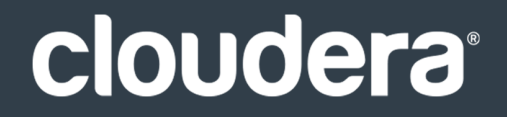

# Cloudera Installation

#### **Important Notice**

© 2010-2021 Cloudera, Inc. All rights reserved.

Cloudera, the Cloudera logo, and any other product or service names or slogans contained in this document are trademarks of Cloudera and its suppliers or licensors, and may not be copied, imitated or used, in whole or in part, without the prior written permission of Cloudera or the applicable trademark holder. If this documentation includes code, including but not limited to, code examples, Cloudera makesthis available to you underthe terms ofthe Apache License, Version 2.0, including any required notices. A copy of the Apache License Version 2.0, including any notices, is included herein. A copy of the Apache License Version 2.0 can also be found here: https://opensource.org/licenses/Apache-2.0

Hadoop and the Hadoop elephant logo are trademarks of the Apache Software Foundation. All other trademarks, registered trademarks, product names and company names or logos mentioned in this document are the property of their respective owners. Reference to any products, services, processes or other information, by trade name, trademark, manufacturer, supplier or otherwise does not constitute or imply endorsement, sponsorship or recommendation thereof by us.

Complying with all applicable copyright laws is the responsibility of the user. Without limiting the rights under copyright, no part of this document may be reproduced, stored in or introduced into a retrieval system, or transmitted in any form or by any means (electronic, mechanical, photocopying, recording, or otherwise), or for any purpose, without the express written permission of Cloudera.

Cloudera may have patents, patent applications, trademarks, copyrights, or other intellectual property rights covering subject matterin this document. Except as expressly provided in any written license agreement from Cloudera, the furnishing of this document does not give you any license to these patents, trademarks copyrights, or other intellectual property. For information about patents covering Cloudera products, see http://tiny.cloudera.com/patents.

The information in this document is subject to change without notice. Cloudera shall not be liable for any damages resulting from technical errors or omissions which may be present in this document, or from use of this document.

**Cloudera, Inc. 395 Page Mill Road Palo Alto, CA 94306 info@cloudera.com US: 1-888-789-1488 Intl: 1-650-362-0488 www.cloudera.com**

#### **Release Information**

Version: Cloudera Enterprise 6.2.x Date: August 2, 2021

## **Table of Contents**

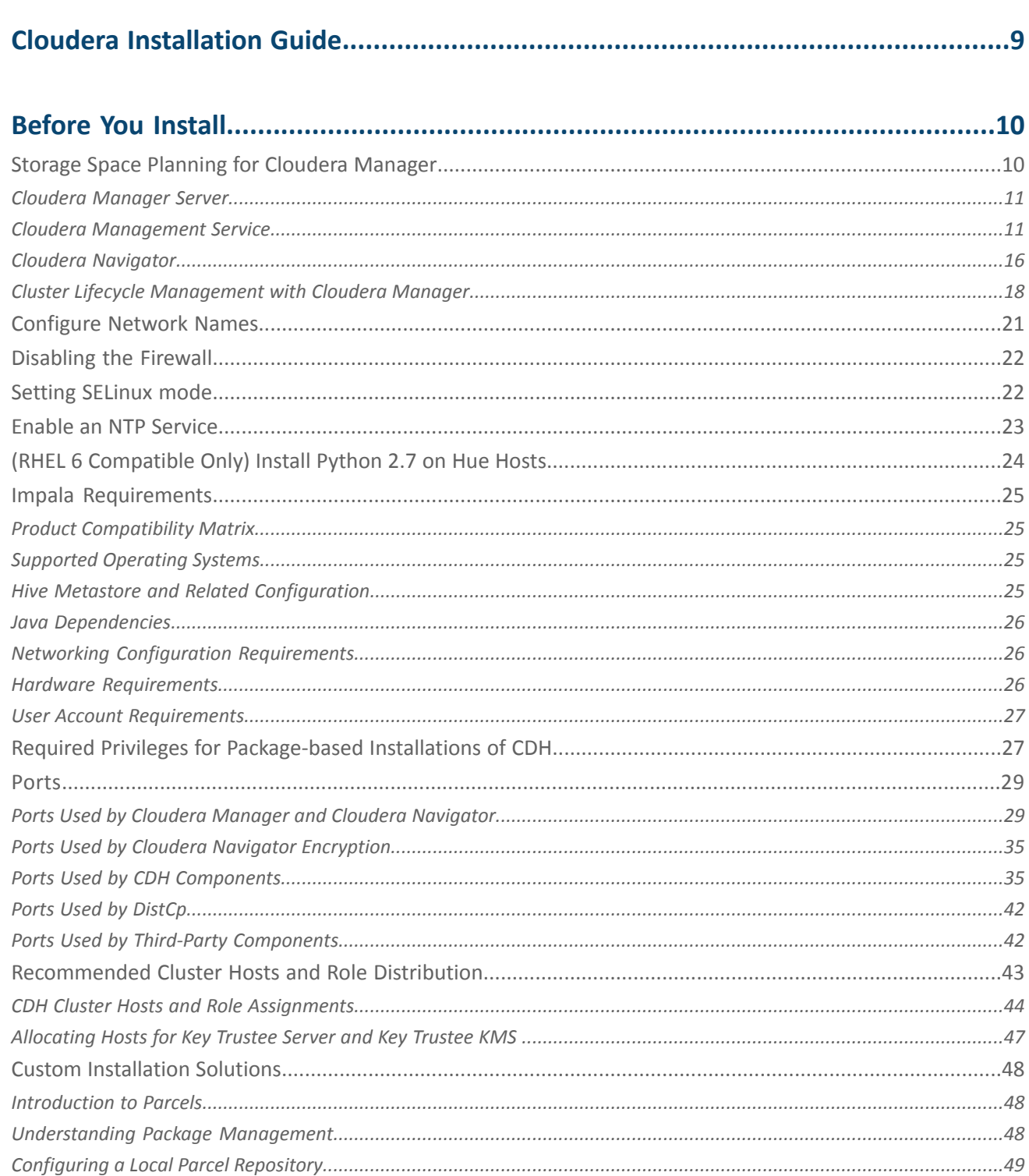

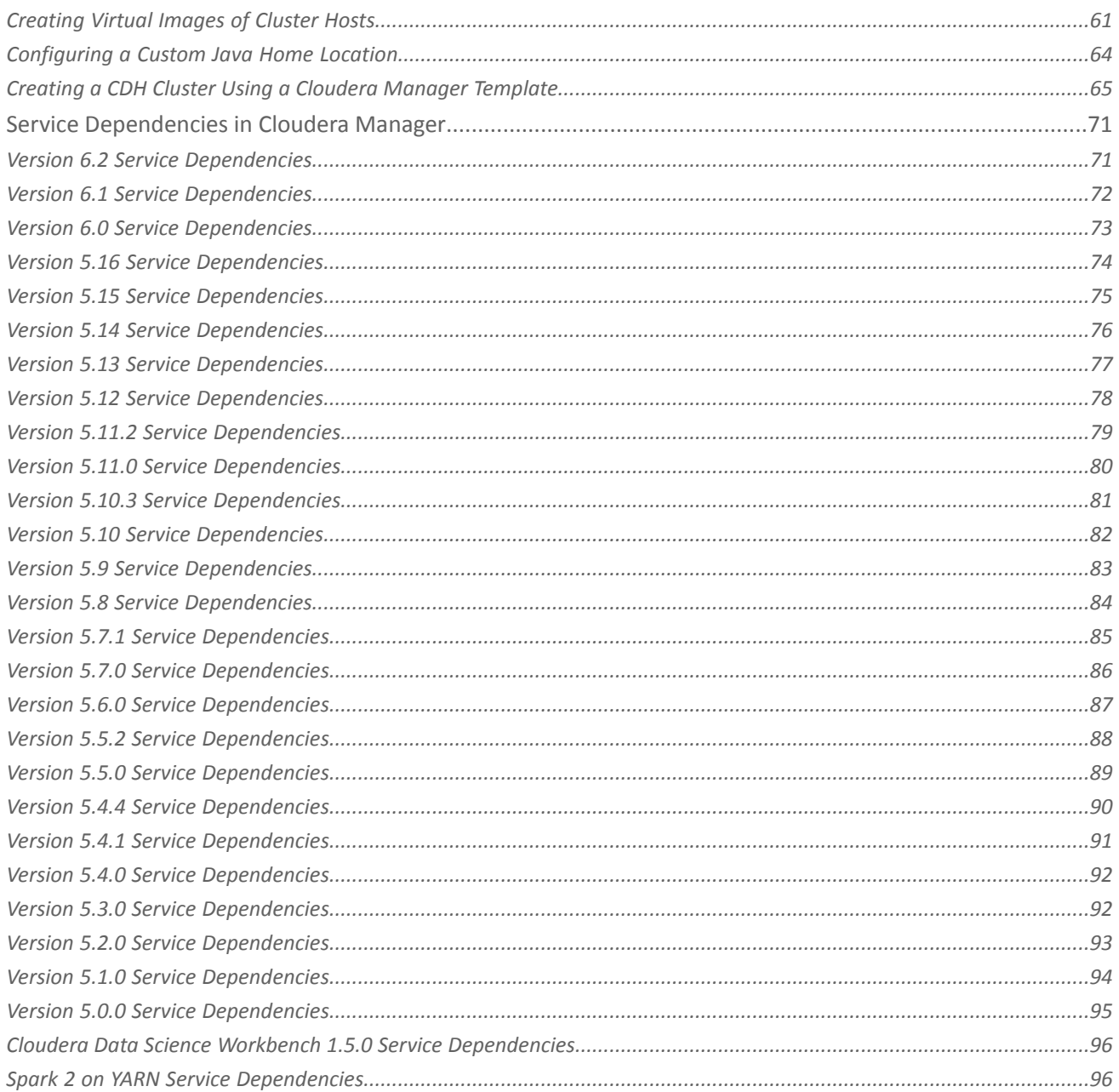

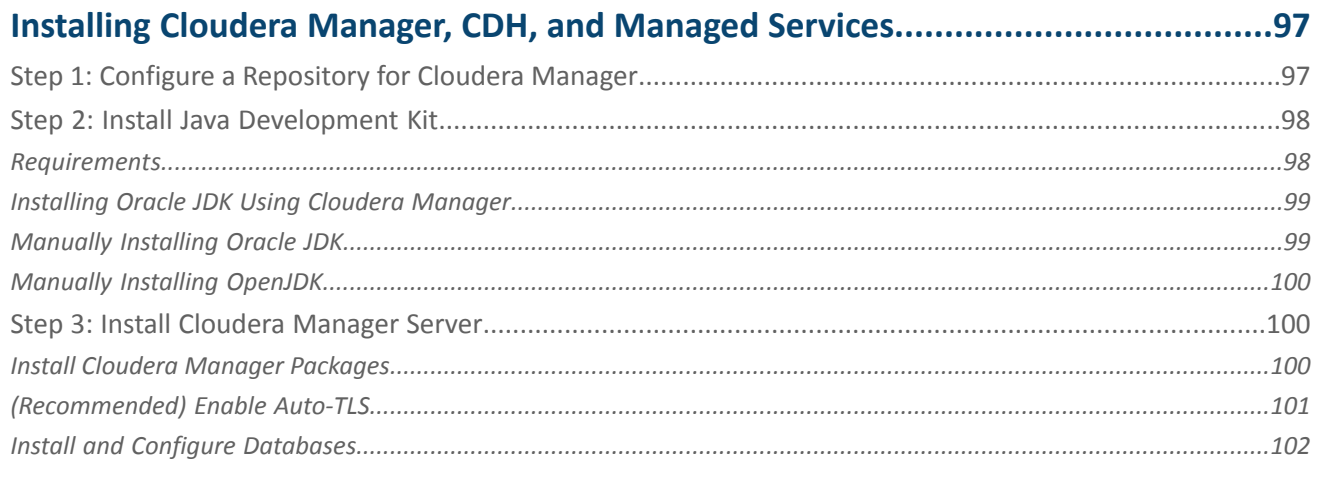

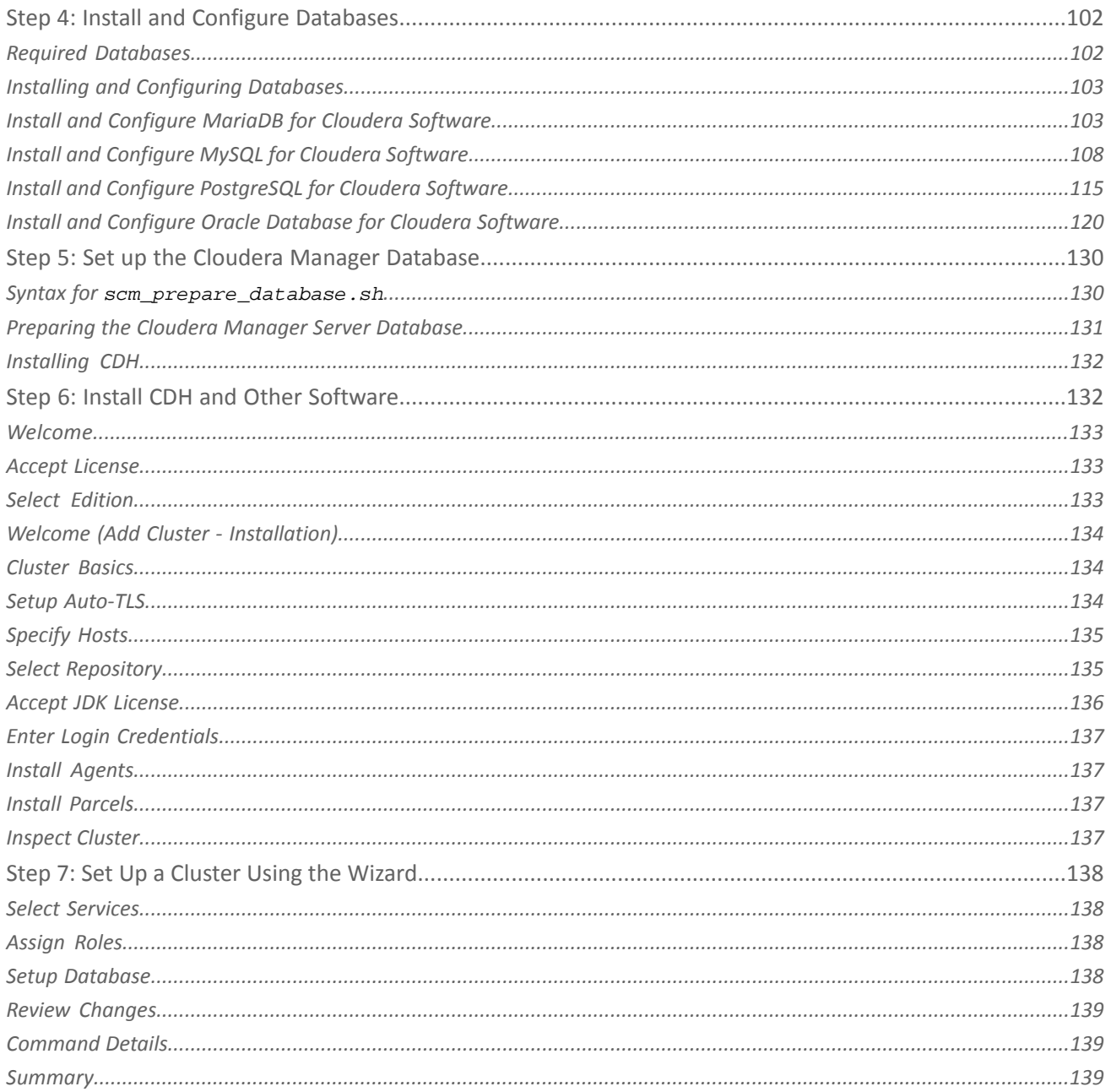

## Installing the Cloudera Navigator Data Management Component........................140

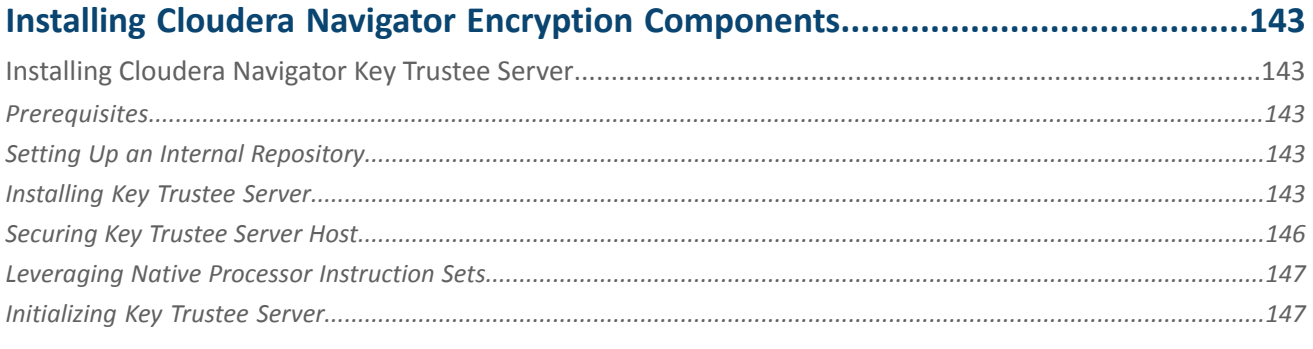

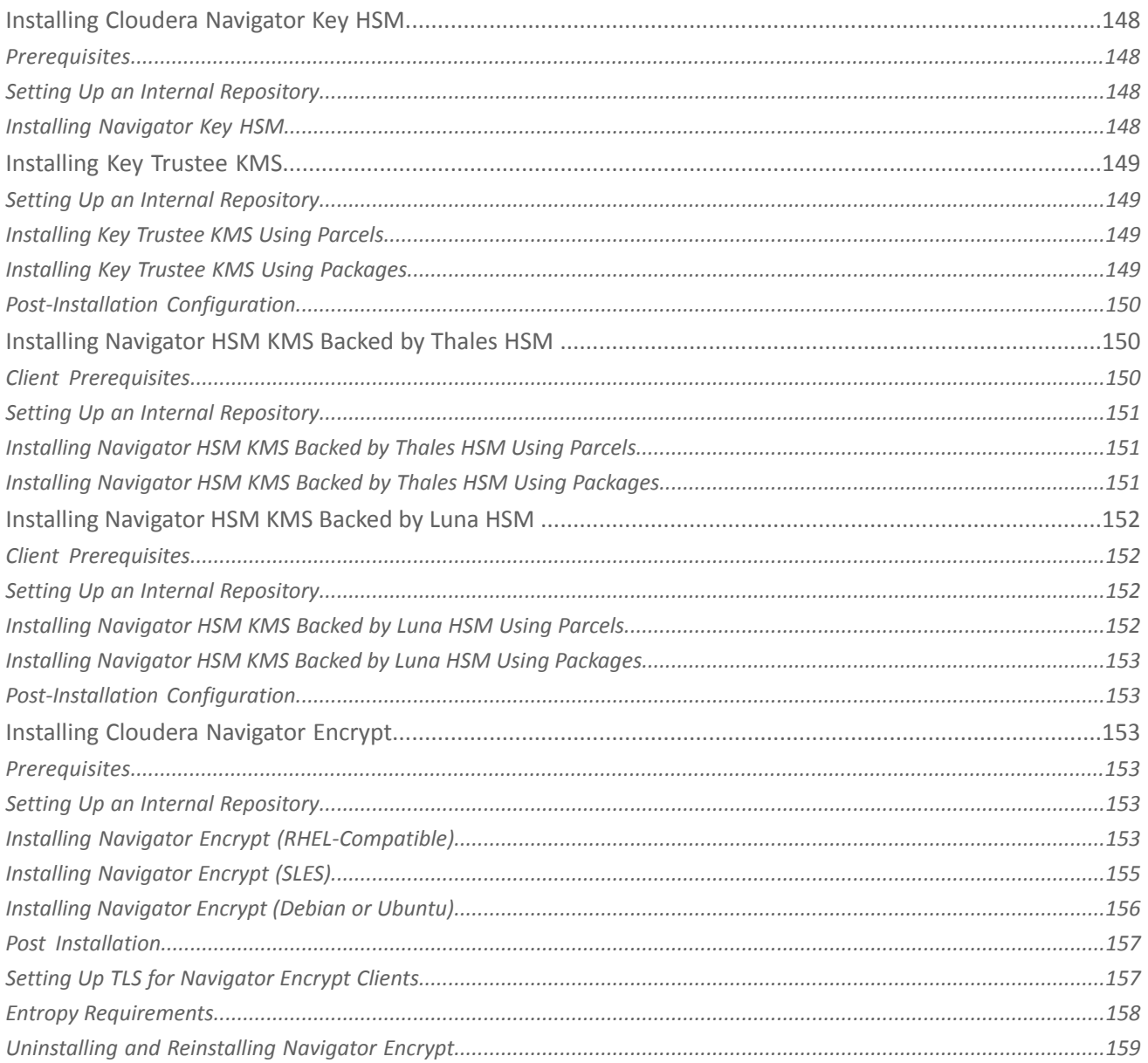

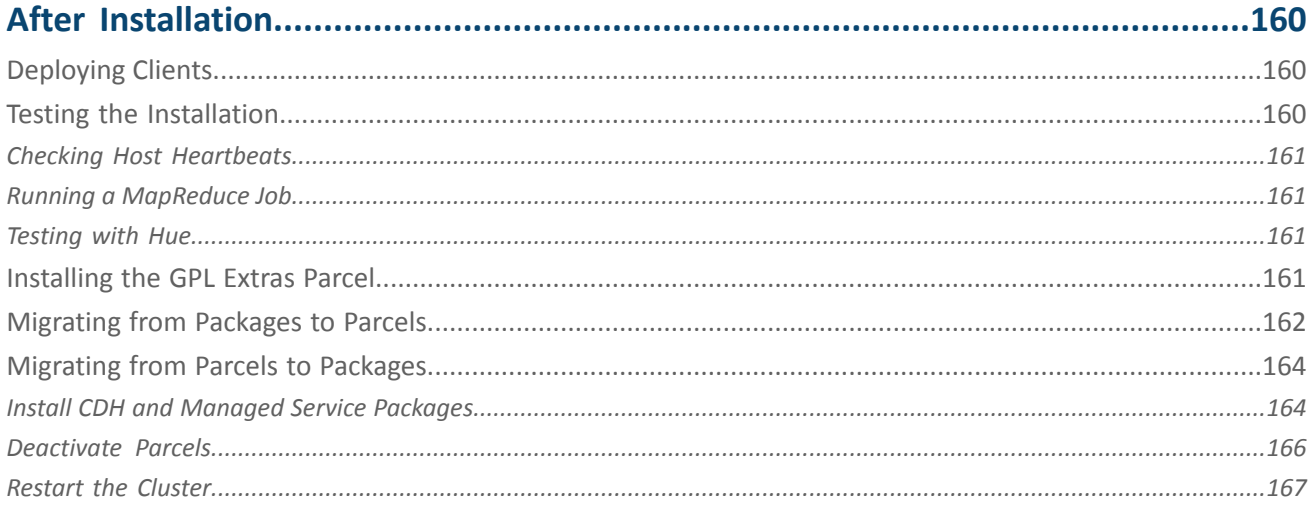

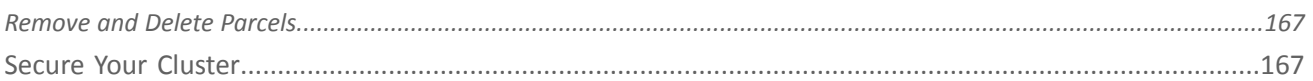

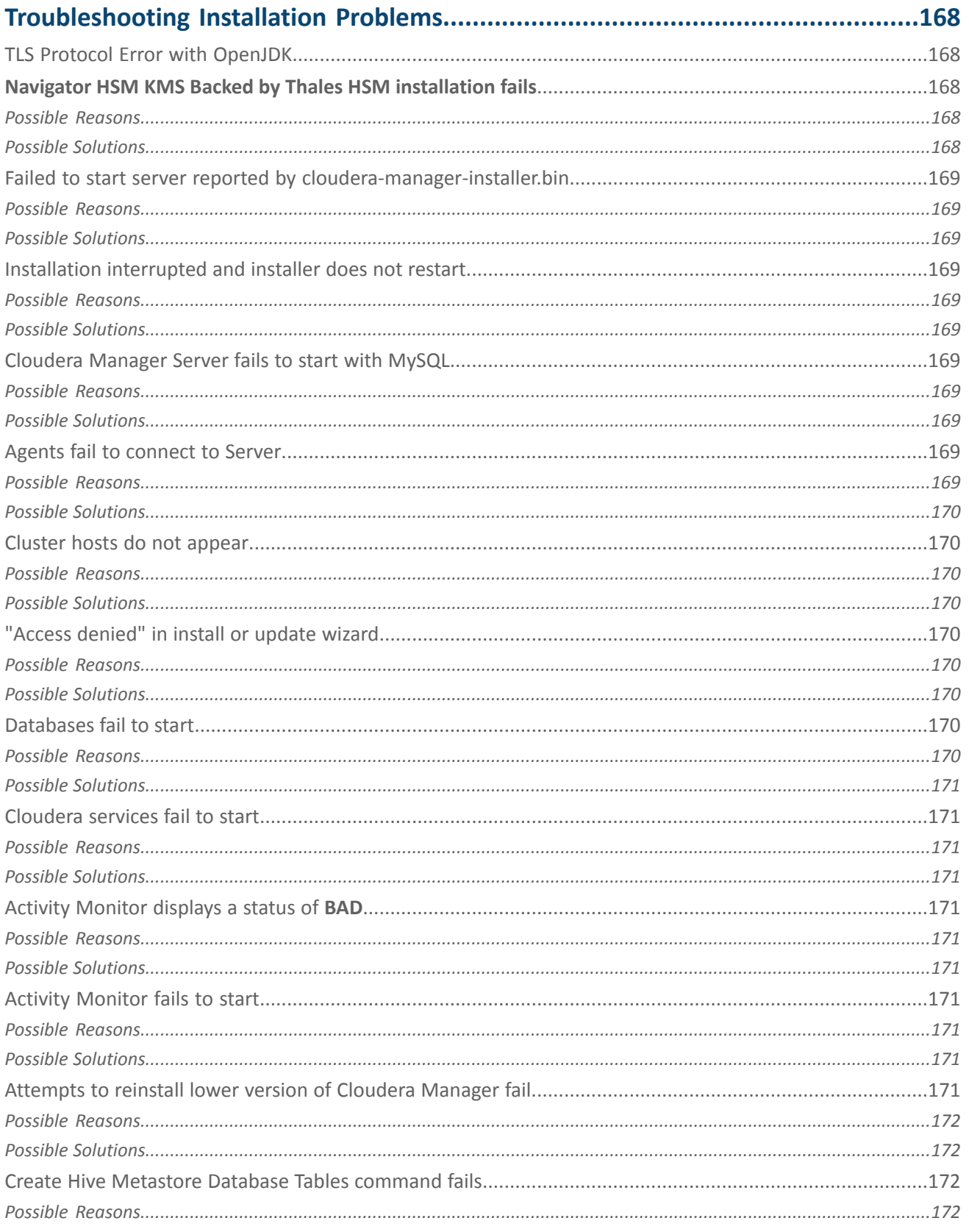

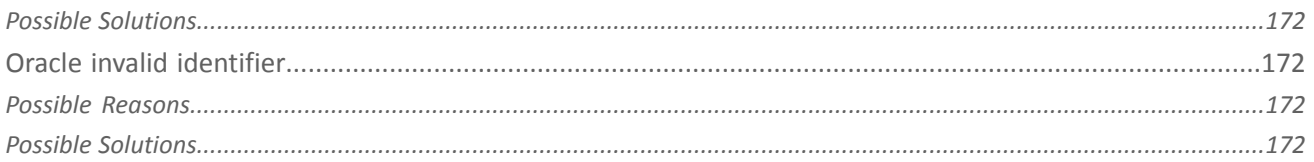

## 

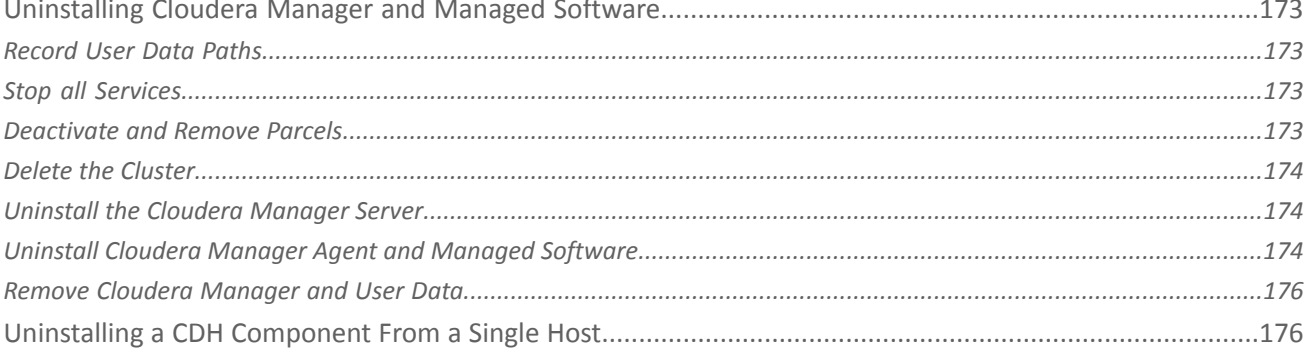

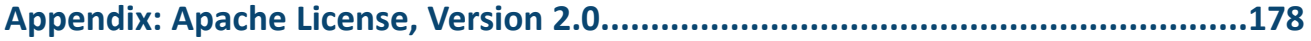

## <span id="page-8-0"></span>Cloudera Installation Guide

This guide providesinstructionsforinstalling Cloudera software, including Cloudera Manager, CDH, and other managed services, in a production environment.

For non-production environments (such as testing and proof-of- concept use cases), see Proof-of-Concept Installation Guide for a simplified (but limited) installation procedure.

**Important:** As of February 1, 2021, all downloads of CDH and Cloudera Manager require a username and password and use a modified URL. You must use the modified URL, including the username and password when downloading the repository contents described below. You may need to upgrade Cloudera Manager to a newer version that uses the modified URLs.

This can affect new installations, upgrades, adding new hosts to a cluster, downloading a new parcel, and adding a cluster.

For more information, see Updating an existing [CDH/Cloudera](https://docs.cloudera.com/documentation/enterprise/6/release-notes/topics/cm-retrofit-auth-downloads.html) Manager deployment to access downloads with [authentication](https://docs.cloudera.com/documentation/enterprise/6/release-notes/topics/cm-retrofit-auth-downloads.html).

This guide includes the following sections:

## <span id="page-9-0"></span>Before You Install

Before you install Cloudera Manager, CDH, and other managed services:

- Review Cloudera Enterprise 6 Requirements and Supported Versions.
- Review the Cloudera [Manager](https://www.cloudera.com/documentation/enterprise/6/release-notes/topics/rg_cm_6_release_notes.html) 6 [Release](https://www.cloudera.com/documentation/enterprise/6/release-notes/topics/rg_cdh_6_release_notes.html) Notes and the CDH 6 Release Notes.

For planning, best practices, and recommendations, review the reference [architecture](https://www.cloudera.com/documentation/other/reference-architecture.html) for your environment. For example, for on-premises deployments, review the Cloudera Enterprise Reference [Architecture](http://www.cloudera.com/documentation/other/reference-architecture/PDF/cloudera_ref_arch_metal.pdf) for Bare Metal [Deployments](http://www.cloudera.com/documentation/other/reference-architecture/PDF/cloudera_ref_arch_metal.pdf) (PDF).

The following topics describe additional considerations you should be aware of before beginning an installation:

#### <span id="page-9-1"></span>Storage Space Planning for Cloudera Manager

**Note:** This page contains references to CDH 5 components or features that have been removed from CDH 6. These references are only applicable if you are managing a CDH 5 cluster with Cloudera Manager 6. For more information, see Deprecated Items.

#### **Minimum Required Role: Full Administrator**

Cloudera Manager tracks metrics of services, jobs, and applications in many background processes. All of these metrics require storage. Depending on the size of your organization, this storage can be local or remote, disk-based or in a database, managed by you or by another team in another location.

Most system administrators are aware of common locations like /var/log/ and the need for these locations to have adequate space. This topic helps you plan for the storage needs and data storage locations used by the Cloudera Manager Server and the Cloudera Management Service to store metrics and data.

Failing to plan for the storage needs of all components of the Cloudera Manager Server and the Cloudera Management Service can negatively impact your cluster in the following ways:

- The cluster might not be able to retain historical operational data to meet internal requirements.
- The cluster might miss critical audit information that was not gathered or retained for the required length of time.
- Administrators might be unable to research past events or health status.
- Administrators might not have historical MR1, YARN, or Impala usage data when they need to reference or report on them later.
- There might be gaps in metrics collection and charts.
- The cluster might experience data loss due to filling storage locations to 100% of capacity. The effects of such an event can impact many other components.

The main theme here is that you must architect your data storage needs well in advance. You must inform your operations staff about your critical data storage locations for each host so that they can provision your infrastructure adequately and back it up appropriately. Make sure to document the discovered requirements in your internal build documentation and run books.

This topic describes both local disk storage and RDBMS storage. This distinction is made both for storage planning and also to inform migration of roles from one host to another, preparing backups, and other lifecycle management events.

The following tables provide details about each individual Cloudera Management service to enable Cloudera Manager administrators to make appropriate storage and lifecycle planning decisions.

#### <span id="page-10-0"></span>Cloudera Manager Server

#### **Table 1: Cloudera Manager Server**

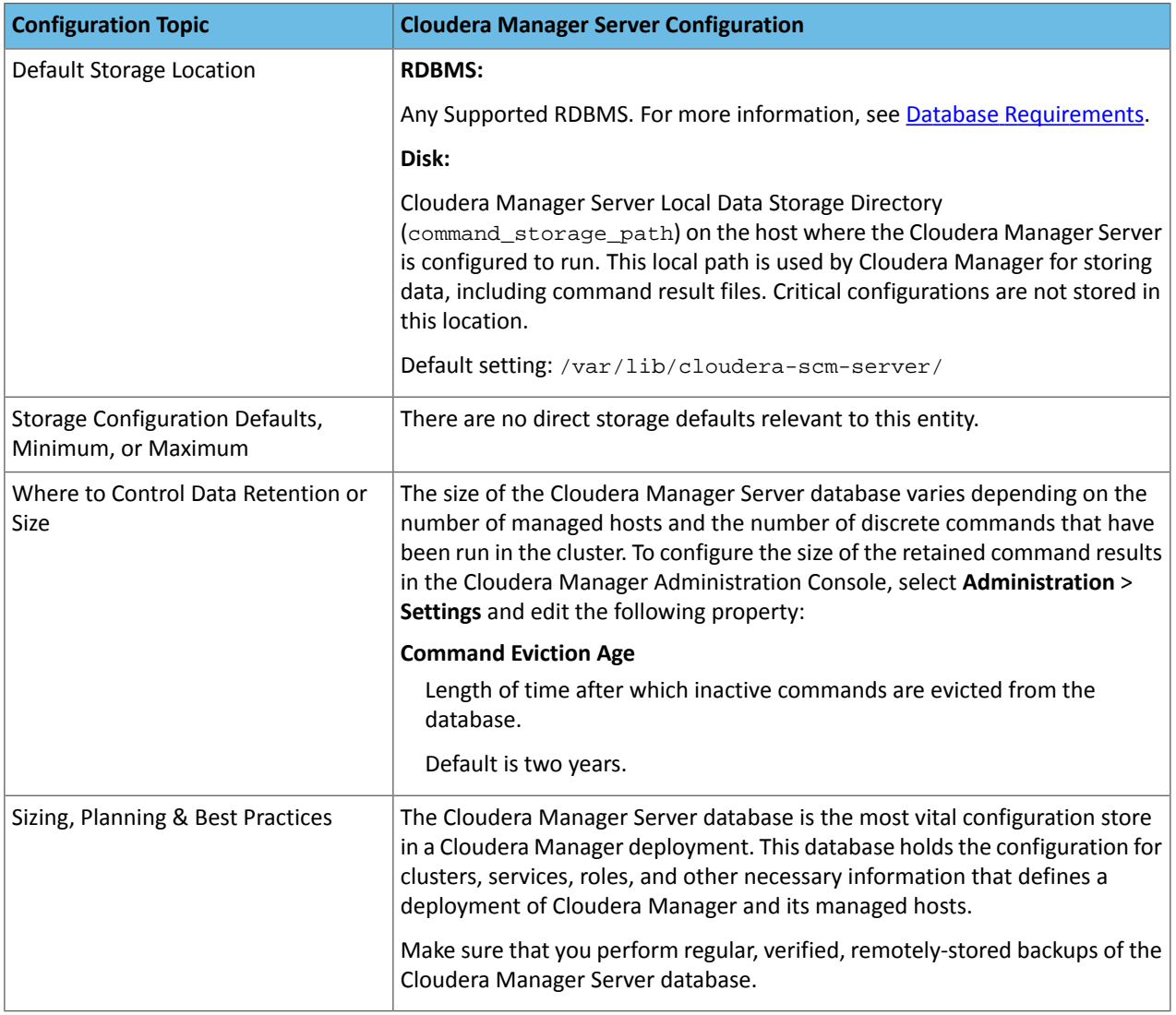

#### <span id="page-10-1"></span>Cloudera Management Service

#### **Table 2: Cloudera Management Service - Activity Monitor Configuration**

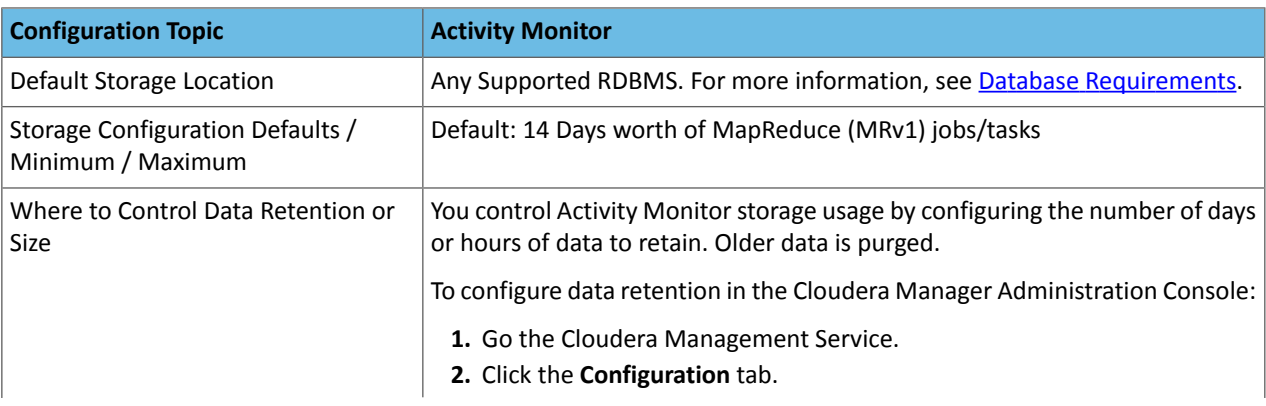

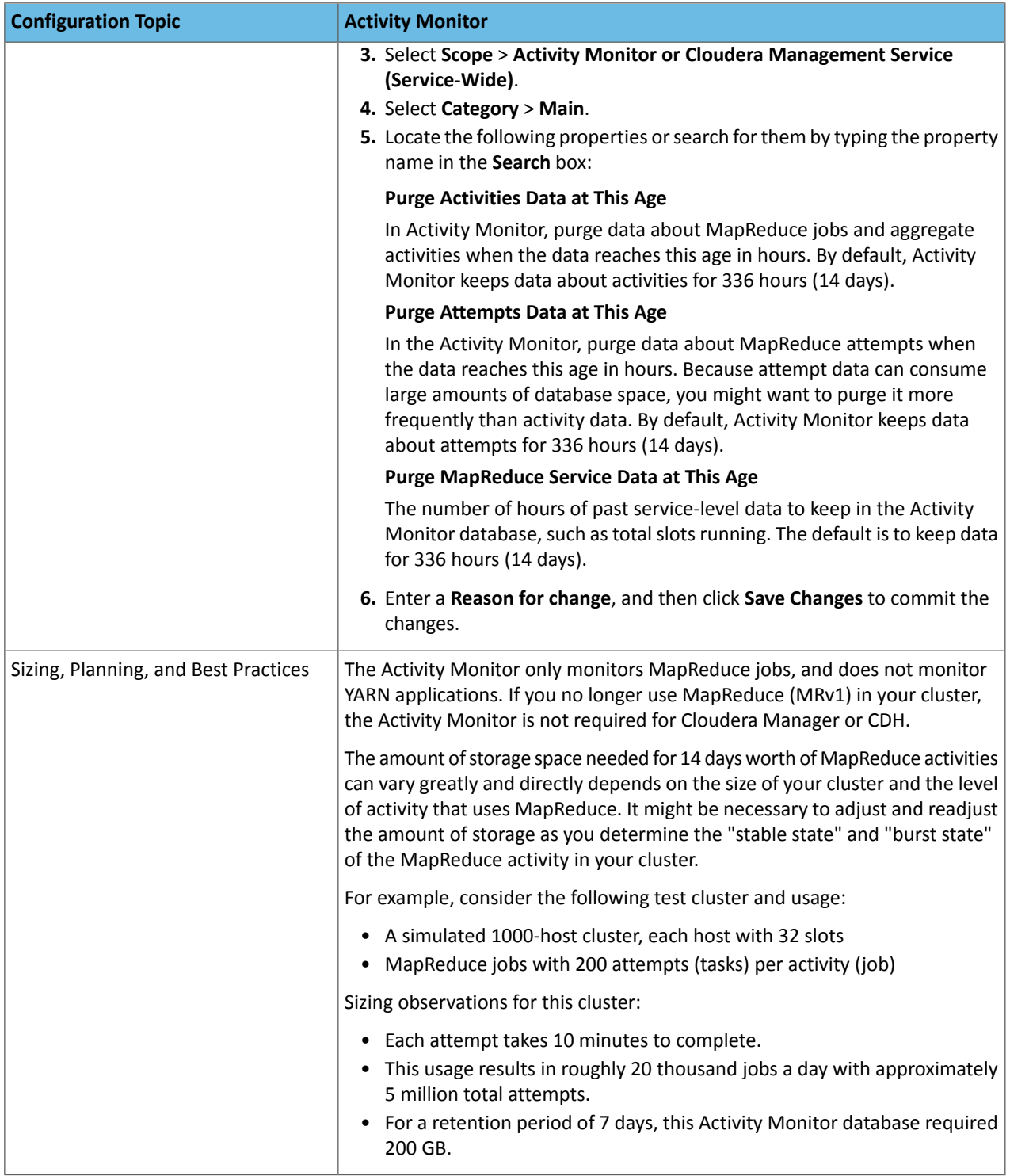

#### **Table 3: Cloudera Management Service - Service Monitor Configuration**

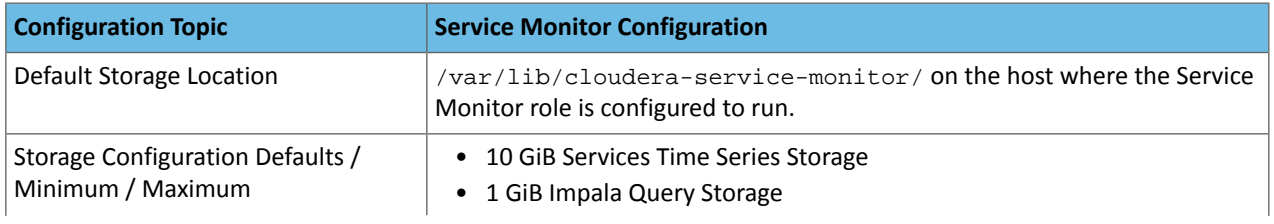

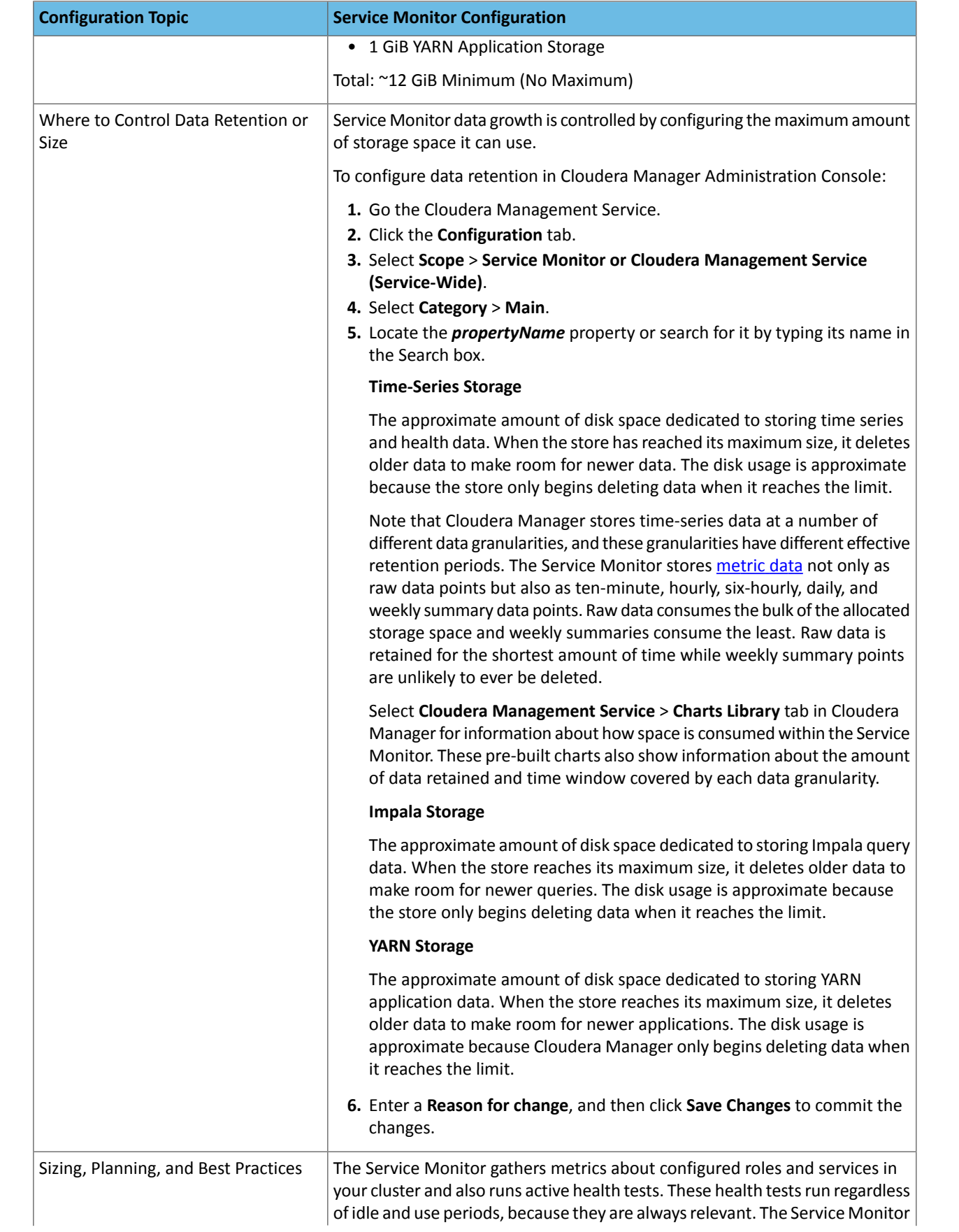

#### Before You Install

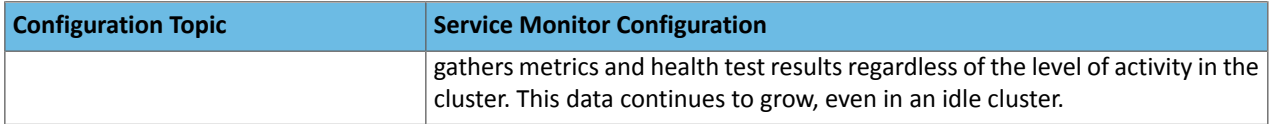

#### **Table 4: Cloudera Management Service - Host Monitor**

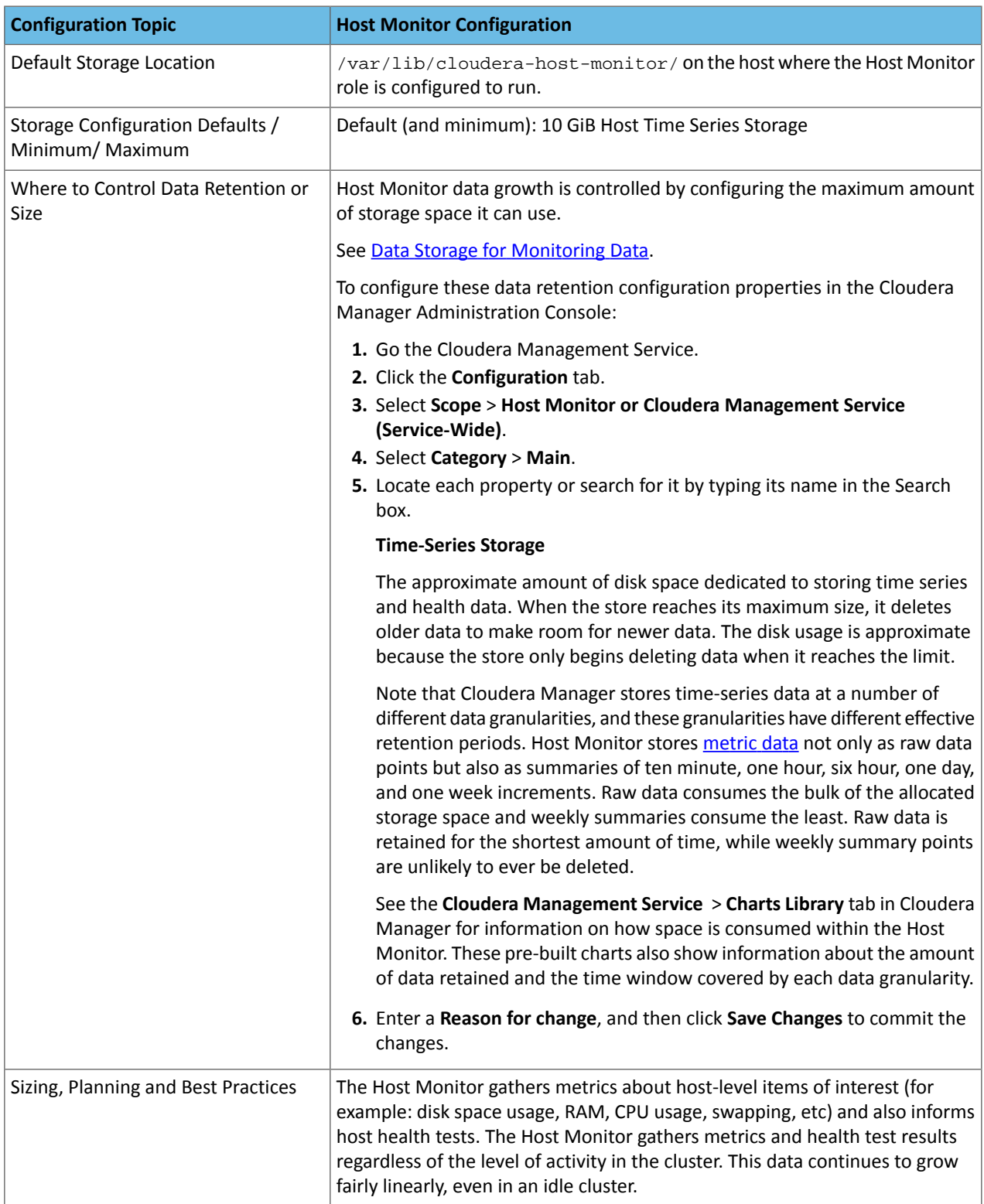

#### **Table 5: Cloudera Management Service - Event Server**

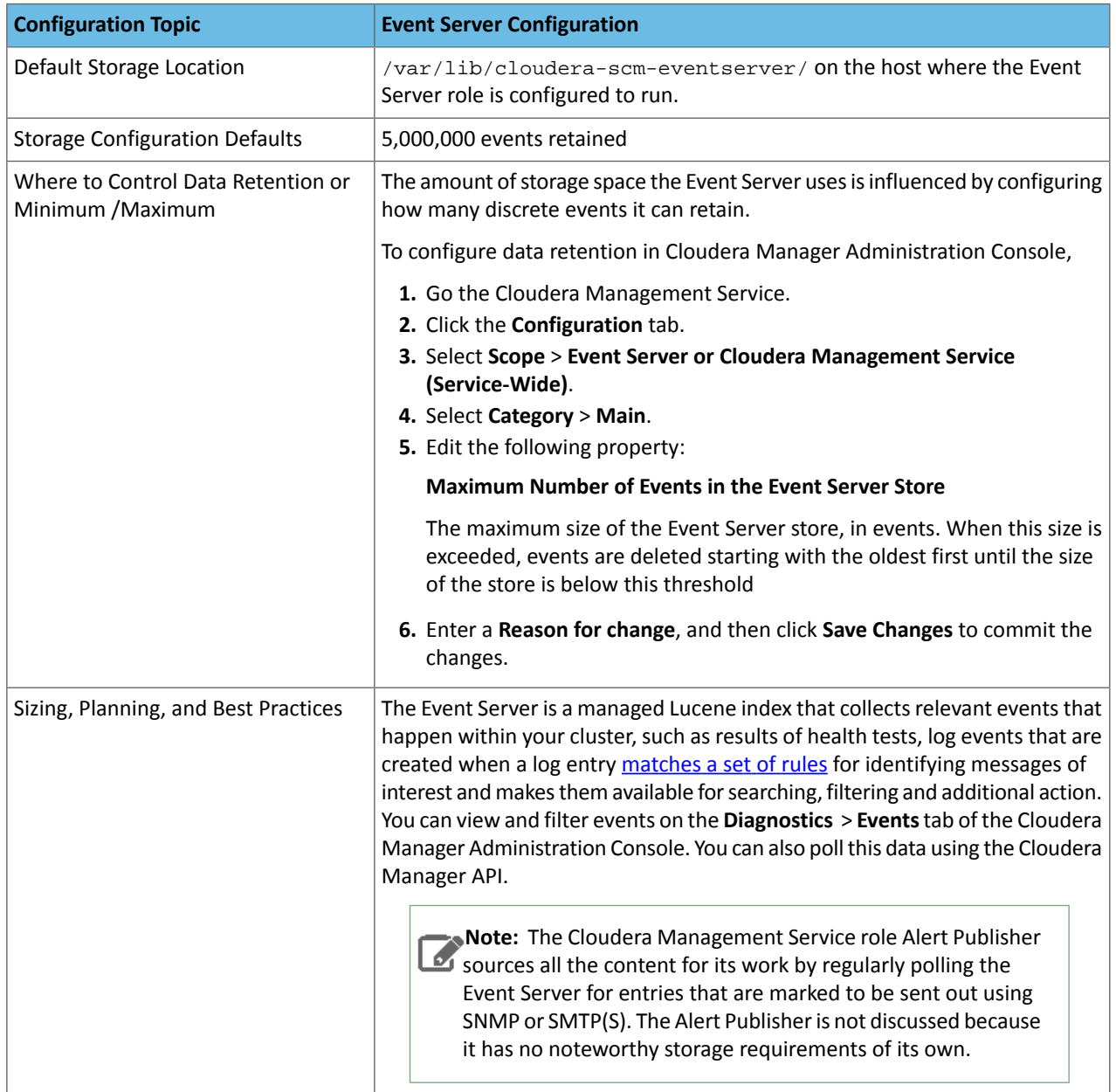

#### **Table 6: Cloudera Management Service - Reports Manager**

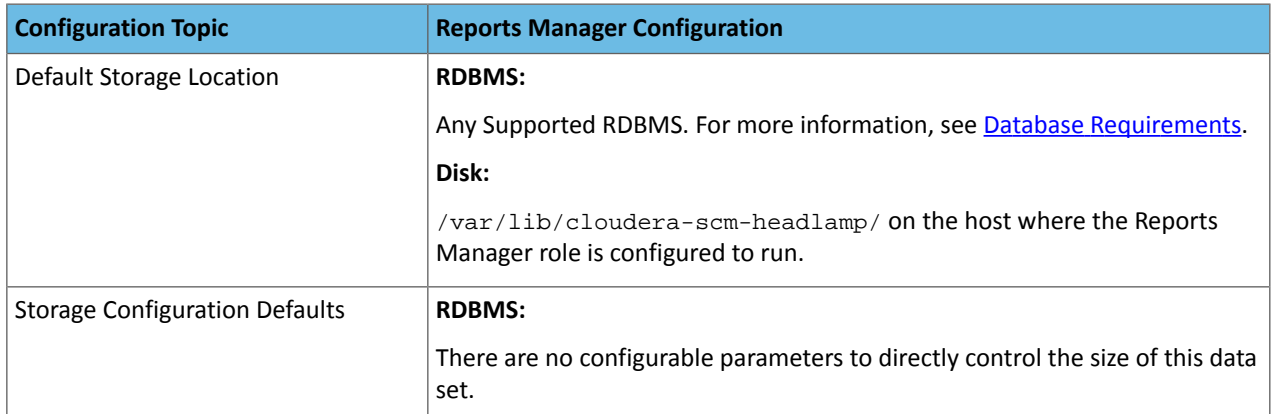

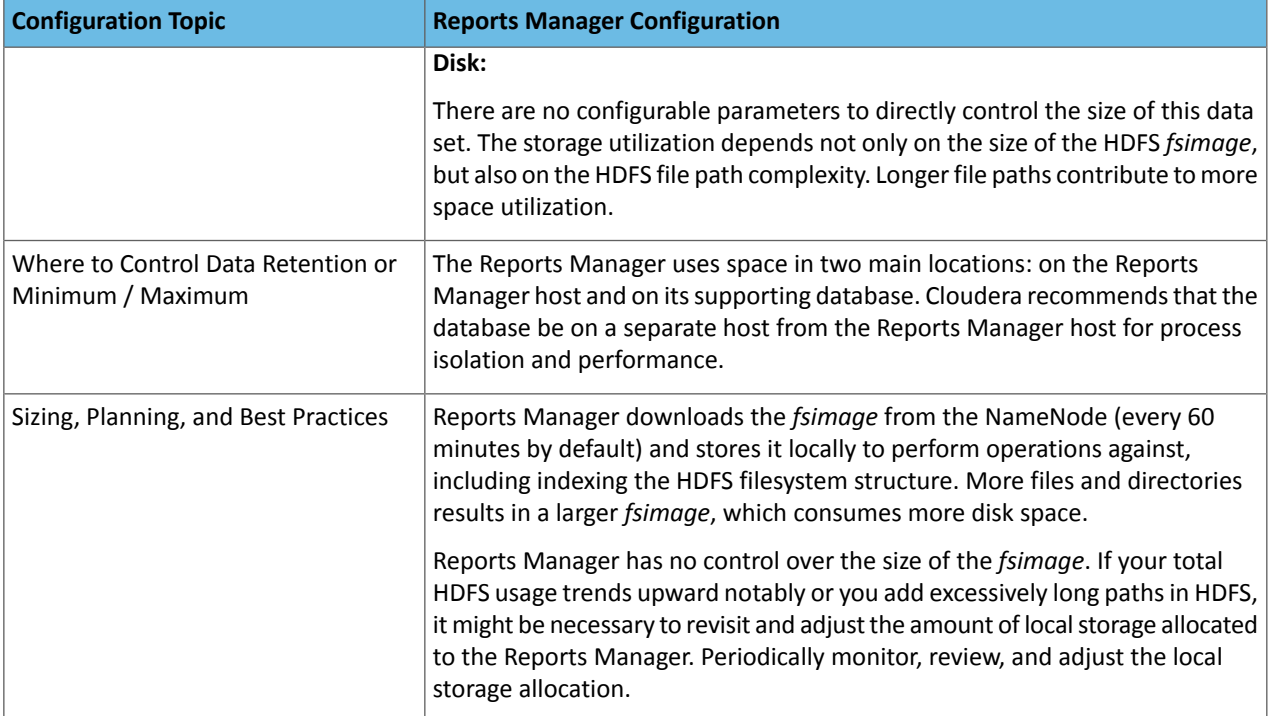

#### <span id="page-15-0"></span>Cloudera Navigator

#### **Table 7: Cloudera Navigator - Navigator Audit Server**

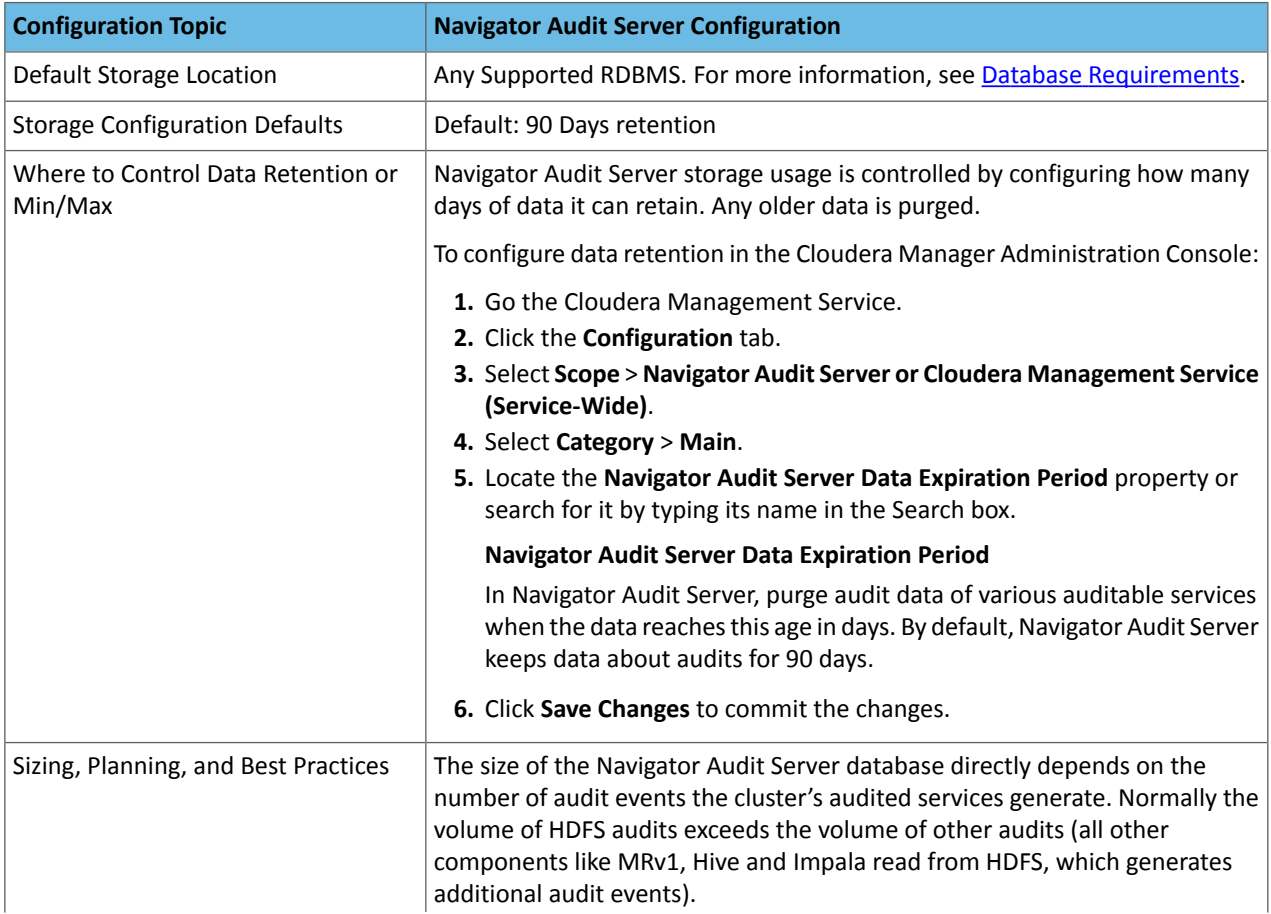

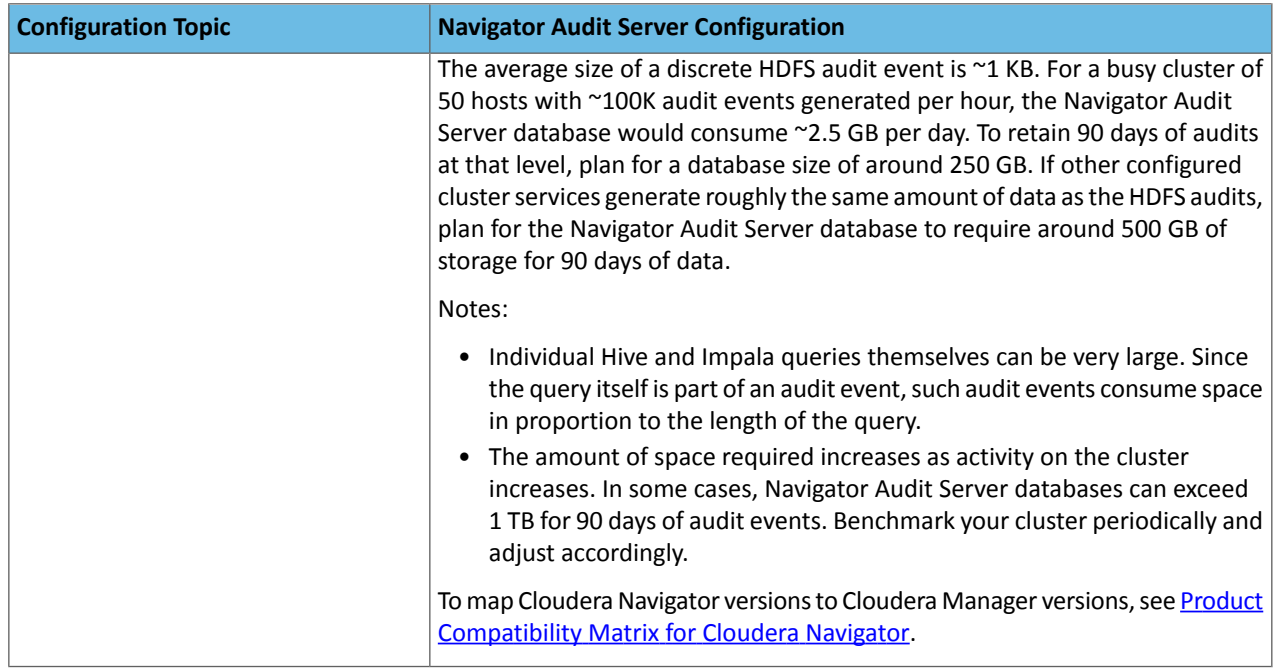

#### **Table 8: Cloudera Navigator - Navigator Metadata Server**

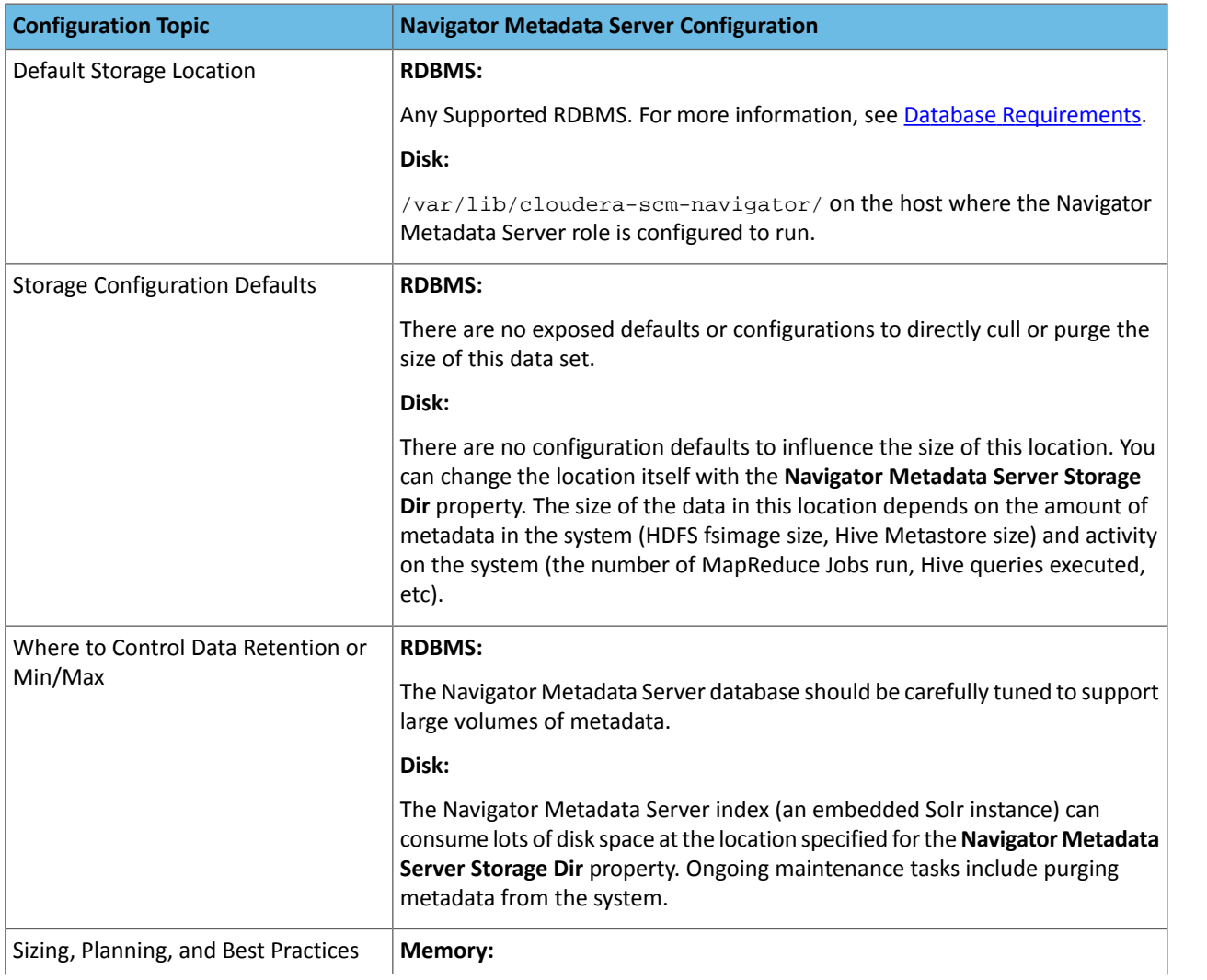

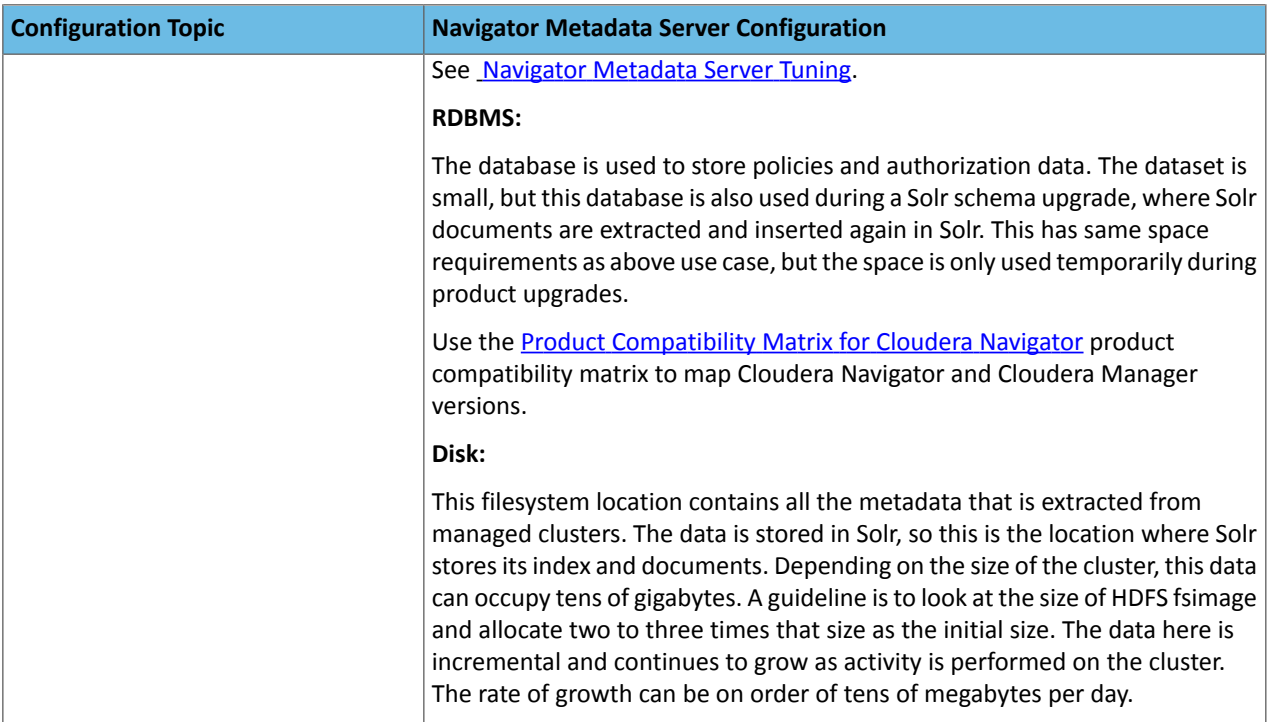

#### **General Performance Notes**

When possible:

- For entities that use an RDBMS, install the database on a separate host from the service, and consolidate roles that use databases on as few servers as possible.
- <span id="page-17-0"></span>• Provide a dedicated spindle to the RDBMS or datastore data directory to avoid disk contention with otherread/write activity.

#### Cluster Lifecycle Management with Cloudera Manager

Cloudera Manager clusters that use parcels to provide CDH and other components require adequate disk space in the following locations:

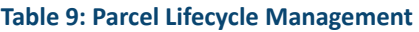

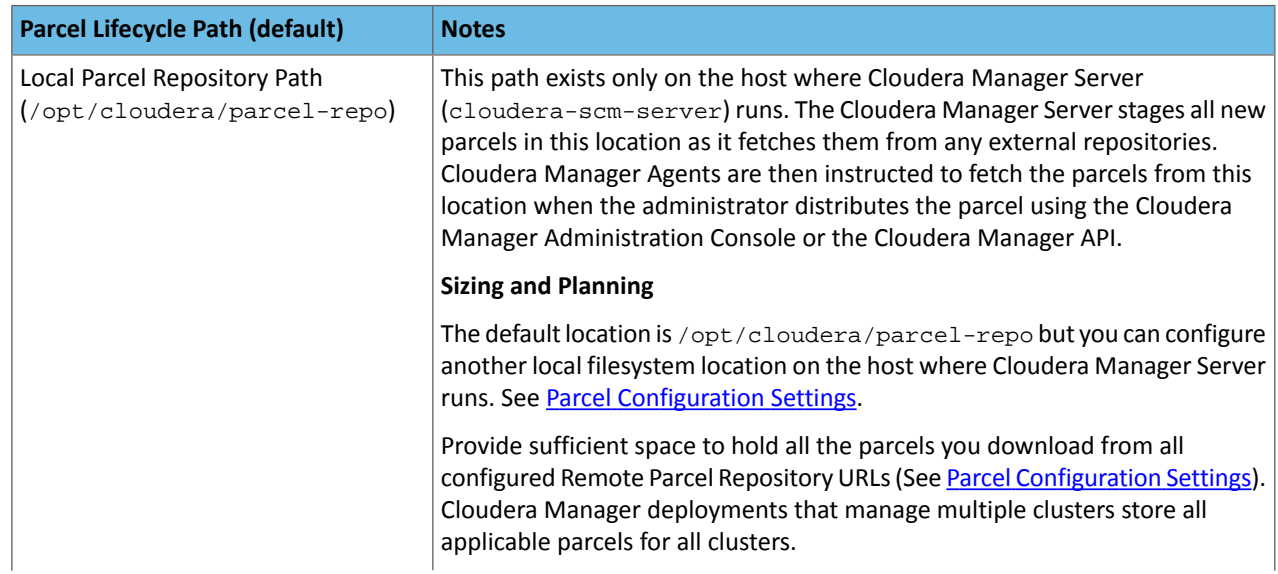

#### Before You Install

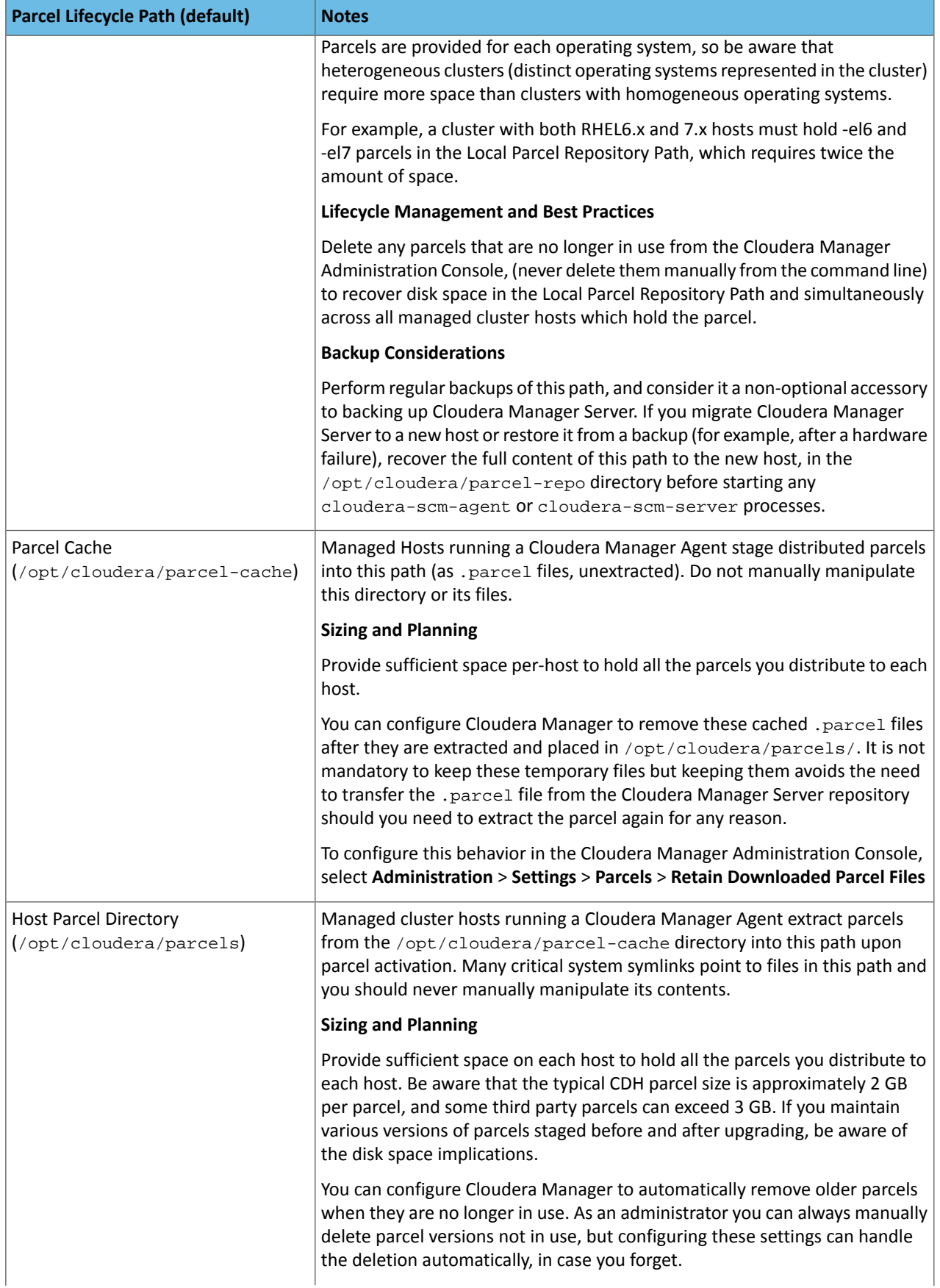

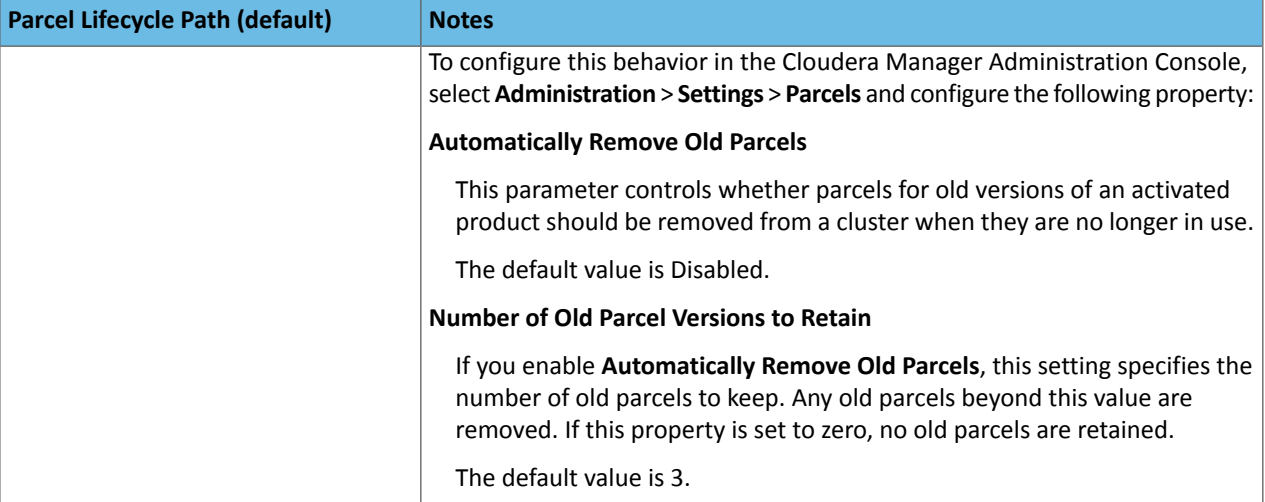

#### **Table 10: Management Service Lifecycle - Space Reclamation Tasks**

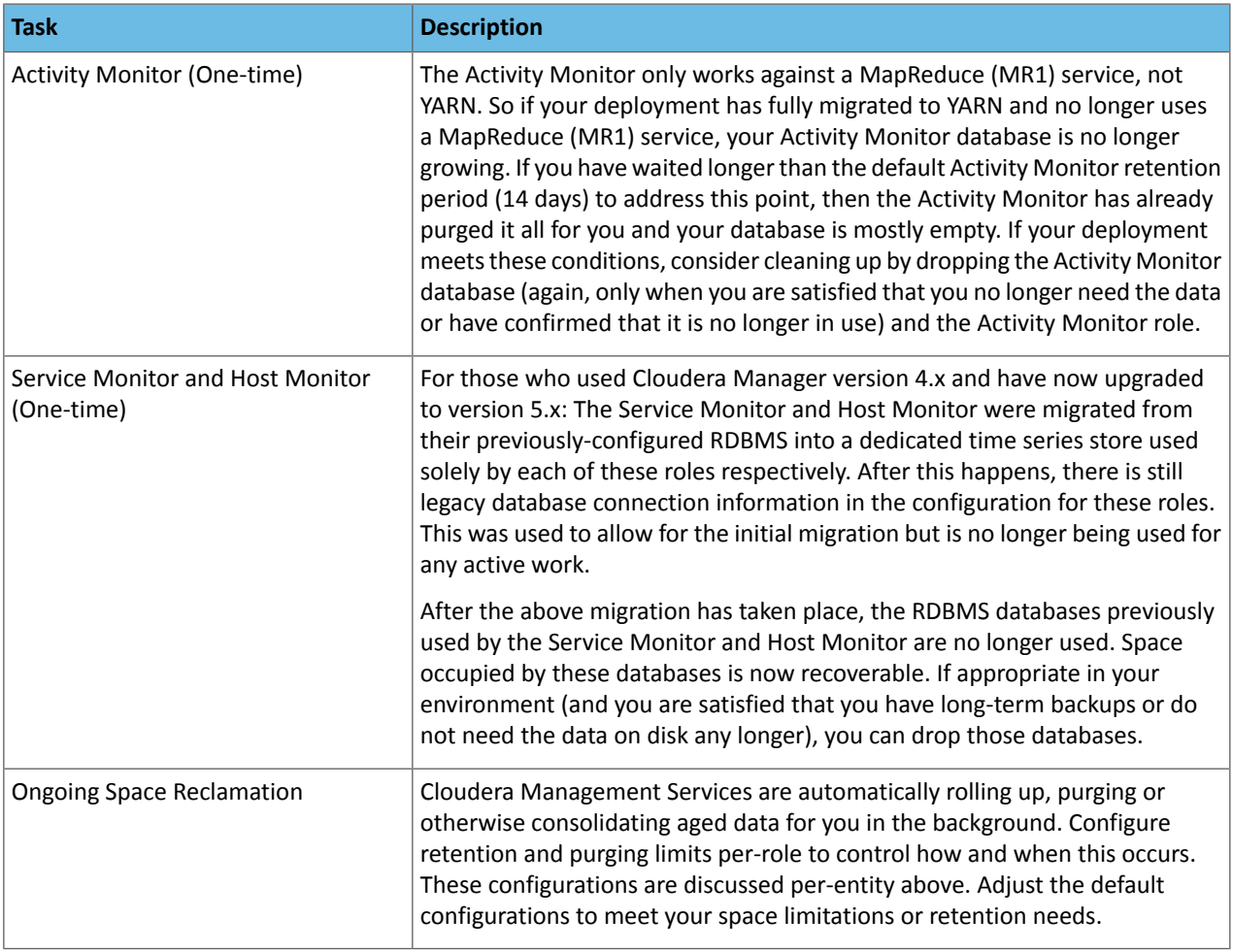

#### Log Files

All CDH cluster hosts write out separate log files for each role instance assigned to the host. Cluster administrators can monitor and manage the disk space used by these roles and configure log rotation to prevent log files from consuming too much disk space.

For more information, see Managing Disk Space for Log Files.

#### Conclusion

Keep thisinformation in mind for planning and architecting the deployment of a cluster managed by Cloudera Manager. If you already have a live cluster, this lifecycle and backup information can help you keep critical monitoring, auditing, and metadata sources safe and properly backed up.

#### <span id="page-20-0"></span>Configure Network Names

**Important:** CDH requires IPv4. IPv6 is not supported.

**Tip:** When bonding, use the bond0 IP address as it represents all aggregated links.

**Configure each host in the cluster** as follows to ensure that all members can communicate with each other:

**1.** Set the hostname to a unique name (not localhost).

```
sudo hostnamectl set-hostname foo-1.example.com
                       ________________
```
**2.** Edit /etc/hosts with the IP address and fully qualified domain name (FQDN) of each host in the cluster. You can add the unqualified name as well.

```
1.1.1.1 foo-1.example.com foo-1
2.2.2.2 foo-2.example.com foo-2
3.3.3.3 foo-3.example.com foo-3
4.4.4.4 foo-4.example.com foo-4
```
------------------------------

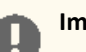

#### **Important:**

- The canonical name of each host in /etc/hosts **must** be the FQDN (for example myhost-1.example.com), not the unqualified hostname (for example myhost-1). The canonical name is the first entry after the IP address.
- Do not use aliases, either in /etc/hosts or in configuring DNS.
- Unqualified hostnames (short names) must be unique in a Cloudera Manager instance. For example, you cannot have both *host01.example.com* and *host01.standby.example.com* managed by the same Cloudera Manager Server.

**3.** Edit /etc/sysconfig/network with the FQDN of this host only:

HOSTNAME=foo-1.example.com

#### **4.** Verify that each host consistently identifies to the network:

- **a.** Run uname -a and check that the hostname matches the output of the hostname command.
- **b.** Run /sbin/ifconfig and note the value of inet addr in the eth0 (or bond0) entry, for example:

```
eth0 Link encap:Ethernet HWaddr 00:0C:29:A4:E8:97 
          inet addr:172.29.82.176 Bcast:172.29.87.255 Mask:255.255.248.0
...
```
**c.** Run host  $-v$  -t A  $\sinh(0.000)$  and verify that the output matches the hostname command.

The IP address should be the same as reported by  $ifconfig$  for  $eth0$  (or  $bond0$ ):

Trying "foo-1.example.com"

...

```
;; ANSWER SECTION:
foo-1.example.com. 60 IN A 172.29.82.176
```
#### <span id="page-21-0"></span>Disabling the Firewall

To disable the firewall on each host in your cluster, perform the following steps on each host.

**1.** For iptables, save the existing rule set:

```
•
sudo iptables-save > ~/firewall.rules
```
- **2.** Disable the firewall:
	- RHEL 7 compatible:

```
sudo systemctl disable firewalld
sudo systemctl stop firewalld
```
• SLES:

```
sudo chkconfig SuSEfirewall2_setup off
sudo chkconfig SuSEfirewall2_init off
sudo rcSuSEfirewall2 stop
```
• Ubuntu:

```
sudo service ufw stop
```
#### Setting SELinux mode

**Note:** Cloudera Enterprise, with the exception of Cloudera Navigator Encrypt, is supported on platforms  $\mathscr{A}$ with Security-Enhanced Linux (SELinux) enabled and in enforcing mode. Cloudera is notresponsible for SELinux policy development, support, or enforcement. If you experience issues running Cloudera software with SELinux enabled, contact your OS provider for assistance.

If you are using SELinux in enforcing mode, Cloudera Support can request that you disable SELinux or change the mode to permissive to rule out SELinux as a factor when investigating reported issues.

[Security-Enhanced](https://en.wikipedia.org/wiki/Security-Enhanced_Linux) Linux (SELinux) allows you to set access control through policies. If you are having trouble deploying CDH with your policies, set SELinux in permissive mode on each host before you deploy CDH on your cluster.

To set the SELinux mode, perform the following steps on each host.

**1.** Check the SELinux state:

```
getenforce
```
- **2.** If the output is either Permissive or Disabled, you can skip this task and continue on to [Disabling](#page-21-0) the Firewall on page 22. If the output is enforcing, continue to the next step.
- **3.** Open the /etc/selinux/config file (in some systems, the /etc/sysconfig/selinux file).
- **4.** Change the line SELINUX=enforcing to SELINUX=permissive.
- **5.** Save and close the file.

**6.** Restart your system or run the following command to disable SELinux immediately:

setenforce 0

After you have installed and deployed CDH, you can re-enable SELinux by changing SELINUX=permissive back to SELINUX=enforcing in /etc/selinux/config (or /etc/sysconfig/selinux), and then running the following command to immediately switch to enforcing mode:

setenforce 1

If you are having trouble getting Cloudera Software working with SELinux, contact your OS vendor for support. Cloudera is not responsible for developing or supporting SELinux policies.

#### <span id="page-22-0"></span>Enable an NTP Service

CDH requires that you configure a [Network](https://en.wikipedia.org/wiki/Network_Time_Protocol) Time Protocol (NTP) service on each machine in your cluster. Most operating systems include the ntpd service for time synchronization.

RHEL 7 compatible operating systems use chronyd by default instead of ntpd. If chronyd is running (on any OS), Cloudera Manager uses it to determine whether the host clock is synchronized. Otherwise, Cloudera Manager uses ntpd.

**Note:** If you are using ntpd to synchronize your host clocks, but chronyd is also running, Cloudera  $\mathscr{A}$ Manager relies on chronyd to verify time synchronization, even if it is not synchronizing properly. This can result in Cloudera Manager reporting clock offset errors, even though the time is correct.

To fix this, either configure and use chronyd or disable it and remove it from the hosts.

To use ntpd for time synchronization:

1. Install the ntp package:

```
• RHEL compatible:
yum install ntp
     • SLES:
zypper install ntp
      - - - - - -• Ubuntu:
apt-get install ntp
 2. Edit the /etc/ntp.conf file to add NTP servers, as in the following example.
```
server 0.pool.ntp.org server 1.pool.ntp.org server 2.pool.ntp.org

**3.** Start the ntpd service:

• RHEL 7 Compatible:

sudo systemctl start ntpd

```
Before You Install
```

```
• RHEL 6 Compatible, SLES, Ubuntu:
sudo service ntpd start
4. Configure the ntpd service to run at boot:
     • RHEL 7 Compatible:
sudo systemctl enable ntpd
     • RHEL 6 Compatible, SLES, Ubuntu:
chkconfig ntpd on
5. Synchronize the system clock to the NTP server:
ntpdate -u <ntp_server>
6. Synchronize the hardware clock to the system clock:
hwclock --systohc
```
### <span id="page-23-0"></span>(RHEL 6 Compatible Only) Install Python 2.7 on Hue Hosts

Hue in CDH 6 requires Python 2.7, which is included by default in RHEL 7 compatible operating systems (OSes).

RHEL 6 compatible OSes include Python 2.6. You must install Python 2.7 on all Hue hosts before installing or upgrading to Cloudera Enterprise 6:

#### **RHEL 6**

- **1.** Make sure that you have access to the Software Collections Library. For more information, see the Red Hat knowledge base article, How to use Red Hat Software Collections (RHSCL) or Red Hat Developer Toolset (DTS)?.
- **2.** Install Python 2.7:

sudo yum install python27

**3.** Verify that Python 2.7 is installed:

source /opt/rh/python27/enable python --version

#### **CentOS 6**

**1.** Enable the Software Collections Library:

```
sudo yum install centos-release-scl
```
**2.** Install the Software Collections utilities:

```
sudo yum install scl-utils
```

```
3. Install Python 2.7:
```

```
sudo yum install python27
```
#### **4.** Verify that Python 2.7 is installed:

```
source /opt/rh/python27/enable
python --version
```
#### **Oracle Linux 6**

**1.** Download the Software Collections Library repository:

```
sudo wget -0 /etc/yum.repos.d/public-yum-ol6.repo
http://yum.oracle.com/public-yum-ol6.repo
```
**2.** Edit /etc/yum.repos.d/public-yum-ol6.repo and make sure that enabled is set to 1, as follows:

```
[ol6_software_collections]
name=Software Collection Library release 3.0 packages for Oracle Linux 6 (x86_64)
baseurl=http://yum.oracle.com/repo/OracleLinux/OL6/SoftwareCollections/x86_64/
gpgkey=file:///etc/pki/rpm-gpg/RPM-GPG-KEY-oracle
gpgcheck=1
enabled=1
```
For more information, see Installing the Software [Collection](https://docs.oracle.com/cd/E37670_01/E59096/html/section_e3v_nbl_cr.html) Library Utility From the Oracle Linux Yum Server in the Oracle documentation.

**3.** Install the Software Collections utilities:

```
sudo yum install scl-utils
```
**4.** Install Python 2.7:

```
sudo yum install python27
```
**5.** Verify that Python 2.7 is installed:

```
source /opt/rh/python27/enable
python --version
```
#### <span id="page-24-1"></span>Impala Requirements

To perform as expected, Impala depends on the availability of the software, hardware, and configurations described in the following sections.

#### <span id="page-24-2"></span>Product Compatibility Matrix

The ultimate source of truth about compatibility between various versions of CDH, Cloudera Manager, and various CDH components is the **Product Compatibility Matrix for CDH and Cloudera Manager**.

#### <span id="page-24-3"></span>Supported Operating Systems

The relevant supported operating systems and versions for Impala are the same as for the corresponding CDH platforms. For details, see the *Supported Operating Systems* page for Operating System Requirements.

#### Hive Metastore and Related Configuration

Impala can interoperate with data stored in Hive, and usesthe same infrastructure as Hive for tracking metadata about schema objects such as tables and columns. The following components are prerequisites for Impala:

• MySQL or PostgreSQL, to act as a metastore database for both Impala and Hive.

Always configure a **Hive metastore service** rather than connecting directly to the metastore database. The Hive metastore service is required to interoperate between different levels of metastore APIs if this is necessary for your environment, and using it avoids known issues with connecting directly to the metastore database.

See below for a summary of the metastore installation process.

• Hive (optional). Although only the Hive metastore database is required for Impala to function, you might install Hive on some client machines to create and load data into tables that use certain file formats. See How Impala Works with Hadoop File Formats for details. Hive does not need to be installed on the same DataNodes as Impala; it just needs access to the same metastore database.

To install the metastore:

- **1.** Install a MySQL or PostgreSQL database. Start the database if it is not started after installation.
- **2.** Download the MySQL [connector](http://www.mysql.com/products/connector/) or the [PostgreSQL](http://jdbc.postgresql.org/download.html) connector and place it in the /usr/share/java/ directory.
- **3.** Use the appropriate command line tool for your database to create the metastore database.
- **4.** Use the appropriate command line tool for your database to grant privileges for the metastore database to the hive user.
- **5.** Modify hive-site.xml to include information matching your particular database: its URL, username, and password. You will copy the hive-site.xml file to the Impala Configuration Directory later in the Impala installation process.

#### <span id="page-25-0"></span>Java Dependencies

Although Impala is primarily written in C++, it does use Java to communicate with various Hadoop components:

- The officially supported JVMs for Impala are the OpenJDK JVM and Oracle JVM. Other JVMs might cause issues, typically resulting in a failure at impalad startup. In particular, the JamVM used by default on certain levels of Ubuntu systems can cause impalad to fail to start.
- Internally, the impalad daemon relies on the JAVA\_HOME environment variable to locate the system Java libraries. Make sure the impalad service is not run from an environment with an incorrect setting for this variable.
- <span id="page-25-1"></span>• All Java dependencies are packaged in the impala-dependencies. jar file, which is located at /usr/lib/impala/lib/. These map to everything that is built under fe/target/dependency.

#### Networking Configuration Requirements

As part of ensuring best performance, Impala attempts to complete tasks on local data, as opposed to using network connections to work with remote data. To support this goal, Impala matches the **hostname** provided to each Impala daemon with the **IP address** of each DataNode by resolving the hostname flag to an IP address. For Impala to work with local data, use a single IP interface for the DataNode and the Impala daemon on each machine. Ensure that the Impala daemon's hostname flag resolves to the IP address of the DataNode. For single-homed machines, this is usually automatic, but for multi-homed machines, ensure that the Impala daemon's hostname resolvesto the correct interface. Impala tries to detect the correct hostname at start-up, and prints the derived hostname at the start of the log in a message of the form:

<span id="page-25-2"></span>Using hostname: impala-daemon-1.example.com

In the majority of cases, this automatic detection works correctly. If you need to explicitly set the hostname, do so by setting the --hostname flag.

#### Hardware Requirements

The memory allocation should be consistent across Impala executor nodes. A single Impala executor with a lower memory limit than the rest can easily become a bottleneck and lead to suboptimal performance.

This guideline does not apply to coordinator-only nodes.

#### Hardware Requirements for Optimal Join Performance

During join operations, portions of data from each joined table are loaded into memory. Data sets can be very large, so ensure your hardware has sufficient memory to accommodate the joins you anticipate completing.

While requirements vary according to data set size, the following is generally recommended:

• CPU

Impala version 2.2 and higher uses the SSSE3 instruction set, which is included in newer processors.

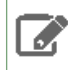

**Note:** This required level of processor is the same as in Impala version 1.x. The Impala 2.0 and 2.1 releases had a stricter requirement for the SSE4.1 instruction set, which has now been relaxed.

• Memory

128 GB or more recommended, ideally 256 GB or more. If the intermediate results during query processing on a particular node exceed the amount of memory available to Impala on that node, the query writestemporary work data to disk, which can lead to long query times. Note that because the work is parallelized, and intermediate results for aggregate queries are typically smaller than the original data, Impala can query and join tables that are much larger than the memory available on an individual node.

• JVM Heap Size for Catalog Server

4 GB or more recommended, ideally 8 GB or more, to accommodate the maximum numbers of tables, partitions, and data files you are planning to use with Impala.

<span id="page-26-0"></span>• Storage

DataNodes with 12 or more disks each. I/O speeds are often the limiting factor for disk performance with Impala. Ensure that you have sufficient disk space to store the data Impala will be querying.

#### User Account Requirements

Impala creates and uses a user and group named impala. Do not delete this account or group and do not modify the account's or group's permissions and rights. Ensure no existing systems obstruct the functioning of these accounts and groups. For example, if you have scripts that delete user accounts not in a white-list, add these accounts to the list of permitted accounts.

For correct file deletion during DROP TABLE operations, Impala must be able to move files to the HDFS trashcan. You might need to create an HDFS directory /user/impala, writeable by the impala user, so that the trashcan can be created. Otherwise, data files might remain behind after a DROP TABLE statement.

Impala should not run as root. Best Impala performance is achieved using direct reads, but root is not permitted to use direct reads. Therefore, running Impala as root negatively affects performance.

<span id="page-26-1"></span>By default, any user can connect to Impala and access all the associated databases and tables. You can enable authorization and authentication based on the Linux OS user who connects to the Impala server, and the associated groups for that user. Impala Security Overview for details. These security features do not change the underlying file permission requirements; the impala user still needs to be able to access the data files.

#### Required Privileges for Package-based Installations of CDH

The following sections describe the user privilege requirements for package-based installation of CDH with Cloudera Manager. These requirements are standard UNIX system requirements for installing and managing packages and services.

#### Required Privileges

**Important:** Unless otherwise noted, when root or [sudo](#page-27-0) access is required, using another system (such as PowerBroker) that provides root/sudo privileges is acceptable.

#### **Table 11: Required Privileges for Package-Based CDH Installation**

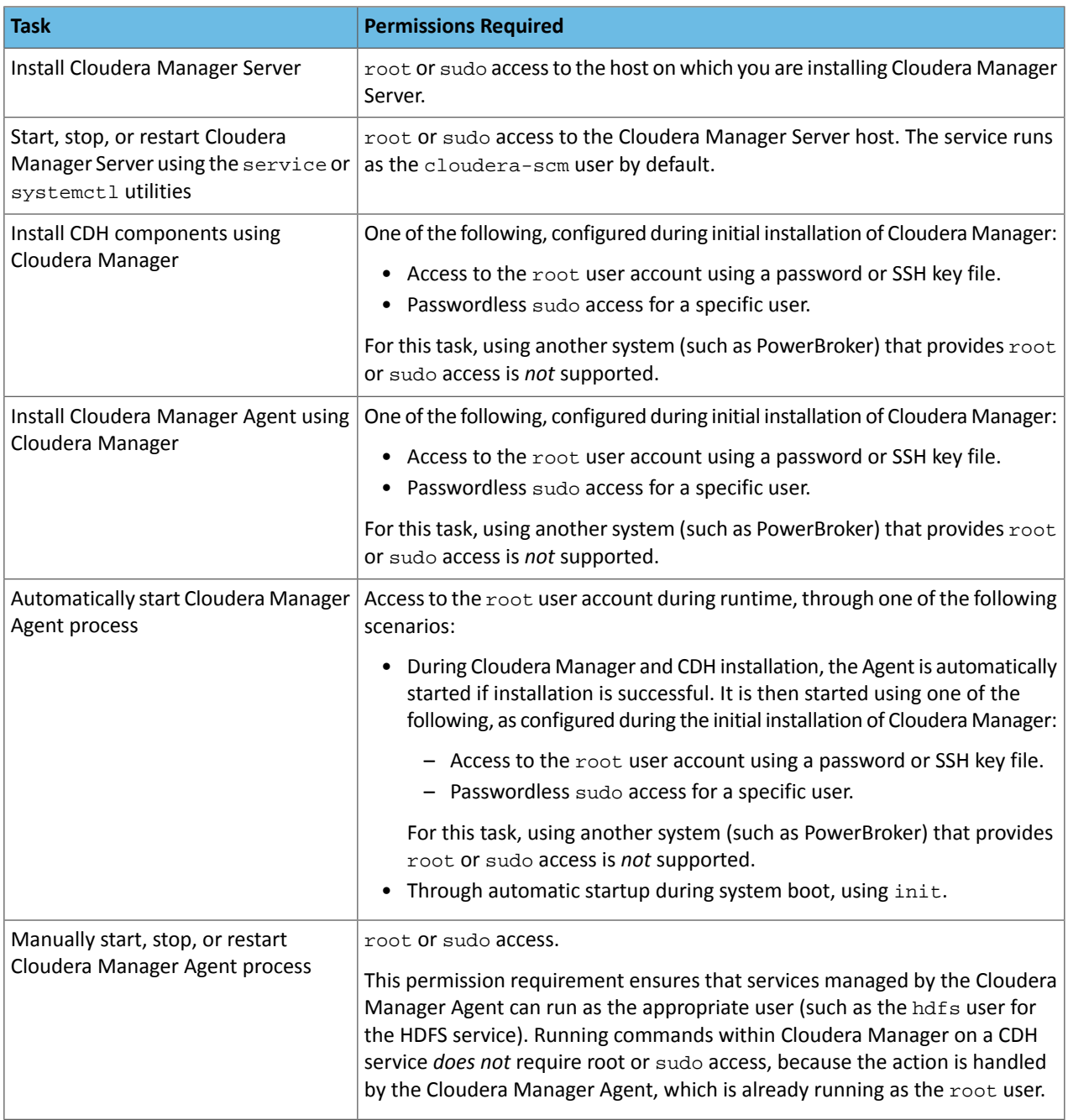

<span id="page-27-0"></span>sudo Commands Run by Cloudera Manager

If you want to configure specific sudo access for the Cloudera Manager user (cloudera-scm by default), you can use the following list to do so.

The sudo commands run by Cloudera Manager are:

- yum (RHEL/CentOS/Oracle)
- zypper (SLES)
- apt-get (Ubuntu)
- apt-key (Ubuntu)
- sed
- service
- /sbin/chkconfig (RHEL/CentOS/Oracle)
- /usr/sbin/update-rc.d (Ubuntu)
- id
- rm
- mv
- chown
- install

#### <span id="page-28-0"></span>Ports

Cloudera Manager, CDH components, managed services, and third-party components use the ports listed in the tables that follow. Before you deploy Cloudera Manager, CDH, and managed services, and third-party components make sure these ports are open on each system. If you are using a firewall, such as iptables or firewalld, and cannot open all the listed ports, you must disable the firewall completely to ensure full functionality.

In the tables in the subsections that follow, the Access Requirement column for each port is usually either "Internal" or "External." In this context, "Internal" means that the port is used only for communication among the components (for example the JournalNode ports in an HA configuration); "External" means that the port can be used for either internal or external communication (for example, ports used by NodeManager and the JobHistory Server Web UIs).

<span id="page-28-1"></span>Unless otherwise specified, the ports access requirement is unidirectional, meaning that inbound connections to the specified ports must be allowed. In most modern stateful firewalls, it is not necessary to create a separate rule for return traffic on a permitted session.

#### Ports Used by Cloudera Manager and Cloudera Navigator

The following diagram provides an overview of some of the ports used by Cloudera Manager, Cloudera Navigator, and Cloudera Management Service roles:

#### Before You Install

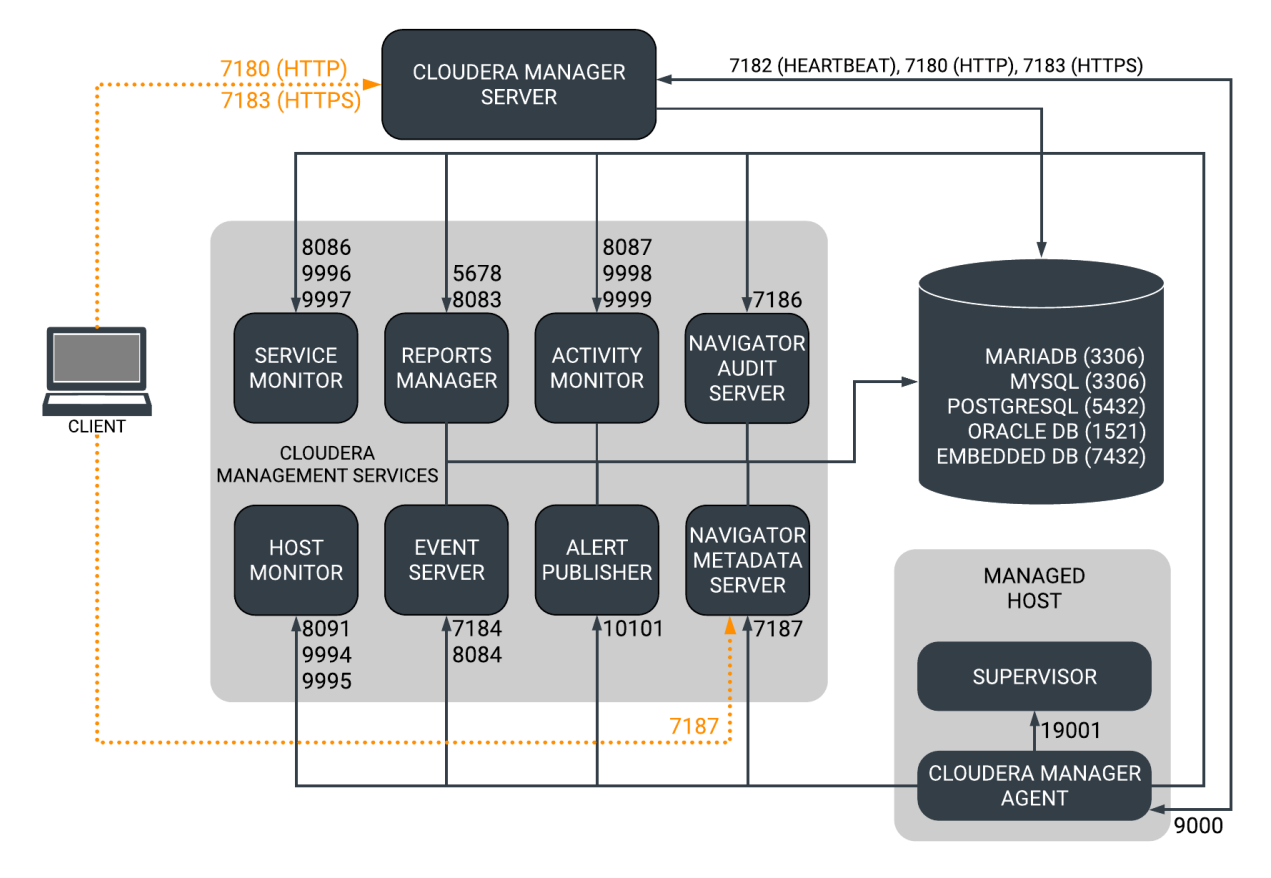

#### **Figure 1: Ports Used by Cloudera Manager and Cloudera Navigator**

When peer-to-peer distribution is enabled for parcels, the Cloudera Manager Agent can obtain the parcel from the Cloudera Manager Server or from other agents, as follows:

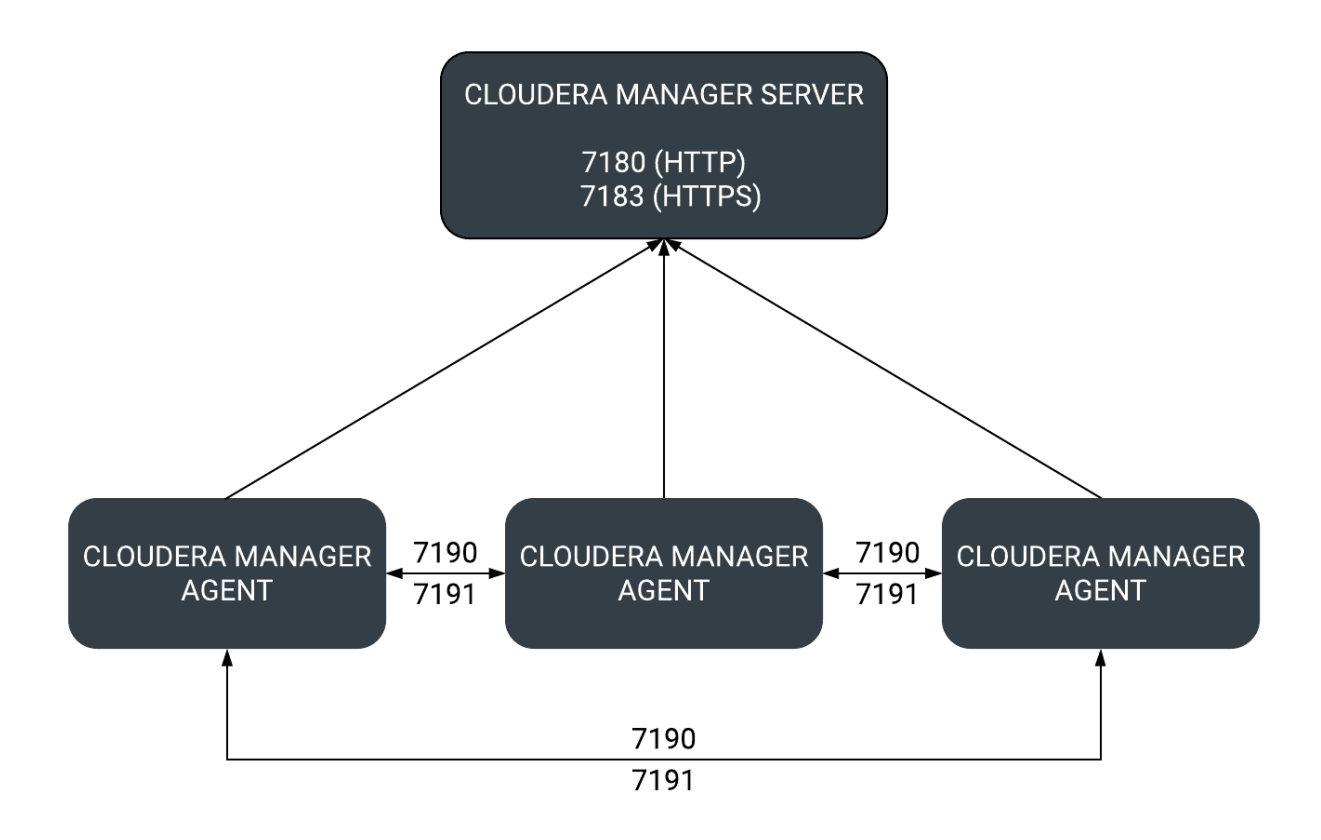

#### **Figure 2: Ports Used in Peer-to-Peer Parcel Distribution**

For further details, see the following tables. All ports listed are TCP.

In the following tables, *Internal* means that the port is used only for communication among the components; *External* means that the port can be used for either internal or external communication.

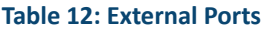

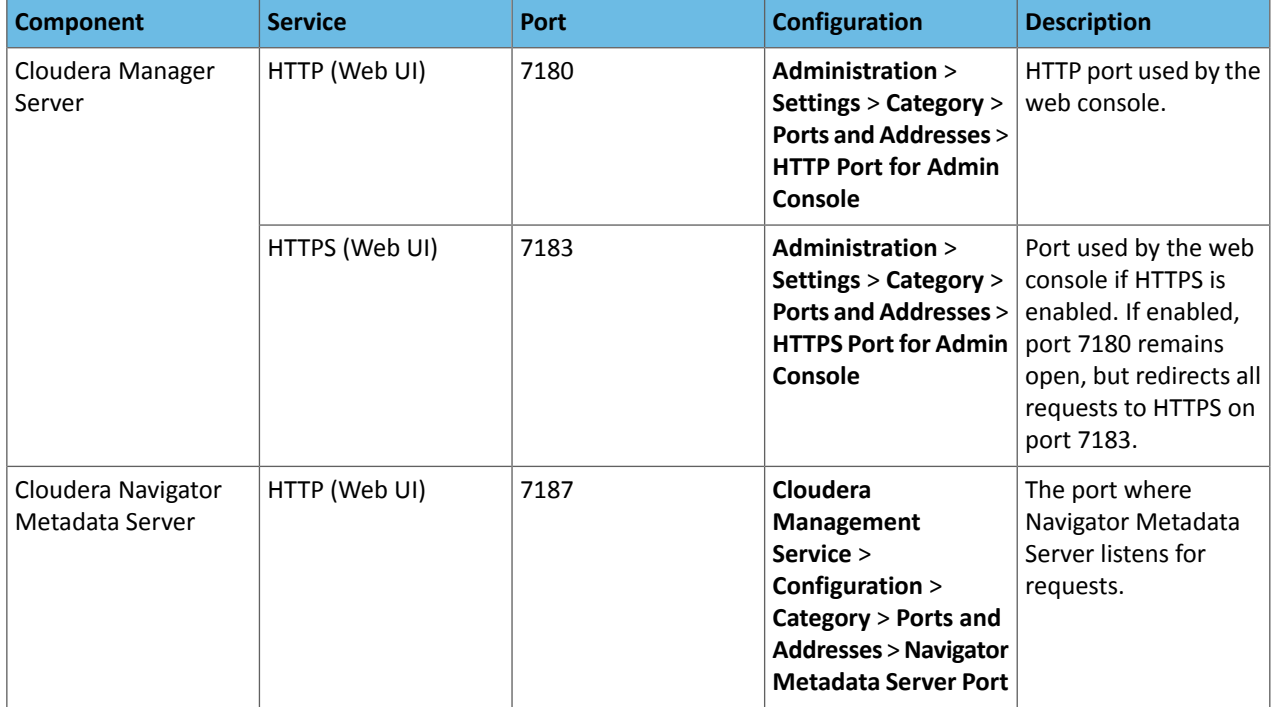

#### Before You Install

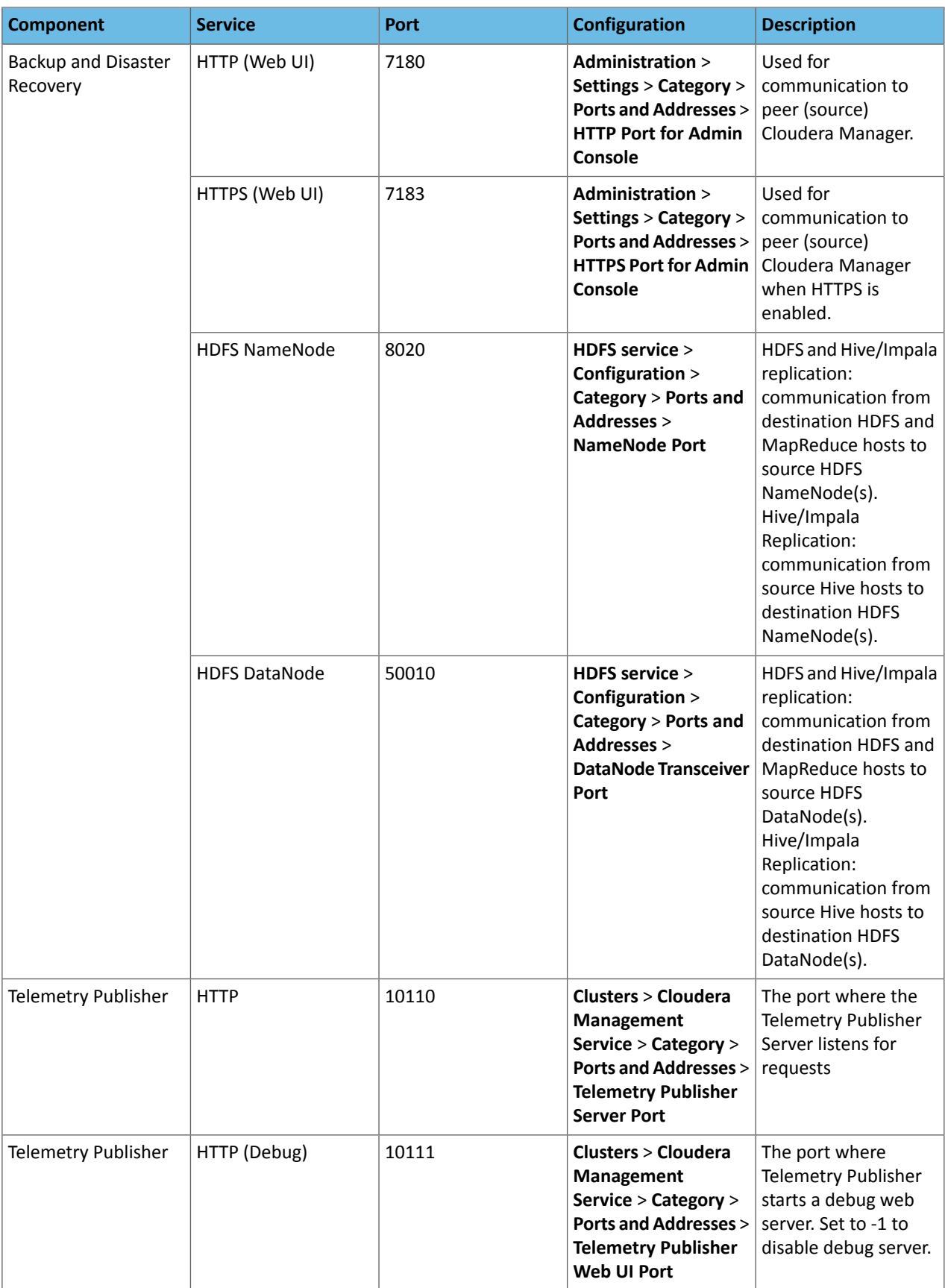

#### **Table 13: Internal Ports**

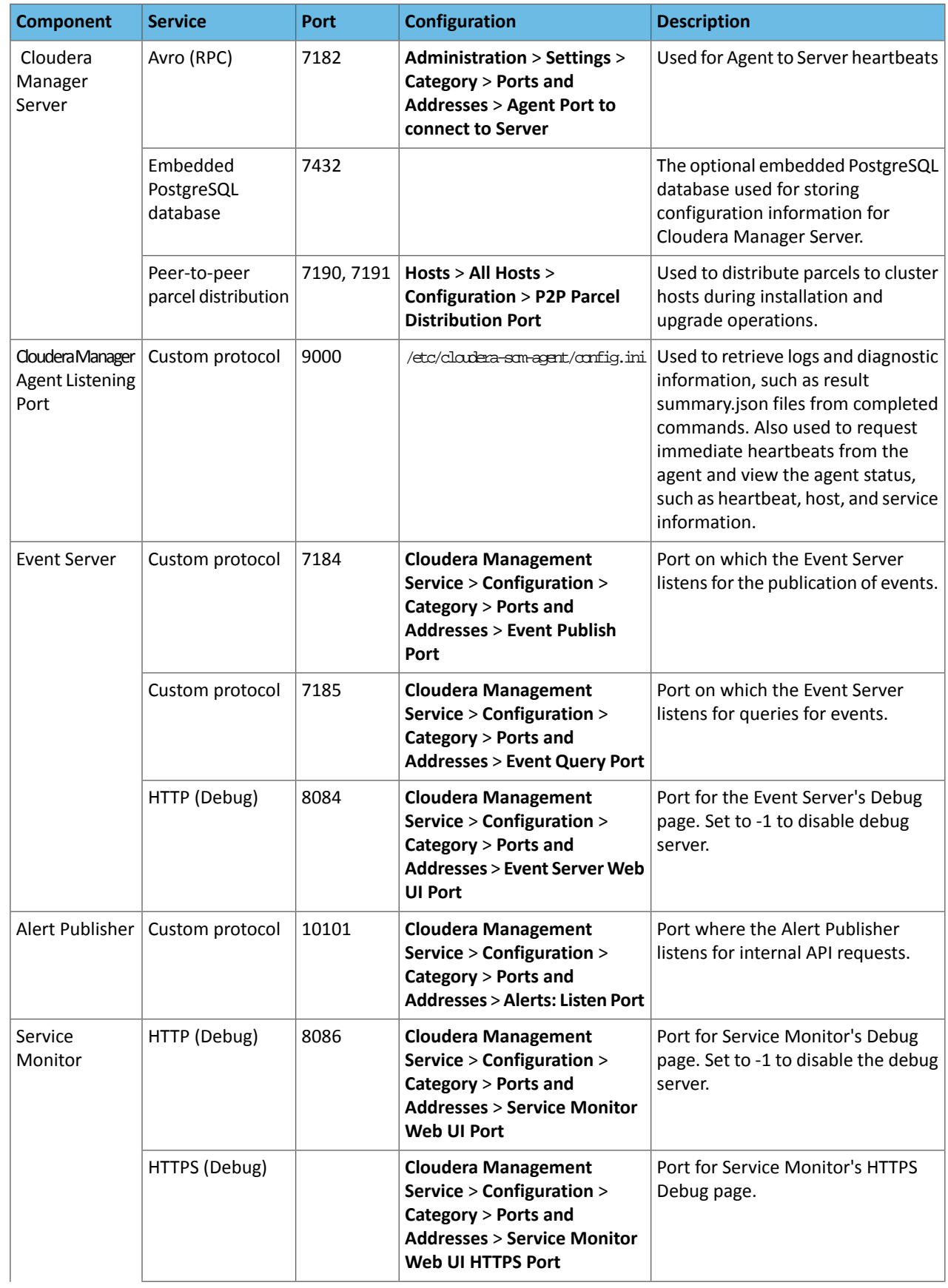

#### Before You Install

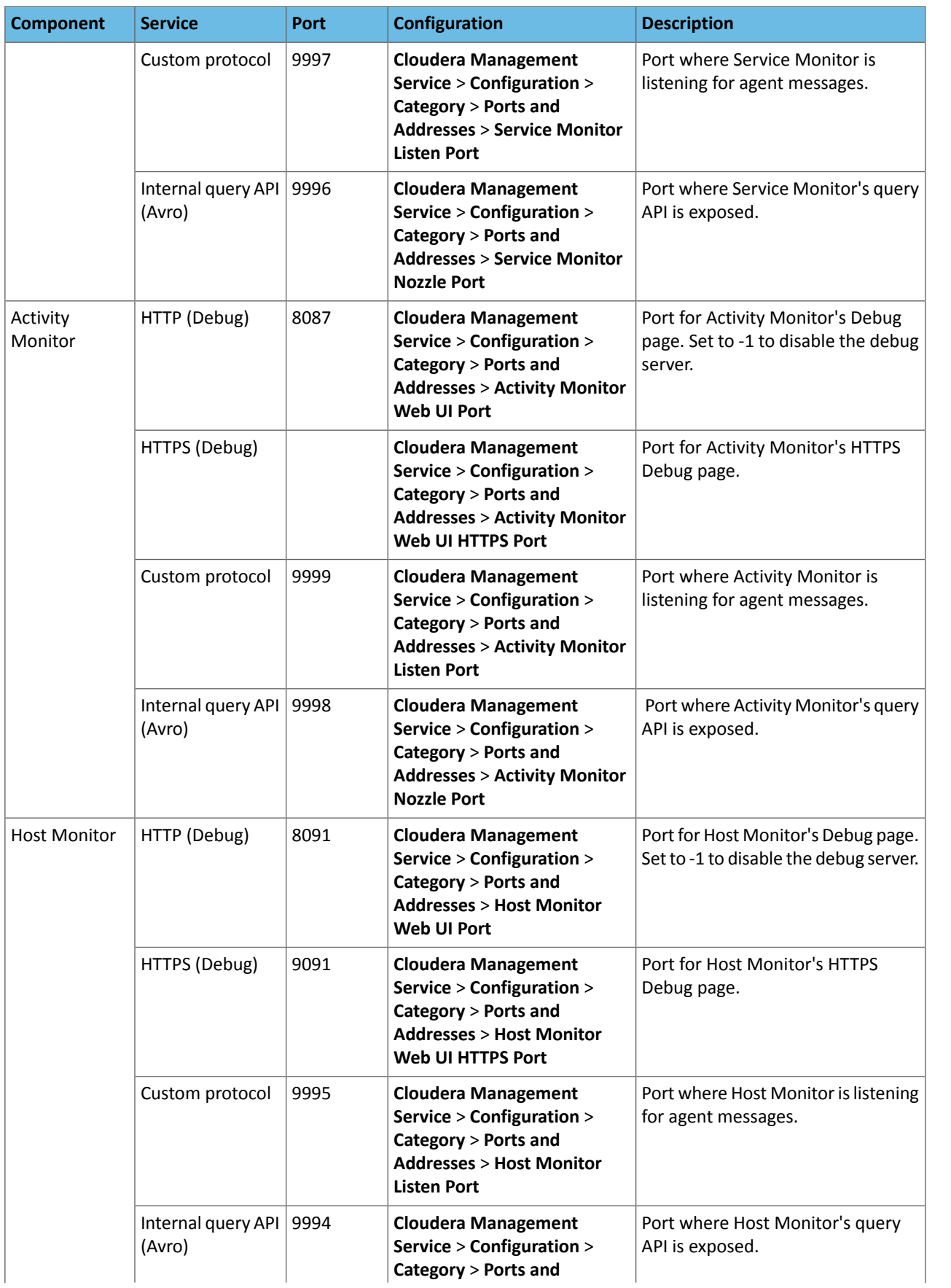

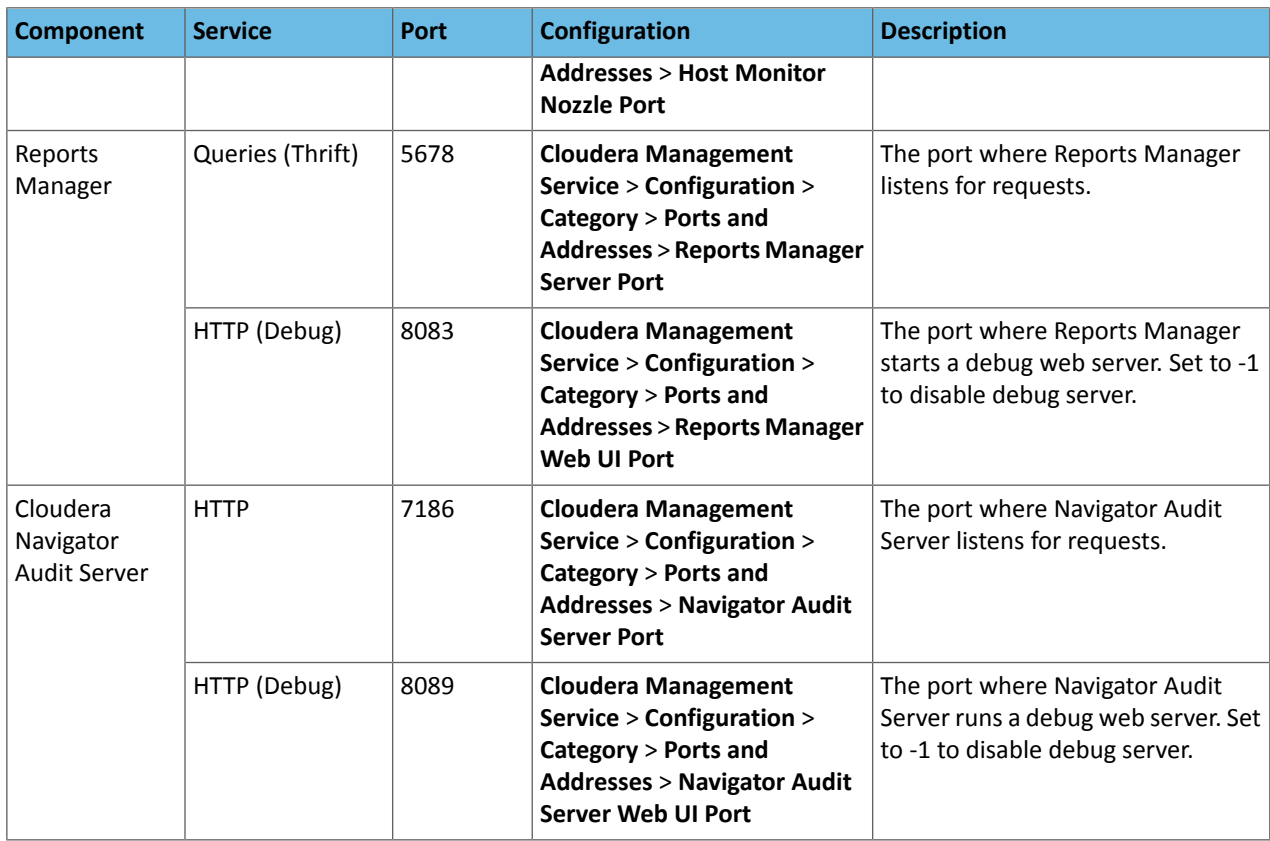

#### <span id="page-34-0"></span>Ports Used by Cloudera Navigator Encryption

#### All ports listed are TCP.

In the following table, the **Access Requirement** column for each port is usually either "Internal" or "External." In this context, "Internal" means that the port is used only for communication among the components; "External" means that the port can be used for either internal or external communication.

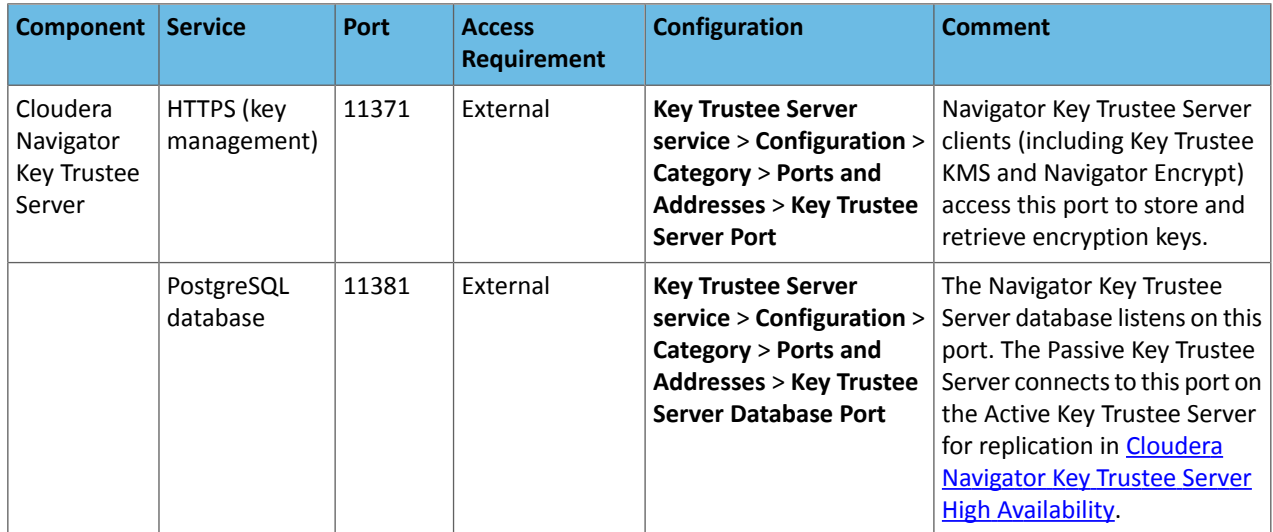

#### <span id="page-34-1"></span>Ports Used by CDH Components

#### **All ports listed are TCP.**

In the following tables, *Internal* means that the port is used only for communication among the components; *External* means that the port can be used for either internal or external communication.

#### **Table 14: External Ports**

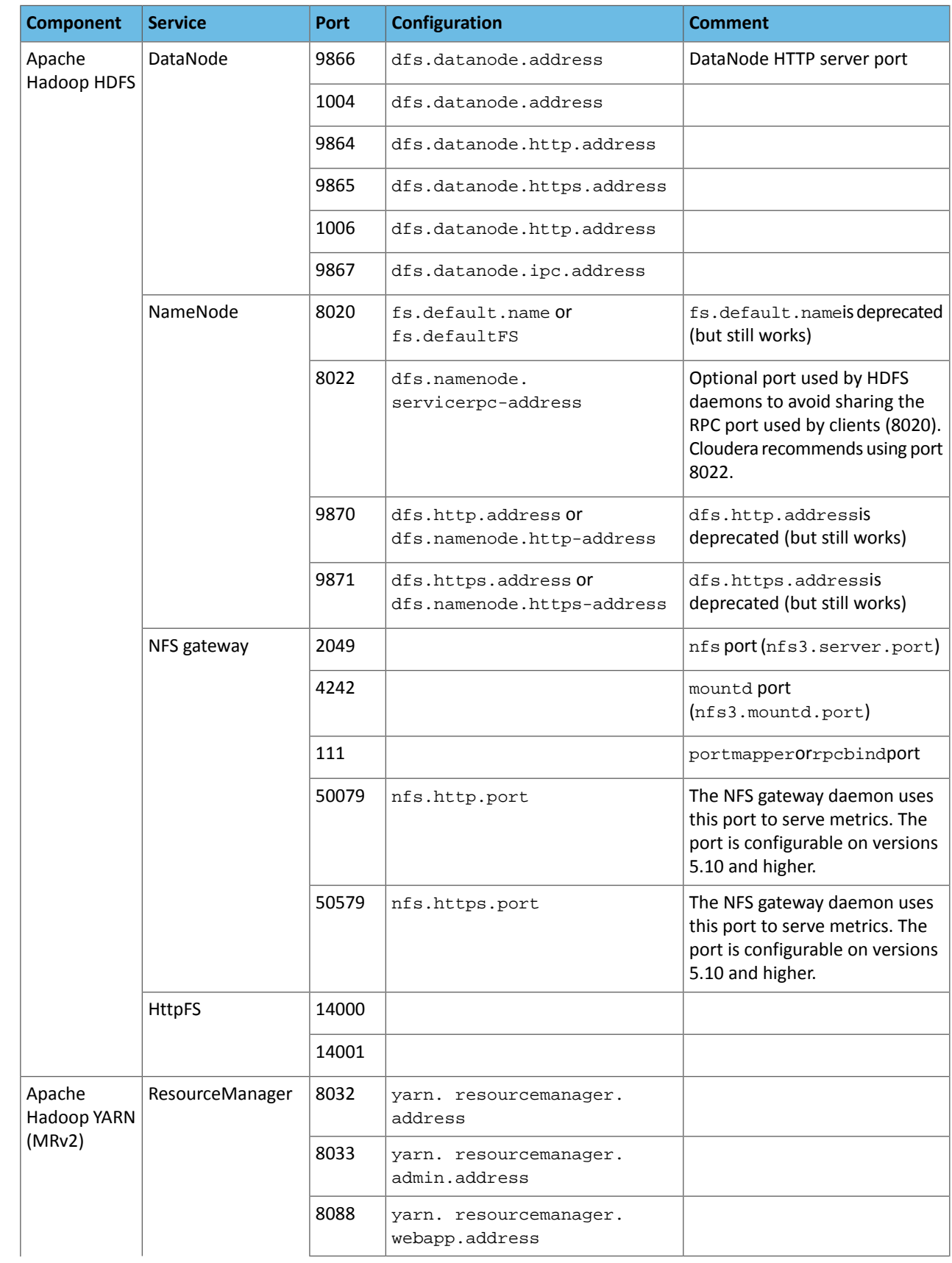
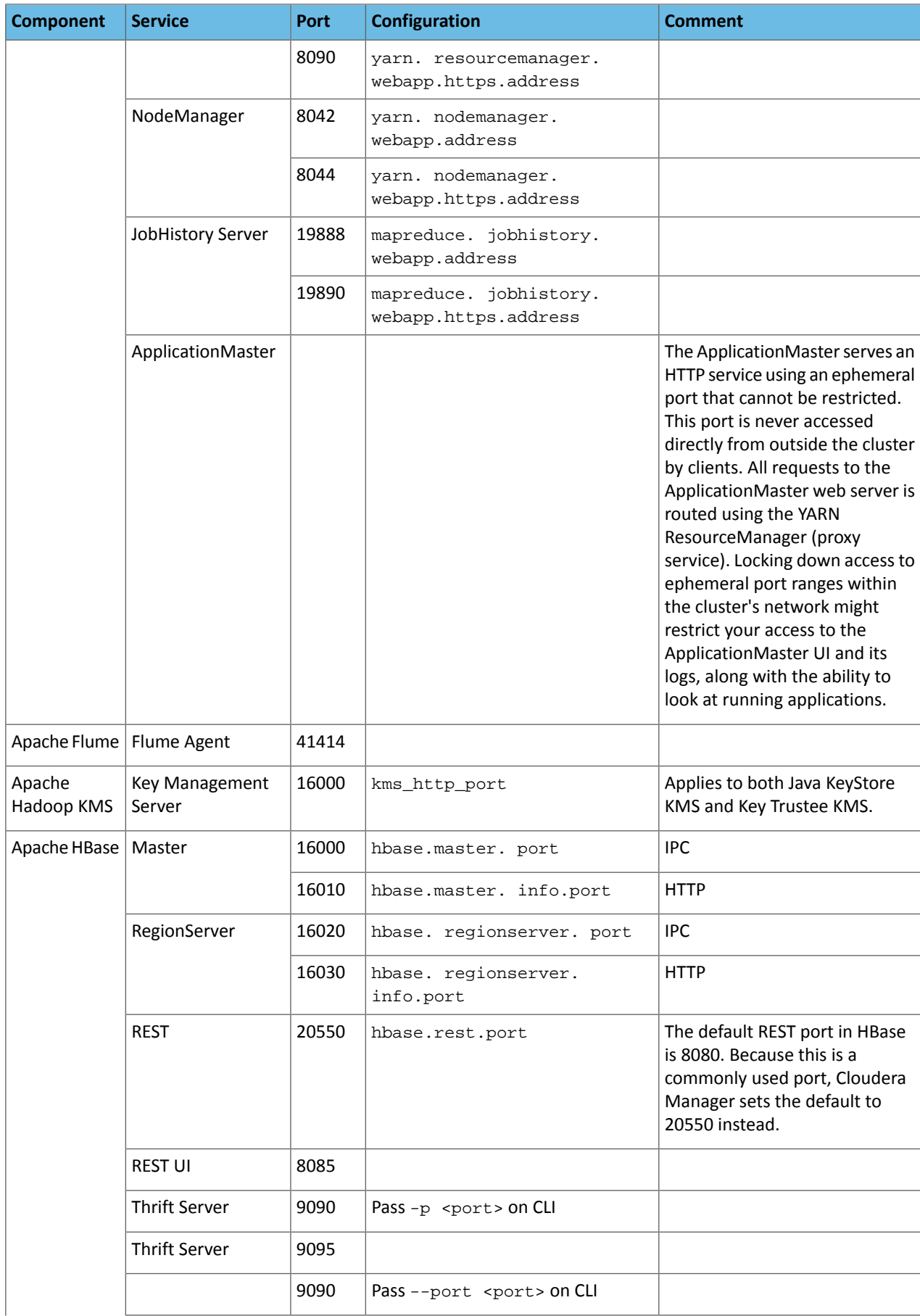

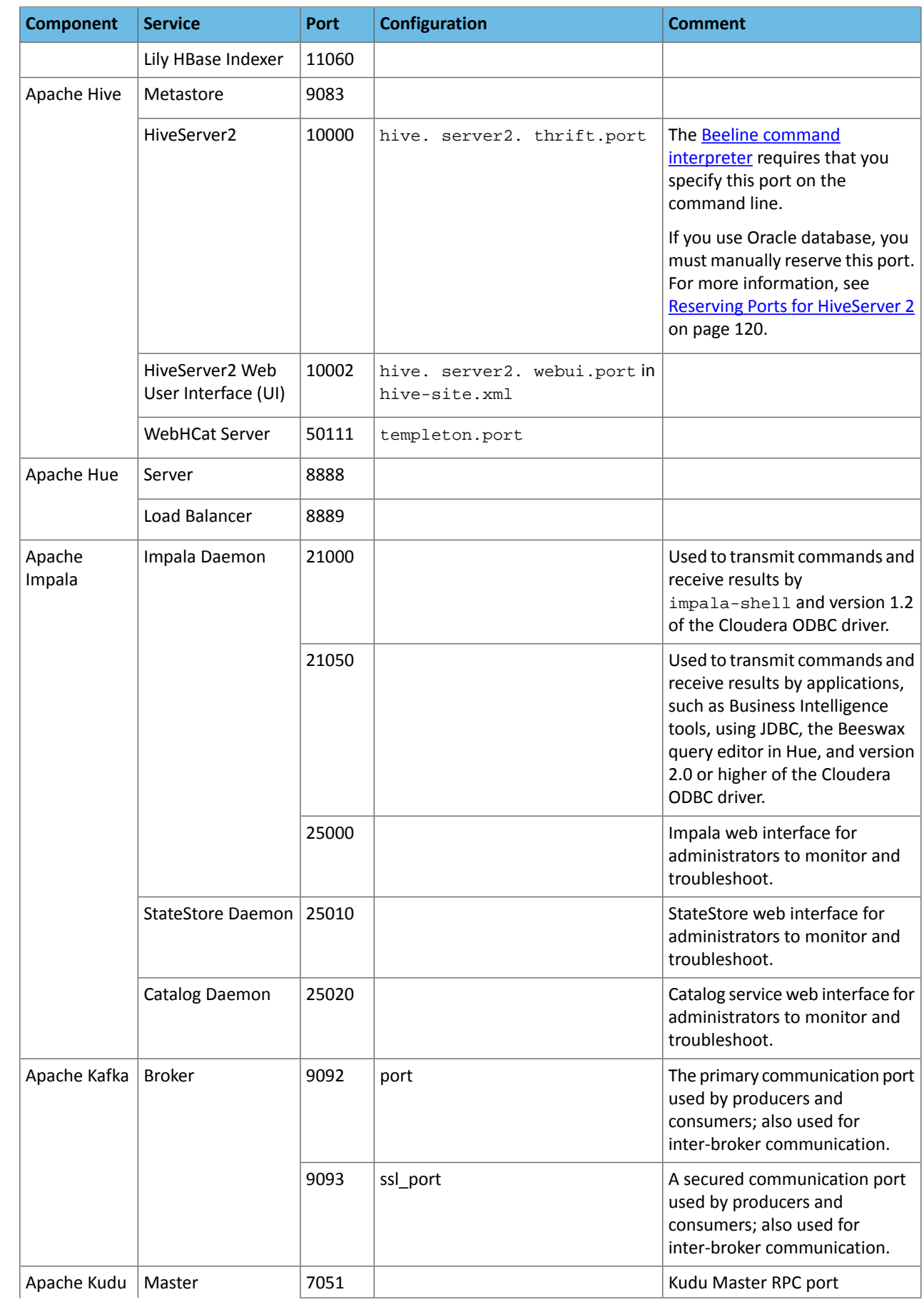

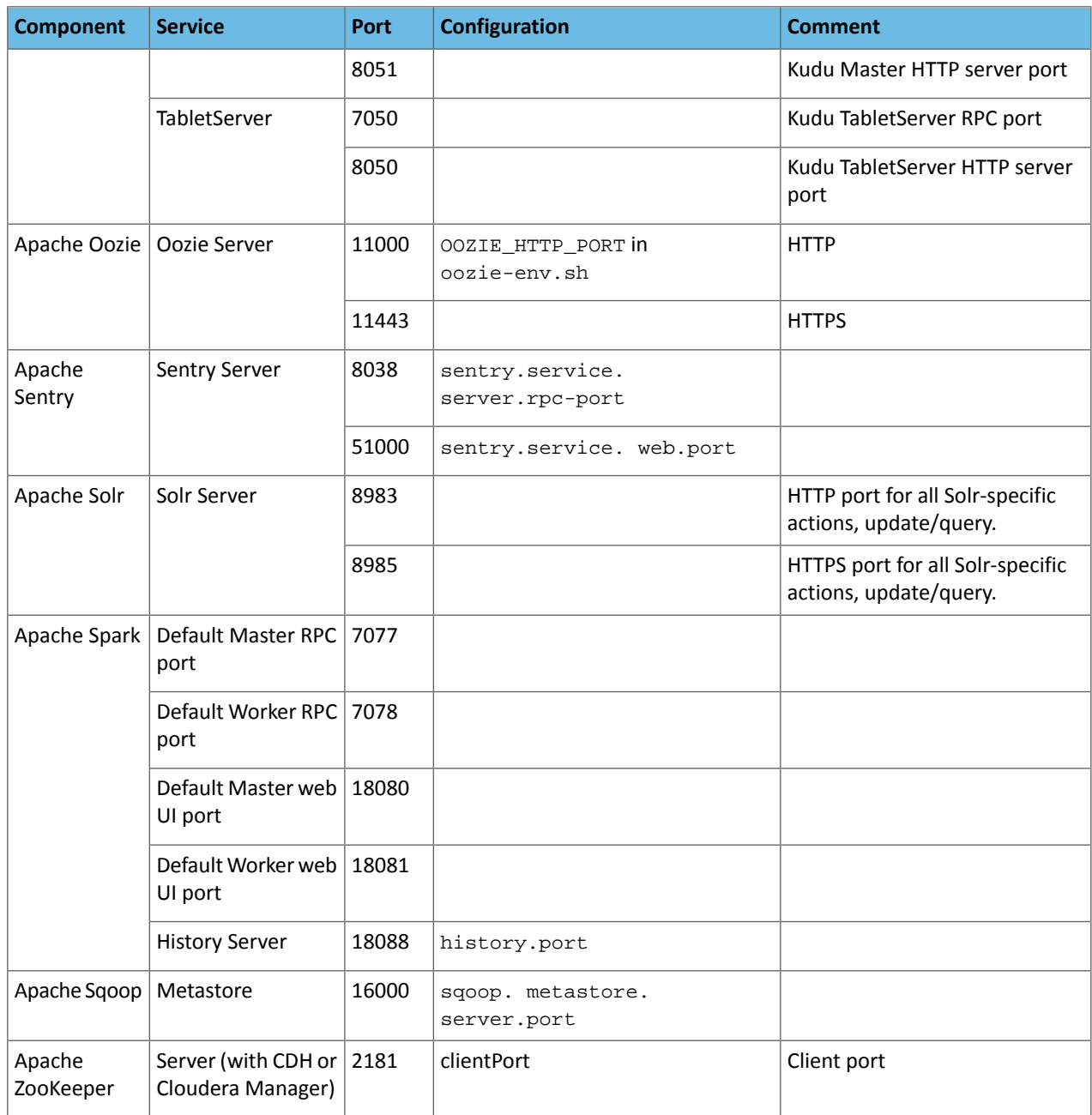

## **Table 15: Internal Ports**

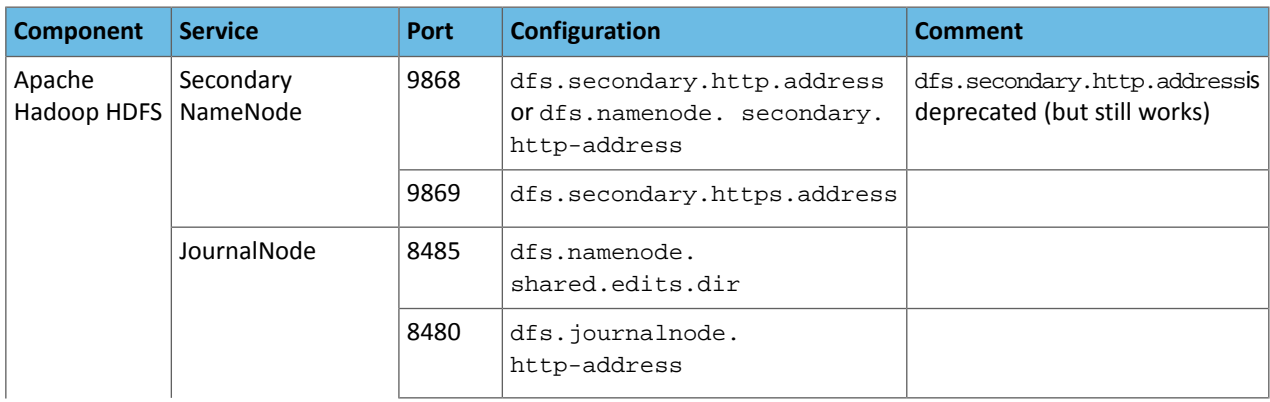

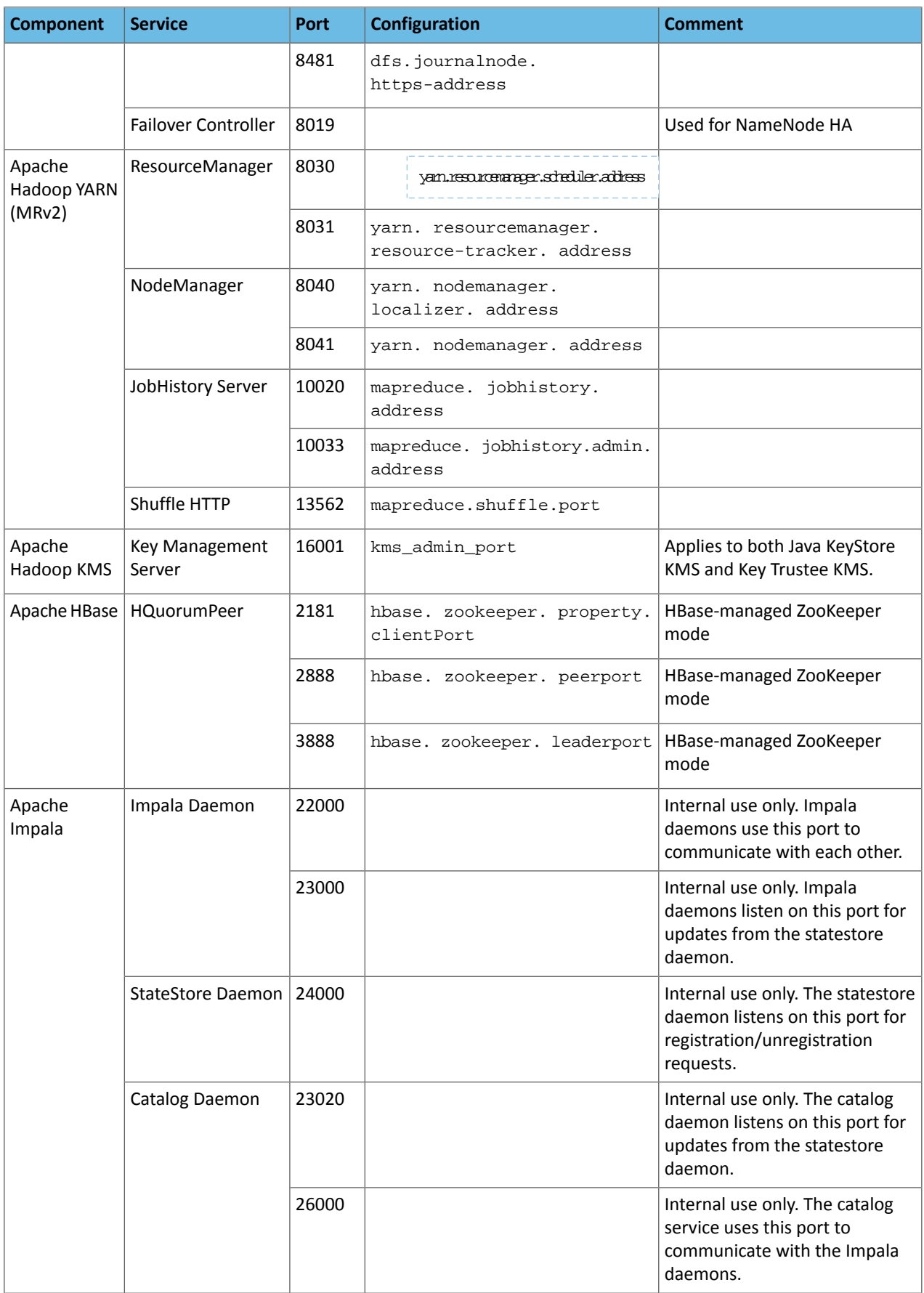

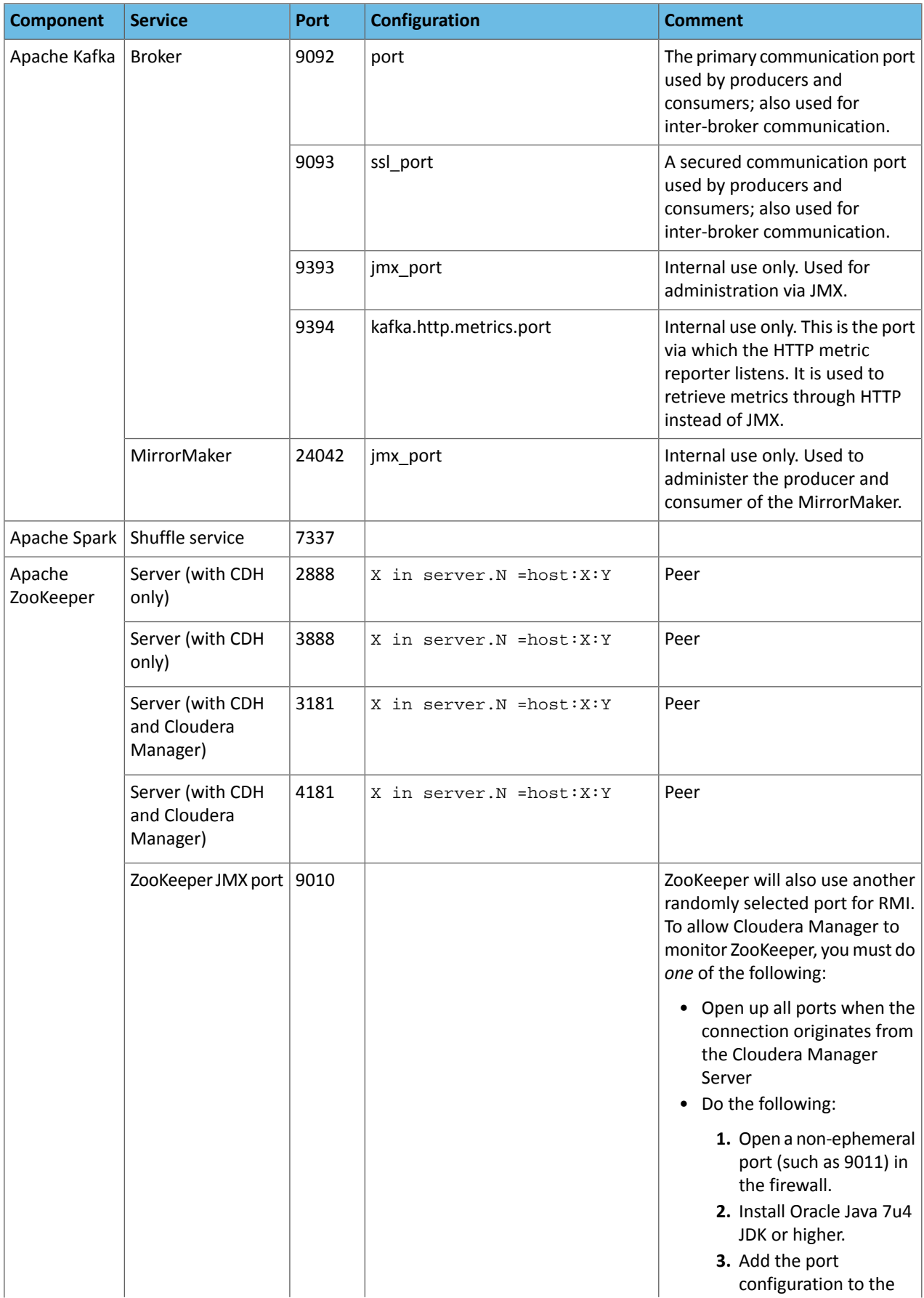

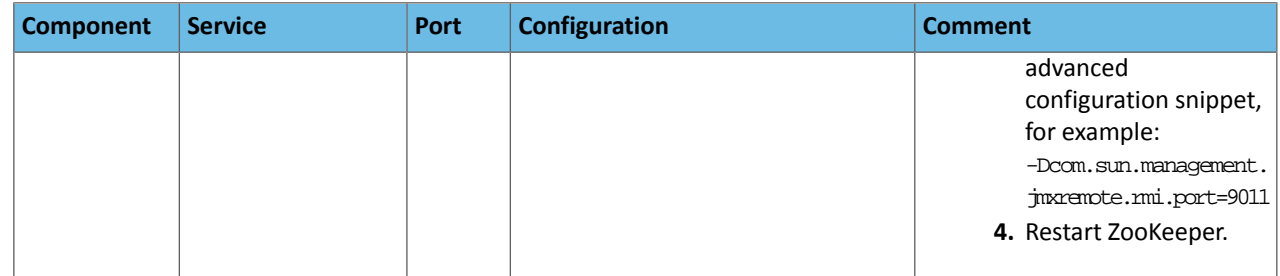

## Ports Used by DistCp

## **All ports listed are TCP.**

In the following table, the **Access Requirement** column for each port is usually either "Internal" or "External." In this context, "Internal" means that the port is used only for communication among the components; "External" means that the port can be used for either internal or external communication.

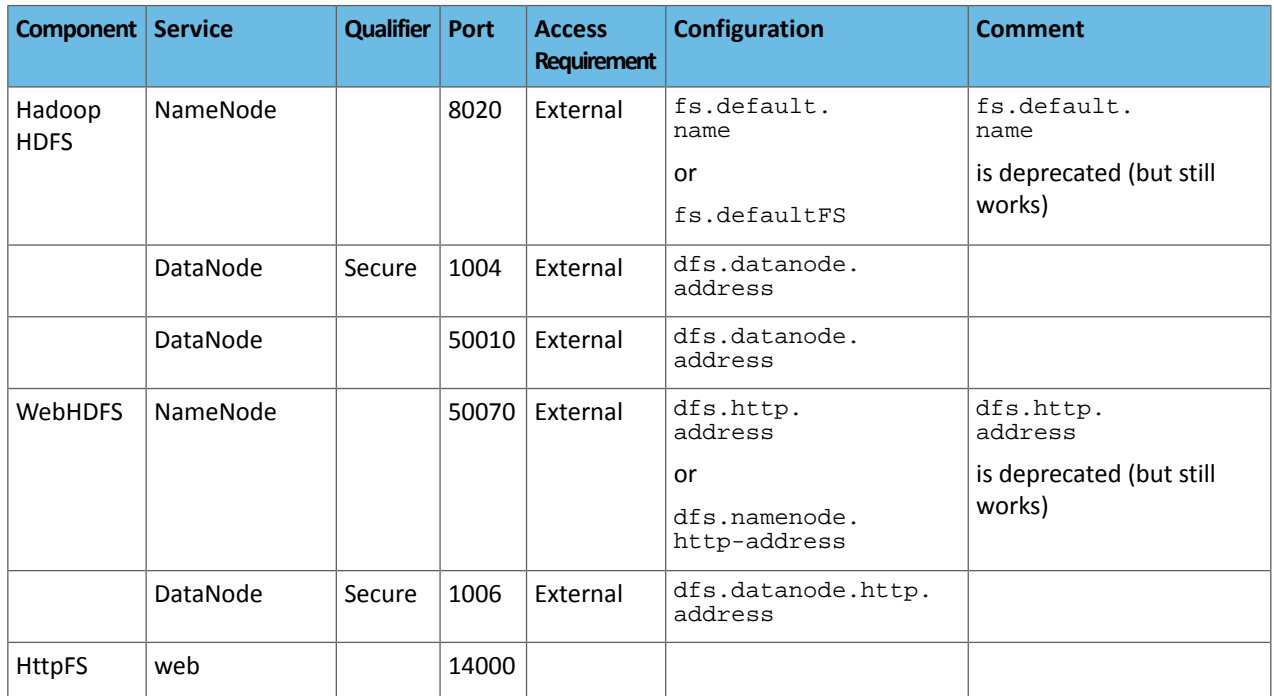

## Ports Used by Third-Party Components

In the following table, the **Access Requirement** column for each port is usually either "Internal" or "External." In this context, "Internal" means that the port is used only for communication among the components; "External" means that the port can be used for either internal or external communication.

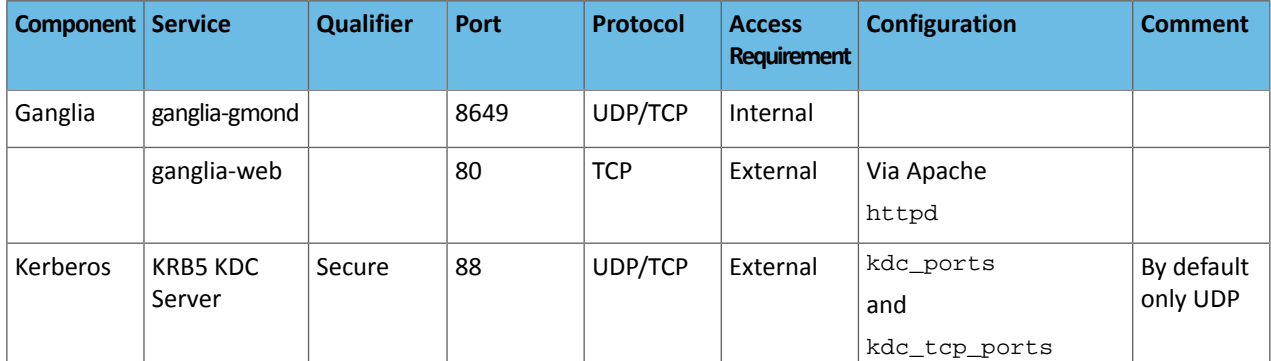

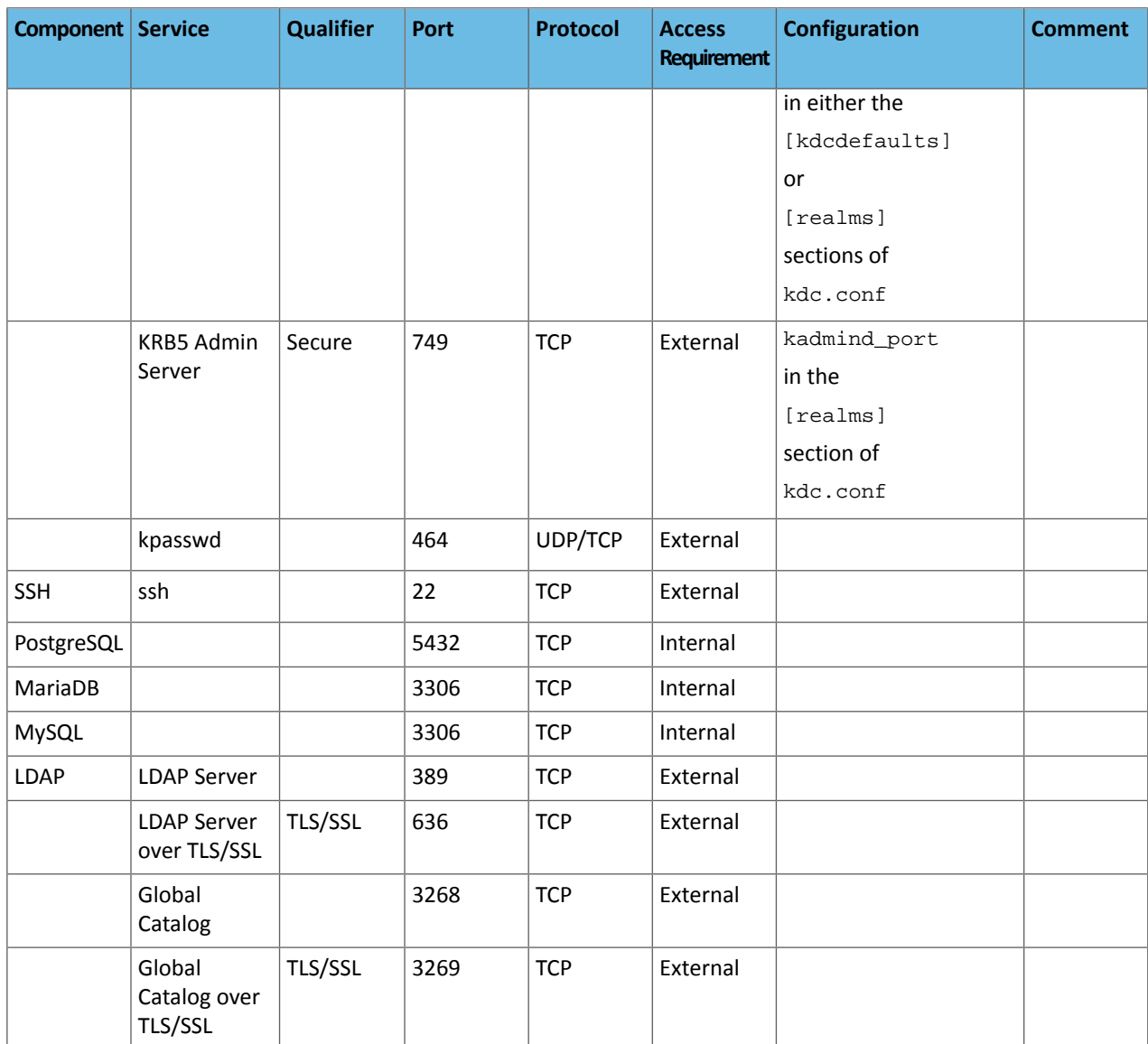

# Recommended Cluster Hosts and Role Distribution

**Important:** This topic describes suggested role assignments for a CDH cluster managed by Cloudera Manager. The actual assignments you choose for your deployment can vary depending on the types and volume of work loads, the services deployed in your cluster, hardware resources, configuration, and other factors.

When you install CDH using the Cloudera Manager installation wizard, Cloudera Manager attempts to spread the roles among cluster hosts (except for roles assigned to gateway hosts) based on the resources available in the hosts. You can change these assignments on the **Customize Role Assignments** page that appears in the wizard. You can also change and add roles at a later time using Cloudera Manager. See Role Instances.

If your cluster uses data-at-rest encryption, see [Allocating](#page-46-0) Hosts for Key Trustee Server and Key Trustee KMS on page 47.

For information about where to locate various databases that are required for Cloudera Manager and other services, see Step 4: Install and Configure [Databases](#page-101-0) on page 102.

## CDH Cluster Hosts and Role Assignments

μ

Cluster hosts can be broadly described as the following types:

- **Master hosts** run Hadoop master processes such as the HDFS NameNode and YARN Resource Manager.
- **Utility hosts** run other cluster processes that are not master processes such as Cloudera Manager and the Hive Metastore.
- **Gateway hosts** are client access points for launching jobs in the cluster. The number of gateway hosts required varies depending on the type and size of the workloads.
- **Worker hosts** primarily run DataNodes and other distributed processes such as Impalad.

**Important:** Cloudera recommends that you always enable high availability when CDH is used in a production environment.

The following tables describe the recommended role allocations for different cluster sizes:

## 3 - 10 Worker Hosts without High Availability

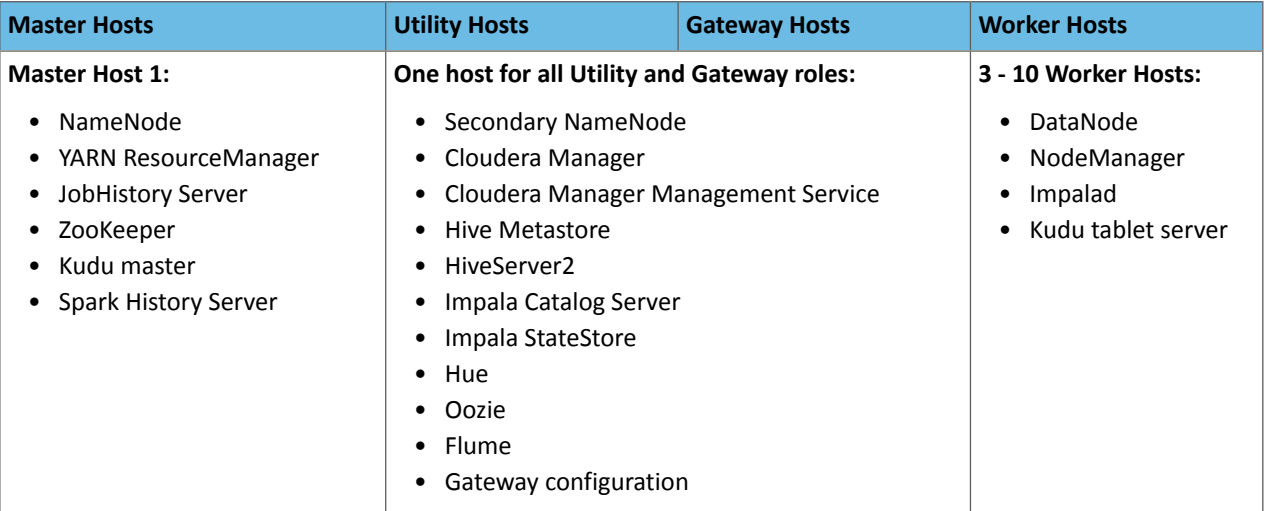

## 3 - 20 Worker Hosts with High Availability

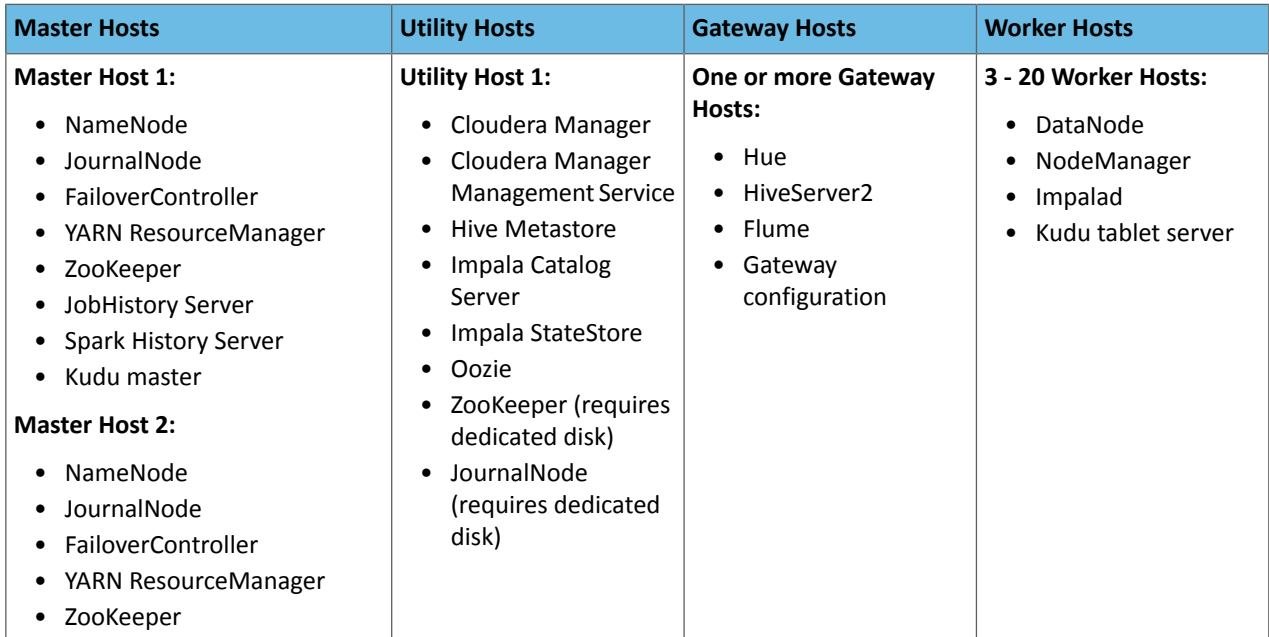

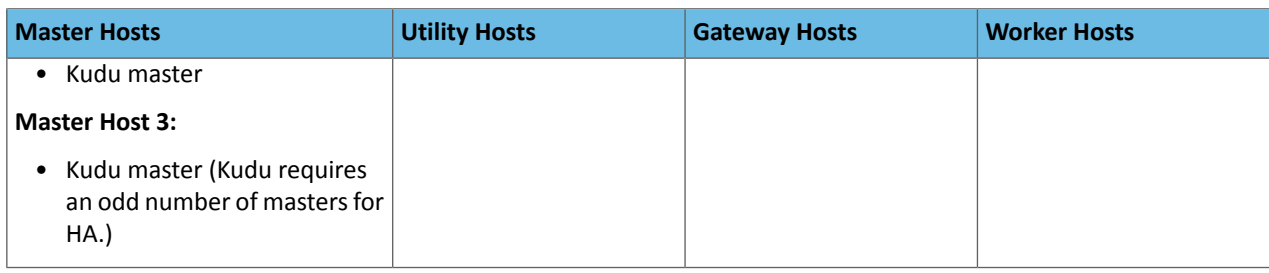

## 20 - 80 Worker Hosts with High Availability

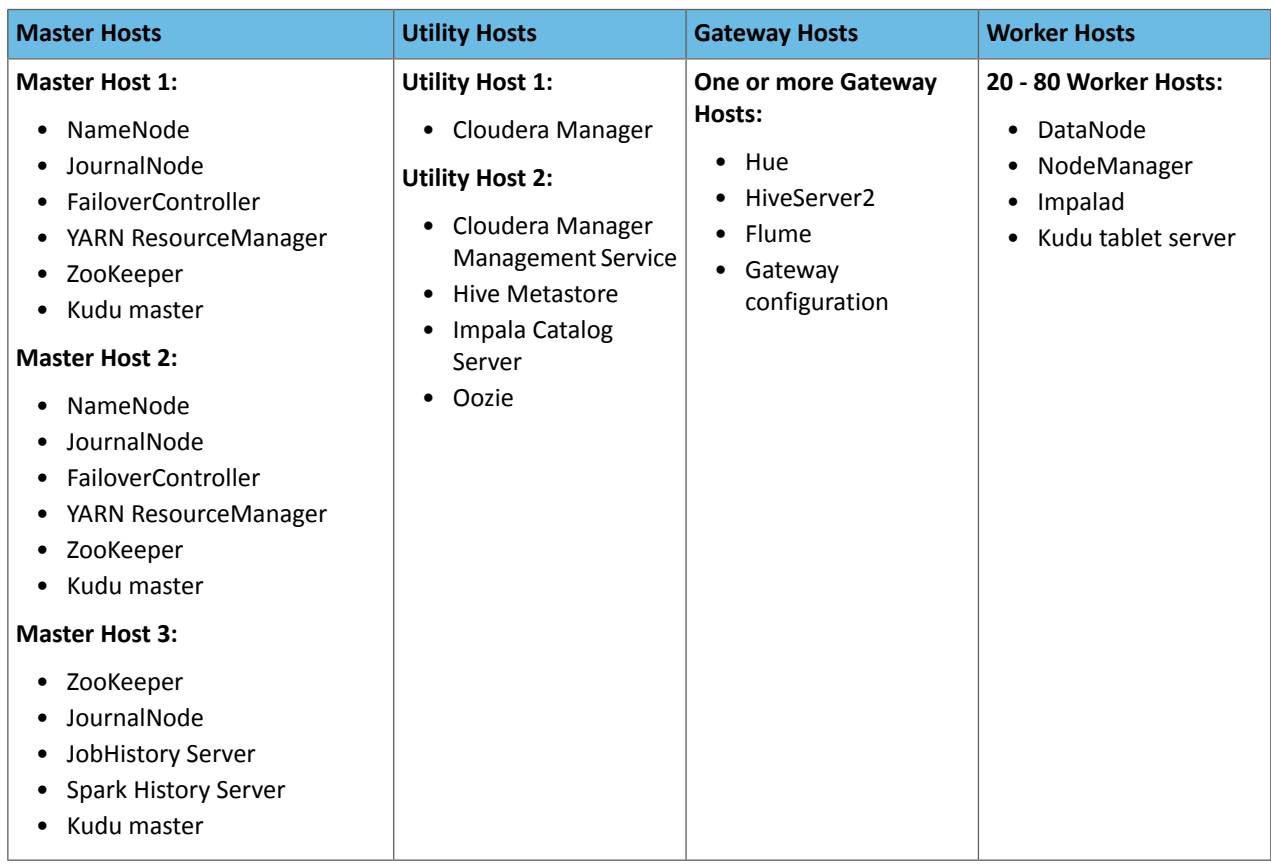

## 80 - 200 Worker Hosts with High Availability

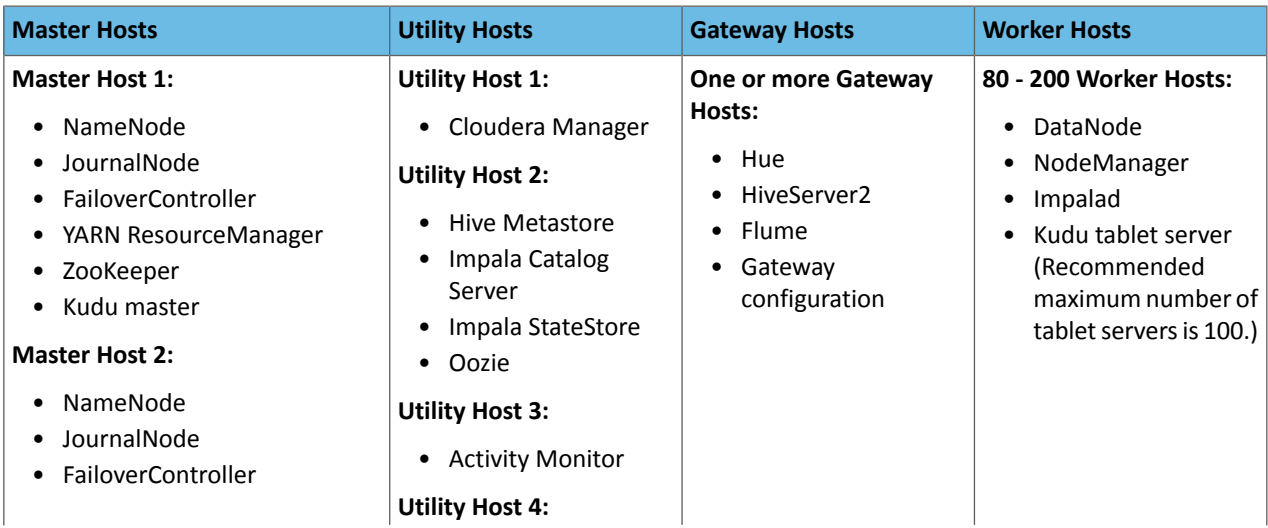

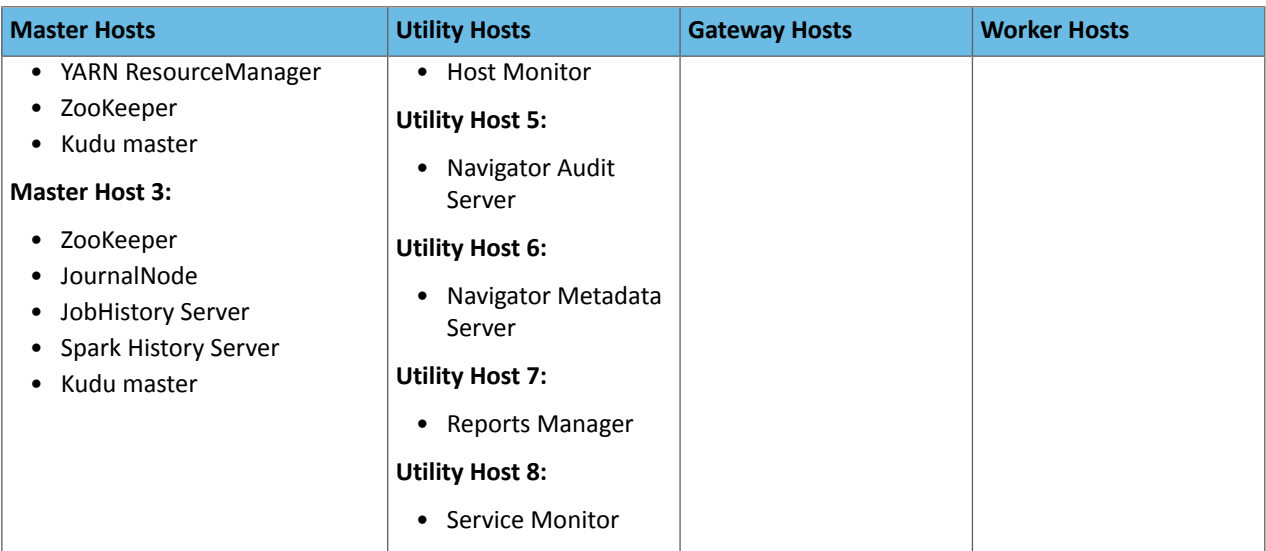

## 200 - 500 Worker Hosts with High Availability

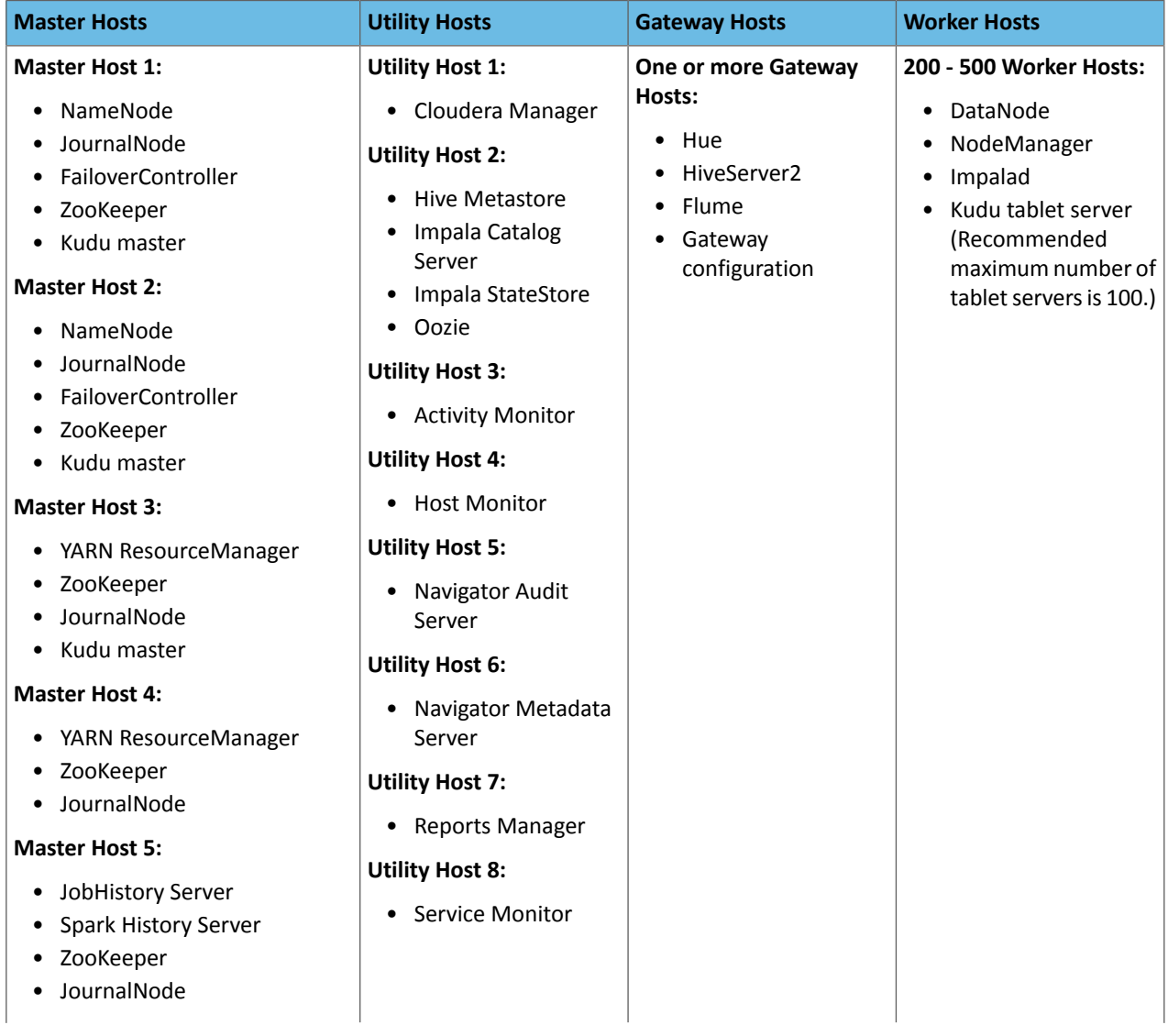

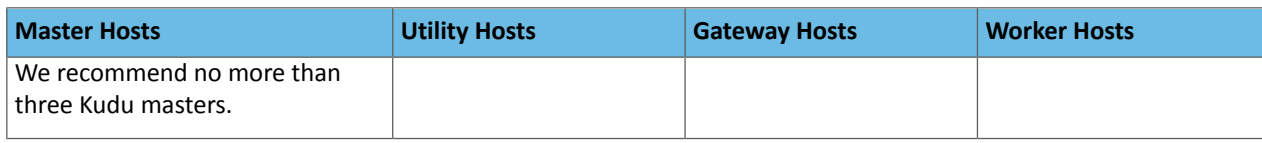

## 500 -1000 Worker Hosts with High Availability

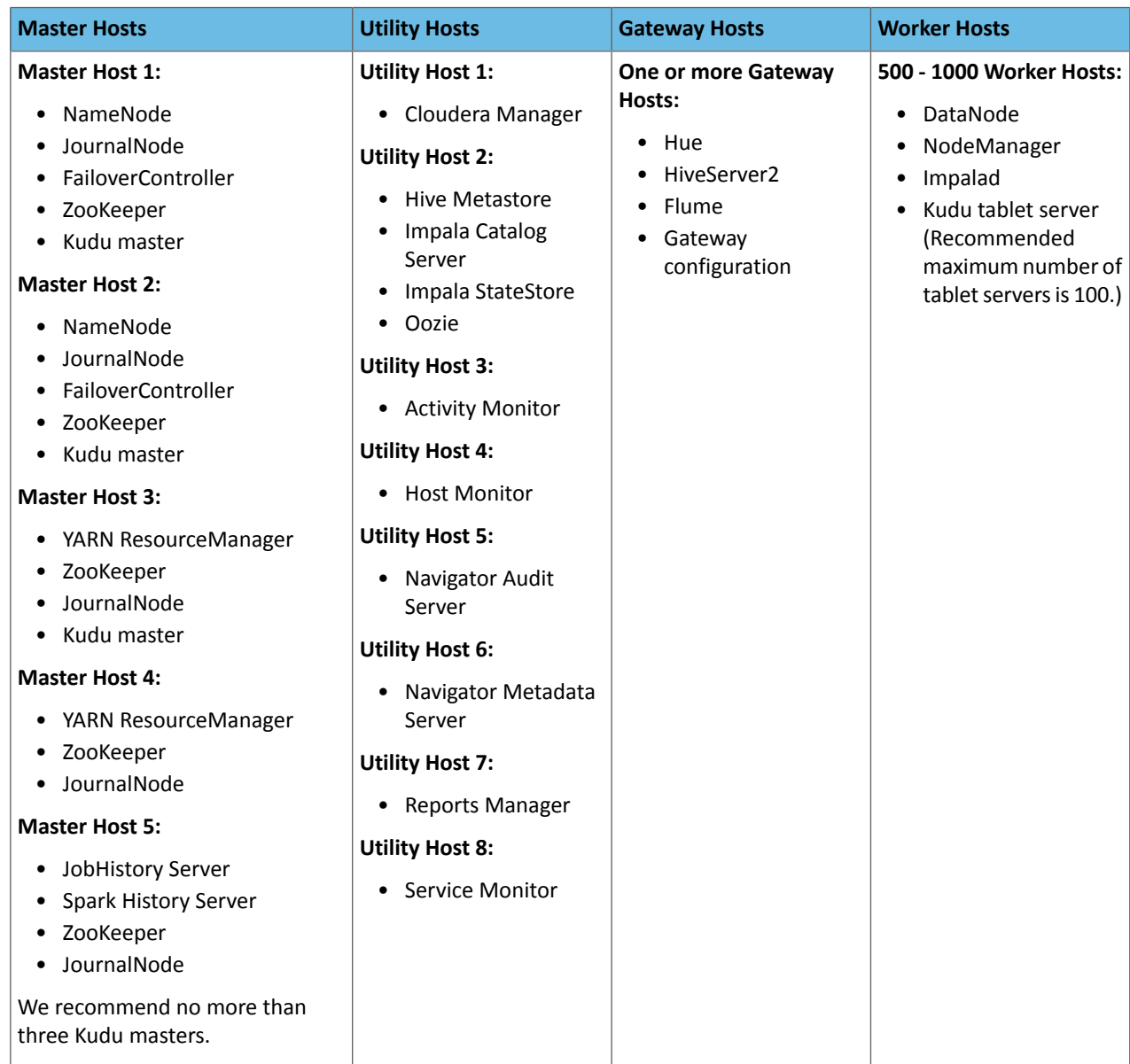

## <span id="page-46-0"></span>Allocating Hosts for Key Trustee Server and Key Trustee KMS

If you are enabling data-at-rest encryption for a CDH cluster, Cloudera recommends that you isolate the Key Trustee Server from other enterprise data hub (EDH) services by deploying the Key Trustee Server on dedicated hosts in a separate cluster managed by Cloudera Manager. Cloudera also recommends deploying Key Trustee KMS on dedicated hosts in the same cluster as the EDH services that require access to Key Trustee Server. This architecture helps users avoid having to restart the Key Trustee Server when restarting a cluster.

For more information about encrypting data at rest in an EDH, see **Encrypting Data at Rest.** 

For production environments in general, or if you have enabled high availability for HDFS and are using data-at-rest encryption, Cloudera recommends that you enable high availability for Key Trustee Server and Key Trustee KMS.

## See:

- Cloudera Navigator Key Trustee Server High Availability
- Enabling Key Trustee KMS High Availability

# Custom Installation Solutions

Cloudera hosts two types of software repositories that you can use to install products such as Cloudera Manager or CDH—parcel repositories and package repositories.

These repositories are effective solutions in most cases, but custom installation solutions are sometimes required. Using the Cloudera-hosted software repositories requires client access over the Internet. Typical installations use the latest available software. In some scenarios, these behaviors might not be desirable, such as:

- You need to install older product versions. For example, in a CDH cluster, all hosts must run the same CDH version. After completing an initial installation, you may want to add hosts. This could be to increase the size of your cluster to handle larger tasks or to replace older hardware.
- The hosts on which you want to install Cloudera products are not connected to the Internet, so they cannot reach the Cloudera repository. (For a parcel installation, only the Cloudera Manager Server needs Internet access, but for a package installation, all cluster hosts require access to the Cloudera repository). Most organizations partition parts of their network from outside access. Isolating network segments improves security, but can add complexity to the installation process.

In both of these cases, using an internal repository allows you to meet the needs of your organization, whether that means installing specific versions of Cloudera software or installing Cloudera software on hosts without Internet access.

## Introduction to Parcels

Parcels are a packaging format that facilitate upgrading software from within Cloudera Manager. You can download, distribute, and activate a new software version all from within Cloudera Manager. Cloudera Manager downloads a parcel to a local directory. Once the parcel is downloaded to the Cloudera Manager Server host, an Internet connection is no longer needed to deploy the parcel. For detailed information about parcels, see Parcels.

If your Cloudera Manager Server does not have Internet access, you can obtain the required parcel files and put them into a parcel repository. For more information, see [Configuring](#page-48-0) a Local Parcel Repository on page 49.

## Understanding Package Management

Before getting into the details of how to configure a custom package management solution in your environment, it can be useful to have more information about:

## Package Management Tools

Packages (rpm or deb files) help ensure that installations complete successfully by satisfying package dependencies. When you install a particular package, all other required packages are installed at the same time. For example, hadoop-0.20-hive depends on hadoop-0.20.

Package management tools, such as yum (RHEL), zypper (SLES), and apt-get (Ubuntu) are tools that can find and install required packages. For example, on a RHEL compatible system, you might run the command yum install hadoop-0.20-hive. The yum utility informs you that the Hive package requires hadoop-0.20 and offers to install it for you. zypper and apt-get provide similar functionality.

## Package Repositories

Package management tools rely on package repositories to install software and resolve any dependency requirements. For information on creating an internal repository, see [Configuring](#page-53-0) a Local Package Repository on page 54.

## Repository Configuration Files

Information about package repositories is stored in configuration files, the location of which varies according to the package management tool.

- RHEL compatible (yum): /etc/yum.repos.d
- SLES (zypper): /etc/zypp/zypper.conf
- Ubuntu (apt-get): /etc/apt/apt.conf (Additional repositories are specified using . list files in the /etc/apt/sources.list.d/ directory.)

For example, on a typical CentOS system, you might find:

```
ls -l /etc/yum.repos.d/
total 36
-rw-r--r--. 1 root root 1664 Dec 9 2015 CentOS-Base.repo
-rw-r--r--. 1 root root 1309 Dec 9 2015 CentOS-CR.repo
-rw-r--r--. 1 root root 649 Dec 9 2015 CentOS-Debuginfo.repo
-rw-r--r--. 1 root root 290 Dec 9 2015 CentOS-fasttrack.repo
-rw-r--r--. 1 root root 630 Dec 9 2015 CentOS-Media.repo
-rw-r--r--. 1 root root 1331 Dec 9 2015 CentOS-Sources.repo
-rw-r--r--. 1 root root 1952 Dec 9 2015 CentOS-Vault.repo
-rw-r--r--. 1 root root 951 Jun 24 2017 epel.repo
-rw-r--r--. 1 root root 1050 Jun 24 2017 epel-testing.repo
```
The .repo files contain pointers to one or more repositories. There are similar pointers inside configuration files for zypper and apt-get. In the following excerpt from CentOS-Base.repo, there are two repositories defined: one named Base and one named Updates. The mirrorlist parameter points to a website that has a list of places where this repository can be downloaded.

```
[base]
name=CentOS-$releasever - Base
mirrorlist=http://mirrorlist.centos.org/?release=$releasever&arch=$basearch&repo=os&infra=$infra
#baseurl=http://mirror.centos.org/centos/$releasever/os/$basearch/
gpgcheck=1
gpgkey=file:///etc/pki/rpm-gpg/RPM-GPG-KEY-CentOS-7
#released updates
[updates]
name=CentOS-$releasever - Updates
mirrorlist=http://mirrorlist.centos.org/?release=$releasever&arch=$basearch&repo=updates&infra=$infra
#baseurl=http://mirror.centos.org/centos/$releasever/updates/$basearch/
gpgcheck=1
gpgkey=file:///etc/pki/rpm-gpg/RPM-GPG-KEY-CentOS-7
```
#### Listing Repositories

You can list the enabled repositories by running one of the following commands:

- **RHEL compatible:** yum repolist
- **SLES:** zypper repos
- **Ubuntu:** apt-get does not include a command to display sources, but you can determine sources by reviewing the contents of /etc/apt/sources.list and any files contained in /etc/apt/sources.list.d/.

The following shows an example of the output of  $yum$  repolist on a CentOS 7 sytstem:

<span id="page-48-0"></span>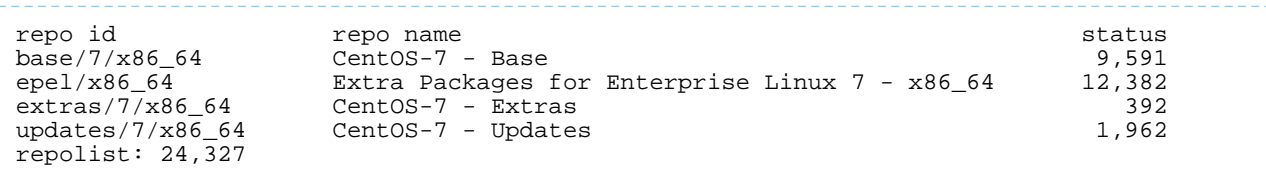

## Configuring a Local Parcel Repository

You can create a parcel repository for Cloudera Manager either by hosting an internal Web repository or by manually copying the repository files to the Cloudera Manager Server host for distribution to Cloudera Manager Agent hosts.

#### Using an Internally Hosted Remote Parcel Repository

The following sections describe how to use an internal Web server to host a parcel repository:

#### Setting Up a Web Server

To host an internal repository, you must install or use an existing Web server on an internal host that is reachable by the Cloudera Manager host, and then download the repository files to the Web server host. The examples on this page use Apache HTTP Server as the Web server. If you already have a Web server in your organization, you can skip to [Downloading](#page-50-0) and Publishing the Parcel Repository on page 51.

**1.** Install Apache HTTP Server:

## **RHEL / CentOS**

```
sudo yum install httpd
   SLES
sudo zypper install httpd
   Debian
sudo apt-get install httpd
```
**2.**

**Warning:** Skipping thisstep could result in an error message **Hash verification failed** when trying to download the parcel from a local repository, especially in Cloudera Manager 6 and higher.

Edit the Apache HTTP Server configuration file (/etc/httpd/conf/httpd.conf by default) to add or edit the following line in the <IfModule mime\_module> section:

```
 AddType application/x-gzip .gz .tgz .parcel
```
If the <IfModule mime\_module> section does not exist, you can add it in its entirety as follows:

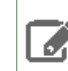

**Note:** This example configuration was modified from the default configuration provided after installing Apache HTTP Server on RHEL 7.

```
<IfModule mime_module>
 #
    # TypesConfig points to the file containing the list of mappings from
    # filename extension to MIME-type.
 #
    TypesConfig /etc/mime.types
 #
    # AddType allows you to add to or override the MIME configuration
    # file specified in TypesConfig for specific file types.
 #
    #AddType application/x-gzip .tgz
 #
    # AddEncoding allows you to have certain browsers uncompress
    # information on the fly. Note: Not all browsers support this.
 #
    #AddEncoding x-compress .Z
    #AddEncoding x-gzip .gz .tgz
 #
    # If the AddEncoding directives above are commented-out, then you
    # probably should define those extensions to indicate media types:
 #
    AddType application/x-compress .Z
   AddType application/x-gzip .gz .tgz .parcel
 #
    # AddHandler allows you to map certain file extensions to "handlers":
    # actions unrelated to filetype. These can be either built into the server
    # or added with the Action directive (see below)
```

```
 #
    # To use CGI scripts outside of ScriptAliased directories:
    # (You will also need to add "ExecCGI" to the "Options" directive.)
    #
    #AddHandler cgi-script .cgi
    # For type maps (negotiated resources):
    #AddHandler type-map var
 #
    # Filters allow you to process content before it is sent to the client.
 #
    # To parse .shtml files for server-side includes (SSI):
    # (You will also need to add "Includes" to the "Options" directive.)
 #
    AddType text/html .shtml
    AddOutputFilter INCLUDES .shtml
</IfModule>
```
**3.** Start Apache HTTP Server:

**RHEL 7**

```
sudo systemctl start httpd
   RHEL 6 or lower
sudo service httpd start
   SLES 12, Ubuntu 16 or later, Debian 8
sudo systemctl start apache2
   SLES 11, Ubuntu 14.04, Debian 7 or lower
sudo service apache2 start
```
### <span id="page-50-0"></span>Downloading and Publishing the Parcel Repository

**1.** Download manifest, json and the parcel files for the product you want to install:

#### **CDH 6**

Apache Impala, Apache Kudu, Apache Spark 2, and Cloudera Search are included in the CDH parcel. To download the files for the latest CDH 6.2 release, run the following commands on the Web server host:

```
sudo mkdir -p /var/www/html/cloudera-repos
sudo wget --recursive --no-parent --no-host-directories 
https://username:password@archive.cloudera.com/p/cdh6/6.2.1/parcels/ -P 
/var/www/html/cloudera-repos
sudo wget --recursive --no-parent --no-host-directories 
https://archive.cloudera.com/gplextras6/6.2.1/parcels/ -P /var/www/html/cloudera-repos
sudo chmod -R ugo+rX /var/www/html/cloudera-repos/cdh6
sudo chmod -R ugo+rX /var/www/html/cloudera-repos/gplextras6
```
If you want to create a repository for a different CDH 6 release, replace 6.2.1 with the CDH 6 version that you want. For more information, see CDH 6 Download Information.

## **CDH 5**

Impala, Kudu, Spark 1, and Search are included in the CDH parcel. To download the files for a CDH release (CDH 5.14.4 in this example), run the following commands on the Web server host:

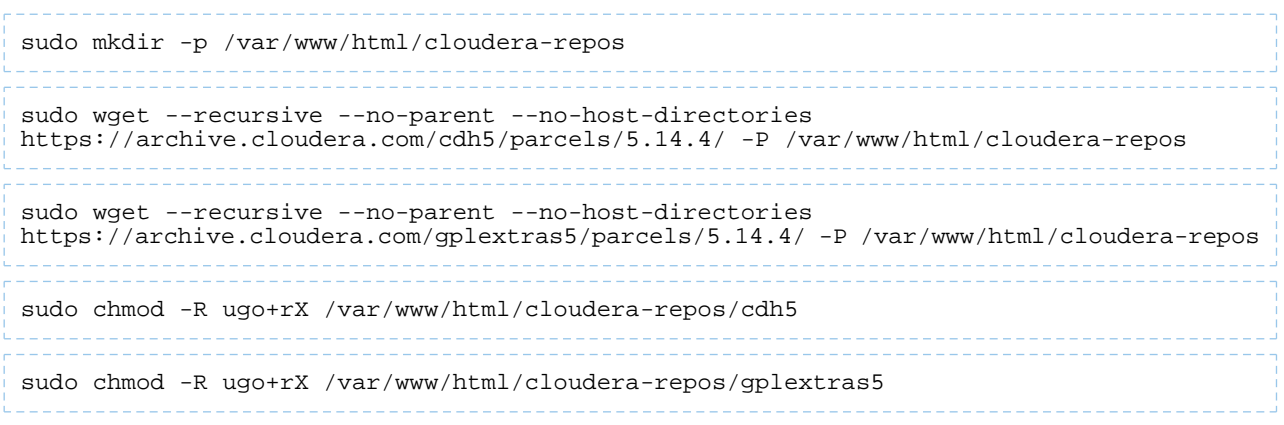

If you want to create a repository for a different CDH release, replace 5.14.4 with the CDH version that you want. For more information, see CDH Download [Information.](https://www.cloudera.com/documentation/enterprise/release-notes/topics/cdh_vd_cdh_download.html)

### **Apache Accumulo for CDH**

To download the files for an Accumulo release for CDH (Accumulo 1.9.2 in this example), run the following commands on the web server host:

```
sudo mkdir -p /var/www/html/cloudera-repos
sudo wget --recursive --no-parent --no-host-directories 
https://archive.cloudera.com/accumulo6/6.1.0/parcels/-P /var/www/html/cloudera-repos
sudo chmod -R ugo+rX /var/www/html/cloudera-repos/accumulo6
```
If you want to create a repository for Accumulo 1.6.0 instead, replace 1.7.2 with 1.6.0.

## **CDS Powered By Apache Spark 2 for CDH**

To download the files for a CDS release for CDH (CDS 2.3.0.cloudera3 in this example), run the following commands on the Web server host:

```
sudo mkdir -p /var/www/html/cloudera-repos
sudo wget --recursive --no-parent --no-host-directories 
https://username:password@archive.cloudera.com/p/spark2/parcels/2.3.0.cloudera3/ -P 
/var/www/html/cloudera-repos
sudo chmod -R ugo+rX /var/www/html/cloudera-repos/spark2
```
If you want to create a repository for a different CDS release, replace 2.3.0.cloudera3 with the CDS version that you want. For more information, see CDS Powered By Apache Spark Version [Information.](https://www.cloudera.com/documentation/spark2/latest/topics/spark2_packaging.html#versions)

#### **Cloudera Navigator Key Trustee Server**

Go to the Key Trustee Server [download](http://www.cloudera.com/content/www/en-us/downloads/navigator/key-trustee-server.html) page. Select **Parcels** from the **CHOOSE DOWNLOAD TYPE** drop-down menu, and click **DOWNLOAD NOW**. This downloads the Key Trustee Server parcels and manifest.json files in a .tar.gz file. Copy the file to your Web server, and extract the files with the tar xvfz *filename*.tar.gz command. This example uses Key Trustee Server 5.14.0:

```
sudo mkdir -p /var/www/html/cloudera-repos/keytrustee-server
sudo tar xvfz /path/to/keytrustee-server-5.14.0-parcels.tar.gz -C 
/var/www/html/cloudera-repos/keytrustee-server --strip-components=1
sudo chmod -R ugo+rX /var/www/html/cloudera-repos/keytrustee-server
```
## **Cloudera Navigator Key Trustee KMS and HSM KMS**

**Note:** Cloudera Navigator HSM KMS is included in the Key Trustee KMS parcel.

Go to the Key Trustee KMS [download](http://www.cloudera.com/content/www/en-us/downloads/navigator/key-trustee-kms.html) page. Select **Parcels**from the **CHOOSE DOWNLOAD TYPE** drop-down menu, and click **DOWNLOAD NOW**. This downloadsthe Key Trustee KMS parcels and manifest.json filesin a .tar.gz file. Copy the file to your Web server, and extract the files with the tar xvfz *filename*.tar.gz command. This example uses Key Trustee KMS 5.14.0:

```
sudo mkdir -p /var/www/html/cloudera-repos/keytrustee-kms
sudo tar xvfz /path/to/keytrustee-kms-5.14.0-parcels.tar.gz -C 
/var/www/html/cloudera-repos/keytrustee-kms --strip-components=1
```

```
sudo chmod -R ugo+rX /var/www/html/cloudera-repos/keytrustee-kms
```
### **Sqoop Connectors**

ه ا

To download the parcels for a Sqoop Connector release, run the following commands on the Web server host. This example uses the latest available Sqoop Connectors:

```
sudo mkdir -p /var/www/html/cloudera-repos
sudo wget --recursive --no-parent --no-host-directories 
https://username:password@archive.cloudera.com/p/sqoop-connectors/parcels/latest/ -P 
/var/www/html/cloudera-repos
sudo chmod -R ugo+rX /var/www/html/cloudera-repos/sqoop-connectors
```
If you want to create a repository for a different Sqoop Connector release, replace latest with the Sqoop Connector version that you want. You can see a list of versions in the [parcels](http://archive.cloudera.com/sqoop-connectors/parcels/) parent directory.

**2.** Visit the Repository URL **http://***<Web\_server>***/cloudera-repos/** in your browser and verify the files you downloaded are present. If you do not see anything, your Web server may have been configured to not show indexes.

Configuring Cloudera Manager to Use an Internal Remote Parcel Repository

- **1.** Use one of the following methods to open the parcel settings page:
	- **Navigation bar**
		- **1.** Click the parcel icon in the top navigation bar or click **Hosts** and click the **Parcels** tab.
		- **2.** Click the **Configuration** button.
	- **Menu**
		- **1.** Select **Administration** > **Settings**.
		- **2.** Select **Category** > **Parcels**.
- **2.** In the **Remote Parcel Repository URLs** list, click the addition symbol to open an additional row.
- **3.** Enter the path to the parcel. For example: http://*<web\_server>*/cloudera-parcels/cdh6/6.2.1/
- **4.** Enter a **Reason for change**, and then click **Save Changes** to commit the changes.

### Using a Local Parcel Repository

To use a local parcel repository, complete the following steps:

- **1.** Open the Cloudera Manager Admin Console and navigate to the **Parcels** page.
- **2.** Select **Configuration** and verify that you have a **Local Parcel Repository** path set. By default, the directory is /opt/cloudera/parcel-repo.
- **3.** Remove any **Remote Parcel Repository URLs** you are not using, including ones that point to Cloudera archives.
- **4.** Add the parcel you want to use to the local parcel repository directory that you specified. For instructions on downloading parcels, see [Downloading](#page-50-0) and Publishing the Parcel Repository on page 51 above.
- **5.** In the command line, navigate to the local parcel repository directory.
- **6.** Create a SHA1 hash for the parcel you added and save it to a file named *parcel\_name*.parcel.sha.

```
For example, the following command generates a SHA1 hash for the parcel
CDH-6.1.0-1.cdh6.1.0.p0.770702-el7.parcel:
```

```
sha1sum CDH-6.1.0-1.cdh6.1.0.p0.770702-el7.parcel | awk '{ print $1 }' > 
CDH-6.1.0-1.cdh6.1.0.p0.770702-el7.parcel.sha
```
**7.** Change the ownership of the parcel and hash files to cloudera-scm:

sudo chown -R cloudera-scm:cloudera-scm /opt/cloudera/parcel-repo/\*

- **8.** In the Cloudera Manager Admin Console, navigate to the **Parcels** page.
- **9.** Click **Check for New Parcels** and verify that the new parcel appears.
- **10.** Download, distribute, and activate the parcel.

## <span id="page-53-0"></span>Configuring a Local Package Repository

You can create a package repository for Cloudera Manager either by hosting an internal web repository or by manually copying the repository files to the Cloudera Manager Server host for distribution to Cloudera Manager Agent hosts.

**Important:** Select a supported operating system for the versions of Cloudera Manager or CDH that you are downloading. See CDH and Cloudera Manager [Supported](https://docs.cloudera.com/documentation/enterprise/6/release-notes/topics/rg_os_requirements.html#cdh_cm_supported_os) Operating Systems.

### Creating a Permanent Internal Repository

The following sections describe how to create a permanent internal repository using Apache HTTP Server:

## Setting Up a Web server

To host an internal repository, you must install or use an existing Web server on an internal host that is reachable by the Cloudera Manager host, and then download the repository files to the Web server host. The examples in this section use Apache HTTP Server as the Web server. If you already have a Web server in your organization, you can skip to [Downloading](#page-54-0) and Publishing the Package Repository on page 55.

**1.** Install Apache HTTP Server:

### **RHEL / CentOS**

```
sudo yum install httpd
   SLES
sudo zypper install httpd
   Debian
sudo apt-get install httpd
```
### **2.** Start Apache HTTP Server:

#### **RHEL 7**

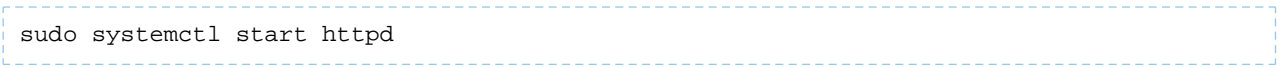

## **RHEL 6 or lower**

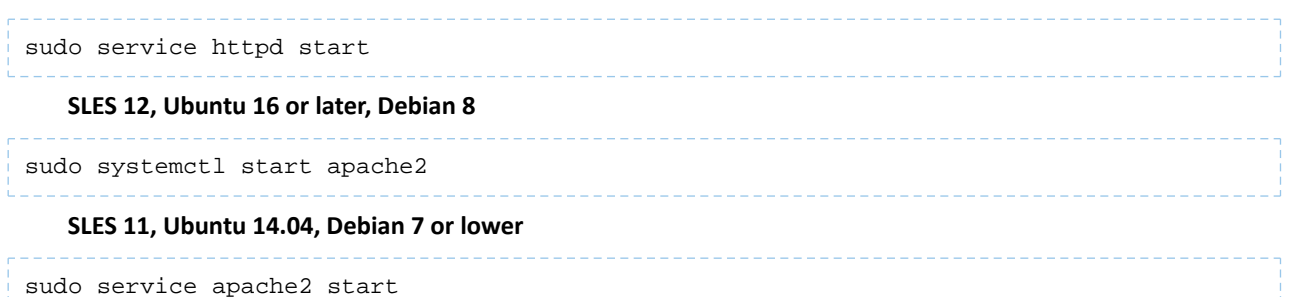

### <span id="page-54-0"></span>Downloading and Publishing the Package Repository

**1.** Download the package repository for the product you want to install:

#### **Cloudera Manager 6**

To download the files for the latest Cloudera Manager 6.2 release, download the repository tarball for your operating system.

```
sudo mkdir -p /var/www/html/cloudera-repos/cm6
```
#### **Debian**

Debian is not supported in Cloudera Enterprise 6.x.

## **Redhat/Centos:**

```
wget 
https://username:password@archive.cloudera.com/p/cm6/6.2.1/repo-as-tarball/cm6.2.1-redhat7.tar.gz
tar xvfz cm6.2.1-redhat7.tar.gz -C /var/www/html/cloudera-repos/cm6 --strip-components=1
```
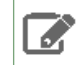

**Note:** Redhat/Centos 5 is not supported in Cloudera Enterprise 6.x.

**SLES:**

```
wget https://archive.cloudera.com/cm6/6.2.1/repo-as-tarball/cm6.2.1-sles12.tar.gz
tar xvfz cm6.2.1-sles12.tar.gz -C /var/www/html/cloudera-repos/cm6 --strip-components=1
```
**Note:** SLES 11 is not supported in Cloudera Enterprise 6.x. l J

#### **Ubuntu**

```
wget https://archive.cloudera.com/cm6/6.2.1/repo-as-tarball/cm6.2.1-ubuntu1804.tar.gz
tar xvfz cm6.2.1-ubuntu1804.tar.gz -C /var/www/html/cloudera-repos/cm6 
--strip-components=1
```
**Note:** Ubuntu versions 14.04 and lower are not supported in Cloudera Enterprise 6.x. **A** 

sudo chmod -R ugo+rX /var/www/html/cloudera-repos/cm6

If you want to create a repository for a different Cloudera Manager release, start in the Cloudera Manager 6 parent [directory,](https://archive.cloudera.com/cm6/) select the Cloudera Manager version you want to use, select the repo-as-tarball directory, and then copy the .tar.gz link for your operating system.

## **CDH 6**

To download the files for the latest CDH 6.2 release, run the following commands on the Web server host. Replace *<operating\_system>* with the operating system you are using (redhat7, redhat6, sles12, ubuntu1604, or ubuntu1804):

```
sudo mkdir -p /var/www/html/cloudera-repos
sudo wget --recursive --no-parent --no-host-directories
https://username:password@archive.cloudera.com/p/cdh6/6.2.1/<operating_system>/ -P 
/var/www/html/cloudera-repos
```

```
sudo wget --recursive --no-parent --no-host-directories 
https://archive.cloudera.com/gplextras6/6.2.1/<operating_system>/ -P 
/var/www/html/cloudera-repos
```

```
sudo chmod -R ugo+rX /var/www/html/cloudera-repos/cdh6
sudo chmod -R ugo+rX /var/www/html/cloudera-repos/gplextras6
```
If you want to create a repository for a different CDH 6 release, replace 6.2.1 with the CDH 6 version that you want. For more information, see CDH 6 Download Information.

#### **Cloudera Manager 5**

To download the files for a Cloudera Manager release, download the repository tarball for your operating system.

```
sudo mkdir -p /var/www/html/cloudera-repos/cm5
```
#### **Redhat/Centos:**

```
wget 
https://username:password@archive.cloudera.com/p/cm5/repo-as-tarball/5.14.4/cm5.14.4-centos7.tar.gzd
tar xvfz cm5.14.4-centos7.tar.gz -C /var/www/html/cloudera-repos/cm5 --strip-components=1
```
#### **Debian:**

```
wget 
https://username:password@archive.cloudera.com/p/cm5/repo-as-tarball/5.14.4/cm5.14.4-debian-jessie.tar.gz
tar xvfz cm5.14.4-debian-jessie.tar.gz -C /var/www/html/cloudera-repos/cm5 
--strip-components=1
   SLES:
```
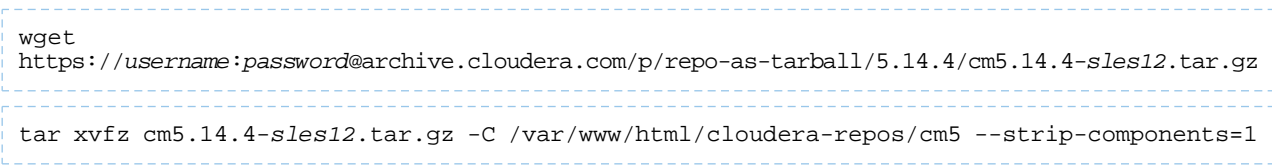

#### **Ubuntu:**

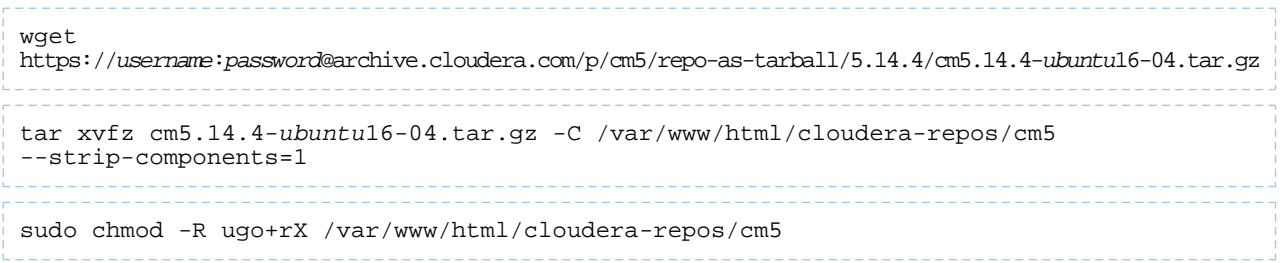

If you want to create a repository for a different Cloudera Manager release or operating system, start in the [repo-as-tarball](https://archive.cloudera.com/cm5/repo-as-tarball/) parent directory, select the Cloudera Manager version you want to use, and then copy the .tar.gz link for your operating system.

## **CDH 5**

To download the files for a CDH release, download the repository tarball for your operating system.

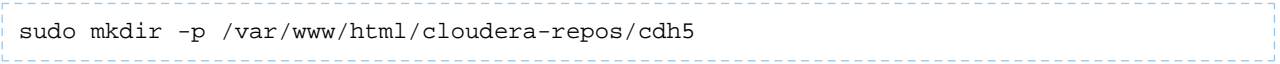

#### **Redhat/Centos:**

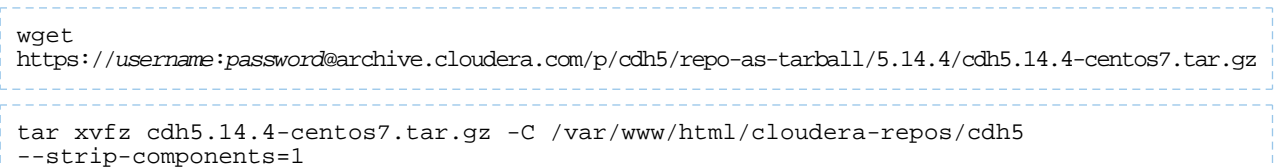

**Debian:**

# wget https://*username*:*password*@archive.cloudera.com/p/cdh5/repo-as-tarball/5.14.4/cdh5.14.4-*debian*-*jessie*.tar.gz tar xvfz cdh5.14.4-*debian*-*jessie*.tar.gz -C /var/www/html/cloudera-repos/cdh5 --strip-components=1

### **SLES:**

wget https://*username*:*password*@archive.cloudera.com/p/cdh5/repo-as-tarball/5.14.4/cdh5.14.4-*sles12*.tar.gz --------tar xvfz cdh5.14.4-*sles12*.tar.gz -C /var/www/html/cloudera-repos/cdh5 --strip-components=1

**Ubuntu:**

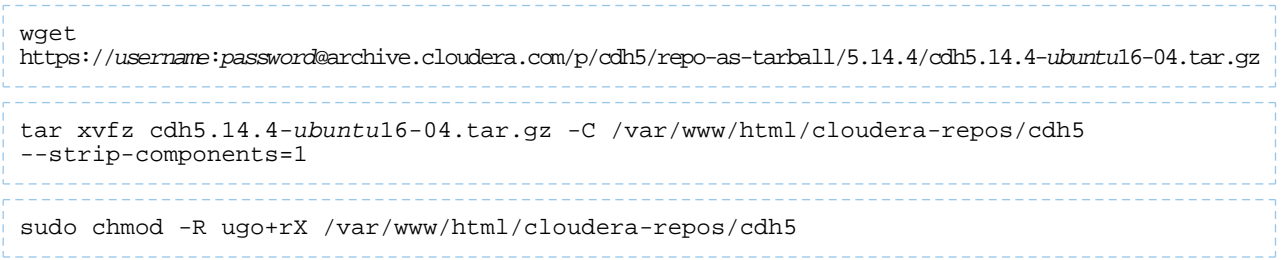

If you want to create a repository for a different CDH release or operating system, start in the [repo-as-tarball](https://archive.cloudera.com/cdh5/repo-as-tarball/) parent directory, select the CDH version you want to use, and then copy the . tar.gz link for your operating system.

## **Apache Accumulo for CDH**

To download the files for an Accumulo release for CDH, run the following commands on the Web server host.Replace *<operating\_system>* with the OS you are using (redhat, sles, debian, or ubuntu):

```
sudo mkdir -p /var/www/html/cloudera-repos
sudo wget --recursive --no-parent --no-host-directories 
https://archive.cloudera.com/accumulo-c5/<operating_system>/ -P 
/var/www/html/cloudera-repos
sudo chmod -R ugo+rX /var/www/html/cloudera-repos/accumulo-c5
```
#### **Cloudera Navigator Key Trustee Server**

Go to the Key Trustee Server [download](http://www.cloudera.com/content/www/en-us/downloads/navigator/key-trustee-server.html) page. Select **Packages** from the **CHOOSE DOWNLOAD TYPE** drop-down menu, select your operating system from the **CHOOSE AN OS** drop-down menu, and then click **DOWNLOAD NOW**. This downloads the Key Trustee Server package files in a . tar.gz file. Copy the file to your Web server, and extract the files with the tar xvfz *filename*.tar.gz command. This example uses Key Trustee Server 5.14.0:

```
sudo mkdir -p /var/www/html/cloudera-repos/keytrustee-server
sudo tar xvfz /path/to/keytrustee-server-5.14.0-parcels.tar.gz -C 
/var/www/html/cloudera-repos/keytrustee-server --strip-components=1
sudo chmod -R ugo+rX /var/www/html/cloudera-repos/keytrustee-server
```
### **Cloudera Navigator Key Trustee KMS and HSM KMS**

**Note:** Cloudera Navigator HSM KMS is included in the Key Trustee KMS packages.

Go to the Key Trustee KMS [download](http://www.cloudera.com/content/www/en-us/downloads/navigator/key-trustee-kms.html) page. Select **Package** from the **CHOOSE DOWNLOAD TYPE** drop-down menu, select your operating system from the **OPERATING SYSTEM** drop-down menu, and then click **DOWNLOAD NOW**. This downloads the Key Trustee KMS package files in a .tar.gz file. Copy the file to your Web server, and extract the files with the tar xvfz *filename*.tar.gz command. This example uses Key Trustee KMS 5.14.0:

```
sudo mkdir -p /var/www/html/cloudera-repos/keytrustee-kms
sudo tar xvfz /path/to/keytrustee-kms-5.14.0-parcels.tar.gz -C 
/var/www/html/cloudera-repos/keytrustee-kms --strip-components=1
```
sudo chmod -R ugo+rX /var/www/html/cloudera-repos/keytrustee-kms

**2.** Visit the Repository URL **http://***<web\_server>***/cloudera-repos/** in your browser and verify the files you downloaded are present. If you do not see anything, your Web server may have been configured to not show indexes.

### Creating a Temporary Internal Repository

l *J*.

You can quickly create a temporary remote repository to deploy packages on a one-time basis. Cloudera recommends using the same host that runs Cloudera Manager, or a gateway host. This example uses Python [SimpleHTTPServer](http://docs.python.org/2/library/simplehttpserver.html) as the Web server to host the /var/www/html directory, but you can use a different directory.

- **1.** Download the repository you need following the instructionsin [Downloading](#page-54-0) and Publishing the Package Repository on page 55.
- **2.** Determine a port that your system is not listening on. This example uses port 8900.

**3.** Start a Python SimpleHTTPServer in the /var/www/html directory:

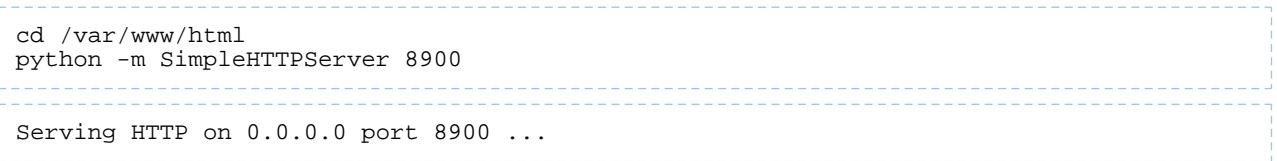

4. Visit the Repository URL http://*<web\_server>*:8900/cloudera-repos/ in your browser and verify the files you downloaded are present.

### Configuring Hosts to Use the Internal Repository

After establishing the repository, modify the client configuration to use it:

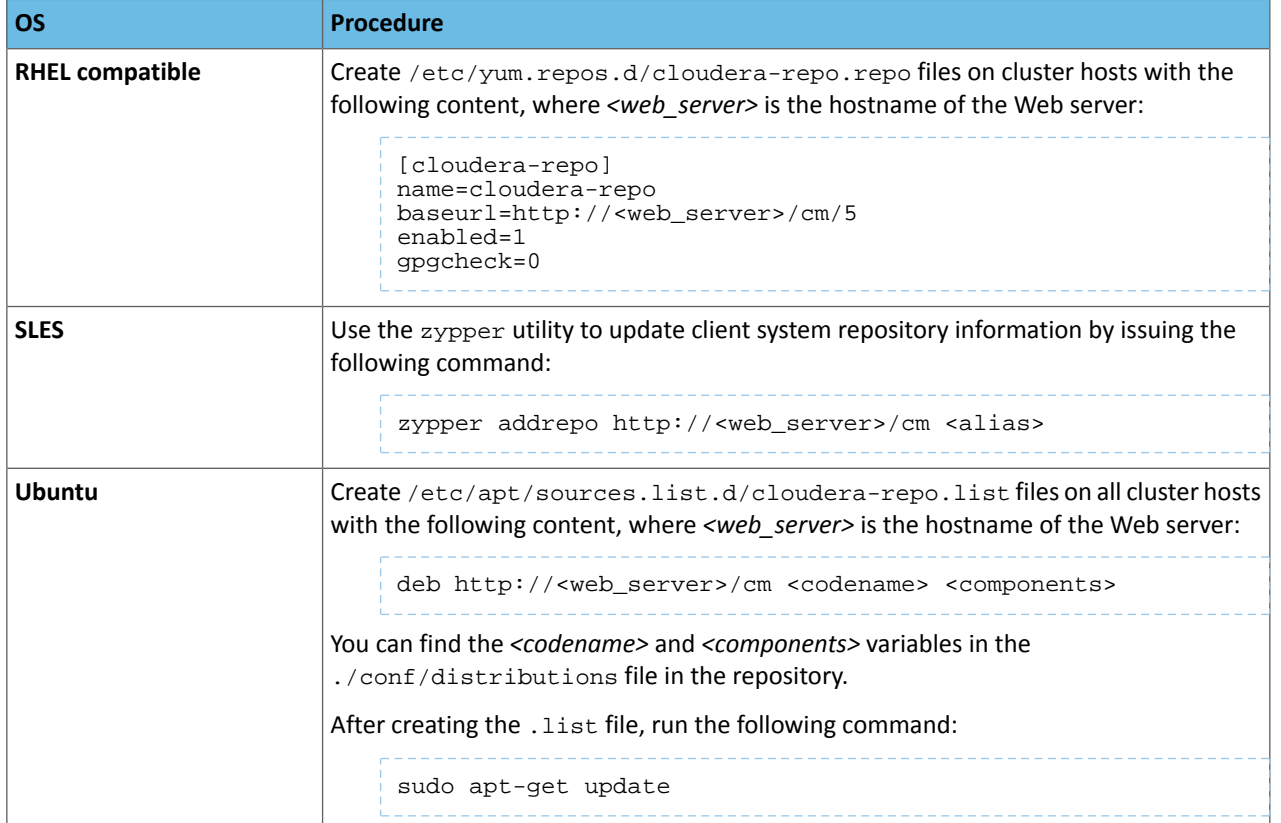

## Manually Install Cloudera Software Packages

This topic shows how to manually install Cloudera software packages, namely Cloudera Manager and CDH. This is useful for environments where it is not possible to use Cloudera Manager to install the required packages, such as organizations where password-less sudo is not permitted.

Although you can install the software packages manually, Cloudera does not support clusters that are not deployed and managed by Cloudera Manager.

**Note:** If you choose to install CDH manually using these instructions, you cannot use Cloudera Manager to install additional parcels. This can prevent you from using servicesthat are only available via parcel.

### Install Cloudera Manager Packages

l 67

**1.** On the Cloudera Manager Server host, type the following commands to install the Cloudera Manager packages.

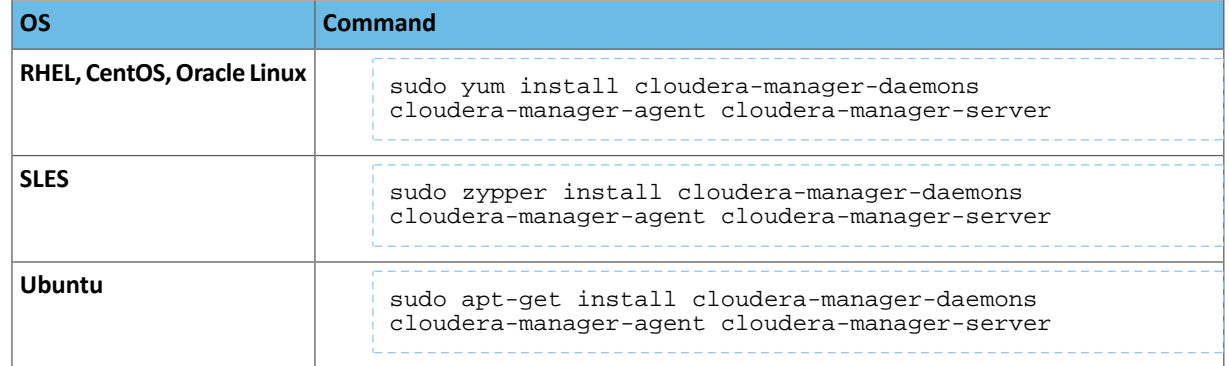

2. If you are using an Oracle database for Cloudera Manager Server, edit the /etc/default/cloudera-scm-server file on the Cloudera Manager server host. Locate the line that begins with export CMF\_JAVA\_OPTS and change the -Xmx2G option to -Xmx4G.

## Manually Install Cloudera Manager Agent Packages

The Cloudera Manager **Agent** is responsible for starting and stopping processes, unpacking configurations, triggering installations, and monitoring all hosts in a cluster. You can install the Cloudera Manager agent manually on all hosts, or Cloudera Manager can install the Agents in a later step. To use Cloudera Manager to install the agents, skip this section.

To install the Cloudera Manager Agent packages manually, do the following on every cluster host (including those that will run one or more of the Cloudera Management Service roles: Service Monitor, Activity Monitor, Event Server, Alert Publisher, or Reports Manager):

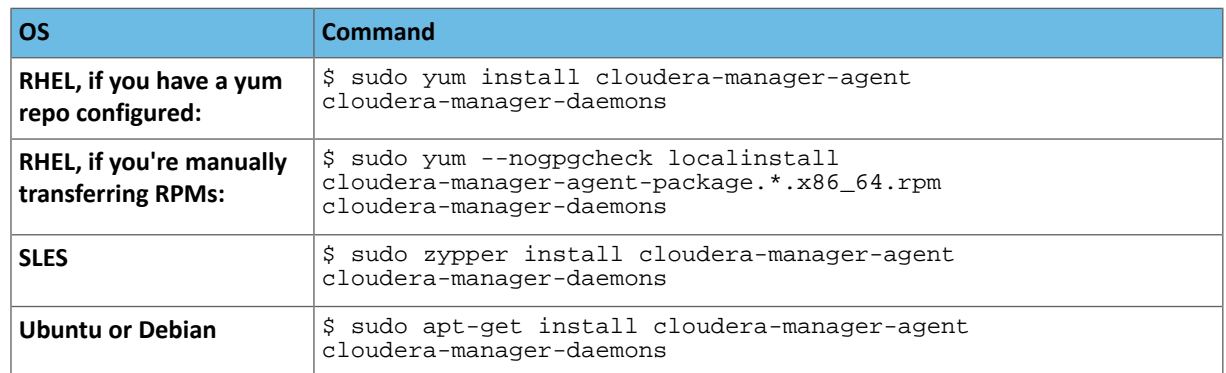

**1.** Use one of the following commands to install the Cloudera Manager Agent packages:

**2.** On every cluster host, configure the Cloudera Manager Agent to point to the Cloudera Manager Server by setting the following properties in the /etc/cloudera-scm-agent/config.ini configuration file:

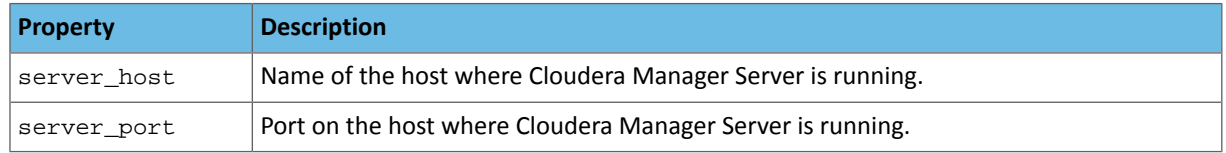

For more information on Agent configuration options, see Agent Configuration File.

**3.** Start the Agents by running the following command on all hosts:

## **RHEL 7, SLES 12, Debian 8, Ubuntu 16.04 and higher**

sudo systemctl start cloudera-scm-agent

If the agent starts without errors, no response displays.

## **RHEL 5 or 6, SLES 11, Debian 6 or 7, Ubuntu 12.04 or 14.04**

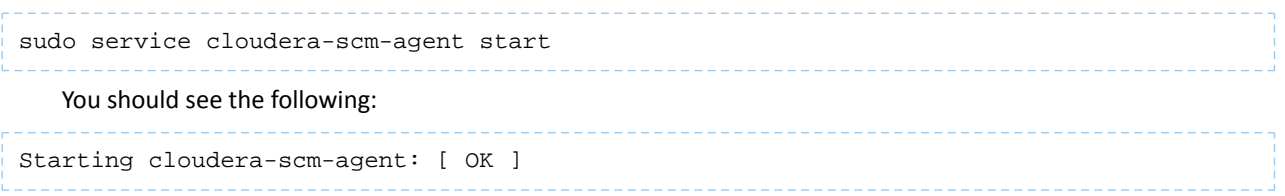

When the Agent starts, it contacts the Cloudera Manager Server. If communication fails between a Cloudera Manager Agent and Cloudera Manager Server, see [Troubleshooting](#page-167-0) Installation Problems on page 168. When the Agent hosts reboot, cloudera-scm-agent starts automatically.

### Manually Install CDH Packages

To install the CDH packages manually, do the following on every cluster host:

- **1.** Log in to each host in the cluster using ssh.
- **2.** Run the following command:

**RHEL / CentOS**

```
sudo yum install avro-tools bigtop-jsvc bigtop-utils flume-ng hadoop-hdfs-fuse 
hadoop-hdfs-nfs3 hadoop-httpfs hadoop-kms hbase hbase-solr hive-hbase hive-webhcat hue
 impala impala-shell kafka kite keytrustee-keyprovider kudu oozie parquet parquet-format
 pig search sentry sentry-hdfs-plugin solr solr-crunch solr-mapreduce spark-core 
spark-python sqoop zookeeper
   SLES
```
sudo zypper install avro-tools bigtop-jsvc bigtop-utils flume-ng hadoop-hdfs-fuse hadoop-hdfs-nfs3 hadoop-httpfs hadoop-kms hbase hbase-solr hive-hbase hive-webhcat hue impala impala-shell kafka kite keytrustee-keyprovider kudu oozie parquet parquet-format pig search sentry sentry-hdfs-plugin solr solr-crunch solr-mapreduce spark-core spark-python sqoop zookeeper

### **Debian / Ubuntu**

sudo apt-get install avro-tools bigtop-jsvc bigtop-utils flume-ng hadoop-hdfs-fuse hadoop-hdfs-nfs3 hadoop-httpfs hadoop-kms hbase hbase-solr hive-hbase hive-webhcat hue impala impala-shell kafka kite keytrustee-keyprovider kudu oozie parquet parquet-format pig search sentry sentry-hdfs-plugin solr solr-crunch solr-mapreduce spark-core spark-python sqoop zookeeper

## Creating Virtual Images of Cluster Hosts

You can create virtual machine images, such as PXE-boot images, Amazon AMIs, and Azure VM images of cluster hosts with pre-deployed Cloudera software that you can use to quickly spin up virtual machines. These images use parcels to install CDH software. This topic describes the procedures to create images of the Cloudera Manager host and worker host and how to instantiate hosts from those images.

### Creating a Pre-Deployed Cloudera Manager Host

To create a Cloudera Manager virtual machine image:

- **1.** Instantiate a virtual machine image (an AMI, if you are using Amazon Web Services) based on a supported operating system and start the virtual machine. See the documentation for your virtualization environment for details.
- **2.** Install [Cloudera](#page-8-0) Manager and configure a database. You can configure either a local or remote [database.](#page-129-0)
- **3.** Wait for the Cloudera Manager Admin console to become active.
- **4.** Log in to the Cloudera Manager Admin console.
- **5.** Download any parcels for CDH or other services managed by Cloudera Manager. Do not distribute or activate the parcels.

**6.** Log in to the Cloudera Manager server host:

**a.** Run the following command to stop the Cloudera Manager service:

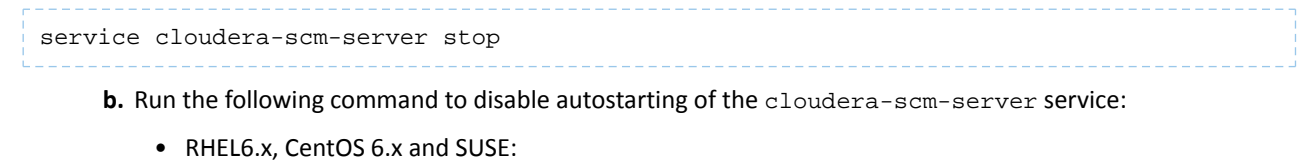

chkconfig cloudera-scm-server off • RHEL 7.x / Cent OS 7.x.x: systemctl disable cloudera-scm-server.service • Ubuntu: update-rc.d -f cloudera-scm-server remove

- **7.** Create an image of the Cloudera Manager host.See the documentation for your virtualization environment for details.
- **8.** If you installed the Cloudera Manager database on a remote host, also create an image of the database host.

**Note:** Ensure that there are no clients using the remote database while creating the image. l *d* 

## Instantiating a Cloudera Manager Image

To create a new Cloudera Manager instance from a virtual machine image:

- **1.** Instantiate the Cloudera Manager image.
- **2.** If the Cloudera Manager database will be hosted on a remote host, also instantiate the database host image.
- **3.** Ensure that the cloudera-scm-server service is not running by running the following command on the Cloudera Manager host:

service cloudera-scm-server status If it is running, stop it using the following command: service cloudera-scm-server stop **4.** On the Cloudera Manager host, create a file named uuid in the /etc/cloudera-scm-server directory. Add a globally unique identifier to this file using the following command: cat /proc/sys/kernel/random/uuid > /etc/cloudera-scm-server/uuid The existence of this file informs Cloudera Manager to reinitialize its own unique identifier when it starts. **5.** Run the following command to start the Cloudera Manager service: service cloudera-scm-server start **6.** Run the following command to enable automatic restart for the cloudera-scm-server: • RHEL6.x, CentOS 6.x and SUSE:

chkconfig cloudera-scm-server on

#### • RHEL 7.x /CentOS 7.x.x:

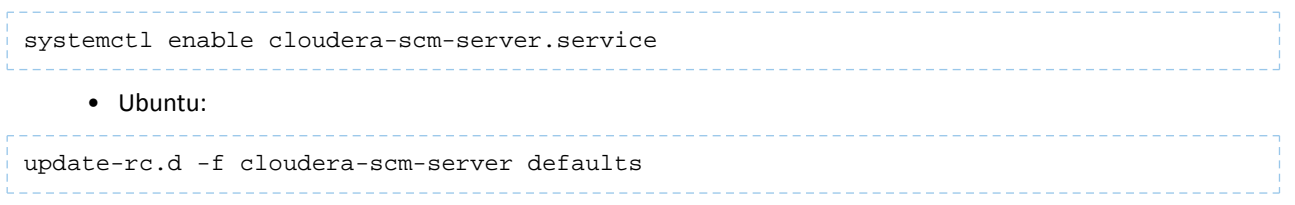

### Creating a Pre-Deployed Worker Host

- **1.** Instantiate a virtual machine image (an AMI, if you are using Amazon Web Services) based on a supported operating system and start the virtual machine. See the documentation for your virtualization environment for details.
- **2.** Download the parcels required for the worker host from the public parcel repository, or from a [repository](#page-48-0) that you have created and save them to a temporary directory. See Cloudera Manager 6 Version and Download Information.
- **3.** From the same location where you downloaded the parcels, download the *parcel\_name*.parcel.sha1 file for each parcel.
- **4.** Calculate and compare the sha1 of the downloaded parcel to ensure that the parcel was downloaded correctly. For example:

```
sha1sum KAFKA-2.0.2-1.2.0.2.p0.5-el6.parcel | awk '{print $1}' > 
KAFKA-2.0.2-1.2.0.2.p0.5-el6.parcel.sha
```
diff KAFKA-2.0.2-1.2.0.2.p0.5-el6.parcel.sha1 KAFKA-2.0.2-1.2.0.2.p0.5-el6.parcel.sha

- **5.** Unpack the parcel:
	- **a.** Create the following directories:
		- /opt/cloudera/parcels
		- /opt/cloudera/parcel-cache
	- **b.** Set the ownership for the two directories you just created so that they are owned by the username that the Cloudera Manager agent runs as.
	- **c.** Set the permissions for each directory using the following command:

chmod 755 *directory*

Note that the contents of these directories will be publicly available and can be safely marked as world-readable.

**d.** Running as the same user that runs the Cloudera Manager agent, extract the contents of the parcel from the temporary directory using the following command:

tar -zxvf *parcelfile* -C /opt/cloudera/parcels/

**e.** Add a symbolic link from the product name of each parcel to the /opt/cloudera/parcels directory.

For example, to link /opt/cloudera/parcels/CDH-6.0.0-1.cdh6.0.0.p0.309038 to /opt/cloudera/parcels/**CDH**, use the following command:

ln -s /opt/cloudera/parcels/CDH-6.0.0-1.cdh6.0.0.p0.309038 /opt/cloudera/parcels/CDH

**f.** Mark the parcels to not be deleted by the Cloudera Manager agent on start up by adding a .dont\_delete marker file (this file has no contents) to each subdirectory in the /opt/cloudera/parcels directory. For example:

touch /opt/cloudera/parcels/CDH/.dont\_delete

**6.** Verify the file exists:

```
ls -l /opt/cloudera/parcels/parcelname
```
You should see output similar to the following:

```
ls -al /opt/cloudera/parcels/CDH
total 100
drwxr-xr-x 9 root root 4096 Sep 14 14:53 .
drwxr-xr-x 9 root root 4096 Sep 14 06:34 ..
drwxr-xr-x 2 root root 4096 Sep 12 06:39 bin
-rw-r--r-- 1 root root 0 Sep 14 14:53 .dont_delete
drwxr-xr-x 26 root root 4096 Sep 12 05:10 etc
drwxr-xr-x 4 root root 4096 Sep 12 05:04 include
drwxr-xr-x 2 root root 69632 Sep 12 06:44 jars
drwxr-xr-x 37 root root 4096 Sep 12 06:39 lib
drwxr-xr-x 2 root root 4096 Sep 12 06:39 meta
drwxr-xr-x 5 root root 4096 Sep 12 06:39 share
```
- **7.** Install the Cloudera Manager agent. If you have not already done so, Step 1: Configure a [Repository](#page-96-0) for Cloudera [Manager](#page-96-0) on page 97.
- **8.** Create an image of the worker host. See the documentation for your virtualization environment for details.

#### Instantiating a Worker Host

- **1.** Instantiate the Cloudera worker host image.
- **2.** Edit the following file and set the server\_host and server\_port properties to reference the Cloudera Manager server host.
- **3.** If necessary perform additional steps to configure TLS/SSL. See Configuring TLS Encryption for Cloudera Manager.
- **4.** Start the agent service:

service cloudera-scm-agent start

## Configuring a Custom Java Home Location

**Note:** Cloudera strongly recommends installing the JDK at /usr/java/*jdk-version*, which allows Cloudera Manager to auto-detect and use the correct JDK version. If you install the JDK anywhere else, you must follow these instructions to configure Cloudera Manager with your chosen location. The following procedure changesthe JDK location for Cloudera Management Services and CDH cluster processes only. It does not affect the JDK used by other non-Cloudera processes, or gateway roles.

Although not recommended, the Oracle Java Development Kit (JDK), which Cloudera services require, may be installed at a custom location if necessary. These steps assume you have already installed the JDK as documented in [Step](#page-97-0) 2: **Install Java [Development](#page-97-0) Kit on page 98.** 

To modify the Cloudera Manager configuration to ensure the JDK can be found:

- **1.** Open the Cloudera Manager Admin Console.
- **2.** In the main navigation bar, click the **Hosts** tab. If you are configuring the JDK location on a specific host only, click the link for that host.
- **3.** Click the **Configuration** tab.
- **4.** Select **Category** > **Advanced**.
- **5.** Set the **Java Home Directory** property to the custom location.
- **6.** Click **Save Changes**.
- **7.** Restart all services.

## Creating a CDH Cluster Using a Cloudera Manager Template

 $\overline{\mathscr{S}}$ 

**Note:** This page contains references to CDH 5 components or features that have been removed from CDH 6. These references are only applicable if you are managing a CDH 5 cluster with Cloudera Manager 6. For more information, see Deprecated Items.

You can create a new CDH cluster by exporting a *cluster template* from an existing CDH cluster managed by Cloudera Manager. You can then modify the template and use it to create new clusters with the same configuration on a new set of hosts. Use cluster templates to:

- Duplicate clusters for use in developer, test, and production environments.
- Quickly create a cluster for a specific workload.
- Reproduce a production cluster for testing and debugging.

Follow these general steps to create a template and a new cluster:

**1.** Export the cluster configuration from the source cluster. The exported configuration is a JSON file that details all of the configurations of the cluster. The JSON file includes an instantiator section that contains some values you must provide before creating the new cluster.

See Exporting the Cluster [Configuration](#page-64-0) on page 65.

**2.** Set up the hosts for the new cluster by installing Cloudera Manager agents and the JDK on all hosts. For secure clusters, also configure a Kerberos key distribution center (KDC) in Cloudera Manager.

See [Preparing](#page-65-0) a New Cluster on page 66

**3.** Create any local repositories required for the cluster.

See Step 1: Configure a [Repository](#page-96-0) for Cloudera Manager on page 97.

**4.** Complete the instantiator section of the cluster configuration JSON document to create a template.

See Creating the [Template](#page-65-1) on page 66.

<span id="page-64-0"></span>**5.** Import the cluster template to the new cluster.

See **[Importing](#page-68-0) the Template to a New Cluster** on page 69.

### Exporting the Cluster Configuration

To create a cluster template, you begin by exporting the configuration from the source cluster. The cluster must be running and managed by Cloudera Manager.

To export the configuration:

- **1.** Any Host Templates you have created are used to export the configuration. If you do not want to use those templates in the new cluster, delete them. In Cloudera Manager, go to **Hosts** > **Host Templates** and click **Delete** next to the Host Template you want to delete.
- **2.** Delete any Host Templates created by the Cloudera Manager Installation Wizard. They typically have a name like Template - 1).
- **3.** Run the following command to download the JSON configuration file to a convenient location for editing:

```
curl -u admin_username:admin_user_password
"http://Cloudera Manager URL/api/v12/clusters/Cluster name/export" >
path_to_file/file_name.json
```
For example:

```
curl -u adminuser:adminpass 
"http://myCluster-1.myDomain.com:7180/api/v12/clusters/Cluster1/export" > 
myCluster1-template.json
```
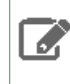

**Note:** Add the ?exportAutoConfig=true parameter to the command above to include configurations made by Autoconfiguration. These configurations are included for reference only and are not used when you import the template into a new cluster. For example:

```
curl -u admin_username:admin_user_password
"http://Cloudera Manager URL/api/v12/clusters/Cluster 
name/export?exportAutoConfig=true" > 
path_to_file/file_name.json
```
## <span id="page-65-0"></span>Preparing a New Cluster

The new cluster into which you import the cluster template must meet the following requirements:

- Database for Cloudera Manager is installed and configured.
- Cloudera Manager is installed and running.
- All required databases for CDH services are installed. See Step 4: Install and Configure [Databases](#page-101-0) on page 102.
- The JDK is installed on all cluster hosts.
- The Cloudera Manager Agent is installed and configured on all cluster hosts.
- If the source cluster uses Kerberos, the new cluster must have KDC properties and privileges configured in Cloudera Manager.
- <span id="page-65-1"></span>• If the source cluster used *packages* to install CDH and managed services, install those packages manually before importing the template. See Overview of Cloudera Manager Software Management.

## Creating the Template

To create a template, modify the instantiator section of the JSON file you downloaded. Lines that contain the string <changeme> require a value that you must supply. Here is a sample instantiator section:

```
 "instantiator" : {
 "clusterName" : "<changeme>",
     "hosts" : [ {
                 <sup>"</sup>: "<changeme>",
       "hostTemplateRefName" : "<changeme>",
       "roleRefNames" : [ "HDFS-1-NAMENODE-0be88b55f5dedbf7bc74d61a86c0253e" ]
 }, {
 "hostName" : "<changeme>",
       "hostTemplateRefName" : "<changeme>"
 }, {
       "hostNameRange" : "<HOST[0001-0002]>",
      "hostTemplateRefName" : "<changeme>"
     } ],
     "variables" : [ {
       "name" : "HDFS-1-NAMENODE-BASE-dfs_name_dir_list",
       "value" : "/dfs/nn"
 }, {
       "name" : "HDFS-1-SECONDARYNAMENODE-BASE-fs_checkpoint_dir_list",
       "value" : "/dfs/snn"
     }, {
       "name" : "HIVE-1-hive_metastore_database_host",
       "value" : "myCluster-1.myDomain.com"
     }, {
       "name" : "HIVE-1-hive_metastore_database_name",
       "value" : "hive1"
     }, {
      "name" : "HIVE-1-hive_metastore_database_password",
       "value" : "<changeme>"
 }, {
 "name" : "HIVE-1-hive_metastore_database_port",
       "value" : "3306"
     }, {
       "name" : "HIVE-1-hive_metastore_database_type",
       "value" : "mysql"
     }, {
       "name" : "HIVE-1-hive_metastore_database_user",
```

```
 "value" : "hive1"
    }, {
      "name" : "HUE-1-database host",
       "value" : "myCluster-1.myDomain.com"
    }, {
      "name" : "HUE-1-database name"
       "value" : "hueserver0be88b55f5dedbf7bc74d61a86c0253e"
     }, {
       "name" : "HUE-1-database_password",
       "value" : "<changeme>"
    }, {
       "name" : "HUE-1-database_port",
       "value" : "3306"
\}, {
 "name" : "HUE-1-database_type",
       "value" : "mysql"
     }, {
       "name" : "HUE-1-database_user",
      "value" : "hueserver0be88b5"
\}, {
 "name" : "IMPALA-1-IMPALAD-BASE-scratch_dirs",
 "value" : "/impala/impalad"
     }, {
       "name" : "KUDU-1-KUDU_MASTER-BASE-fs_data_dirs",
      "value" : "/var/lib/kudu/master"
    }, {
      "name" : "KUDU-1-KUDU_MASTER-BASE-fs_wal_dir",
       "value" : "/var/lib/kudu/master"
     }, {
      "name" : "KUDU-1-KUDU_TSERVER-BASE-fs_data_dirs",
       "value" : "/var/lib/kudu/tserver"
\}, {
 "name" : "KUDU-1-KUDU_TSERVER-BASE-fs_wal_dir",
       "value" : "/var/lib/kudu/tserver"
\}, {
 "name" : "MAPREDUCE-1-JOBTRACKER-BASE-jobtracker_mapred_local_dir_list",
       "value" : "/mapred/jt"
    }, {
      "name" : "MAPREDUCE-1-TASKTRACKER-BASE-tasktracker_mapred_local_dir_list",
       "value" : "/mapred/local"
     }, {
      "name" : "OOZIE-1-OOZIE_SERVER-BASE-oozie_database_host",
       "value" : "myCluster-1.myDomain.com:3306"
     }, {
       "name" : "OOZIE-1-OOZIE_SERVER-BASE-oozie_database_name",
      "value" : "oozieserver0be88b55f5dedbf7bc74d61a86c0253e"
     }, {
       "name" : "OOZIE-1-OOZIE_SERVER-BASE-oozie_database_password",
      "value" : "<changeme>"
     }, {
       "name" : "OOZIE-1-OOZIE_SERVER-BASE-oozie_database_type",
       "value" : "mysql"
    }, {
       "name" : "OOZIE-1-OOZIE_SERVER-BASE-oozie_database_user",
       "value" : "oozieserver0be88"
     }, {
       "name" : "YARN-1-NODEMANAGER-BASE-yarn_nodemanager_local_dirs",
       "value" : "/yarn/nm"
    }, {
       "name" : "YARN-1-NODEMANAGER-BASE-yarn_nodemanager_log_dirs",
       "value" : "/yarn/container-logs"
    } ]
  }
```
To modify the template:

**1.** Update the hosts section.

If you have host templates defined in the source cluster, they appear in the hostTemplates section of the JSON template. For hosts that do not use host templates, the export process creates host templates based on role assignments to facilitate creating the new cluster. In either case, you must match the items in the hostTemplates section with the hosts sections in the instantiator section.

Here is a sample of the host Templates section from the same JSON file as the instantiator section, above:

```
 "hostTemplates" : [ {
 "refName" : "HostTemplate-0-from-myCluster-1.myDomain.com",
     "cardinality" : 1,
 "roleConfigGroupsRefNames" : [ "FLUME-1-AGENT-BASE", "HBASE-1-GATEWAY-BASE", 
"HBASE-1-HBASETHRIFTSERVER-BASE", "HBASE-1-MASTER-BASE", "HDFS-1-BALANCER-BASE", 
"HDFS-1-GATEWAY-BASE", "HDFS-1-NAMENODE-BASE", "HDFS-1-NFSGATEWAY-BASE", 
"HDFS-1-SECONDARYNAMENODE-BASE", "HIVE-1-GATEWAY-BASE", "HIVE-1-HIVEMETASTORE-BASE", 
"HIVE-1-HIVESERVER2-BASE", "HUE-1-HUE_LOAD_BALANCER-BASE", "HUE-1-HUE_SERVER-BASE", 
"IMPALA-1-CATALOGSERVER-BASE", "IMPALA-1-STATESTORE-BASE", "KAFKA-1-KAFKA_BROKER-BASE",
 "KS_INDEXER-1-HBASE_INDEXER-BASE", "KUDU-1-KUDU_MASTER-BASE", "MAPREDUCE-1-GATEWAY-BASE",
 "MAPREDUCE-1-JOBTRACKER-BASE", "OOZIE-1-OOZIE_SERVER-BASE", "SOLR-1-SOLR_SERVER-BASE",
 "SPARK_ON_YARN-1-GATEWAY-BASE", "SPARK_ON_YARN-1-SPARK_YARN_HISTORY_SERVER-BASE", 
"SQOOP-1-SQOOP_SERVER-BASE", "SQOOP_CLIENT-1-GATEWAY-BASE", "YARN-1-GATEWAY-BASE", 
"YARN-1-JOBHISTORY-BASE", "YARN-1-RESOURCEMANAGER-BASE", "ZOOKEEPER-1-SERVER-BASE" ]
 }, {
 "refName" : "HostTemplate-1-from-myCluster-4.myDomain.com",
 "cardinality" : 1,
     "roleConfigGroupsRefNames" : [ "FLUME-1-AGENT-BASE", "HBASE-1-REGIONSERVER-BASE", 
"HDFS-1-DATANODE-BASE", "HIVE-1-GATEWAY-BASE", "IMPALA-1-IMPALAD-BASE", 
"KUDU-1-KUDU_TSERVER-BASE", "MAPREDUCE-1-TASKTRACKER-BASE", 
"SPARK_ON_YARN-1-GATEWAY-BASE", "SQOOP_CLIENT-1-GATEWAY-BASE", "YARN-1-NODEMANAGER-BASE"
 ]
  }, {
     "refName" : "HostTemplate-2-from-myCluster-[2-3].myDomain.com",
     "cardinality" : 2,
     "roleConfigGroupsRefNames" : [ "FLUME-1-AGENT-BASE", "HBASE-1-REGIONSERVER-BASE", 
"HDFS-1-DATANODE-BASE", "HIVE-1-GATEWAY-BASE", "IMPALA-1-IMPALAD-BASE", 
"KAFKA-1-KAFKA_BROKER-BASE", "KUDU-1-KUDU_TSERVER-BASE", "MAPREDUCE-1-TASKTRACKER-BASE",
 "SPARK_ON_YARN-1-GATEWAY-BASE", "SQOOP_CLIENT-1-GATEWAY-BASE", "YARN-1-NODEMANAGER-BASE"
 ]
   } ]
```
The value of cardinality indicates how many hosts are assigned to the host template in the source cluster.

The value of roleConfigGroupsRefNames indicates which role groups are assigned to the host(s).

Do the following for each host template in the hostTemplates section:

- **1.** Locate the entry in the hosts section of the instantiator where you want the roles to be installed.
- **2.** Copy the value of the refName to the value for hostTemplateRefName.
- **3.** Enter the hostname in the new cluster as the value for hostName. Some host sections might instead use hostNameRange for clusters with multiple hosts that have the same set of roles. Indicate a range of hosts by using one of the following:
	- Brackets; for example, myhost [1-4]. foo.com
	- A comma-delimited string of hostnames; for example, host-1.domain, host-2.domain, host-3.domain

Here is an example of the hostTemplates and the hosts section of the instantiator completed correctly:

```
"hostTemplates" : [ {
     "refName" : "HostTemplate-0-from-myCluster-1.myDomain.com",
    "cardinality" : 1,
 "roleConfigGroupsRefNames" : [ "FLUME-1-AGENT-BASE", "HBASE-1-GATEWAY-BASE", 
"HBASE-1-HBASETHRIFTSERVER-BASE", "HBASE-1-MASTER-BASE", "HDFS-1-BALANCER-BASE", 
"HDFS-1-GATEWAY-BASE", "HDFS-1-NAMENODE-BASE", "HDFS-1-NFSGATEWAY-BASE", 
"HDFS-1-SECONDARYNAMENODE-BASE", "HIVE-1-GATEWAY-BASE", "HIVE-1-HIVEMETASTORE-BASE", 
"HIVE-1-HIVESERVER2-BASE", "HUE-1-HUE_LOAD_BALANCER-BASE", "HUE-1-HUE_SERVER-BASE", 
"IMPALA-1-CATALOGSERVER-BASE", "IMPALA-1-STATESTORE-BASE", "KAFKA-1-KAFKA_BROKER-BASE",
 "KS_INDEXER-1-HBASE_INDEXER-BASE", "KUDU-1-KUDU_MASTER-BASE", "MAPREDUCE-1-GATEWAY-BASE",
 "MAPREDUCE-1-JOBTRACKER-BASE", "OOZIE-1-OOZIE_SERVER-BASE", "SOLR-1-SOLR_SERVER-BASE",
 "SPARK_ON_YARN-1-GATEWAY-BASE", "SPARK_ON_YARN-1-SPARK_YARN_HISTORY_SERVER-BASE", 
"SQOOP-1-SQOOP_SERVER-BASE", "SQOOP_CLIENT-1-GATEWAY-BASE", "YARN-1-GATEWAY-BASE", 
"YARN-1-JOBHISTORY-BASE", "YARN-1-RESOURCEMANAGER-BASE", "ZOOKEEPER-1-SERVER-BASE" ]
   }, {
     "refName" : "HostTemplate-1-from-myCluster-4.myDomain.com",
     "cardinality" : 1,
```

```
 "roleConfigGroupsRefNames" : [ "FLUME-1-AGENT-BASE", "HBASE-1-REGIONSERVER-BASE", 
"HDFS-1-DATANODE-BASE", "HIVE-1-GATEWAY-BASE", "IMPALA-1-IMPALAD-BASE", 
"KUDU-1-KUDU_TSERVER-BASE", "MAPREDUCE-1-TASKTRACKER-BASE", 
"SPARK_ON_YARN-1-GATEWAY-BASE", "SQOOP_CLIENT-1-GATEWAY-BASE", "YARN-1-NODEMANAGER-BASE"
  ]
   }, {
     "refName" : "HostTemplate-2-from-myCluster-[2-3].myDomain.com",
     "cardinality" : 2,
     "roleConfigGroupsRefNames" : [ "FLUME-1-AGENT-BASE", "HBASE-1-REGIONSERVER-BASE", 
"HDFS-1-DATANODE-BASE", "HIVE-1-GATEWAY-BASE", "IMPALA-1-IMPALAD-BASE", 
"KAFKA-1-KAFKA_BROKER-BASE", "KUDU-1-KUDU_TSERVER-BASE", "MAPREDUCE-1-TASKTRACKER-BASE",
  "SPARK_ON_YARN-1-GATEWAY-BASE", "SQOOP_CLIENT-1-GATEWAY-BASE", "YARN-1-NODEMANAGER-BASE"
  ]
    } ],
   "instantiator" : {
     "clusterName" : "myCluster_new",
 "hosts" : [ {
 "hostName" : "myNewCluster-1.myDomain.com",
       "hostTemplateRefName" : "HostTemplate-0-from-myCluster-1.myDomain.com",
       "roleRefNames" : [ "HDFS-1-NAMENODE-c975a0b51fd36e914896cd5e0adb1b5b" ]
\}, {
 "hostName" : "myNewCluster-5.myDomain.com",
       "hostTemplateRefName" : "HostTemplate-1-from-myCluster-4.myDomain.com"
    },
       "hostNameRange" : "myNewCluster-[3-4].myDomain.com",
       "hostTemplateRefName" : "HostTemplate-2-from-myCluster-[2-3].myDomain.com"
     } ],
```
**2.** For host sections that have a roleRefNames line, determine the role type and assign the appropriate host for the role. If there are multiple instances of a role, you must select the correct hosts. To determine the role type, search the template file for the value of roleRefNames.

For example: For a role ref named HDFS-1-NAMENODE-0be88b55f5dedbf7bc74d61a86c0253e, if you search for that string, you find a section similar to the following:

```
"roles": [
{
"refName": "HDFS-1-NAMENODE-0be88b55f5dedbf7bc74d61a86c0253e",
"roleType": "NAMENODE"
}
]
```
In this case, the role type is NAMENODE.

**3.** Modify the variables section. This section contains various properties from the source cluster. You can change any of these values to be different in the new cluster, or you can leave the values as copied from the source. For any values shown as <changeme>, you must provide the correct value.

**Note:** Many of these variables contain information about databases used by the Hive Metastore  $\overline{\mathcal{A}}$ and other CDH components. Change the values of these variables to match the databases configured for the new cluster.

**4.** Enter the internal name of the new cluster on the line with "clusterName" : "<changeme>". For example:

```
"clusterName" : "QE_test_cluster"
```
<span id="page-68-0"></span>**5.** (Optional) Change the display name for the cluster. Edit the line that begins with "displayName" (near the top of the JSON file); for example:

"displayName" : "myNewCluster",

Importing the Template to a New Cluster

To import the cluster template:

- **1.** Log in to the Cloudera Manager server as root.
- **2.** Run the following command to import the template. If you have remote repository URLS configured in the source cluster, append the command with ?addRepositories=true.

```
curl -X POST -H "Content-Type: application/json" -d
       @path_to_template/template_filename.json
http://admin_user:admin_password@cloudera_manager_url:cloudera_manager_port/api/v12/cm/importClusterTemplate
```
You should see a response similar to the following:

```
{
   "id" : 17,
   "name" : "ClusterTemplateImport",
   "startTime" : "2016-03-09T23:44:38.491Z",
   "active" : true,
   "children" : {
     "items" : [ ]
 }
```
**Examples:**

curl -X POST -H "Content-Type: application/json" -d @myTemplate.json http://admin:admin@myNewCluster-1.mydomain.com:7182/api/v12/cm/importClusterTemplate

```
curl -X POST -H "Content-Type: application/json" -d @myTemplate.json 
http://admin:admin@myNewCluster-1.mydomain.com:7182/api/v12/cm/importClusterTemplate?addRepositories=true
```
If there is no response, or you receive an error message, the JSON file may be malformed, or the template may have invalid hostnames or invalid references. Inspect the JSON file, correct any errors, and then re-run the command.

- **3.** Open Cloudera Manager for the new cluster in a web browser and click the Cloudera Manager logo to go to the home page.
- **4.** Click the **All Recent Commands** tab.

If the import is proceeding, you should see a link labeled **Import Cluster Template**. Click the link to view the progress of the import.

If any of the commandsfail, correct the problem and click **Retry**. You may need to editsome propertiesin Cloudera Manager.

After you import the template, Cloudera Manager applies the **Autoconfiguration** rules that set properties such as memory and CPU allocations for various roles. If the new cluster has different hardware or operational requirements, you may need to modify these values.

### Sample Python Code

You can perform the steps to export and import a cluster template programmatically using a client written in Python or other languages. (You can also use the curl commands provided above.)

#### **Python export example:**

```
resource = ApiResource("myCluster-1.myDomain.com", 7180, "admin", "admin", version=12)
cluster = resource.get_cluster("Cluster1");
template = cluster.export(False)
pprint(template)
```
#### **Python import example:**

```
resource = ApiResource("localhost", 8180, "admin", "admin", version=12)
  with open('~/cluster-template.json') as data_file:
```

```
 data = json.load(data_file)
template = ApiClusterTemplate(resource).from_json_dict(data, resource)
cms = ClouderaManager(resource)
cms.import_cluster_template(template)
```
# Service Dependencies in Cloudera Manager

The following tables list service dependencies that exist between various services in a Cloudera Manager deployment. As you configure services for Cloudera Manager, refer to the tables below for the appropriate version.

Service dependencies for Spark 2 on YARN and Cloudera Data Science Workbench are listed separately.

## Version 6.2 Service Dependencies

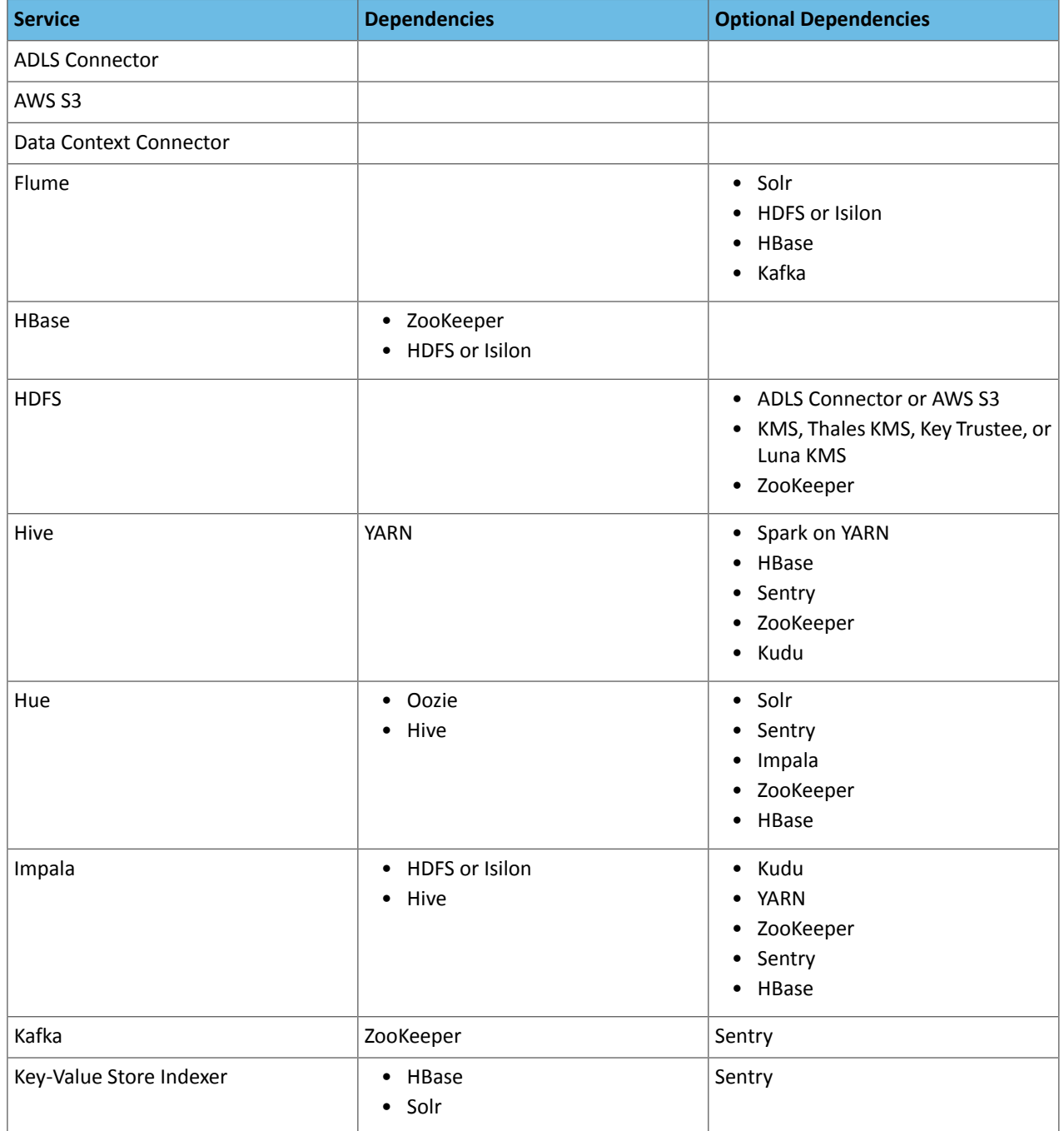

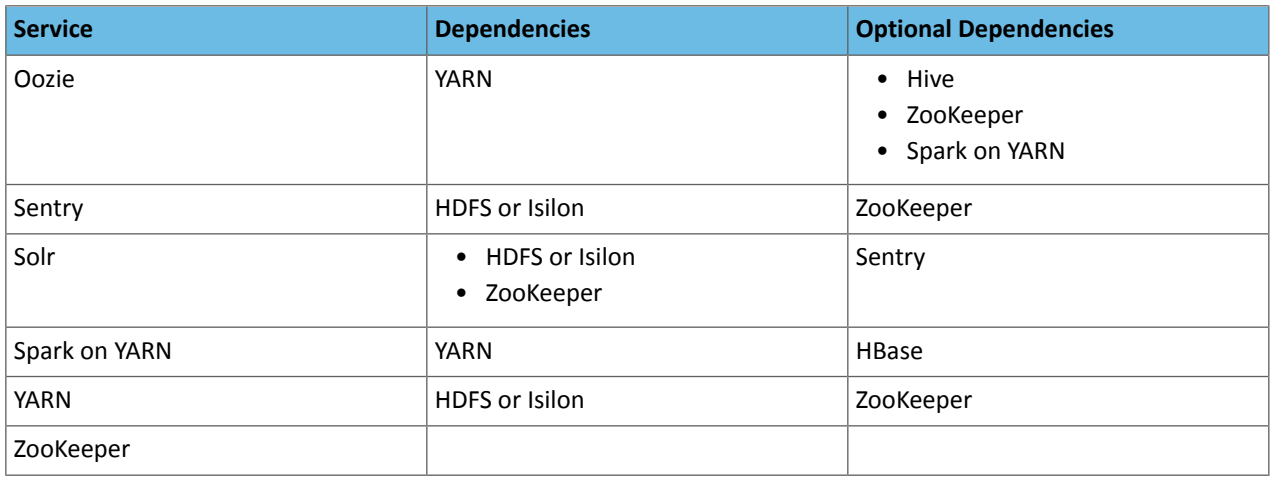

# Version 6.1 Service Dependencies

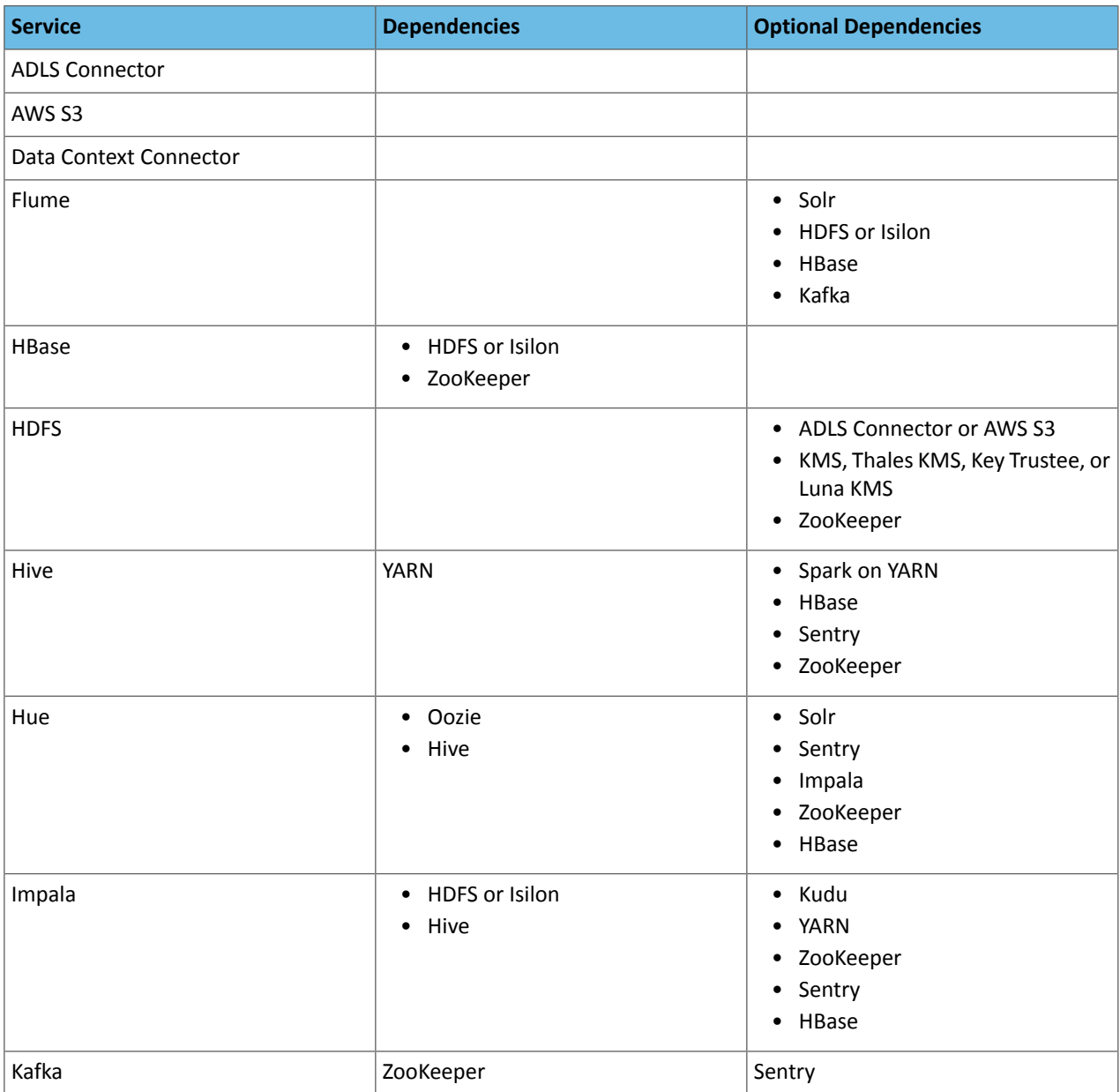
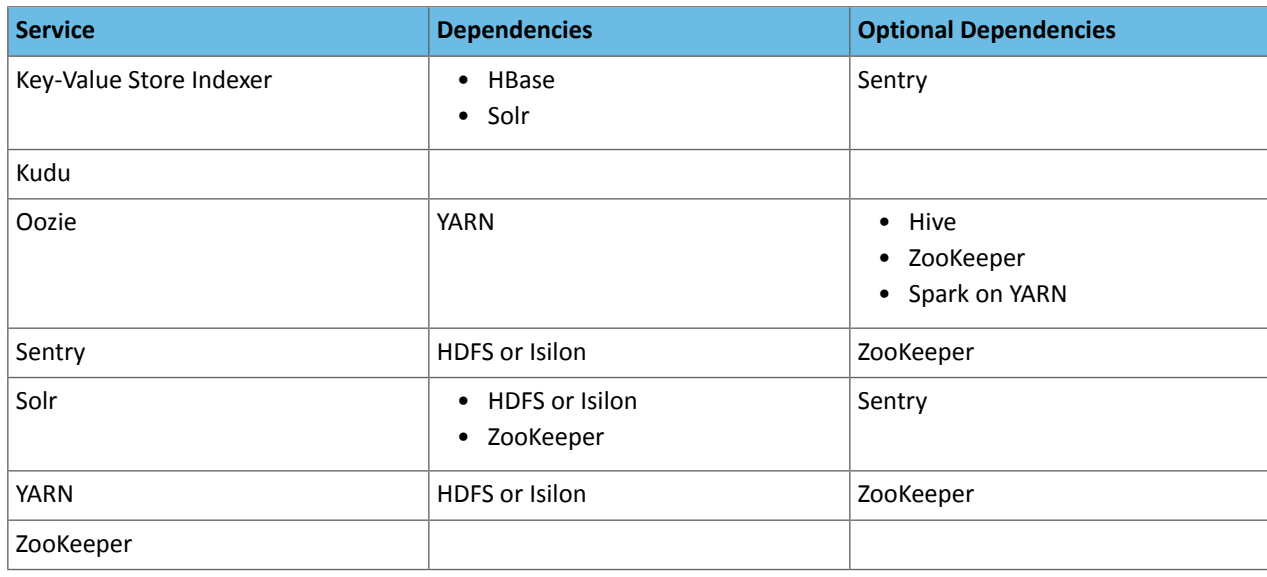

# Version 6.0 Service Dependencies

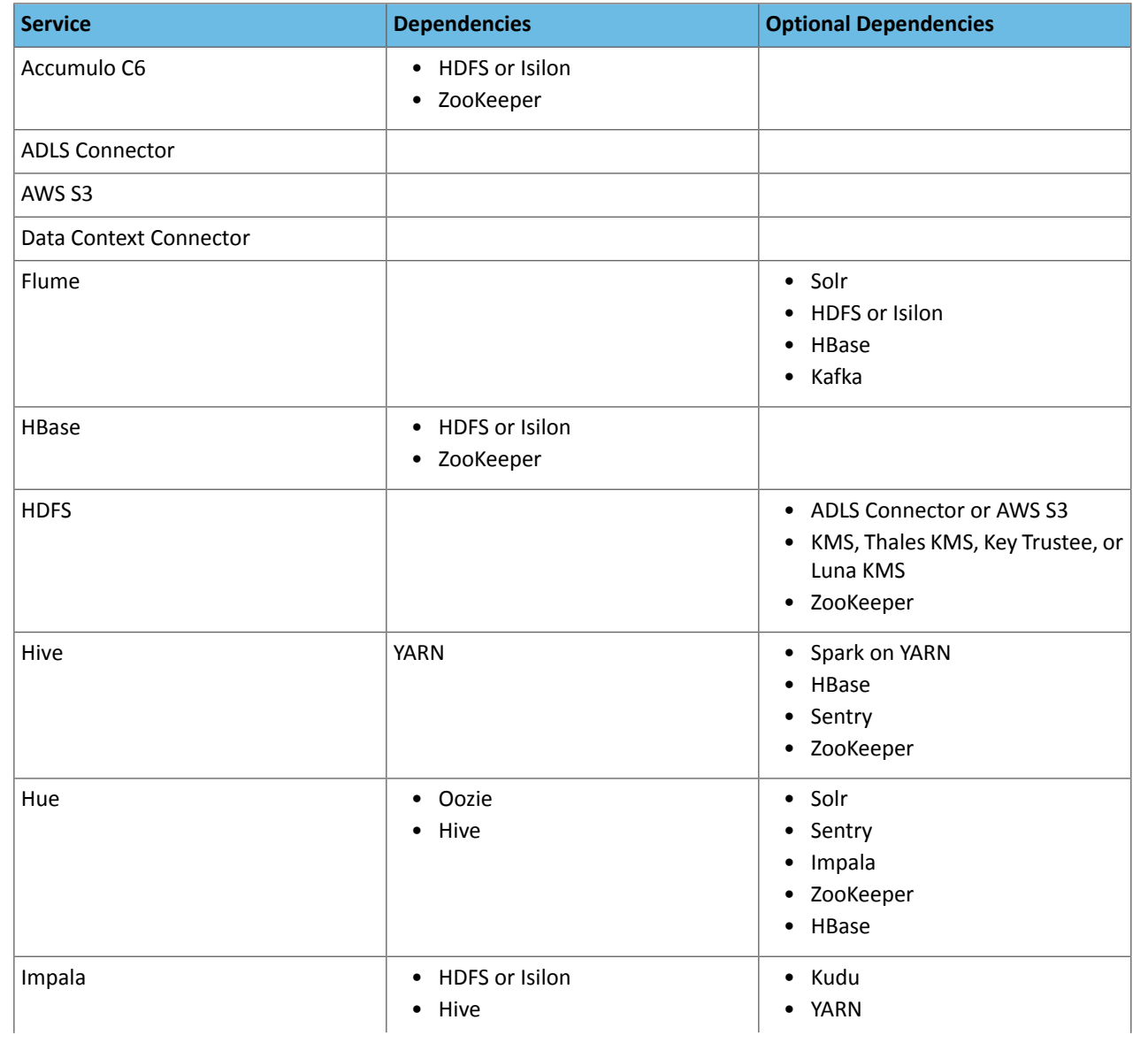

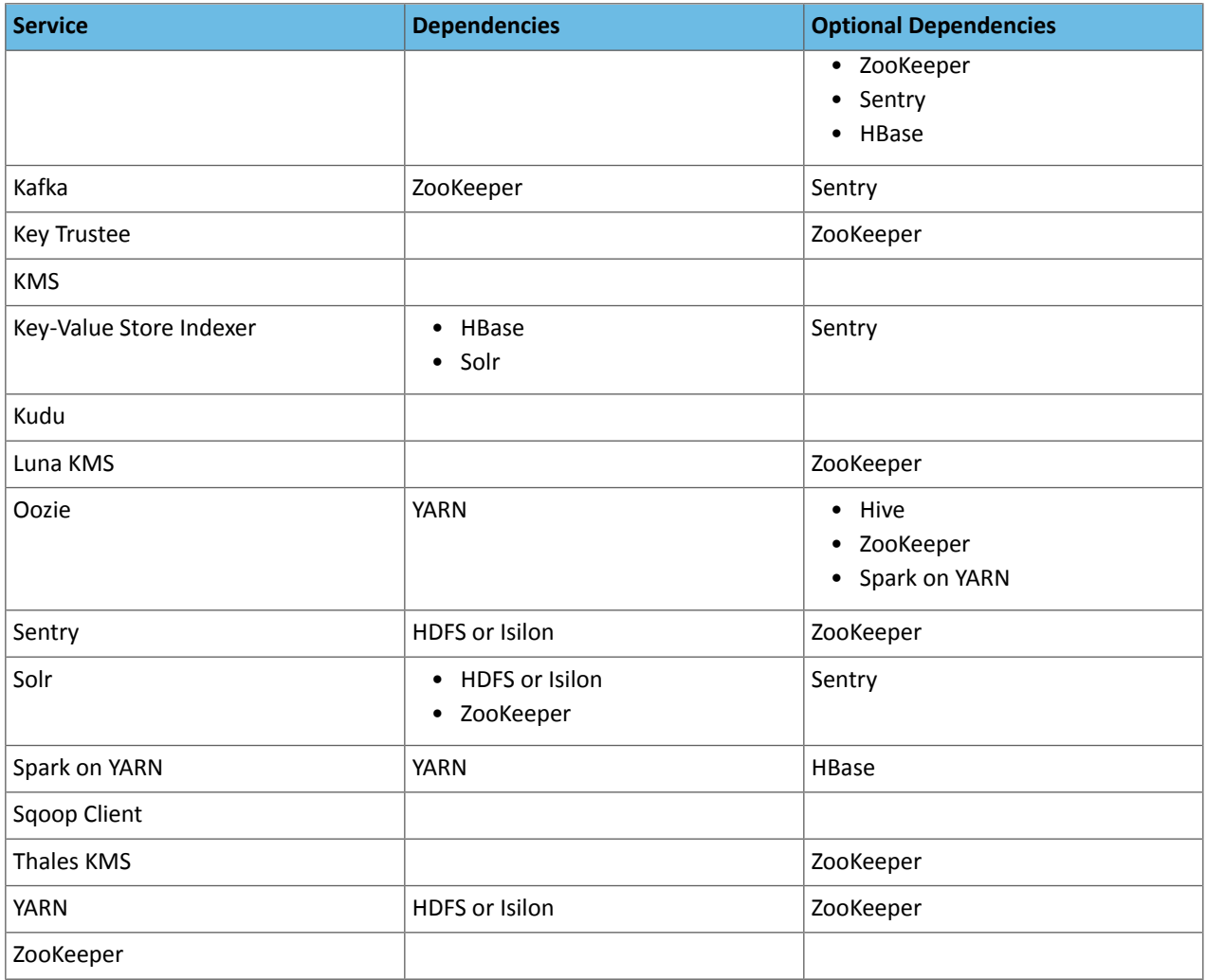

### Version 5.16 Service Dependencies

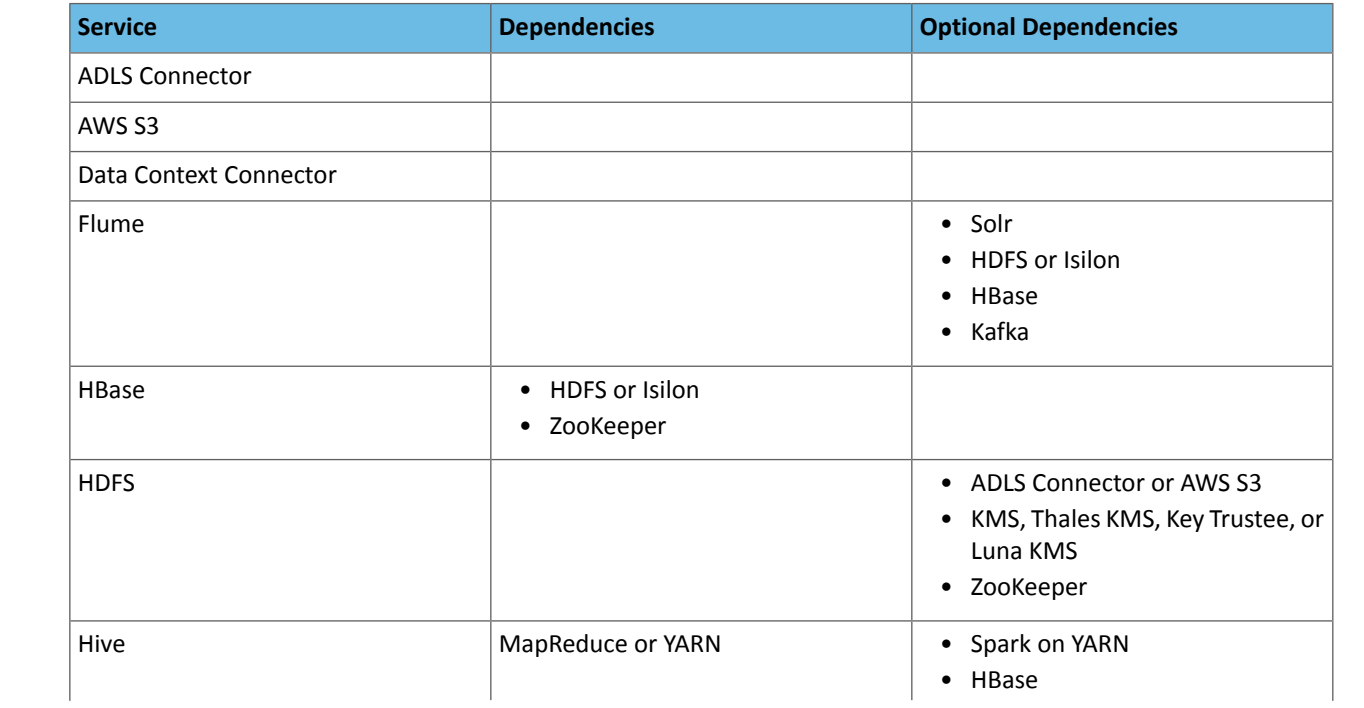

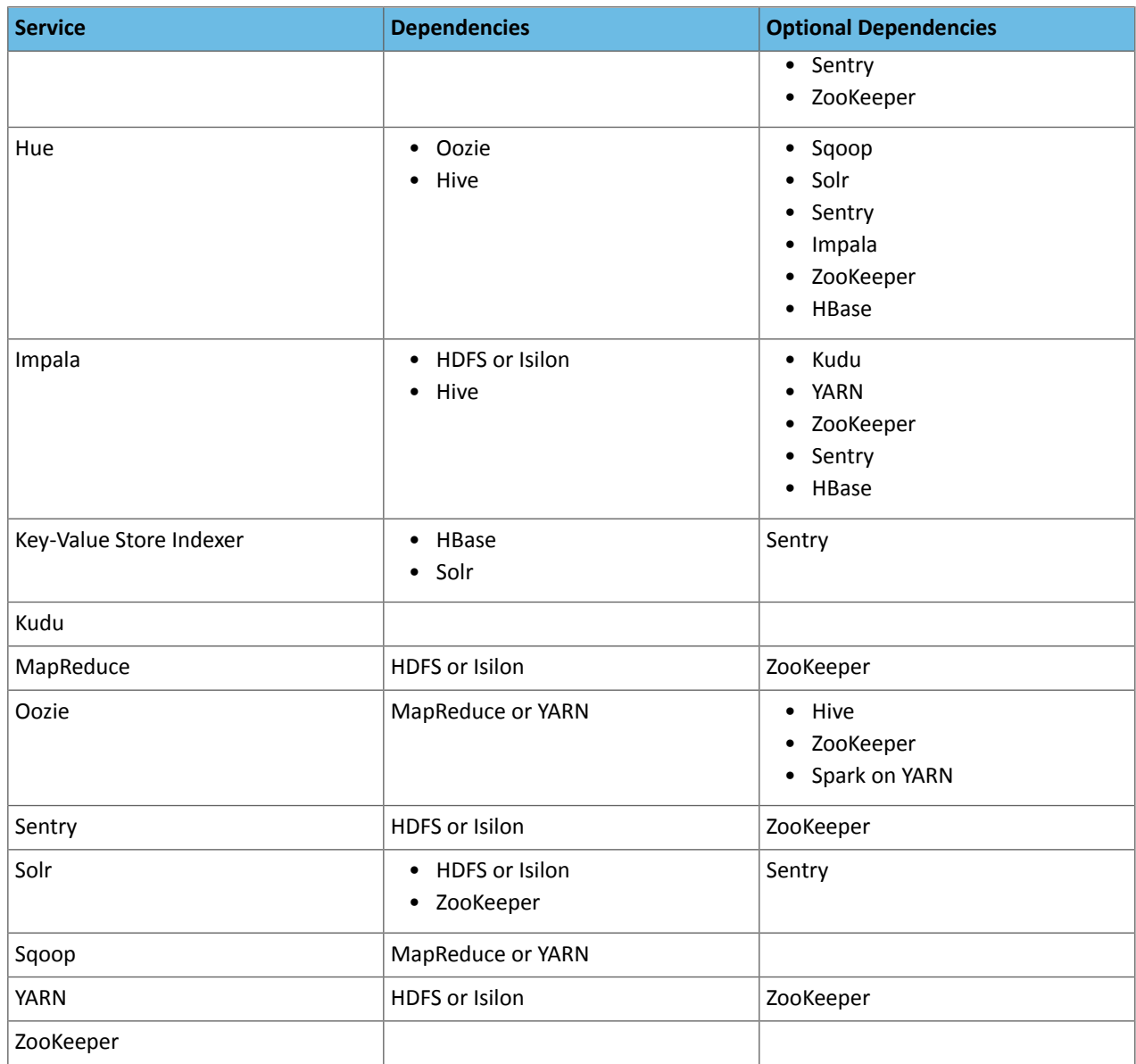

# Version 5.15 Service Dependencies

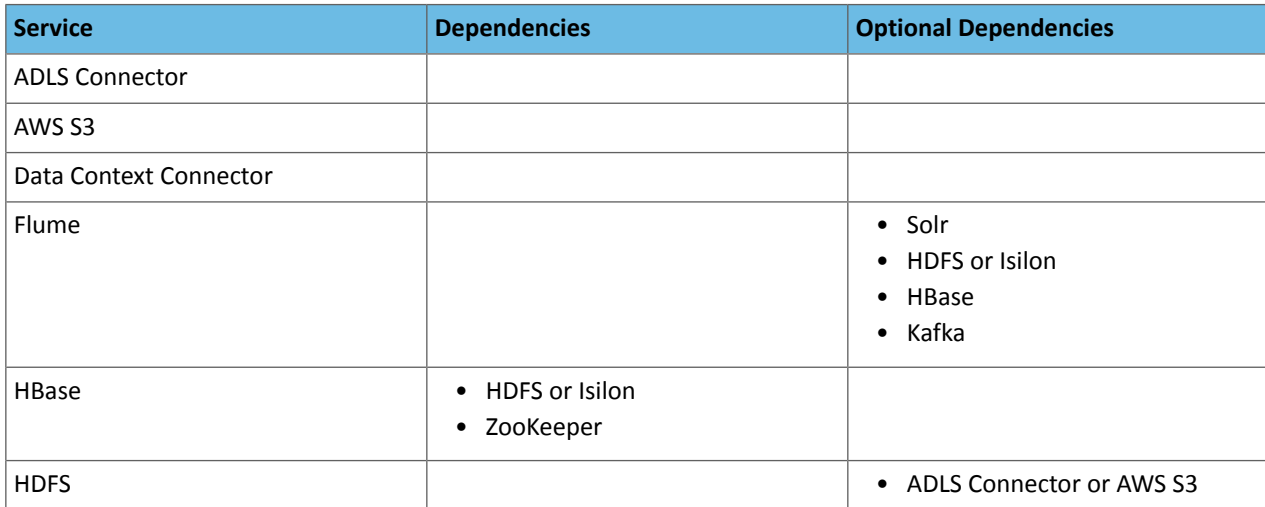

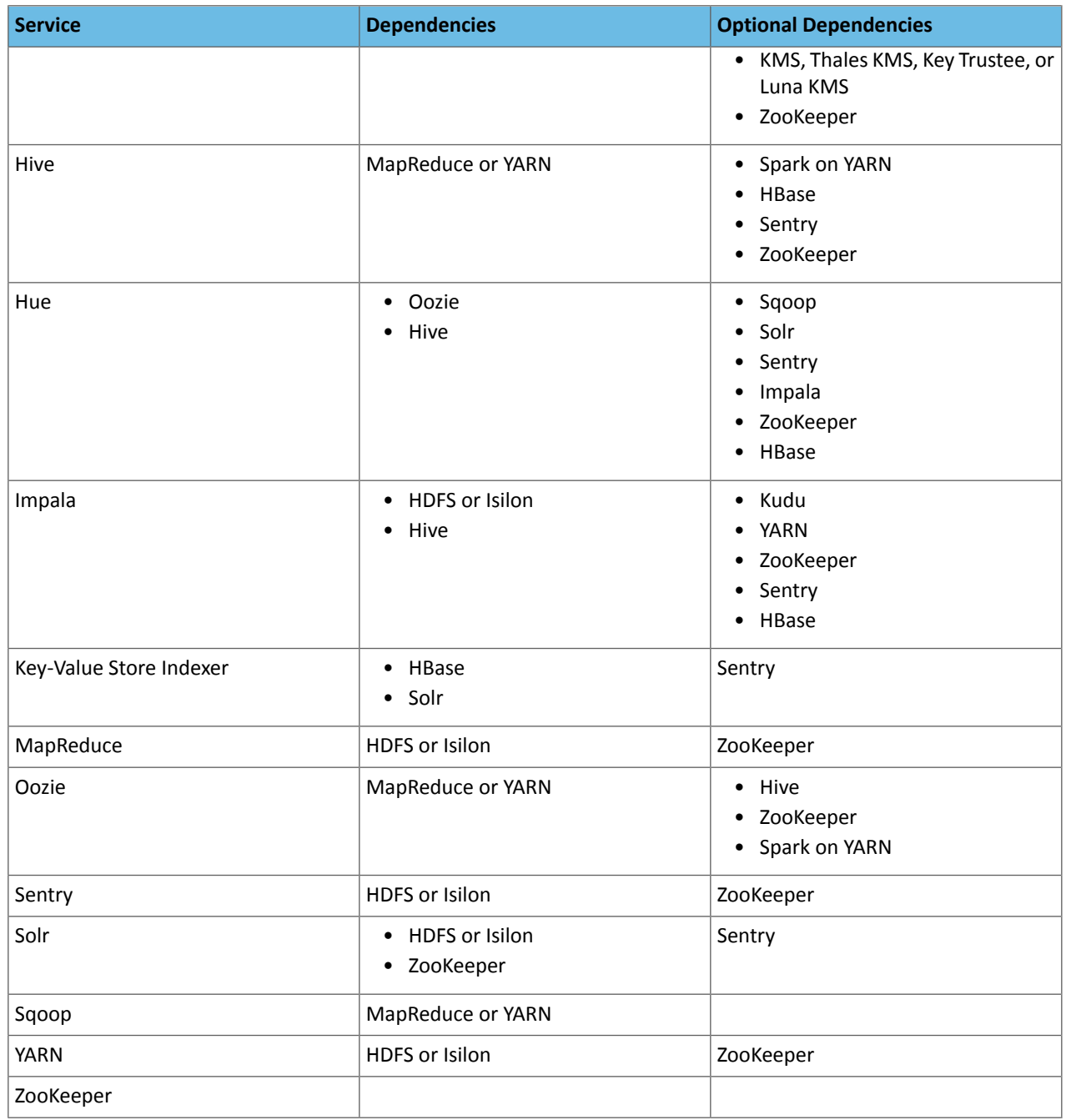

### Version 5.14 Service Dependencies

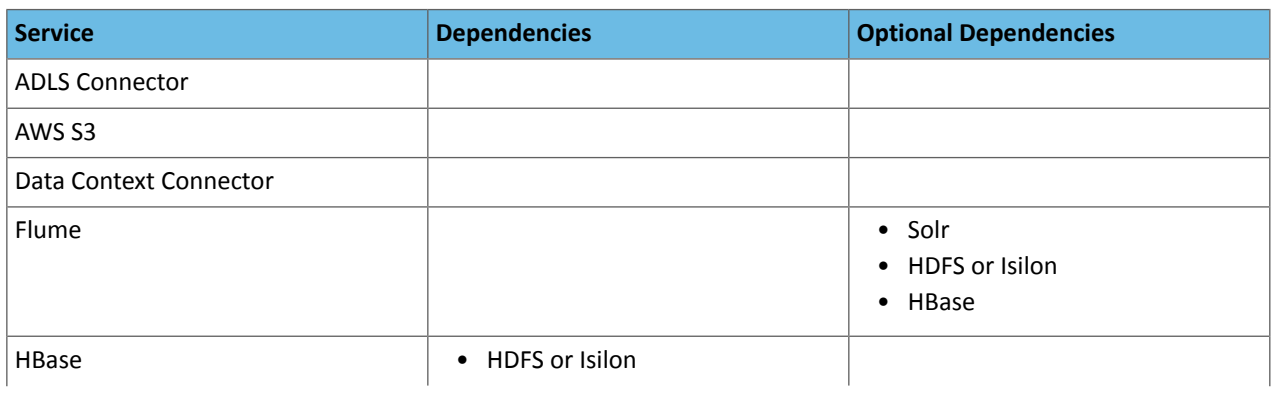

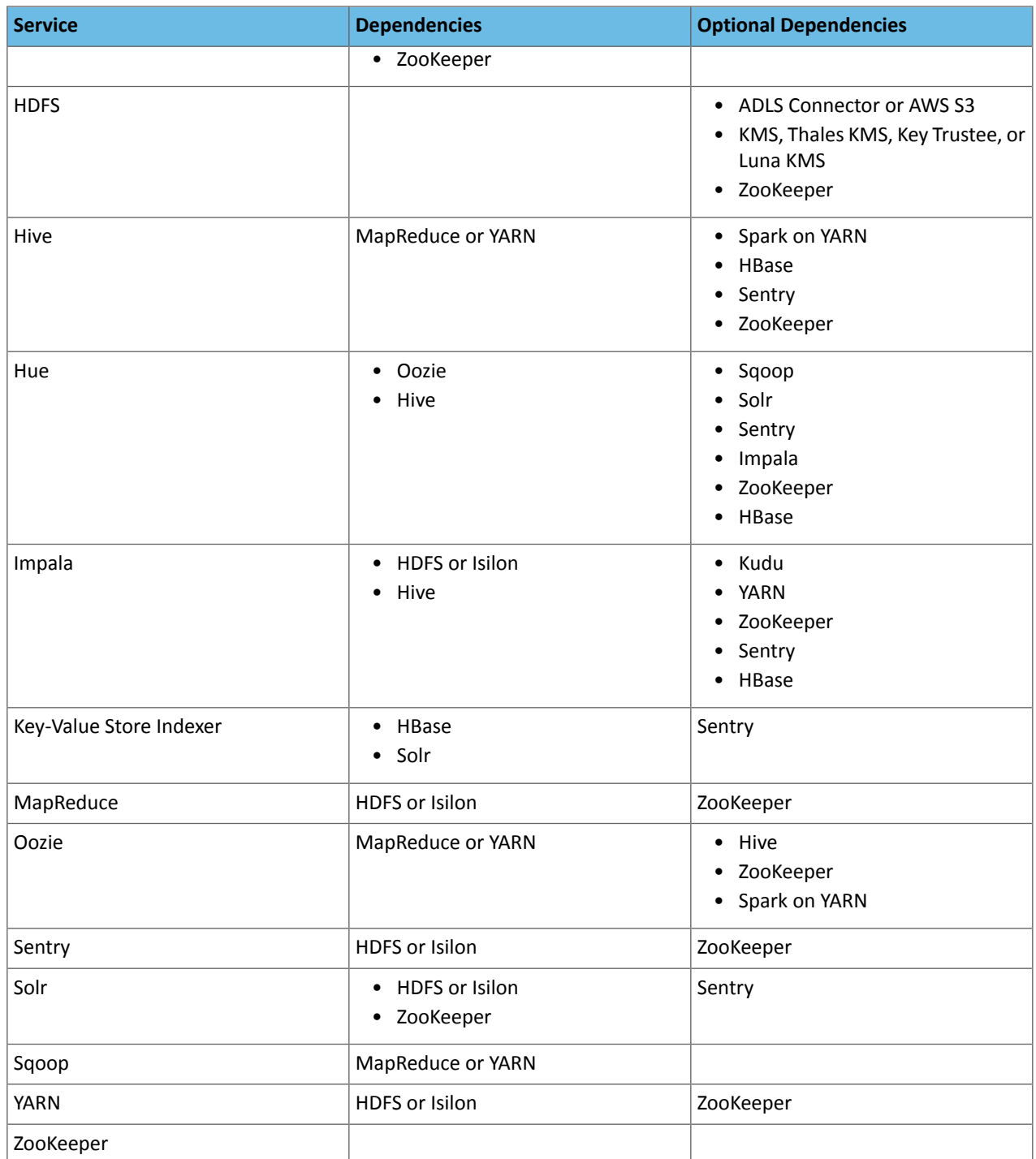

# Version 5.13 Service Dependencies

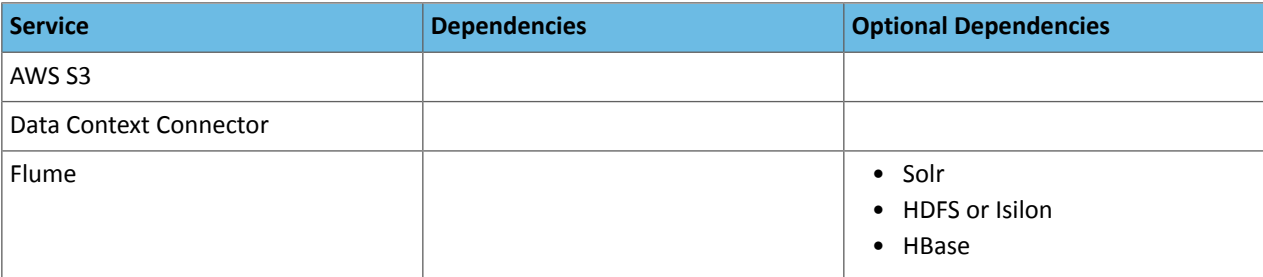

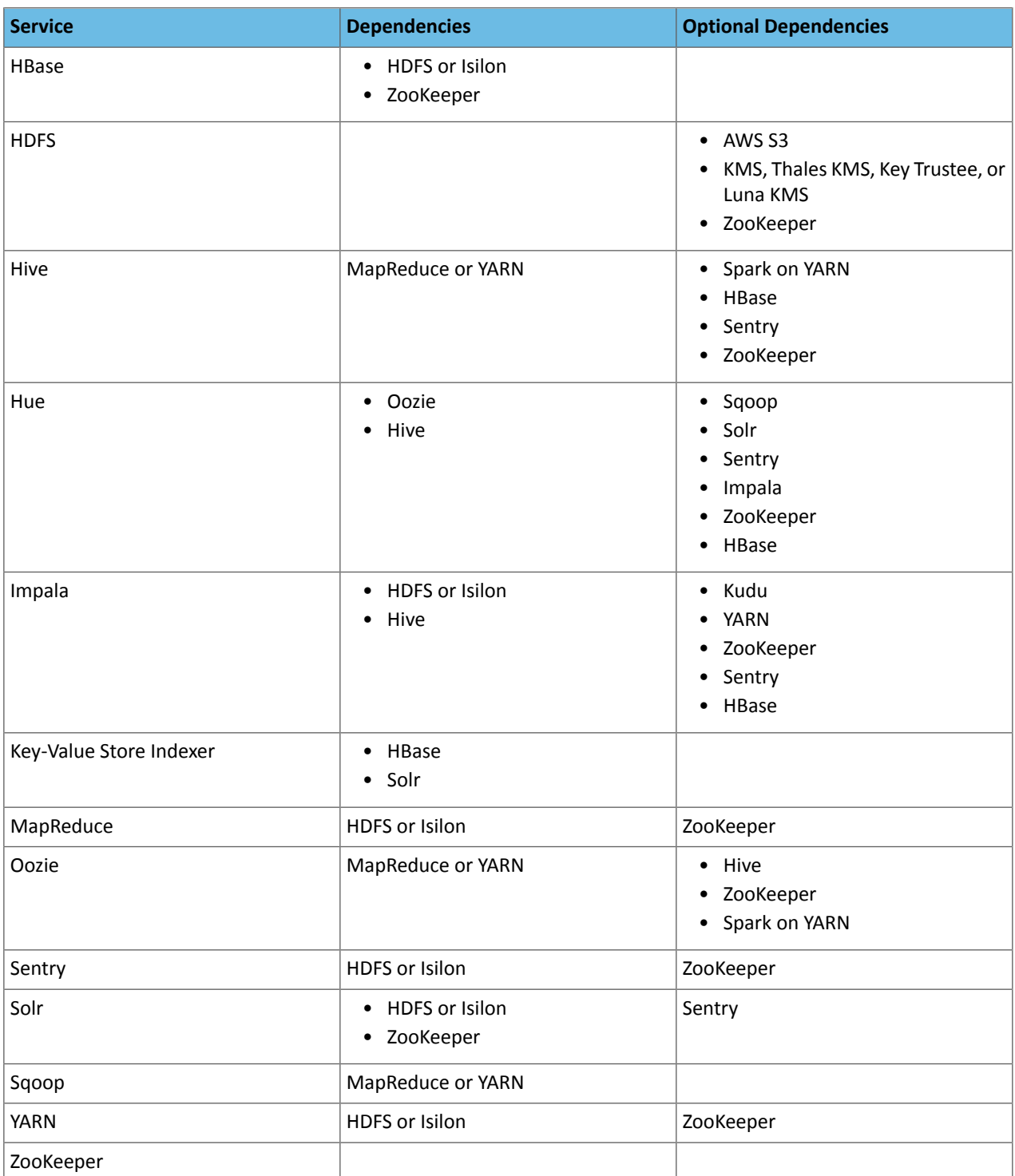

### Version 5.12 Service Dependencies

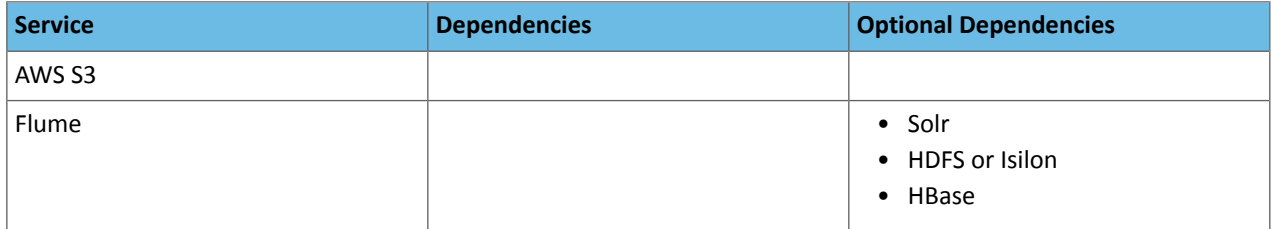

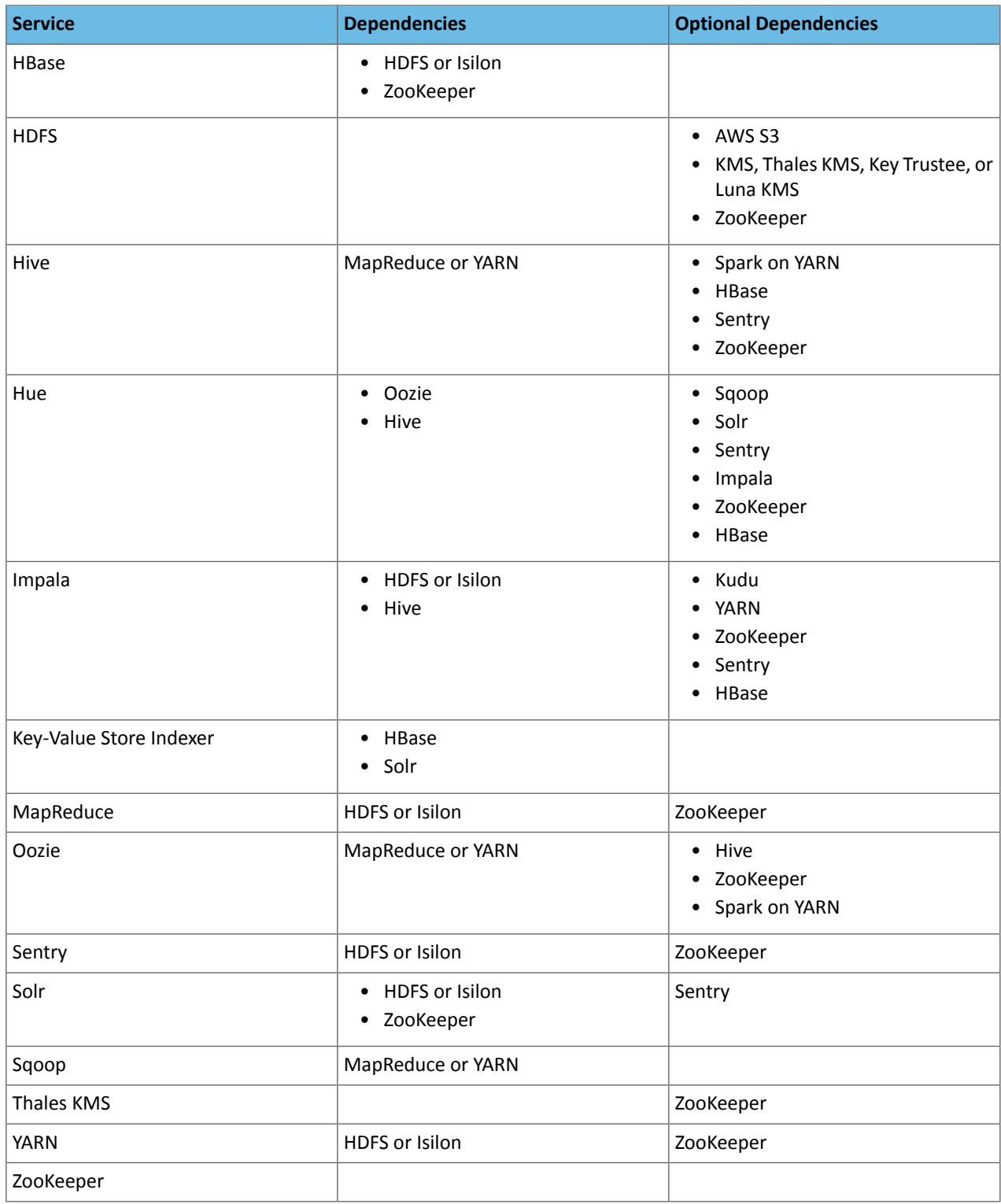

# Version 5.11.2 Service Dependencies

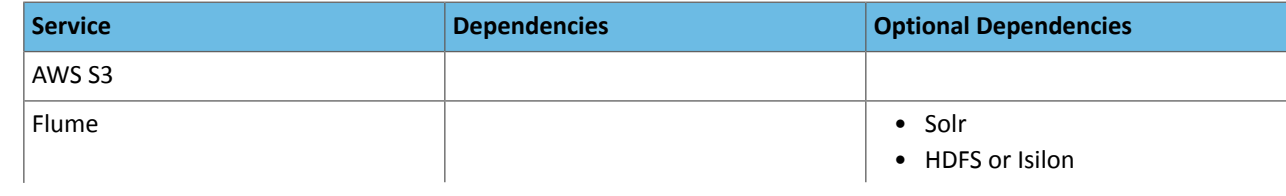

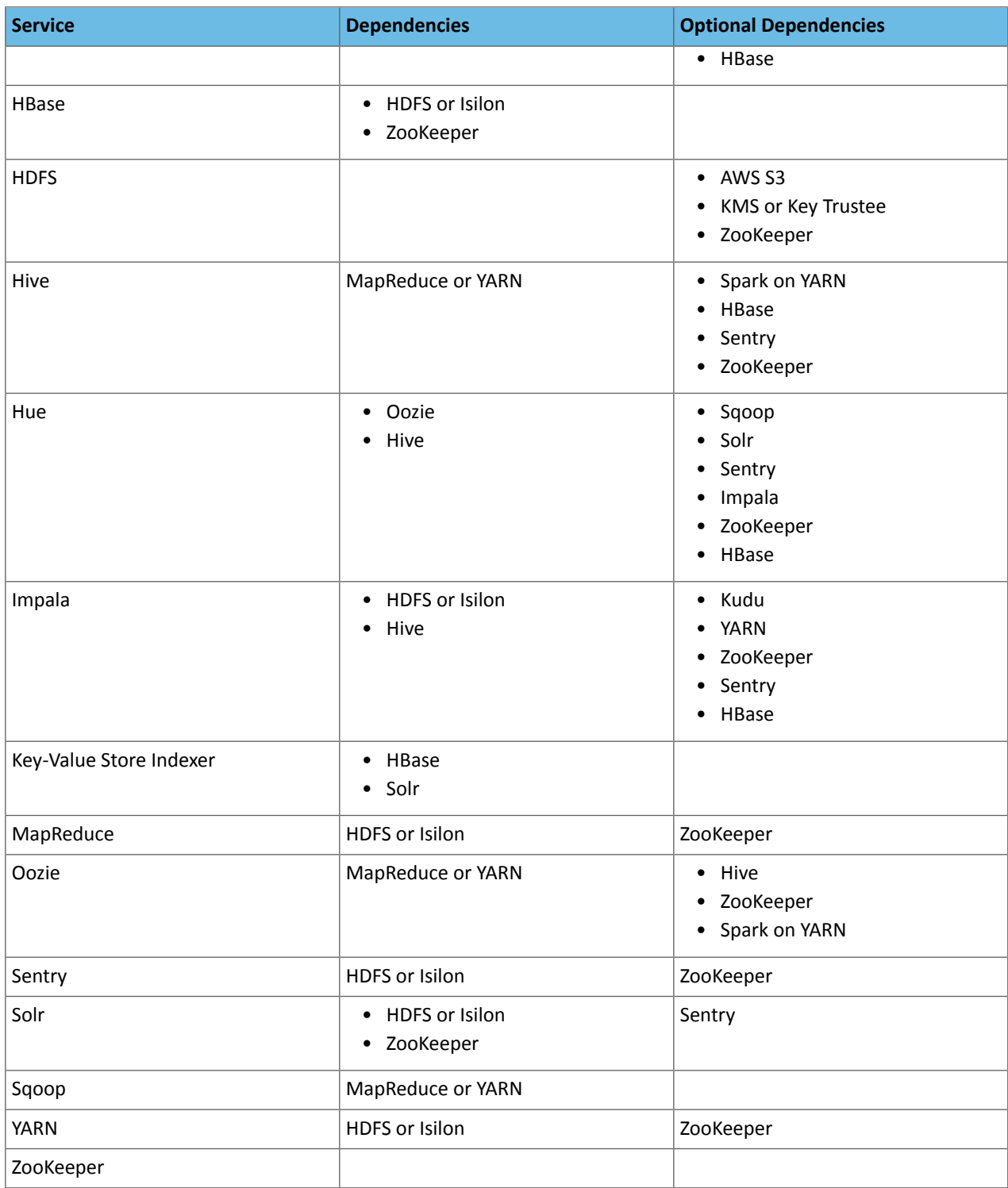

# Version 5.11.0 Service Dependencies

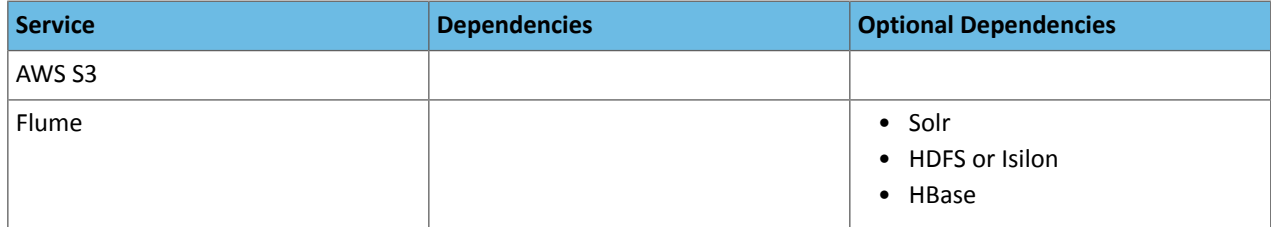

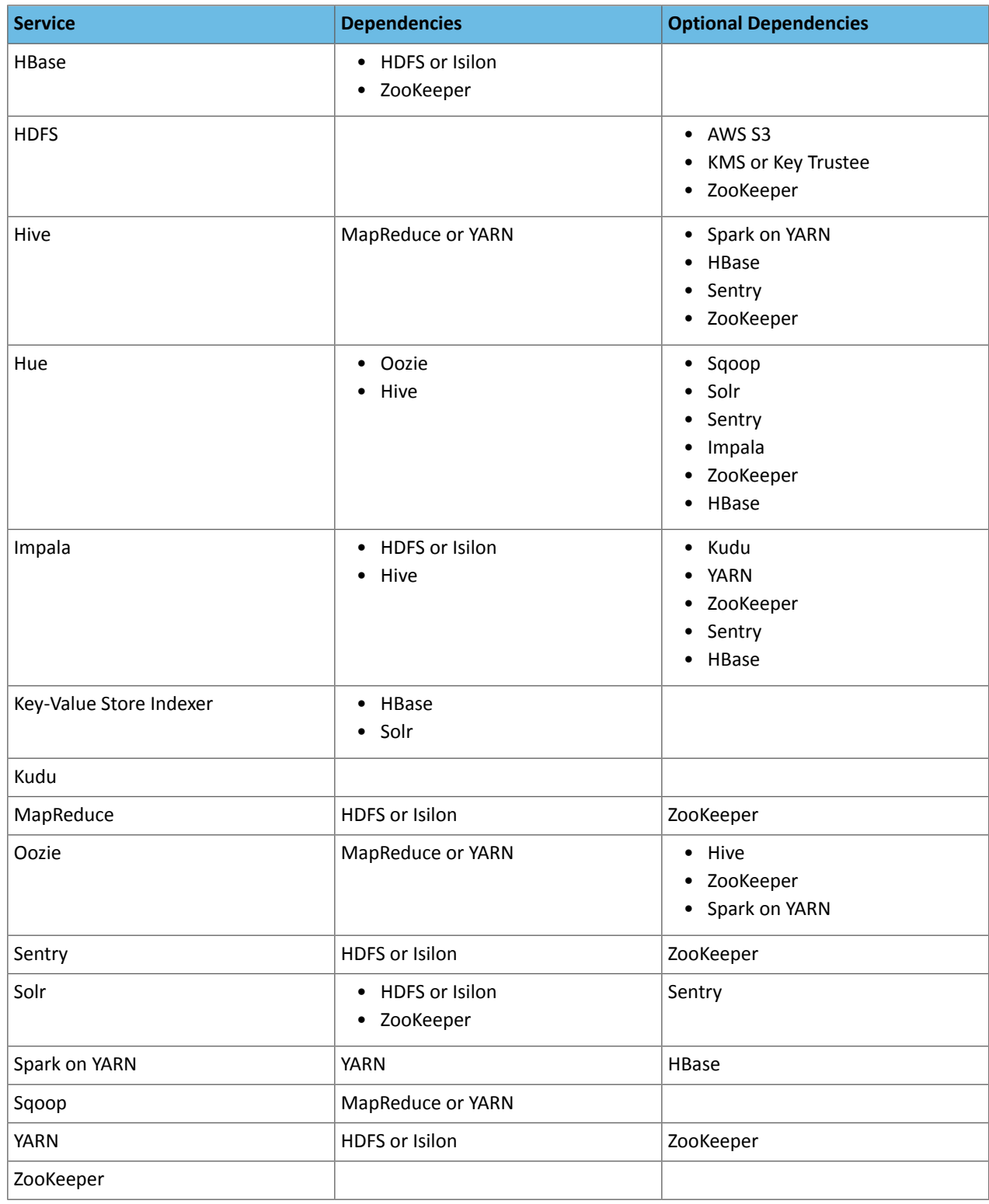

# Version 5.10.3 Service Dependencies

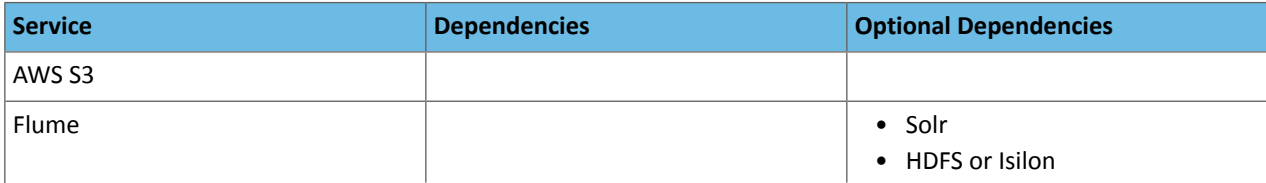

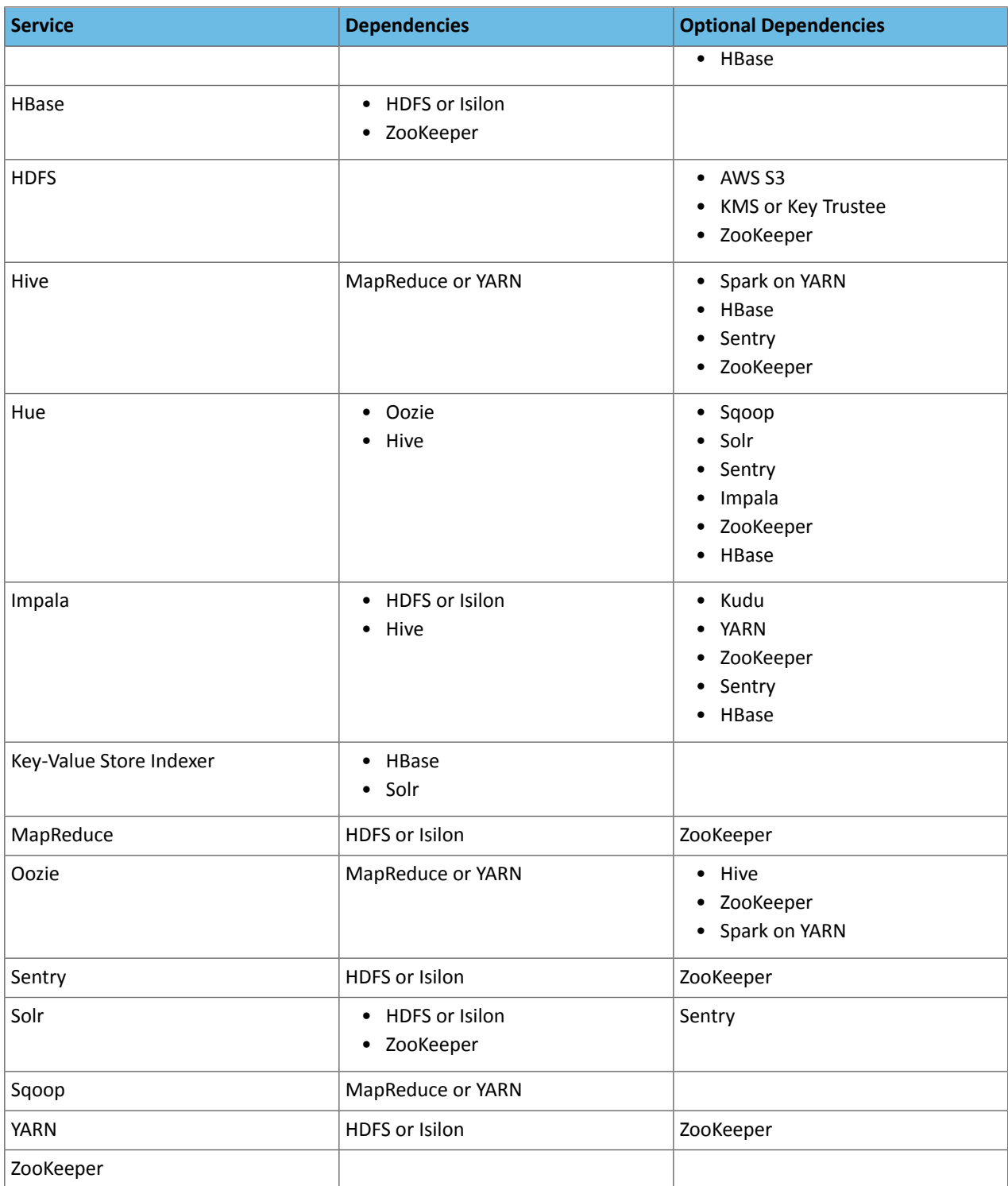

### Version 5.10 Service Dependencies

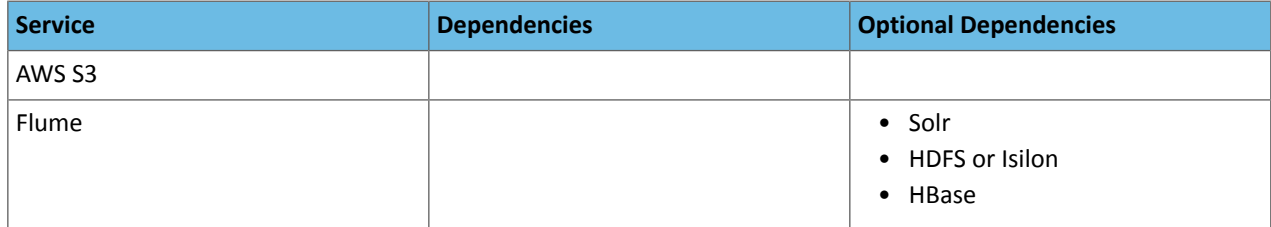

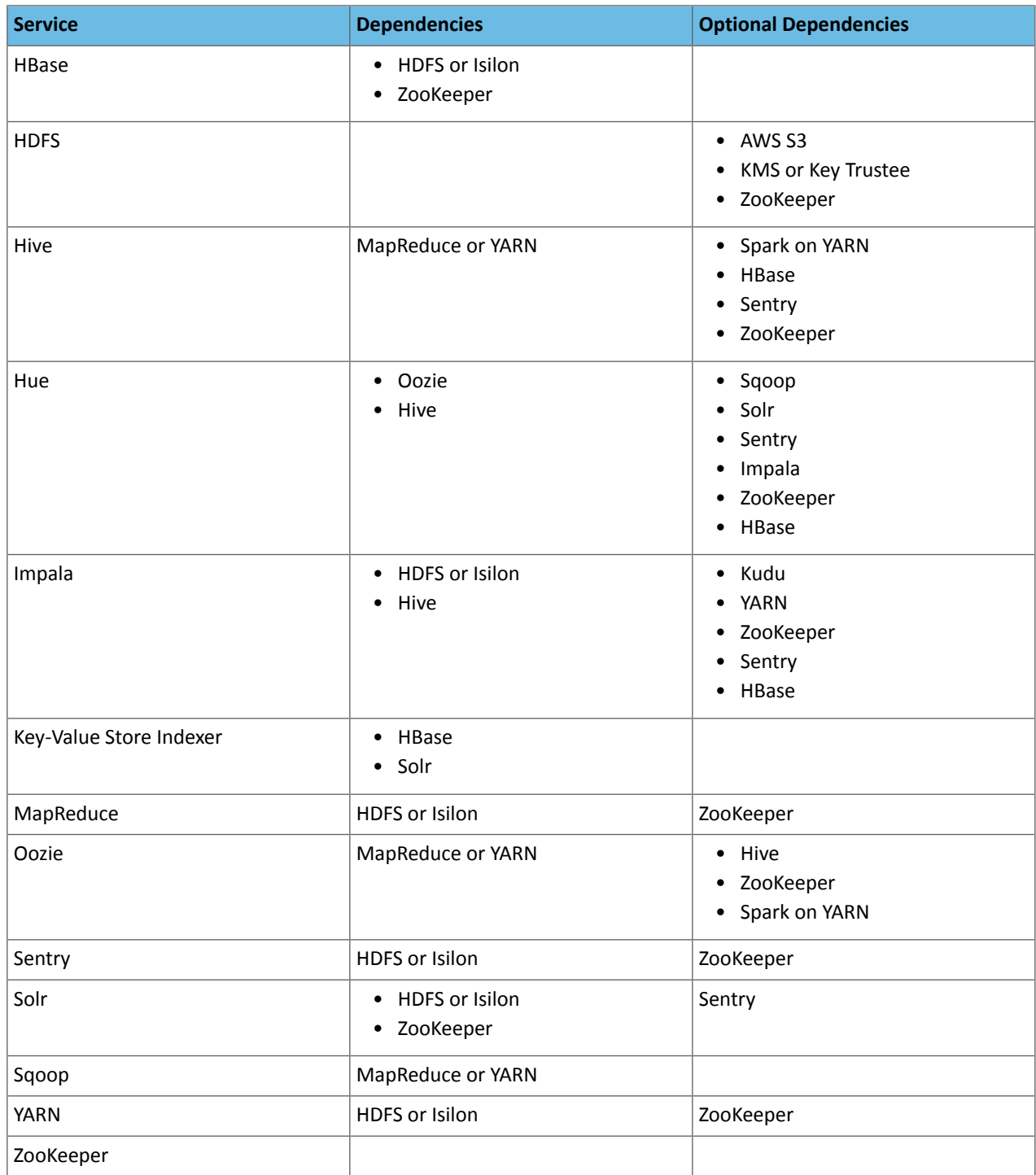

# Version 5.9 Service Dependencies

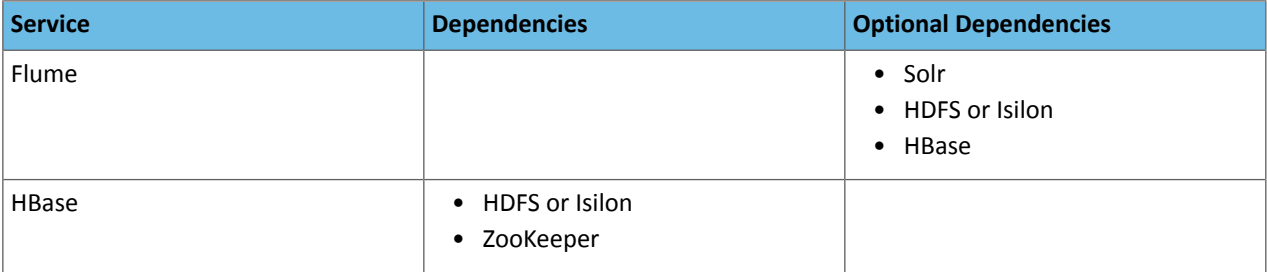

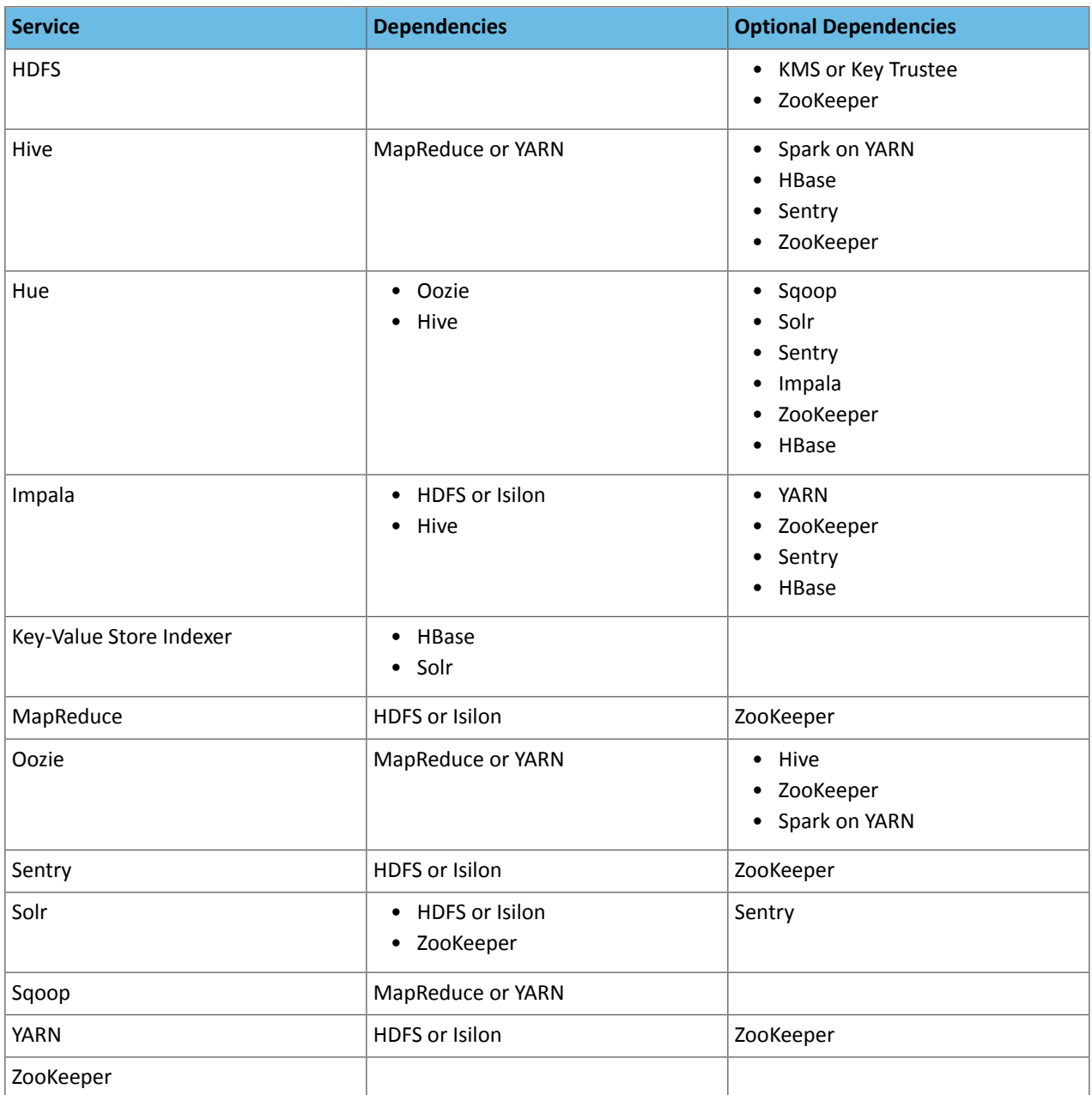

## Version 5.8 Service Dependencies

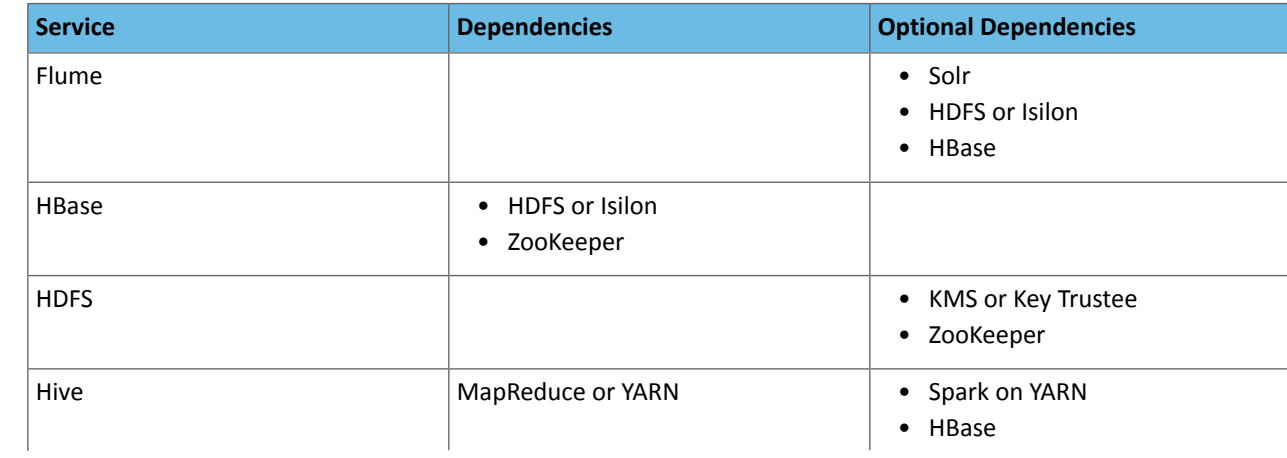

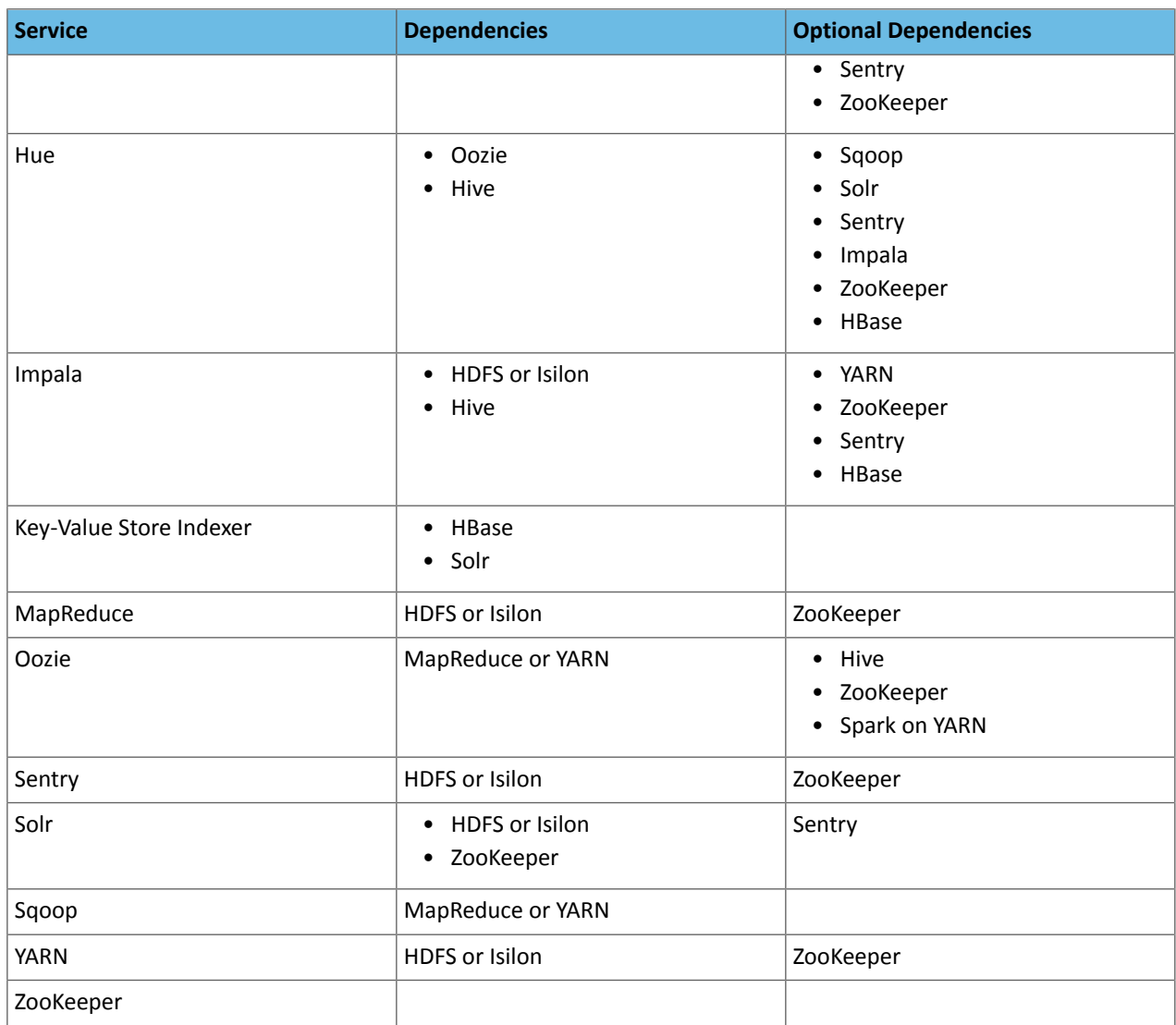

# Version 5.7.1 Service Dependencies

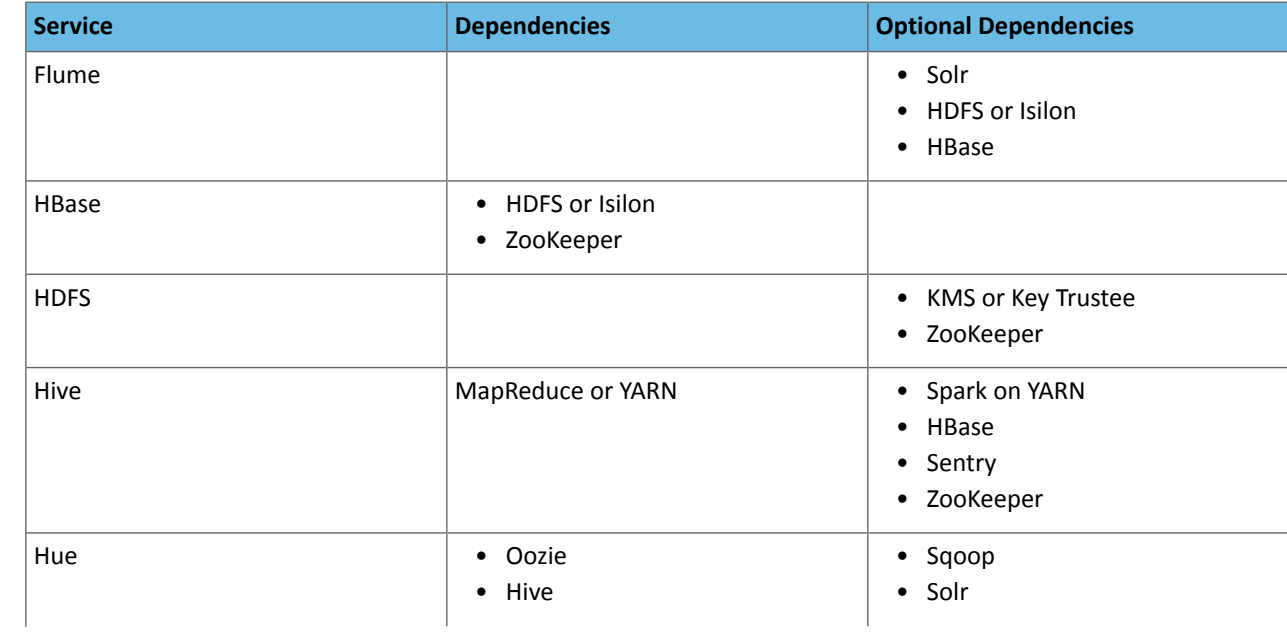

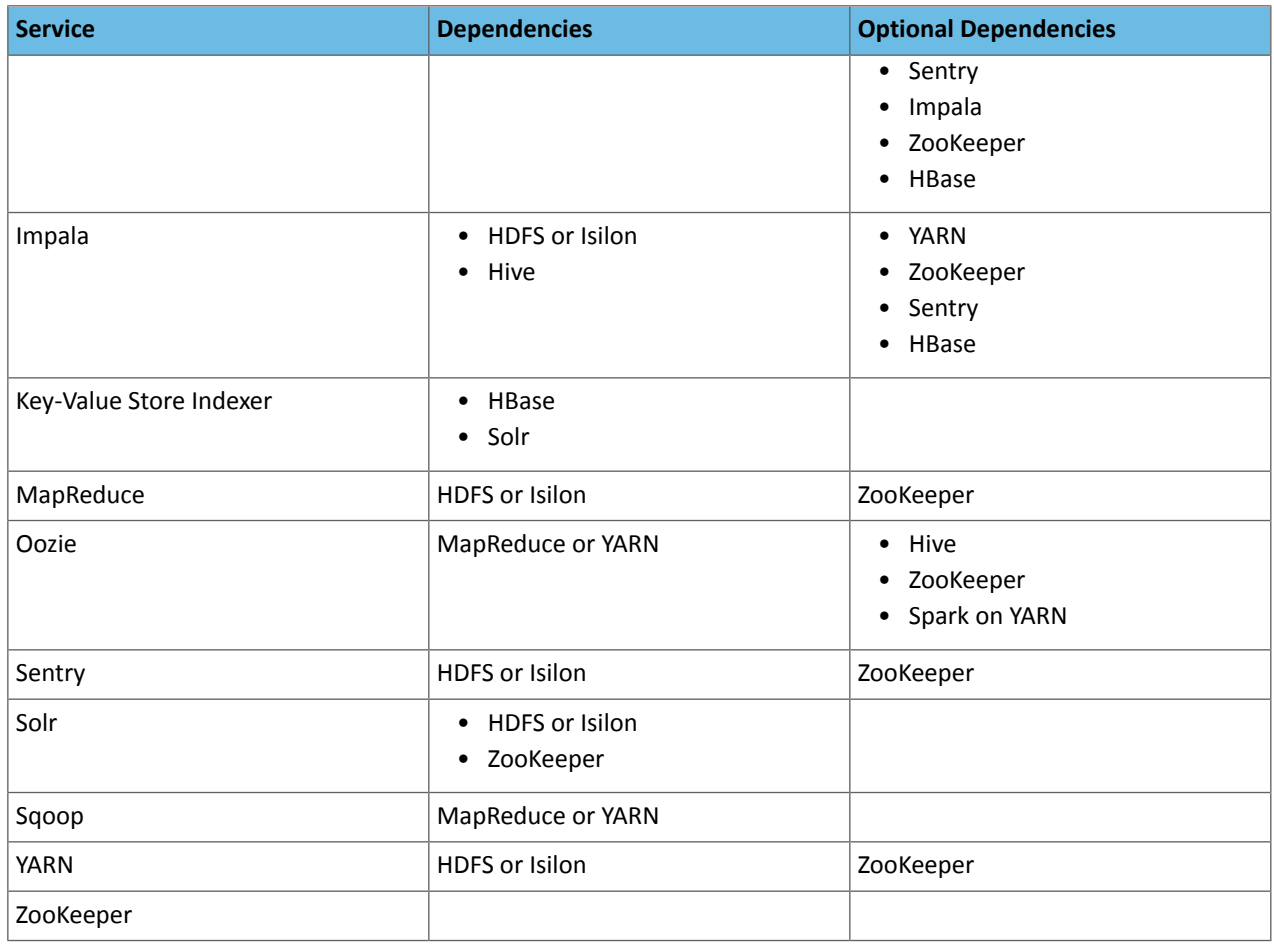

# Version 5.7.0 Service Dependencies

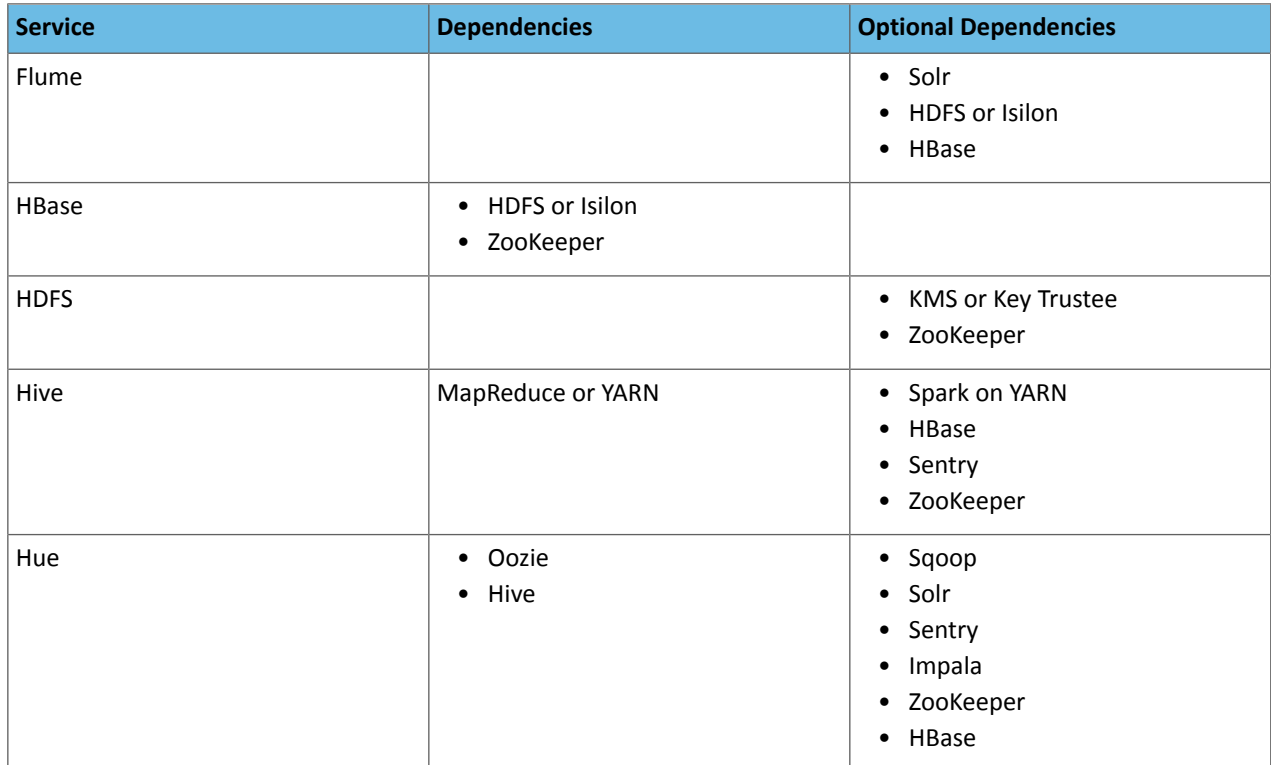

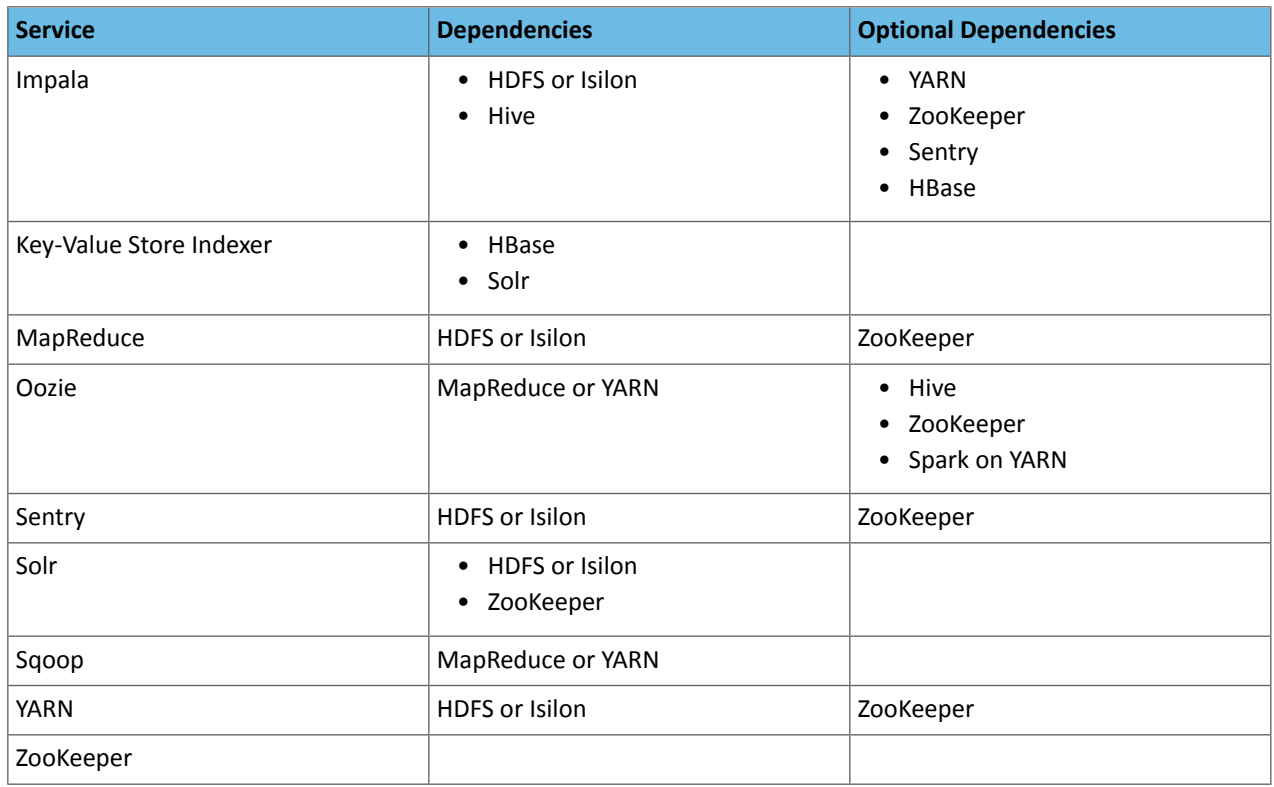

# Version 5.6.0 Service Dependencies

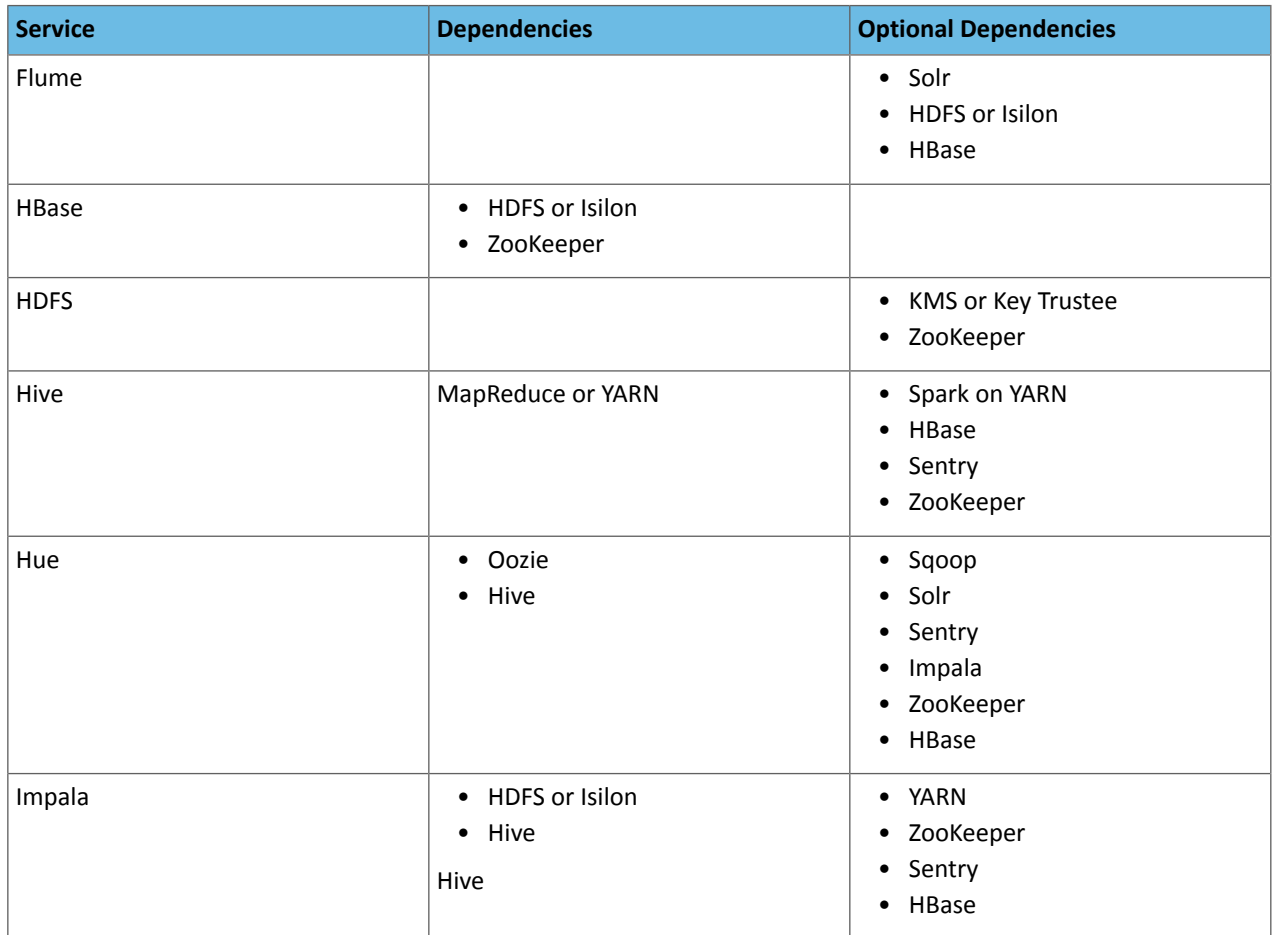

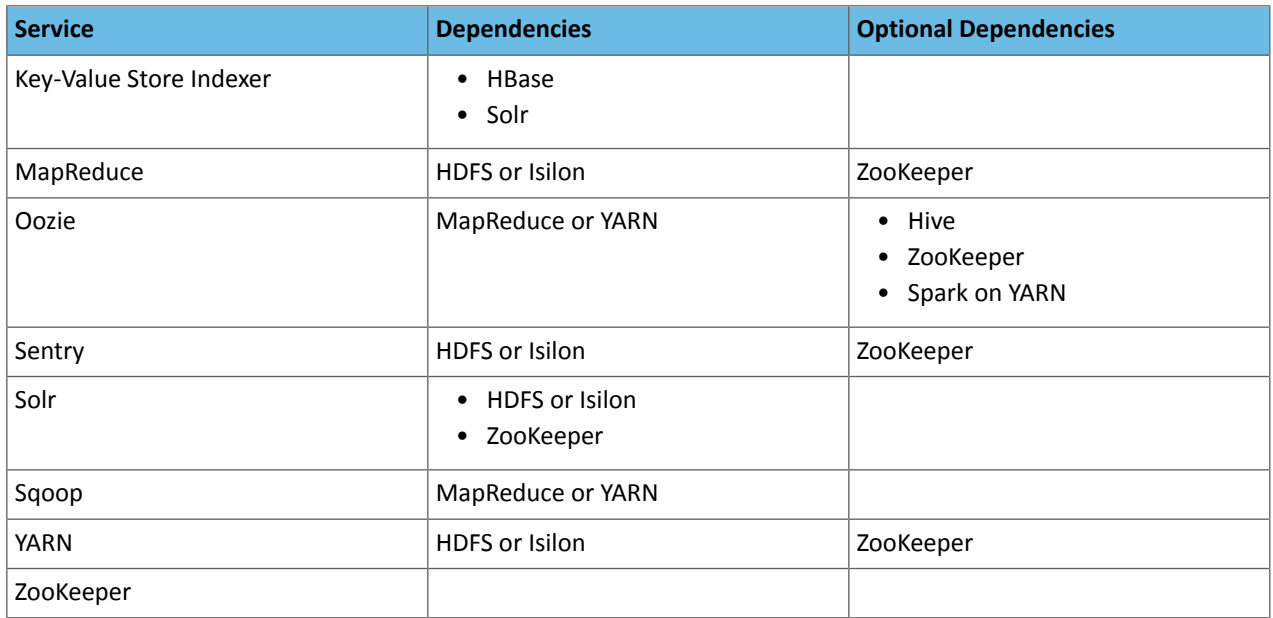

# Version 5.5.2 Service Dependencies

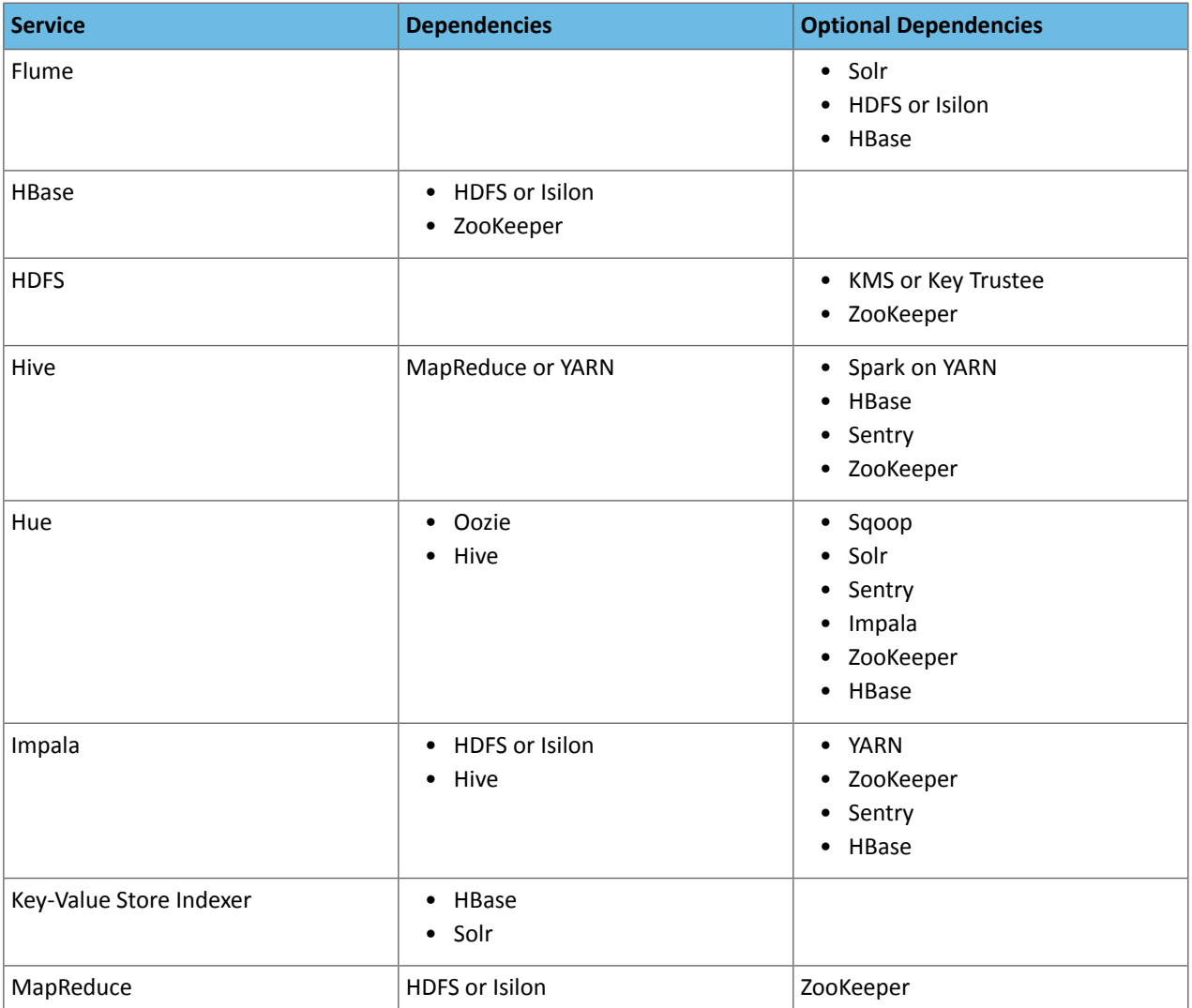

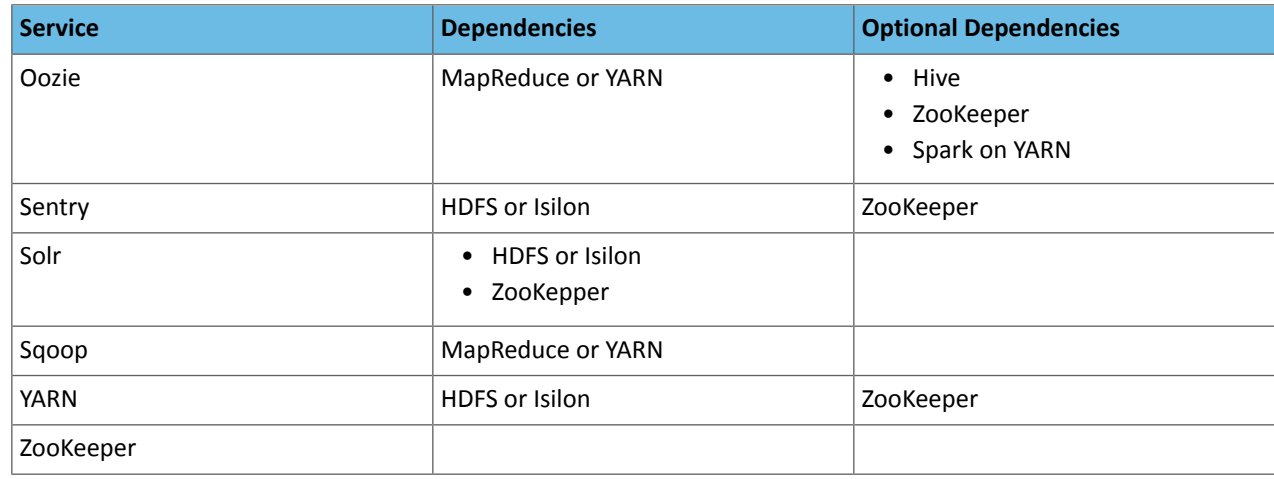

# Version 5.5.0 Service Dependencies

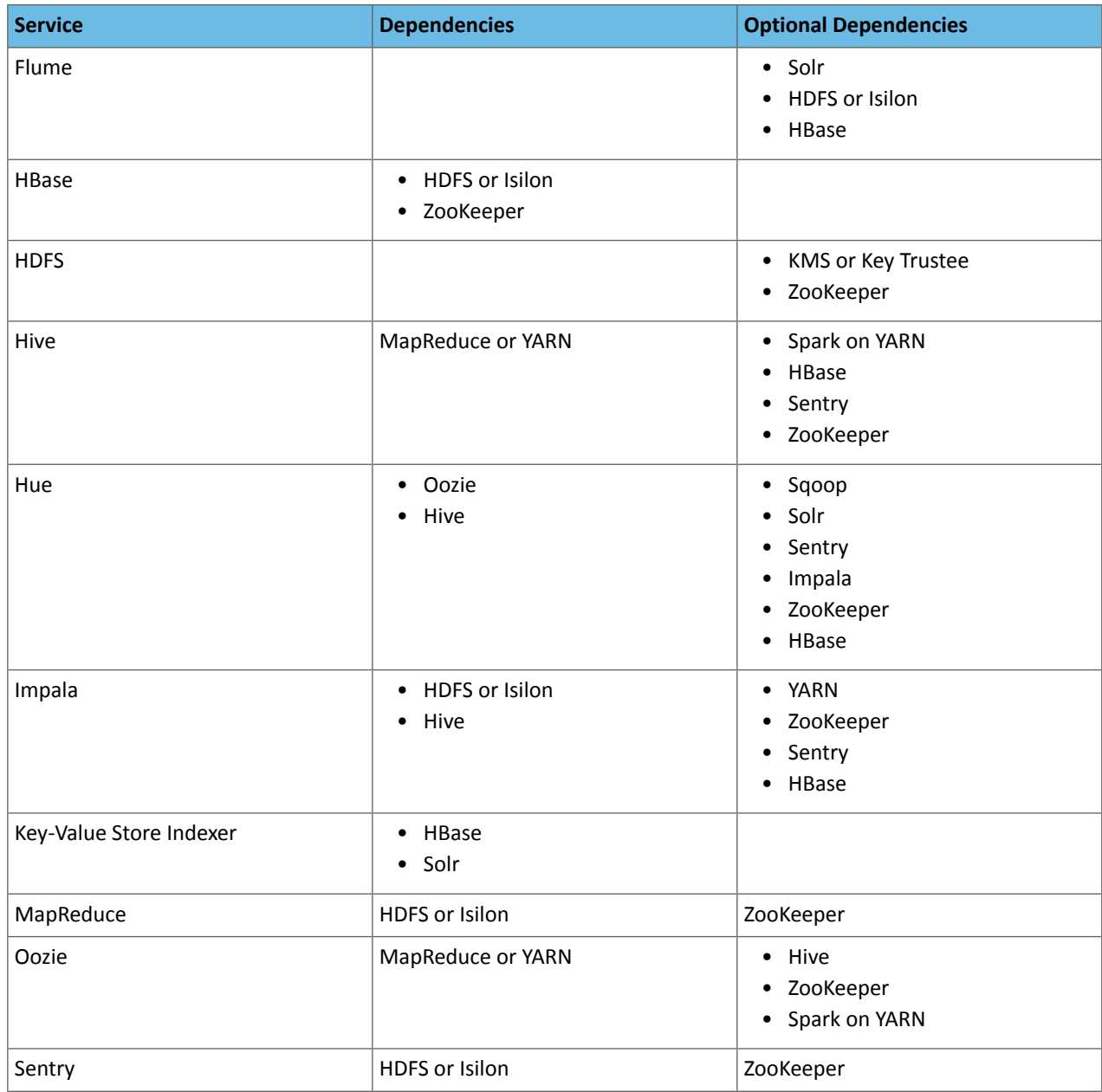

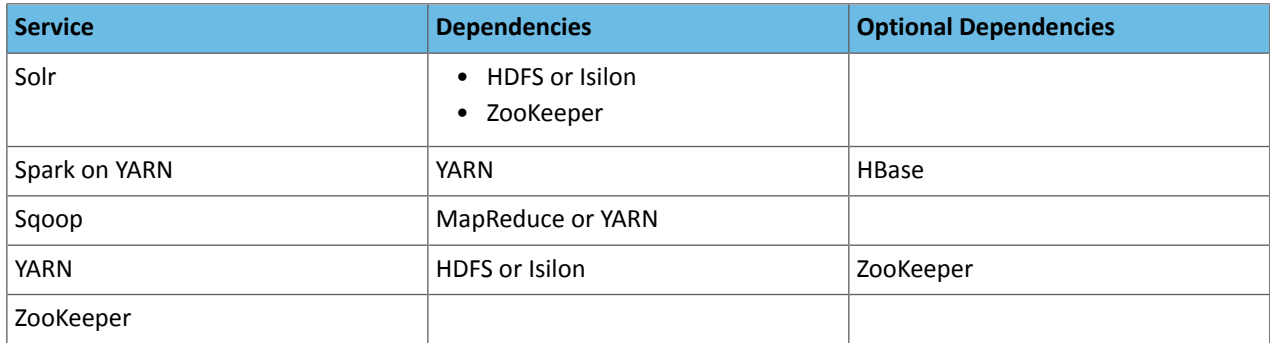

# Version 5.4.4 Service Dependencies

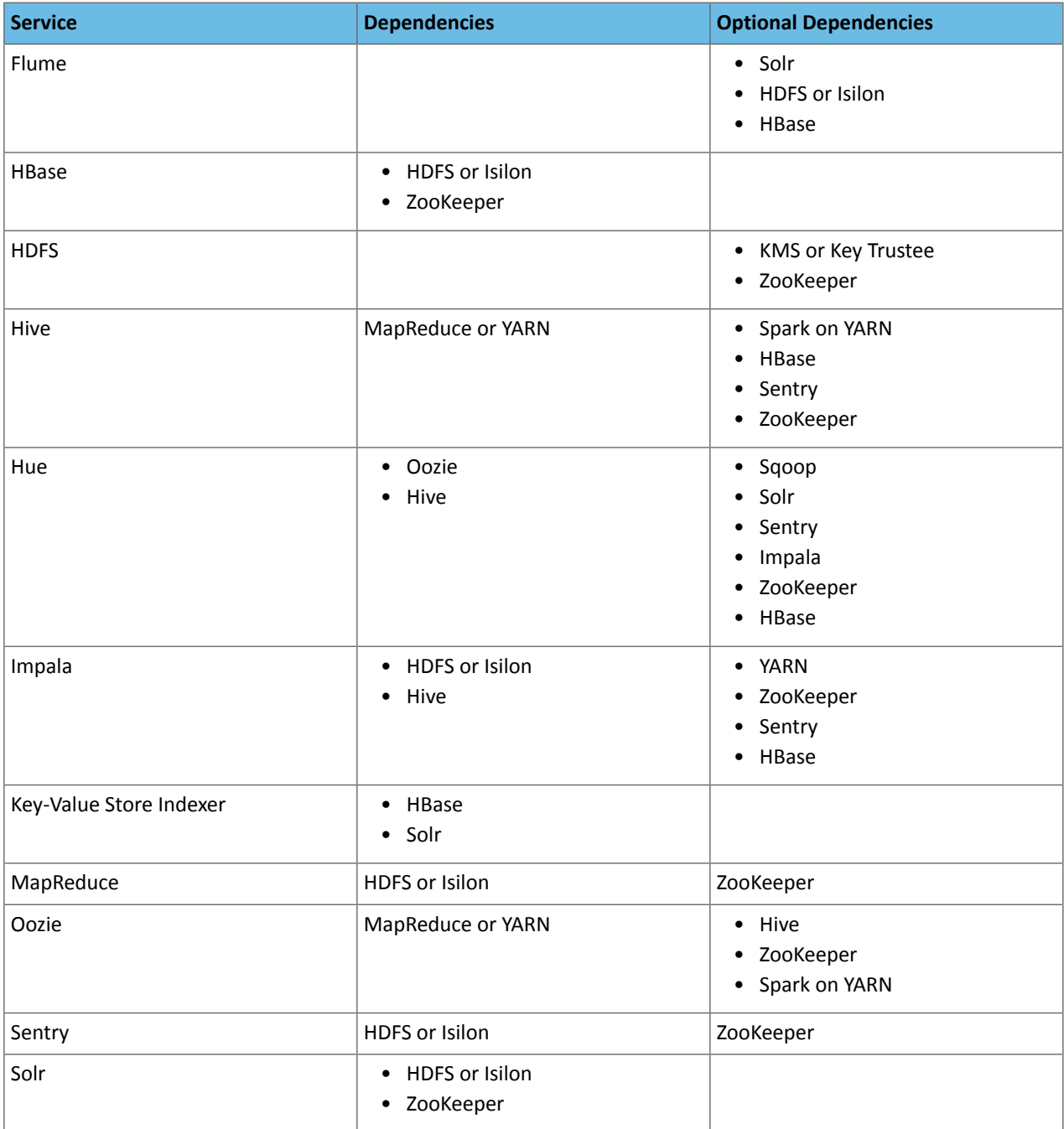

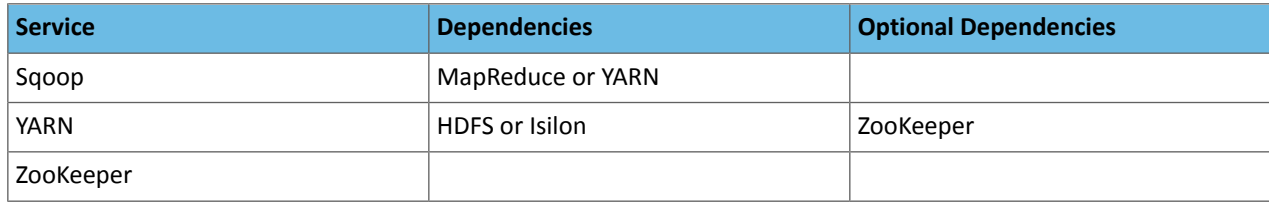

### Version 5.4.1 Service Dependencies

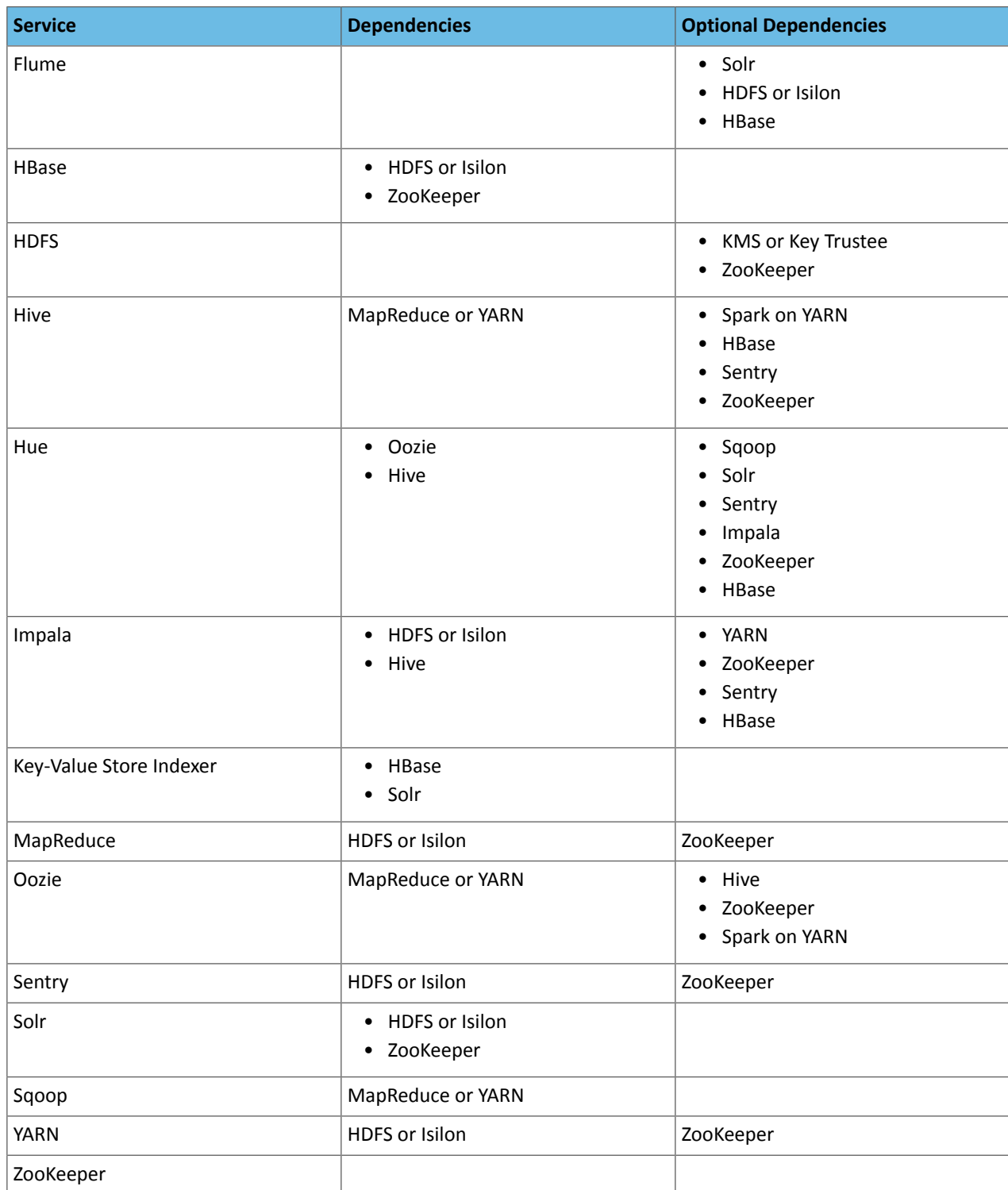

### Version 5.4.0 Service Dependencies

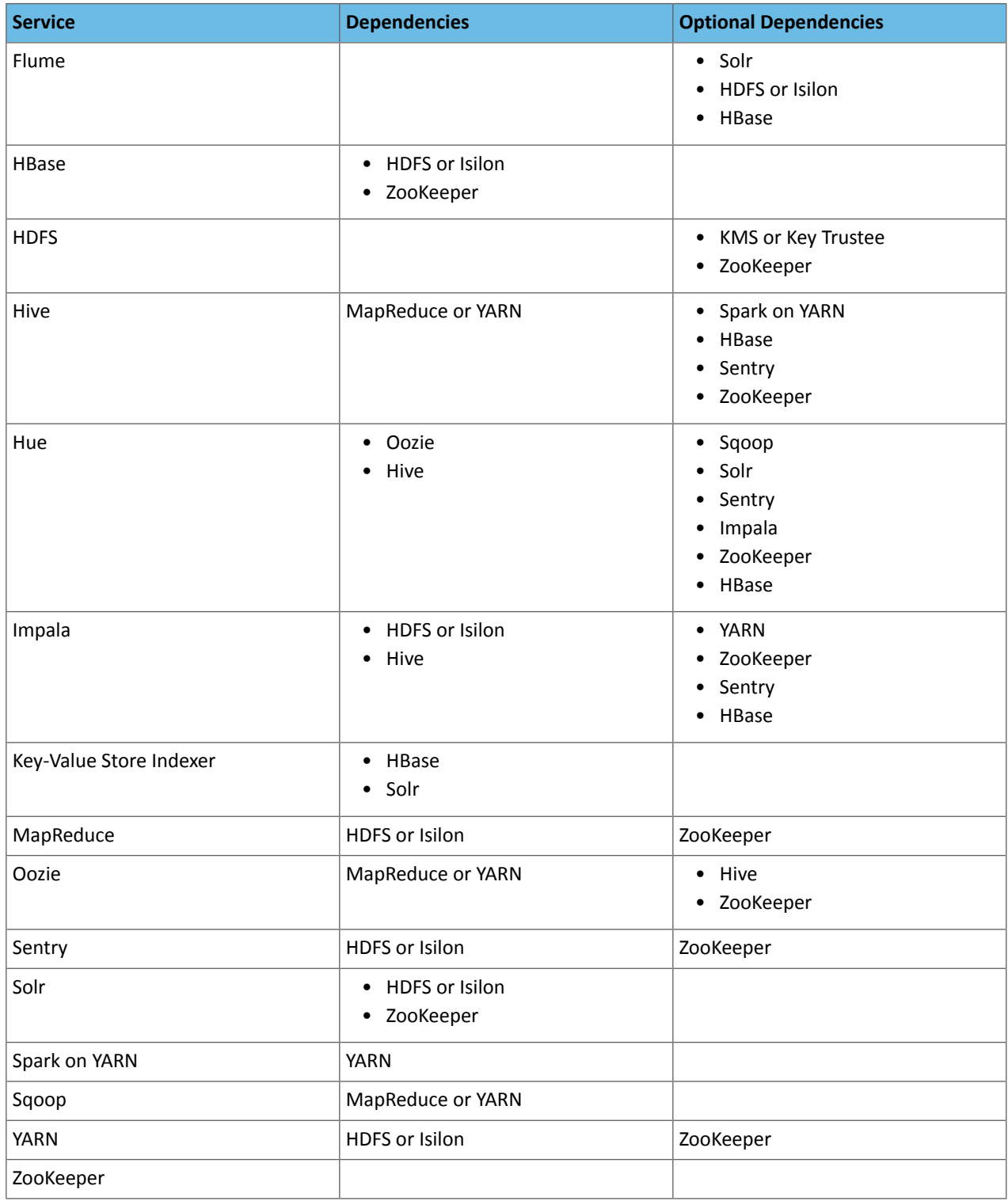

# Version 5.3.0 Service Dependencies

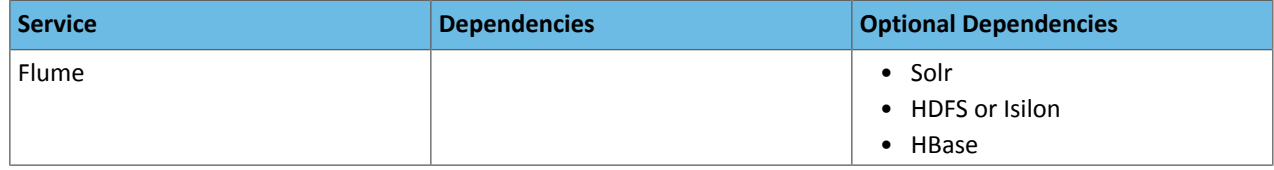

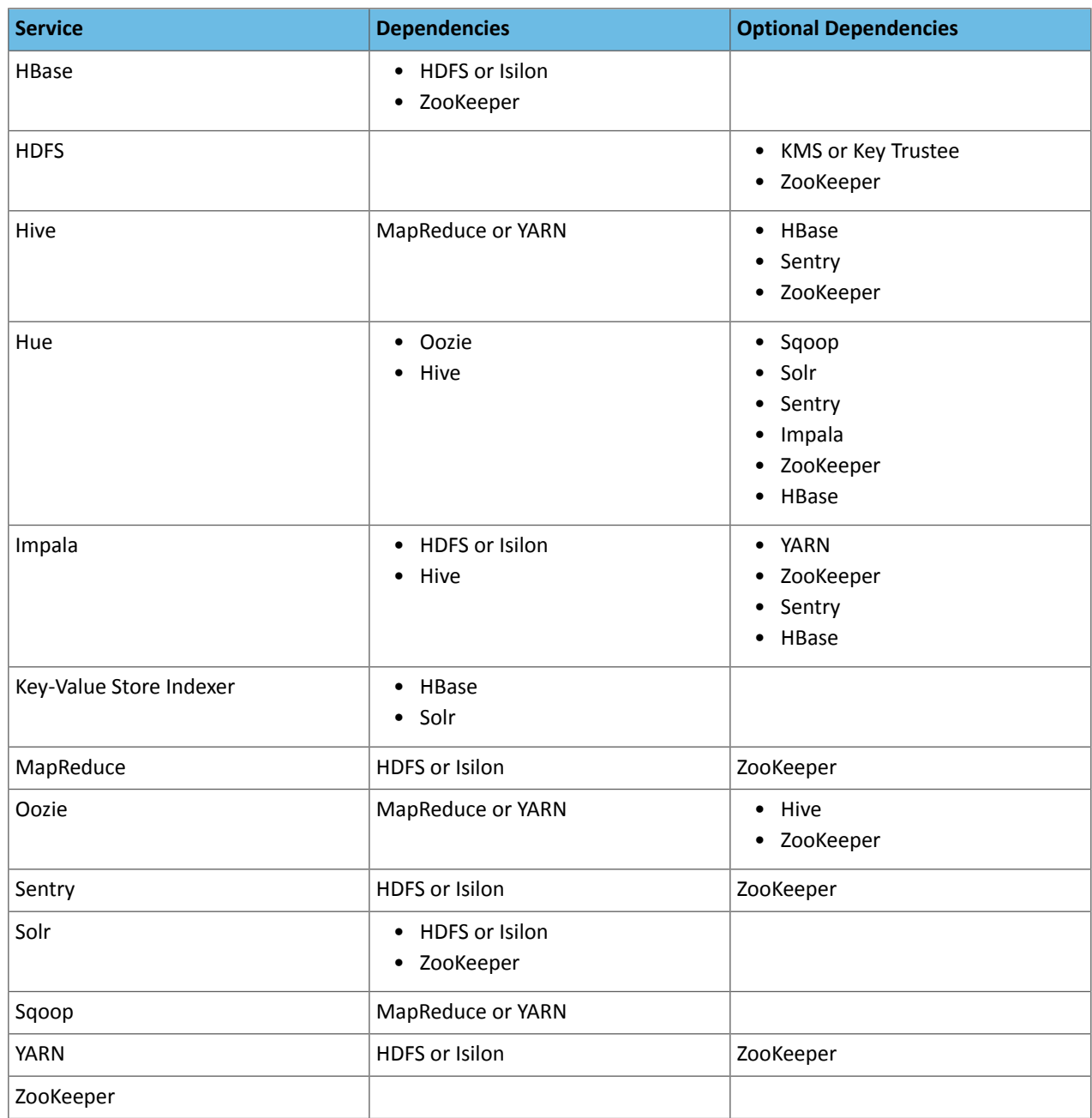

# Version 5.2.0 Service Dependencies

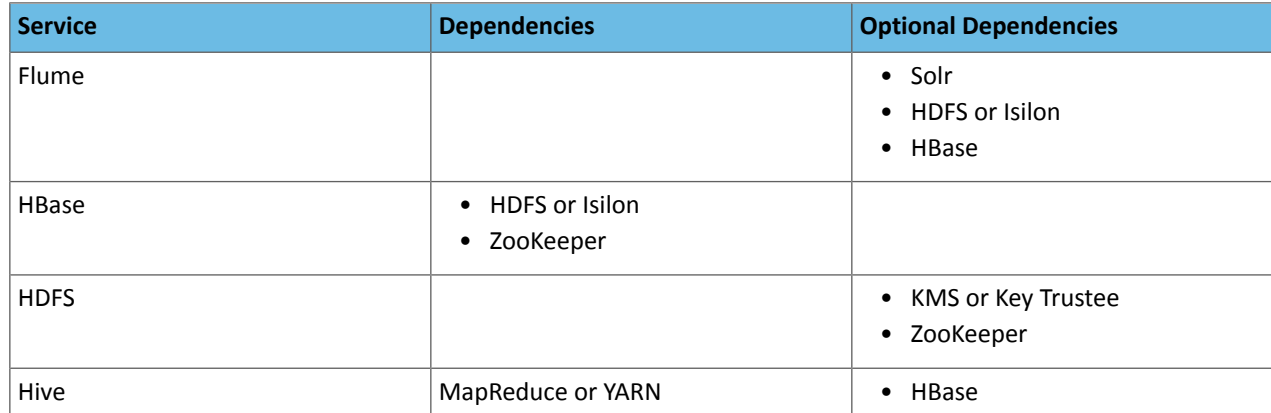

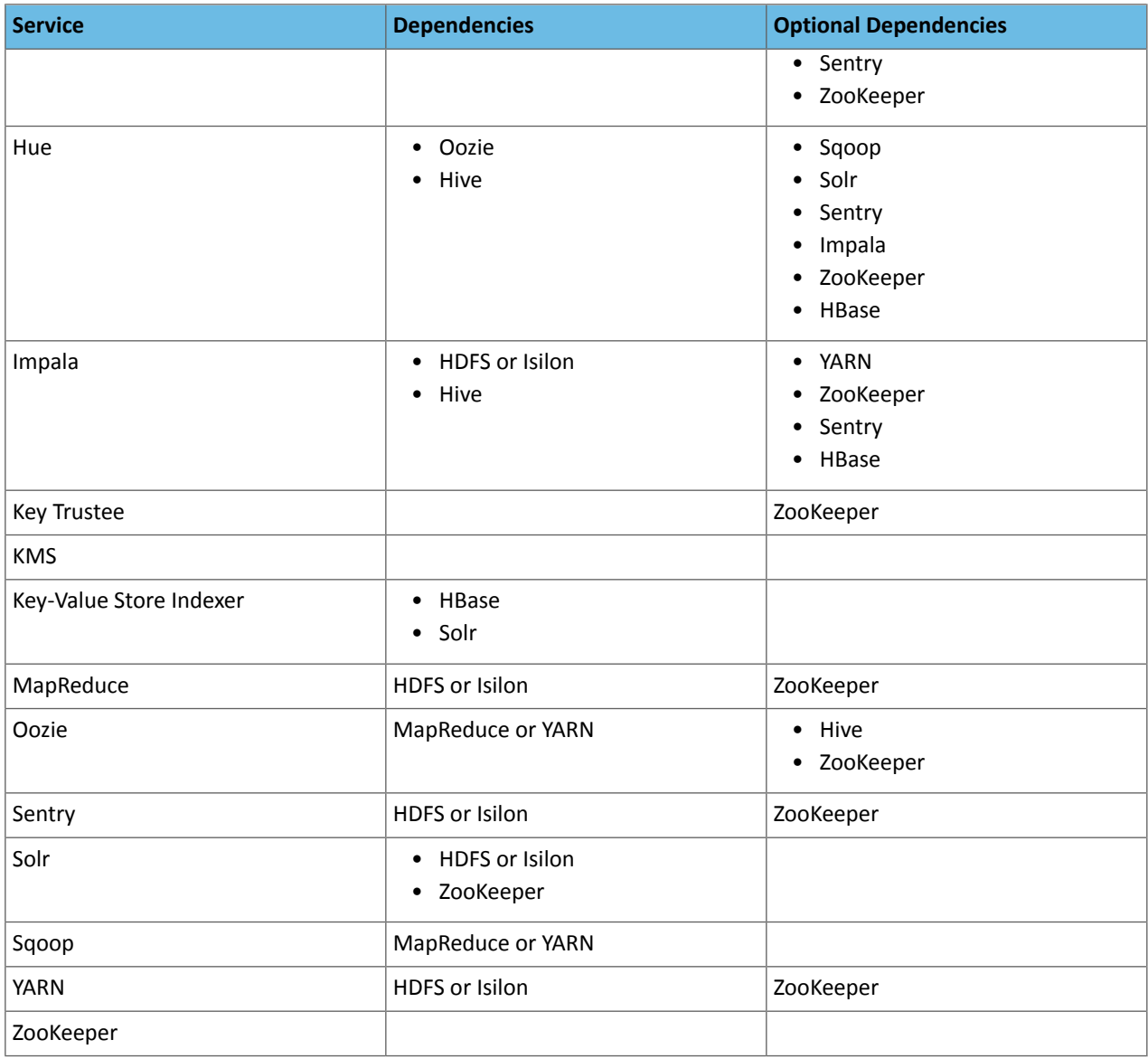

### Version 5.1.0 Service Dependencies

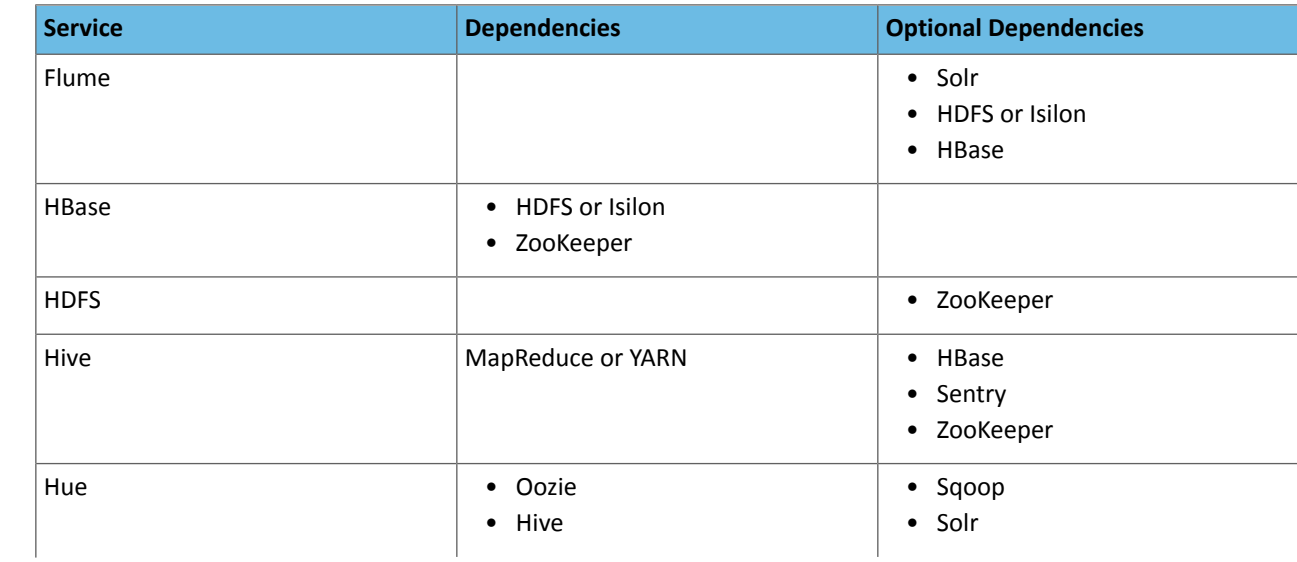

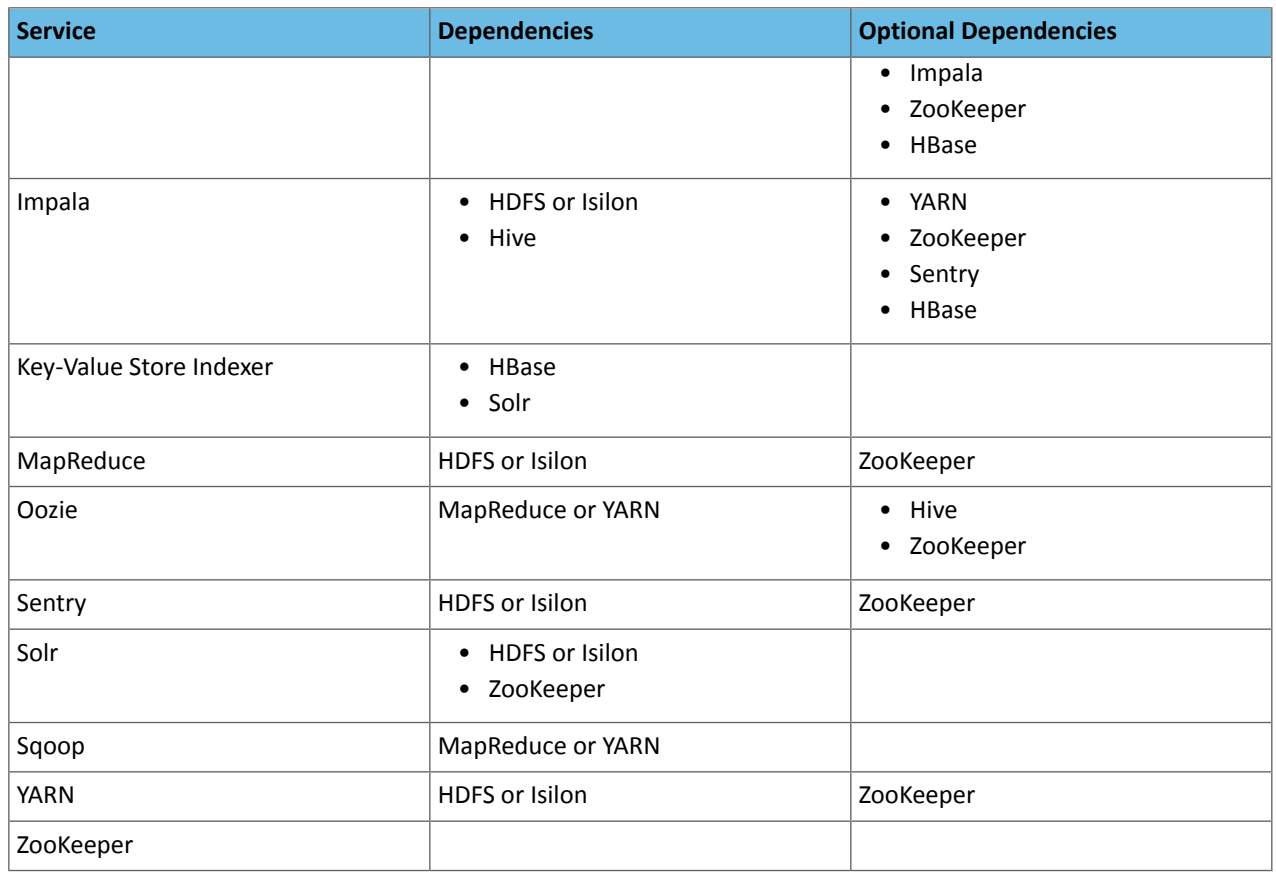

# Version 5.0.0 Service Dependencies

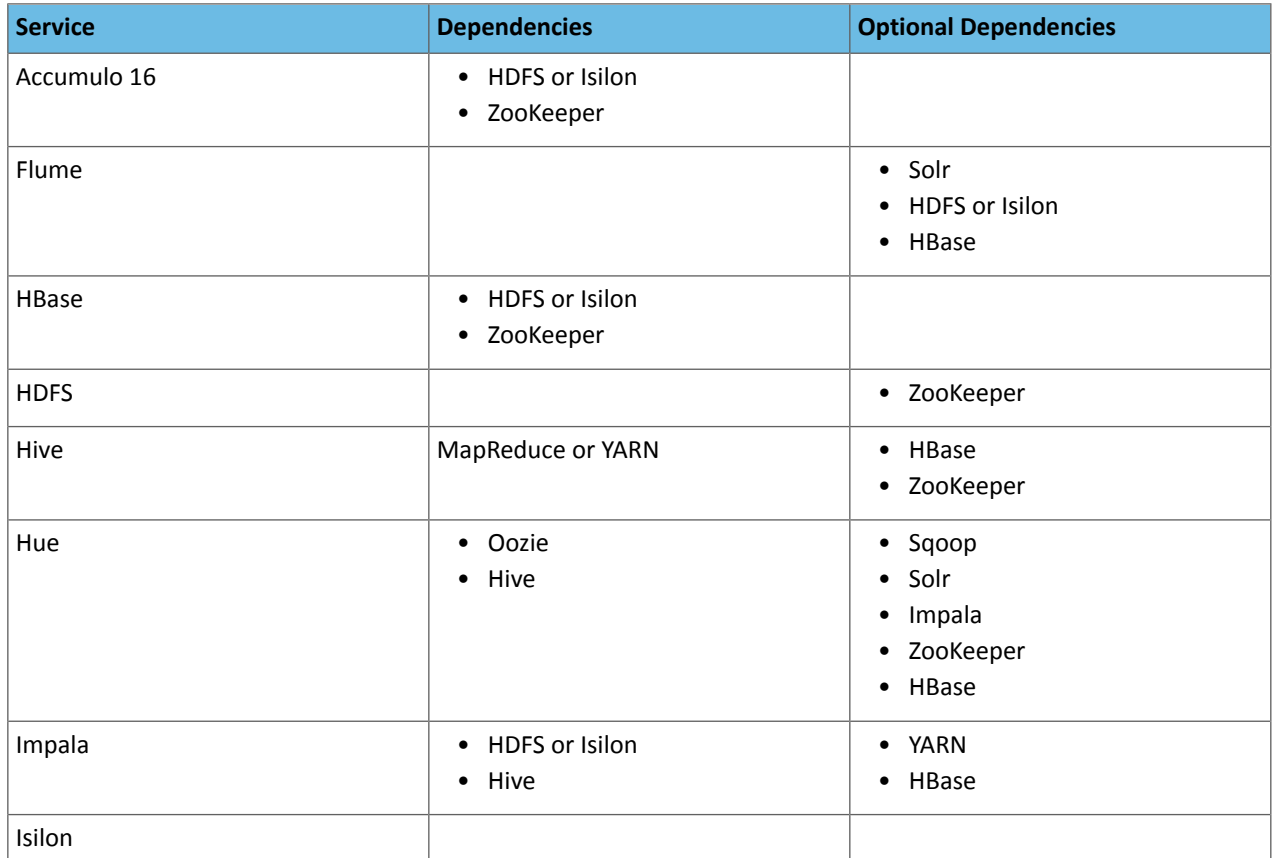

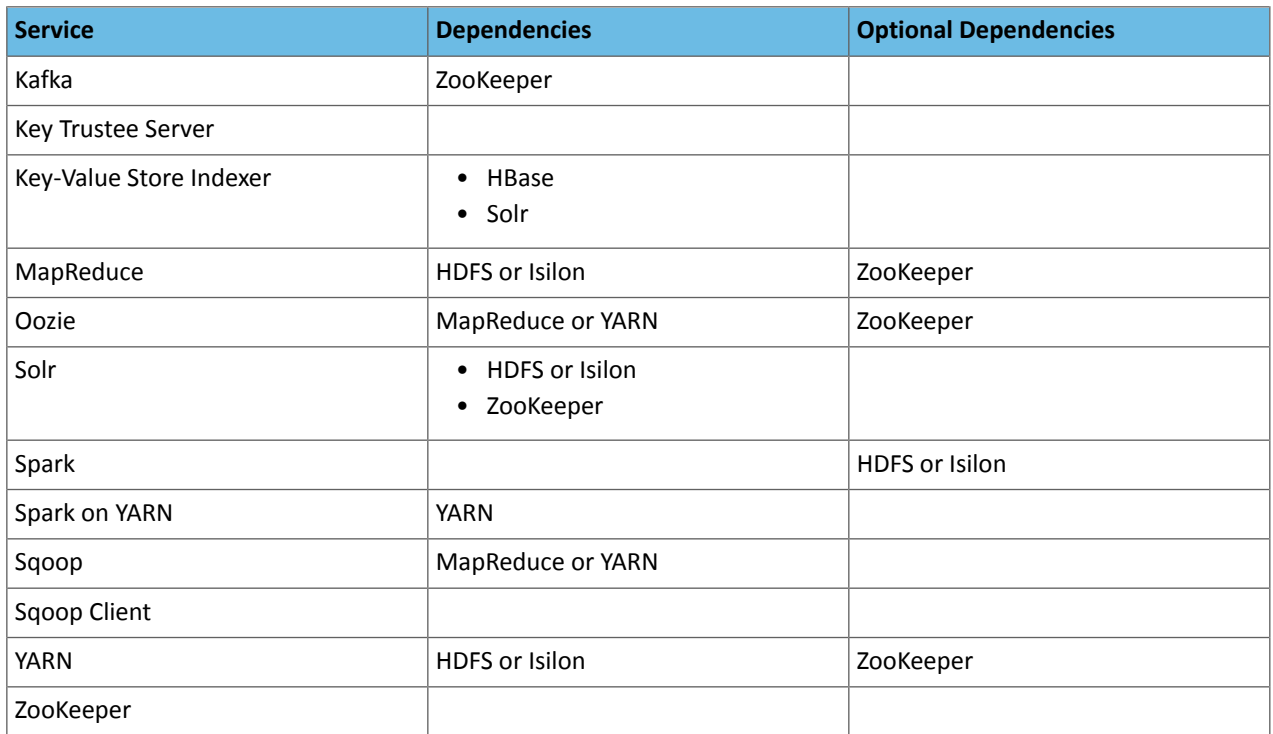

# Cloudera Data Science Workbench 1.5.0 Service Dependencies

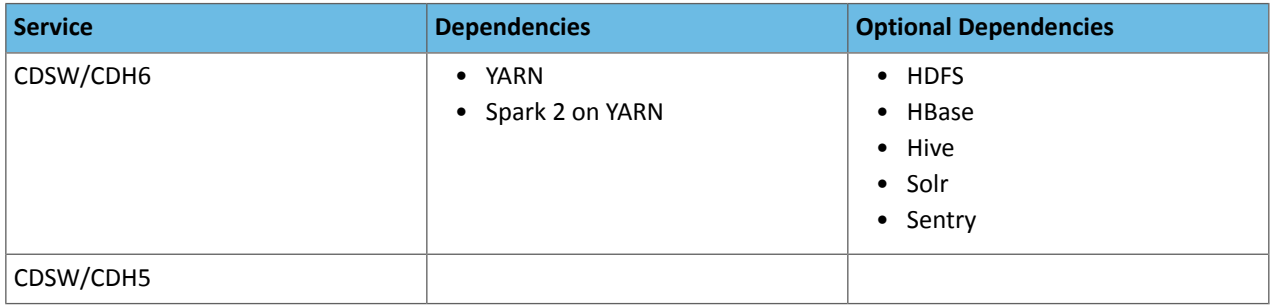

# Spark 2 on YARN Service Dependencies

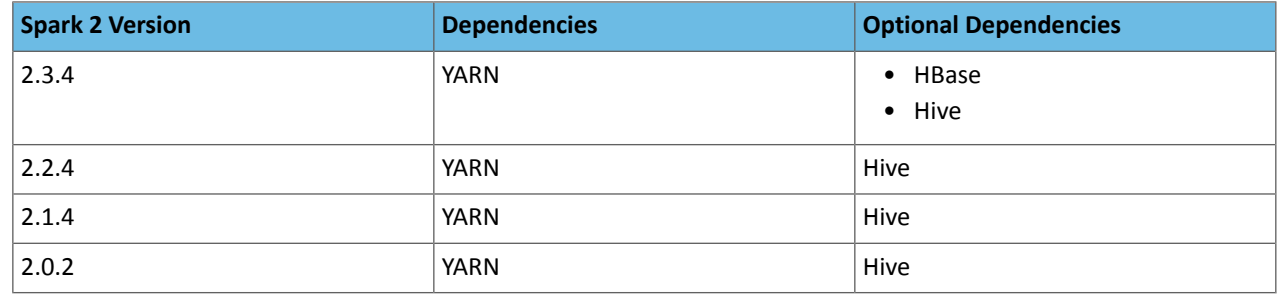

# Installing Cloudera Manager, CDH, and Managed Services

This procedure is recommended for installing Cloudera Manager and CDH for production environments. For a non-production "easy install," see Installing a Proof-of-Concept Cluster.

Before you begin the installation, make sure you have reviewed the requirements and other considerations described in [Before](#page-9-0) You Install on page 10.

The general steps in the installation procedure are as follows:

### <span id="page-96-0"></span>Step 1: Configure a Repository for Cloudera Manager

Cloudera Manager is installed using package management tools such as  $yum$  for RHEL compatible systems,  $zypper$ for SLES, and  $apt-qet$  for Ubuntu. These tools depend on access to repositories to install software. Cloudera maintains Internet-accessible repositories for CDH and Cloudera Manager installation files. You can also create your own internal repository for hosts that do not have Internet access.

For more information on creating an internal repository for Cloudera Manager, [Configuring](#page-53-0) a Local Package Repository on page 54.

**Important:** As of February 1, 2021, all downloads of CDH and Cloudera Manager require a username and password and use a modified URL. You must use the modified URL, including the username and password when downloading the repository contents described below. You may need to upgrade Cloudera Manager to a newer version that uses the modified URLs.

This can affect new installations, upgrades, adding new hosts to a cluster, downloading a new parcel, and adding a cluster.

For more information, see Updating an existing [CDH/Cloudera](https://docs.cloudera.com/documentation/enterprise/6/release-notes/topics/cm-retrofit-auth-downloads.html) Manager deployment to access downloads with [authentication](https://docs.cloudera.com/documentation/enterprise/6/release-notes/topics/cm-retrofit-auth-downloads.html).

To use the Cloudera repository:

#### RHEL compatible

**1.** Download the cloudera-manager. repo file for your OS version to the /etc/yum. repos.d/ directory on the Cloudera Manager Server host.

You can find the URL in the **Repo File** column in the Cloudera Manager 6 Version and Download Information table for the Cloudera Manager version you want to install.

For example:

sudo wget *<repo\_file\_url>* -P /etc/yum.repos.d/

#### **2.** Import the repository signing GPG key:

• RHEL 7 compatible:

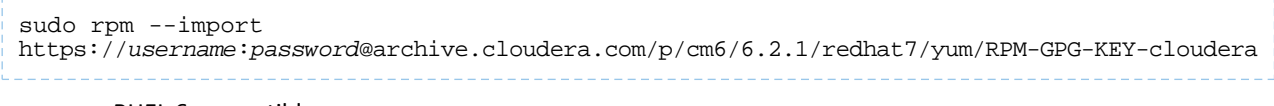

• RHEL 6 compatible:

#### sudo rpm --import

https://*username*:*password*@archive.cloudera.com/p/cm6/6.2.1/redhat6/yum/RPM-GPG-KEY-cloudera

**3.** Continue to **Step 2: Install Java [Development](#page-97-0) Kit** on page 98.

#### SLES

**1.** Update your system package index by running:

```
sudo zypper refresh
```
**2.** Add the repo using zypper addrepo.

You can find the URL in the **Repo File** column in the Cloudera Manager 6 Version and Download Information table for the Cloudera Manager version you want to install.

For example:

```
sudo zypper addrepo -f 
https://username:password@archive.cloudera.com/p/cm6/6.2.1/sles12/yum/cloudera-manager.repo
```
**3.** Import the repository signing GPG key:

```
sudo rpm --import 
https://username:password@archive.cloudera.com/p/cm6/6.2.1/sles12/yum/RPM-GPG-KEY-cloudera
```
4. Continue to **Step 2: Install Java [Development](#page-97-0) Kit** on page 98.

#### Ubuntu

**1.** Download the cloudera.list file for your OS version to the /etc/apt/sources.list.d/ directory on the Cloudera Manager Server host.

You can find the URL in the **Repo File** column in the Cloudera Manager 6 Version and Download Information table for the Cloudera Manager version you want to install.

**2.** Import the repository signing GPG key:

```
wget https://username:password@archive.cloudera.com/p/cm6/6.2.1/ubuntu1604/apt/archive.key
sudo apt-key add archive.key
3. Update your system package index by running:
```
<span id="page-97-0"></span>sudo apt-get update

**4.** Continue to Step 2: Install Java [Development](#page-97-0) Kit on page 98.

### Step 2: Install Java Development Kit

For the JDK, you can either install the Oracle JDK version provided by Cloudera using Cloudera Manager, a different Oracle JDK directly from Oracle, or OpenJDK. Most Linux distributions supported by Cloudera include OpenJDK, but manual installation instructions are provided below if needed.

OpenJDK is supported with Cloudera Enterprise 6.1.0 and higher, and Cloudera Enterprise 5.16.0 and higher.

### Requirements

- The JDK must be 64-bit. Do not use a 32-bit JDK.
- The installed JDK must be a supported version as documented in Java Requirements.
- The *same version* of the JDK must be installed on each cluster host.
- The JDK must be installed at /usr/java/*jdk-version*.

#### **Important:**

- The RHEL-compatible and Ubuntu operating systems supported by Cloudera Enterprise 6 all use AES-256 encryption by default for tickets. To support AES-256 bit encryption in JDK versions lower than 1.8u161, you must install the Java [Cryptography](http://www.oracle.com/technetwork/java/javase/downloads/index.html) Extension (JCE) Unlimited Strength [Jurisdiction](http://www.oracle.com/technetwork/java/javase/downloads/index.html) Policy File on all cluster and Hadoop user machines. Cloudera Manager can automatically install the policy files, or you can install them manually. For JCE Policy File installation instructions, see the README.txt file included in the  $\text{jce\_policy-x}$ .zip file. JDK 1.8u161 and higher enable unlimited strength encryption by default, and do not require policy files.
- On SLES platforms, do not install or try to use the IBM Java version bundled with the SLES distribution. CDH does not run correctly with that version.

#### Installing Oracle JDK Using Cloudera Manager

**Note:** Cloudera, Inc. acquired Oracle JDK software under the Oracle Binary Code License [Agreement.](http://www.oracle.com/technetwork/java/javase/terms/license/index.html) Pursuant to Item D(v)(a) of the SUPPLEMENTAL LICENSE TERMS of the Oracle Binary Code [License](http://www.oracle.com/technetwork/java/javase/terms/license/index.html) [Agreement,](http://www.oracle.com/technetwork/java/javase/terms/license/index.html) use of JDK software is governed by the terms of the Oracle Binary Code License [Agreement.](http://www.oracle.com/technetwork/java/javase/terms/license/index.html) By installing the JDK software, you agree to be bound by these terms. If you do not wish to be bound by these terms, then do not install the Oracle JDK.

After completing Step 1: Configure a [Repository](#page-96-0) for Cloudera Manager on page 97, you can install the Oracle JDK on the Cloudera Manager Server host using your package manager as follows:

#### • **RHEL Compatible**

```
sudo yum install oracle-j2sdk1.8
```
#### • **SLES**

```
sudo zypper install oracle-j2sdk1.8
 • Ubuntu
```

```
sudo apt-get install oracle-j2sdk1.8
```
You can use Cloudera Manager to install the JDK on the remaining cluster hosts in an upcoming step. Continue to [Step](#page-99-0) 3: Install Cloudera [Manager](#page-99-0) Server on page 100.

#### Manually Installing Oracle JDK

The Oracle JDK installer is available both as an RPM-based installer for RPM-based systems, and as a .tar.gz file. These instructions are for the  $tan gz$  file.

1. Download the .tar.gz file for one of the 64-bit supported versions of the Oracle JDK from Java SE 8 [Downloads.](http://www.oracle.com/technetwork/java/javase/downloads/java-archive-javase8-2177648.html) (This link is correct at the time of writing, but can change.)

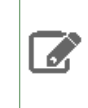

**Note:** If you want to download the JDK directly using a utility such as wget, you must accept the Oracle license by configuring headers, which are updated frequently. Blog posts and Q&A sites can be a good source of information on how to download a particular JDK version using wget.

**2.** Extract the JDK to /usr/java/*jdk-version*. For example:

```
tar xvfz /path/to/jdk-8u<update_version>-linux-x64.tar.gz -C /usr/java/
```
### Installing Cloudera Manager, CDH, and Managed Services

**3.** Repeat this procedure on all cluster hosts. After you have finished, continue to Step 3: Install [Cloudera](#page-99-0) Manager [Server](#page-99-0) on page 100.

#### Manually Installing OpenJDK

Before installing Cloudera Manager and CDH, perform the steps in this section to install [OpenJDK](http://openjdk.java.net/) on all hosts in your cluster(s).

When you install Cloudera Enterprise, Cloudera Manager includes an option to install Oracle JDK. De-select this option.

See Supported JDKs for information on which JDK versions are supported for Cloudera Enterprise releases.

You must install a supported version of OpenJDK. If your deployment uses a version of OpenJDK lower than 1.8.0\_181, see TLS Protocol Error with [OpenJDK.](https://www.cloudera.com/documentation/enterprise/6/release-notes/topics/rg_cm_620_known_issues.html#OPSAPS-49578)

**Note:** If you intend to enable Auto-TLS, note the following:  $\mathscr{P}$ 

You can specify a PEM file containing trusted CA certificates to be imported into the Auto-TLS truststore. If you want to use the certificates in the cacerts truststore that comes with OpenJDK, you must convert the truststore to PEM format first. However, OpenJDK ships with some intermediate certificates that cannot be imported into the Auto-TLS truststore. You must remove these certificates from the PEM file before importing the PEM file into the Auto-TLS truststore. This is not required when upgrading to OpenJDK from a cluster where Auto-TLS has already been enabled.

Log in to each host and run the following command:

#### **RHEL**

```
su -c yum install java-1.8.0-openjdk-devel
```
#### **Ubuntu**

```
sudo apt-get install openjdk-8-jdk
```
#### **SLES**

<span id="page-99-0"></span>sudo zypper install java-1\_8\_0-openjdk-devel

### Step 3: Install Cloudera Manager Server

In this step you install the Cloudera Manager packages on the Cloudera Manager Server host, and optionally enable auto-TLS.

#### Install Cloudera Manager Packages

**1.** On the Cloudera Manager Server host, type the following commands to install the Cloudera Manager packages.

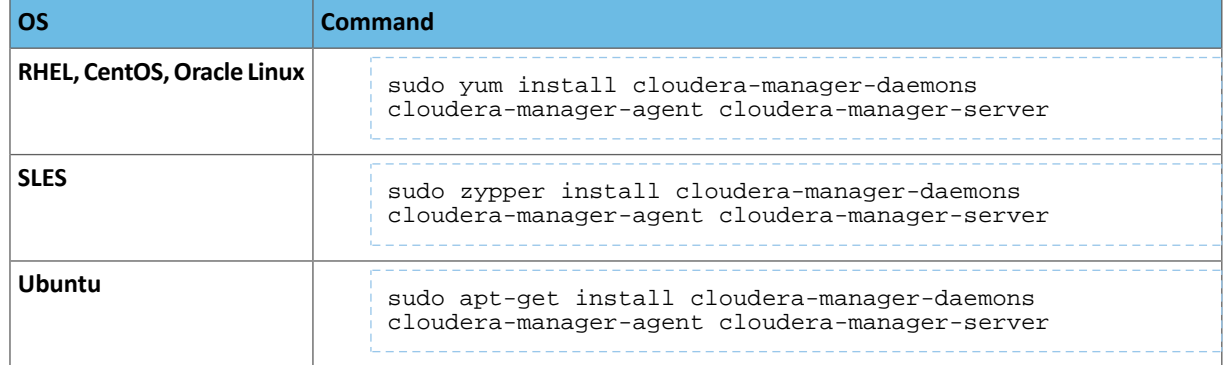

2. If you are using an Oracle database for Cloudera Manager Server, edit the /etc/default/cloudera-scm-server file on the Cloudera Manager server host. Locate the line that begins with export CMF\_JAVA\_OPTS and change the -Xmx2G option to -Xmx4G.

### (Recommended) Enable Auto-TLS

**Note:** Auto-TLS supports two options:

- **Option 1:** Use Cloudera Manager to generate an internal Certificate Authority and corresponding certificates
- **Option 2:** Use an existing Certificate Authority and corresponding certificates

The following procedure demonstrates **Option 1**, enabling auto-TLS to use an internal certificate authority (CA) created and managed by Cloudera Manager. To use a trusted public CA (**Option 2**), you must first obtain the certificates for your cluster hosts. For more information, see Configuring TLS Encryption for Cloudera Manager and CDH Using Auto-TLS.

Starting in Cloudera Manager 6.2, you can enable auto-TLS on existing clusters. If you do not want to enable auto-TLS right now, skip this section and continue to Step 4: Install and Configure [Databases](#page-101-0) on page 102.

Auto-TLS greatly simplifies the process of enabling and managing TLS encryption on your cluster. It automates the creation of an internal *certificate authority* (CA) and deployment of certificates across all cluster hosts. It can also automate the distribution of existing certificates, such as those signed by a public CA. Adding new cluster hosts or services to a cluster with auto-TLS enabled automatically creates and deploys the required certificates.

To enable auto-TLS with an embedded Cloudera Manager CA, run the following command:

sudo JAVA\_HOME=/usr/java/*jdk1.8.0\_181-cloudera* /opt/cloudera/cm-agent/bin/certmanager setup --configure-services

**Note:** The certmanager utility isincluded with Cloudera Manager Agent, but not Cloudera Manager  $\mathcal{L}$ Server. If you see an error about the certmanager command not being found, make sure you have installed the cloudera-manager-agent package as documented above.

Replace *jdk1.8.0\_181-cloudera* with your JDK version. If you want to store the files in a directory other than the default (/var/lib/cloudera-scm-server/certmanager), add the --location option as follows:

sudo JAVA\_HOME=/usr/java/jdk*1.8.0\_181-cloudera* /opt/cloudera/cm-agent/bin/certmanager --location */opt/cloudera/CMCA* setup --configure-services

Check the /var/log/cloudera-scm-agent/certmanager.log log file to confirm that the /var/lib/cloudera-scm-server/certmanager/\* directories were created.

That's it! When you start Cloudera Manager Server, it will have TLS enabled, and all hosts that you add to the cluster, as well as any supported services, will automatically have TLS configured and enabled.

For more information about auto-TLS, see Configuring TLS Encryption for Cloudera Manager and CDH Using Auto-TLS.

### Install and Configure Databases

After installing the Cloudera Manager Server packages, continue to Step 4: Install and Configure [Databases](#page-101-0) on page 102.

# <span id="page-101-0"></span>Step 4: Install and Configure Databases

Cloudera Manager uses various databases and datastores to store information about the Cloudera Manager configuration, as well as information such as the health of the system, or task progress.

Although you can deploy different types of databases in a single environment, doing so can create unexpected complications. Cloudera recommends choosing one supported database provider for all of the Cloudera databases.

Cloudera recommends installing the databases on different hosts than the services. Separating databases from services can help isolate the potential impact from failure or resource contention in one or the other. It can also simplify management in organizations that have dedicated database administrators.

You can use your own PostgreSQL, MariaDB, MySQL, or Oracle database for the Cloudera Manager Server and other services that use databases. For information about planning, managing, and backing up Cloudera Manager data stores, see Storage Space Planning for [Cloudera](#page-9-1) Manager on page 10 and Backing Up Databases.

### <span id="page-101-1"></span>Required Databases

The following components allrequire databases: Cloudera Manager Server, Oozie Server, Sqoop Server, Activity Monitor, Reports Manager, Hive Metastore Server, Hue Server, Sentry Server, Cloudera Navigator Audit Server, and Cloudera Navigator Metadata Server. The type of data contained in the databases and their relative sizes are as follows:

• Cloudera Manager Server - Contains all the information about services you have configured and their role assignments, all configuration history, commands, users, and running processes. This relatively small database (< 100 MB) is the most important to back up.

> **Important:** When you restart processes, the configuration for each of the services is redeployed using information saved in the Cloudera Manager database. If this information is not available, your cluster cannot start or function correctly. You must schedule and maintain regular backups of the Cloudera Manager database to recover the cluster in the event of the loss of this database. For more information, see Backing Up Databases.

- Oozie Server Contains Oozie workflow, coordinator, and bundle data. Can grow very large.
- Sqoop Server Contains entities such as the connector, driver, links and jobs. Relatively small.
- Activity Monitor Contains information about past activities. In large clusters, this database can grow large. Configuring an Activity Monitor database is only necessary if a MapReduce service is deployed.
- Reports Manager Tracks disk utilization and processing activities over time. Medium-sized.
- Hive Metastore Server Contains Hive metadata. Relatively small.
- Hue Server Contains user account information, job submissions, and Hive queries. Relatively small.
- Sentry Server Contains authorization metadata. Relatively small.
- Cloudera Navigator Audit Server Contains auditing information. In large clusters, this database can grow large.
- Cloudera Navigator Metadata Server Contains authorization, policies, and audit report metadata. Relatively small.

The Host Monitor and Service Monitor services use local disk-based datastores. For more information, see Data Storage for Monitoring Data.

The JDBC connectorfor your database *must* be installed on the hosts where you assign the Activity Monitor and Reports Manager roles.

### Installing and Configuring Databases

For instructions on installing and configuring databases for Cloudera Manager, CDH, and other managed services, see the instructions for the type of database you want to use:

### Install and Configure MariaDB for Cloudera Software

To use a MariaDB database, follow these procedures. For information on compatible versions of MariaDB, see Database Requirements.

Installing MariaDB Server

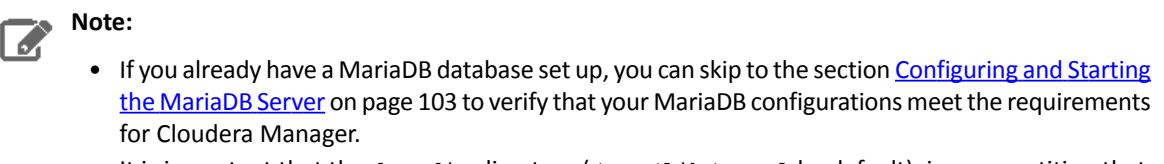

 $\bullet$  It is important that the datadir directory (/var/lib/mysql by default), is on a partition that has sufficient free space. For more information, see Storage Space Planning for [Cloudera](#page-9-1) Manager on page 10.

**1.** Install MariaDB server:

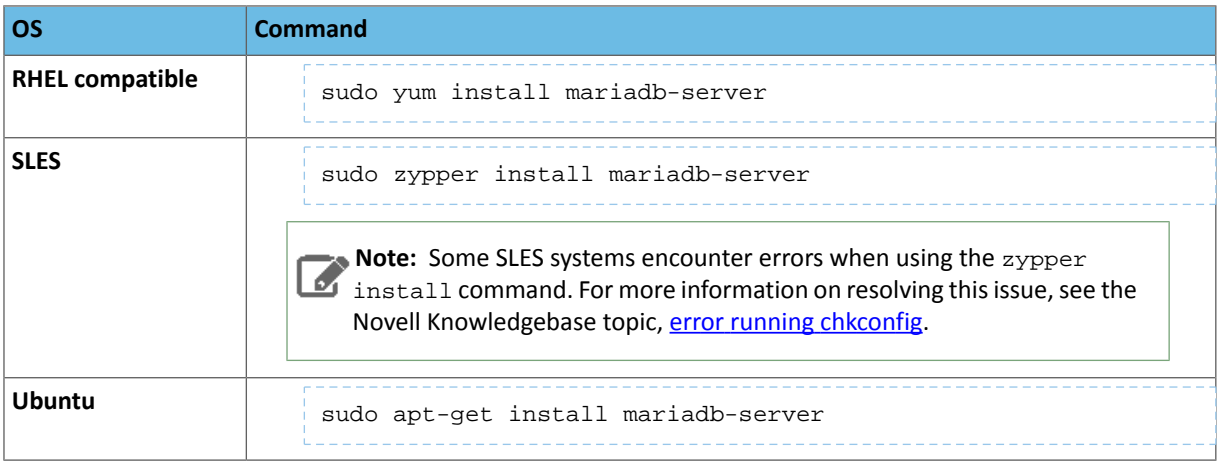

If these commands do not work, you might need to add a repository or use a different yum install command, particularly on RHEL 6 compatible operating systems. For more assistance, see the following topics on the MariaDB website:

- <span id="page-102-0"></span>• **RHEL compatible:** [Installing](https://mariadb.com/kb/en/library/yum/) MariaDB with yum
- **SLES:** MariaDB Package [Repository](https://mariadb.com/kb/en/library/mariadb-package-repository-setup-and-usage/) Setup and Usage
- **Ubuntu:** [Installing](https://mariadb.com/kb/en/library/installing-mariadb-deb-files/) MariaDB .deb Files

#### Configuring and Starting the MariaDB Server

**Note:** If you are making changes to an existing database, make sure to stop any services that use the database before continuing.

**1.** Stop the MariaDB server if it is running:

```
• RHEL 7 compatible:
```
 $\mathcal{L}$ 

```
sudo systemctl stop mariadb
```
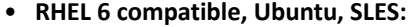

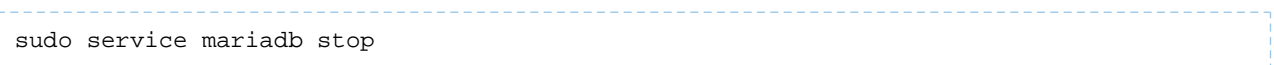

- **2.** If they exist, move old InnoDB log files /var/lib/mysql/ib\_logfile0 and /var/lib/mysql/ib\_logfile1 out of /var/lib/mysql/ to a backup location.
- **3.** Determine the location of the **[option](http://mariadb.com/kb/en/mariadb/mysqld-configuration-files-and-groups/) file**, my.cnf (/etc/my.cnf by default).
- **4.** Update my.cnf so that it conforms to the following requirements:
	- To prevent deadlocks, set the isolation level to READ-COMMITTED.
	- The default settings in the MariaDB installations in most distributions use conservative buffer sizes and memory usage. Cloudera Management Service roles need high write throughput because they might insert many records in the database. Cloudera recommends that you set the innodb\_flush\_method property to O\_DIRECT.
	- Set the max\_connections property according to the size of your cluster:
		- Fewer than 50 hosts You can store more than one database (for example, both the Activity Monitor and Service Monitor) on the same host. If you do this, you should:
			- Put each database on its own storage volume.
			- Allow 100 maximum connectionsfor each database and then add 50 extra connections. For example, for two databases, set the maximum connections to 250. If you store five databases on one host (the databasesfor Cloudera Manager Server, Activity Monitor, Reports Manager, Cloudera Navigator, and Hive metastore), set the maximum connections to 550.
		- More than 50 hosts Do not store more than one database on the same host. Use a separate host for each database/host pair. The hosts do not need to be reserved exclusively for databases, but each database should be on a separate host.
	- If the cluster has more than 1000 hosts, set the  $max\_allowed\_packet$  property to 16M. Without this setting, the cluster may fail to start due to the following exception: com.mysql.jdbc.PacketTooBigException.
	- Although binary logging is not a requirement for Cloudera Manager installations, it provides benefits such as MariaDB replication or point-in-time incremental recovery after a database restore. The provided example configuration enables the binary log. For more information, see The [Binary](https://mariadb.com/kb/en/mariadb/binary-log/) Log.

Here is an option file with Cloudera recommended settings:

```
[mysqld]
datadir=/var/lib/mysql
socket=/var/lib/mysql/mysql.sock
transaction-isolation = READ-COMMITTED
# Disabling symbolic-links is recommended to prevent assorted security risks;
# to do so, uncomment this line:
symbolic-links = 0
# Settings user and group are ignored when systemd is used.
# If you need to run mysqld under a different user or group,
# customize your systemd unit file for mariadb according to the
# instructions in http://fedoraproject.org/wiki/Systemd
key_buffer = 32M
# (deprecated) key_buffer_size = 32M
max_allowed_packet = 32M
thread_stack = 256K
thread_cache_size = 64
query_cache_limit = 8M
query_cache_size = 64M
query_cache_type = 1
max_connections = 550
#expire_logs_days = 10
#max_binlog_size = 100M
#log_bin should be on a disk with enough free space.
#Replace '/var/lib/mysql/mysql_binary_log' with an appropriate path for your
```

```
#system and chown the specified folder to the mysql user.
log_bin=/var/lib/mysql/mysql_binary_log
#In later versions of MariaDB, if you enable the binary log and do not set
#a server_id, MariaDB will not start. The server_id must be unique within
#the replicating group.
server_id=1
binlog_format = mixed
read_buffer_size = 2M
read_rnd_buffer_size = 16M
sort_buffer_size = 8M
join_buffer_size = 8M
# InnoDB settings
innodb_file_per_table = 1
innodb_flush_log_at_trx_commit = 2
innodb_log_buffer_size = 64M
innodb_buffer_pool_size = 4G
innodb_thread_concurrency = 8
innodb_flush_method = O_DIRECT
innodb_log_file_size = 512M
[mysqld_safe]
log-error=/var/log/mariadb/mariadb.log
pid-file=/var/run/mariadb/mariadb.pid
#
# include all files from the config directory
#
!includedir /etc/my.cnf.d
```
- **5.** If AppArmor is running on the host where MariaDB is installed, you might need to configure AppArmor to allow MariaDB to write to the binary.
- **6.** Ensure the MariaDB server starts at boot:

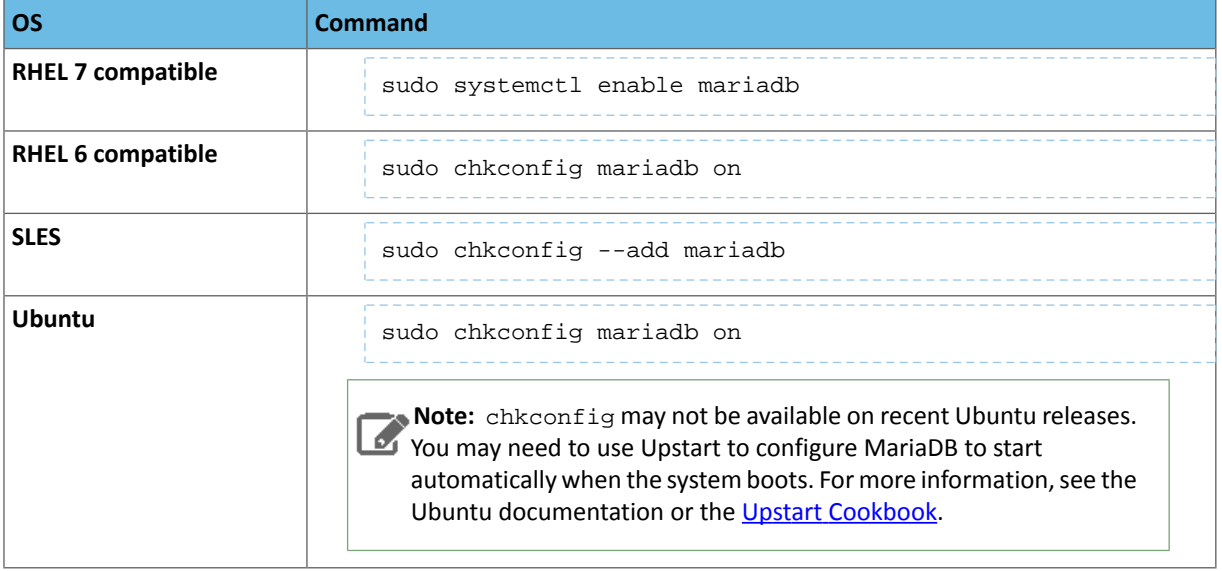

- **7.** Start the MariaDB server:
	- **RHEL 7 compatible:**

```
sudo systemctl start mariadb
```
#### • **RHEL 6 compatible, Ubuntu, SLES:**

sudo service mariadb start

**8.** Run /usr/bin/mysql\_secure\_installation to set the MariaDB root password and other security-related settings. In a new installation, the root password is blank. Pressthe **Enter** key when you're prompted for the root password. For the rest of the prompts, enter the responses listed below in **bold**:

sudo /usr/bin/mysql\_secure\_installation

```
[...]
Enter current password for root (enter for none):
OK, successfully used password, moving on...
[...]
Set root password? [Y/n] Y
New password:
Re-enter new password:
[...]
Remove anonymous users? [Y/n] Y
[...]
Disallow root login remotely? [Y/n] N
[...]
Remove test database and access to it [Y/n] Y
[...]
Reload privilege tables now? [Y/n] Y
[...]
All done! If you've completed all of the above steps, your MariaDB
installation should now be secure.
Thanks for using MariaDB!
```
#### Installing the MySQL JDBC Driver for MariaDB

The MariaDB JDBC driver is not supported. Follow the steps in this section to install and use the MySQL JDBC driver instead.

Install the JDBC driver on the Cloudera Manager Server host, as well as any other hosts running services that require database access. For more information on Cloudera software that uses databases, see Required [Databases](#page-101-1) on page 102.

Cloudera recommends that you consolidate all roles that require databases on a limited number of hosts, and install the driver on those hosts. Locating all such roles on the same hosts is recommended but not required. Make sure to install the JDBC driver on each host running roles that access the database.

**Note:** Cloudera recommends using only version 5.1 of the JDBC driver.

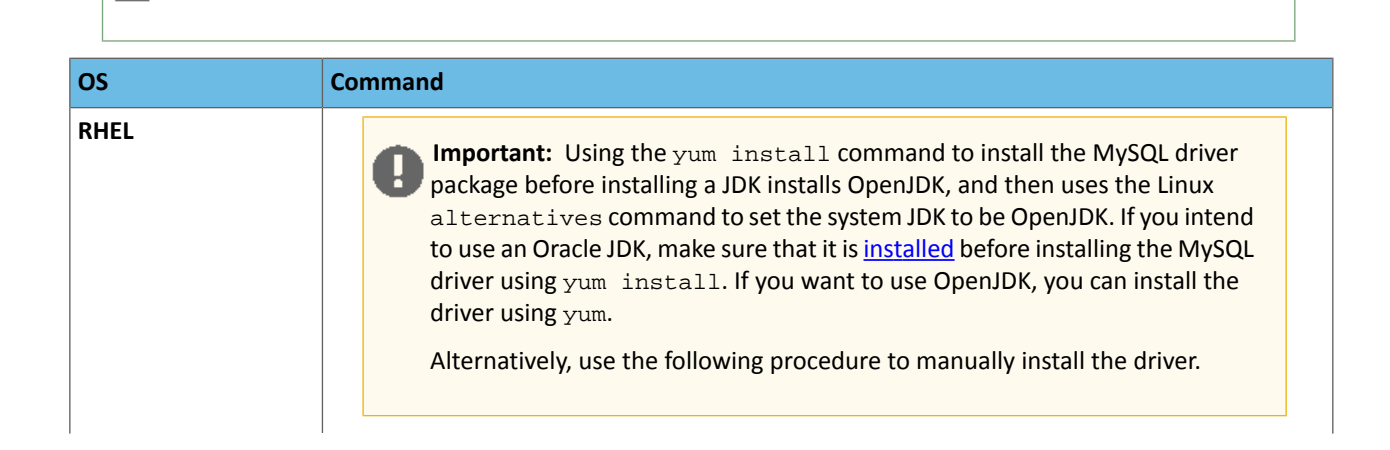

A

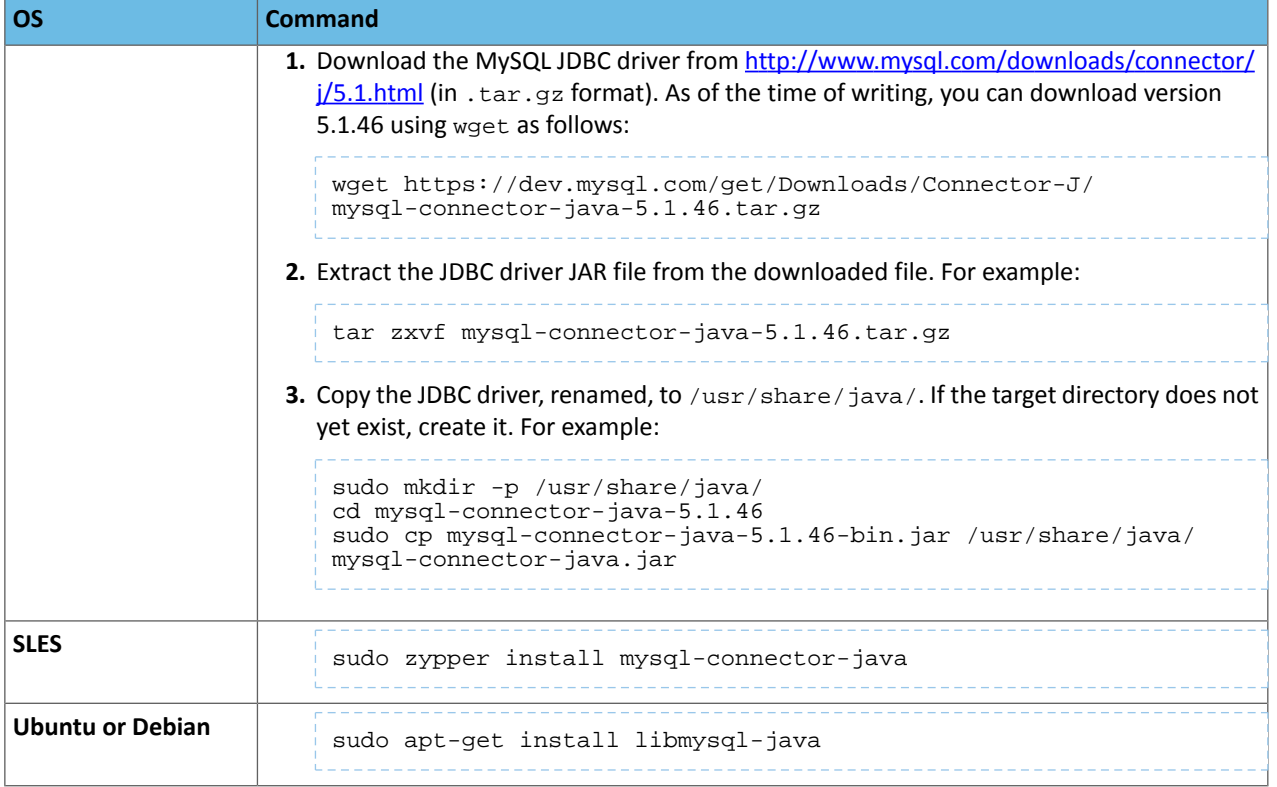

#### Creating Databases for Cloudera Software

Create databases and service accounts for components that require databases:

- Cloudera Manager Server
- Cloudera Management Service roles:
	- Activity Monitor (if using the MapReduce service in a CDH 5 cluster)
	- Reports Manager
- Hue
- Each Hive metastore
- Sentry Server
- Cloudera Navigator Audit Server
- Cloudera Navigator Metadata Server
- Oozie
- **1.** Log in as the root user, or another user with privileges to create database and grant privileges:

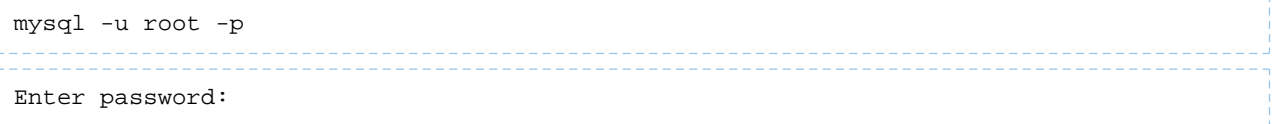

**2.** Create databases for each service deployed in the cluster using the following commands. You can use any value you want for the *<database>*, *<user>*, and *<password>* parameters. The **Databases for Cloudera Software** table, below lists the default names provided in the Cloudera Manager configuration settings, but you are not required to use them.

Configure all databases to use the utf8 character set.

Include the character set for each database when you run the CREATE DATABASE statements described below.

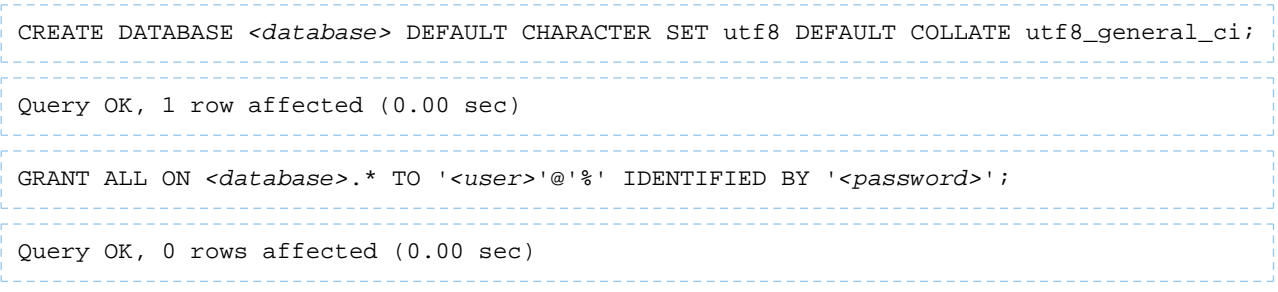

#### **Table 16: Databases for Cloudera Software**

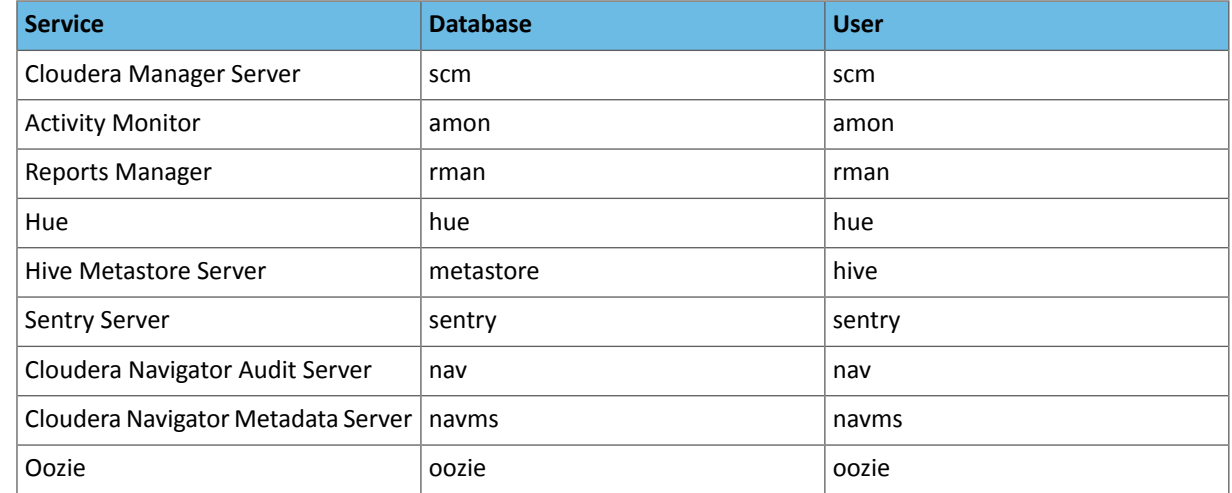

#### **3.** Confirm that you have created all of the databases:

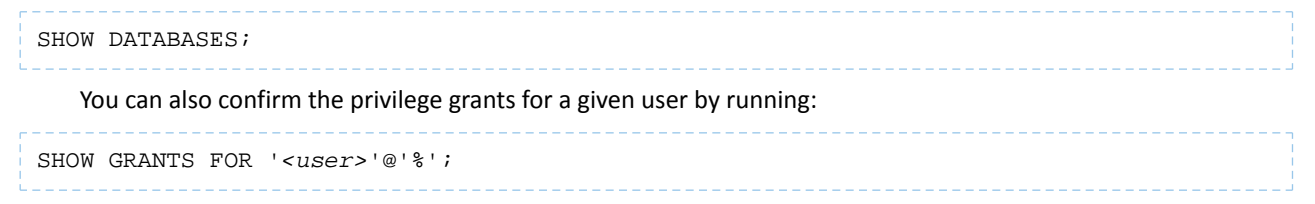

#### Setting Up the Cloudera Manager Database

After completing the above instructions to install and configure MariaDB databases for Cloudera software, continue to Step 5: Set up the Cloudera Manager [Database](#page-129-0) on page 130 to configure a database for Cloudera Manager.

### Install and Configure MySQL for Cloudera Software

To use a MySQL database, follow these procedures. For information on compatible versions of the MySQL database, see Database Requirements.
### Installing the MySQL Server

#### **Note:** 7

- If you already have a MySQL database set up, you can skip to the section [Configuring](#page-108-0) and Starting the [MySQL](#page-108-0) Server on page 109 to verify that your MySQL configurations meet the requirements for Cloudera Manager.
- For MySQL 5.6 and 5.7, you must install the *MySQL-shared-compat* or *MySQL-shared* package. This is required for the Cloudera Manager Agent package installation.
- $\bullet$  It is important that the datadir directory, which, by default, is /var/lib/mysql, is on a partition that has sufficient free space.
- Cloudera Manager installation fails if GTID-based replication is enabled in MySQL.
- For Cloudera Navigator, make sure that the MySQL server system variable explicit\_defaults\_for\_timestamp is disabled (setto "0") during installation and upgrades. (MySQL 5.6.6 and later).

# **1.** Install the MySQL database.

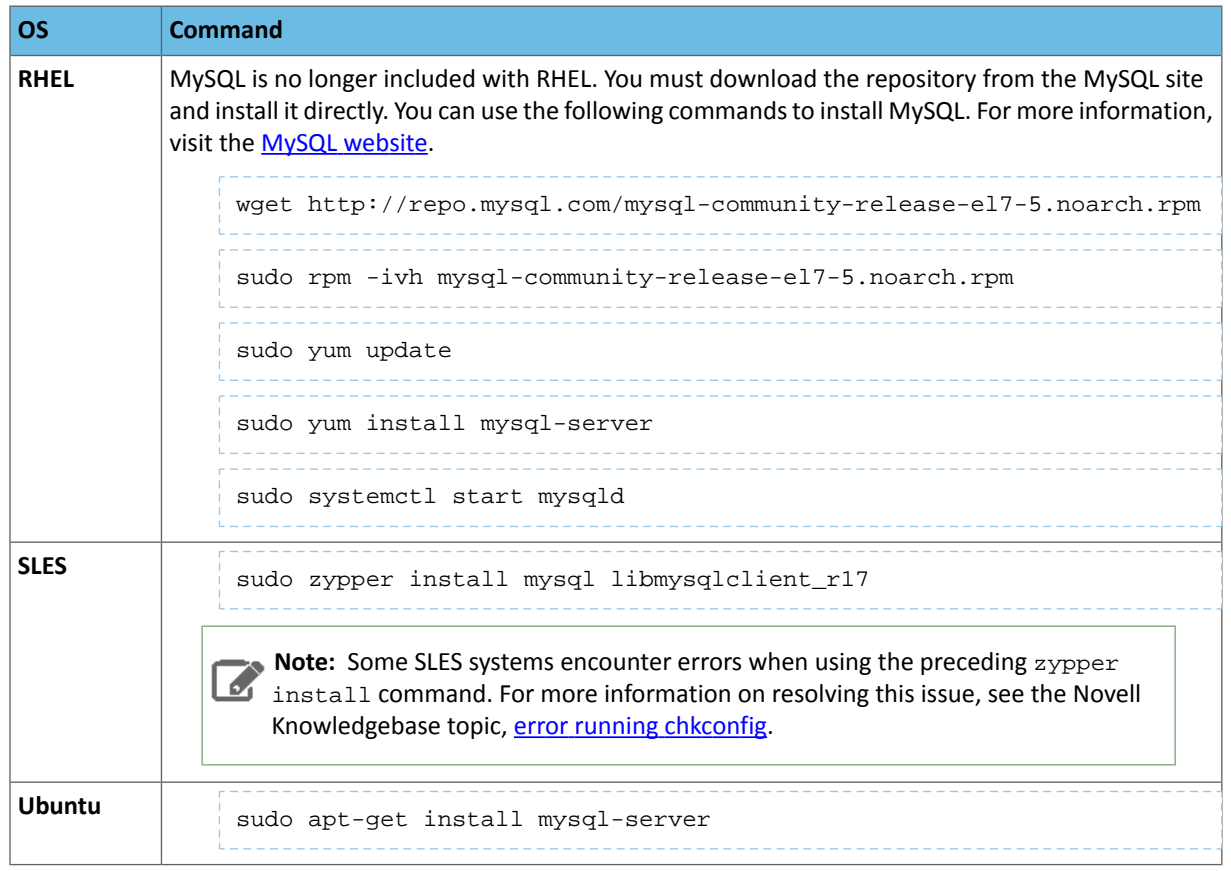

# <span id="page-108-0"></span>Configuring and Starting the MySQL Server

Ø.

**Note:** If you are making changes to an existing database, make sure to stop any services that use the database before continuing.

**1.** Stop the MySQL server if it is running.

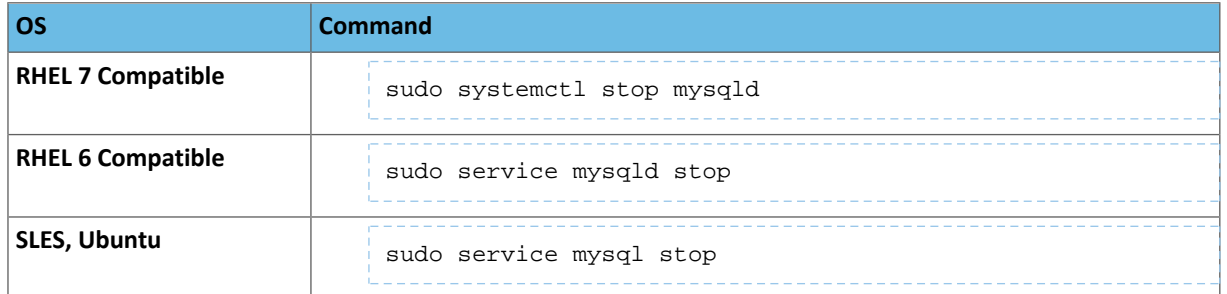

- **2.** Move old InnoDB log files /var/lib/mysql/ib\_logfile0 and /var/lib/mysql/ib\_logfile1 out of /var/lib/mysql/ to a backup location.
- **3.** Determine the location of the [option](http://dev.mysql.com/doc/refman/5.6/en/option-files.html) file, my.cnf (/etc/my.cnf by default).
- **4.** Update my.cnf so that it conforms to the following requirements:
	- To prevent deadlocks, set the isolation level to READ-COMMITTED.
	- Configure the InnoDB engine. Cloudera Manager will not start if its tables are configured with the MyISAM engine. (Typically, tables revert to MyISAM if the InnoDB engine is misconfigured.) To check which engine your tables are using, run the following command from the MySQL shell:

mysql> show table status;

- The default settings in the MySQL installations in most distributions use conservative buffer sizes and memory usage. Cloudera Management Service roles need high write throughput because they might insert many records in the database. Cloudera recommends that you set the innodb\_flush\_method property to O\_DIRECT.
- Set the max connections property according to the size of your cluster:
	- Fewer than 50 hosts You can store more than one database (for example, both the Activity Monitor and Service Monitor) on the same host. If you do this, you should:
		- Put each database on its own storage volume.
		- Allow 100 maximum connectionsfor each database and then add 50 extra connections. For example, for two databases, set the maximum connections to 250. If you store five databases on one host (the databasesfor Cloudera Manager Server, Activity Monitor, Reports Manager, Cloudera Navigator, and Hive metastore), set the maximum connections to 550.
	- More than 50 hosts Do not store more than one database on the same host. Use a separate host for each database/host pair. The hosts do not need to be reserved exclusively for databases, but each database should be on a separate host.
- If the cluster has more than 1000 hosts, set the max\_allowed\_packet property to 16M. Without this setting, the cluster may fail to start due to the following exception: com.mysql.jdbc.PacketTooBigException.
- Binary logging is not a requirement for Cloudera Manager installations. Binary logging provides benefits such as MySQL replication or point-in-time incremental recovery after database restore. Examples of this configuration follow. For more information, see The [Binary](http://dev.mysql.com/doc/refman/5.0/en/binary-log.html) Log.

Here is an option file with Cloudera recommended settings:

```
[mysqld]
datadir=/var/lib/mysql
socket=/var/lib/mysql/mysql.sock
transaction-isolation = READ-COMMITTED
# Disabling symbolic-links is recommended to prevent assorted security risks;
# to do so, uncomment this line:
symbolic-links = 0
key_buffer_size = 32M
max_allowed_packet = 16M
thread stack = 256K
```

```
thread_cache_size = 64
query_cache_limit = 8M
query_cache_size = 64M
query_cache_type = 1
max_connections = 550
#expire_logs_days = 10
#max_binlog_size = 100M
#log_bin should be on a disk with enough free space.
#Replace '/var/lib/mysql/mysql_binary_log' with an appropriate path for your
#system and chown the specified folder to the mysql user.
log_bin=/var/lib/mysql/mysql_binary_log
#In later versions of MySQL, if you enable the binary log and do not set
#a server_id, MySQL will not start. The server_id must be unique within
#the replicating group.
server_id=1
binlog_format = mixed
read_buffer_size = 2M
read_rnd_buffer_size = 16M
sort_buffer_size = 8M
join_buffer_size = 8M
# InnoDB settings
innodb_file_per_table = 1
innodb_flush_log_at_trx_commit = 2
innodb_log_buffer_size = 64M
innodb_buffer_pool_size = 4G
innodb_thread_concurrency = 8
innodb_flush_method = O_DIRECT
innodb_log_file_size = 512M
[mysqld_safe]
log-error=/var/log/mysqld.log
pid-file=/var/run/mysqld/mysqld.pid
sql_mode=STRICT_ALL_TABLES
      ----------------
```
- **5.** If AppArmor is running on the host where MySQL is installed, you might need to configure AppArmor to allow MySQL to write to the binary.
- **6.** Ensure the MySQL server starts at boot:

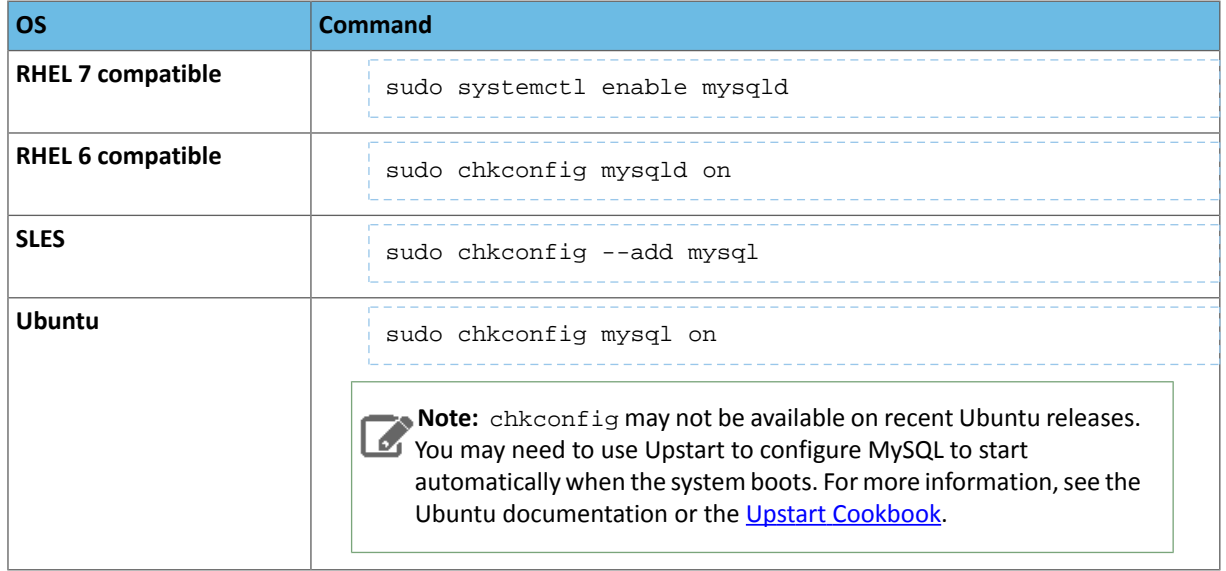

**7.** Start the MySQL server:

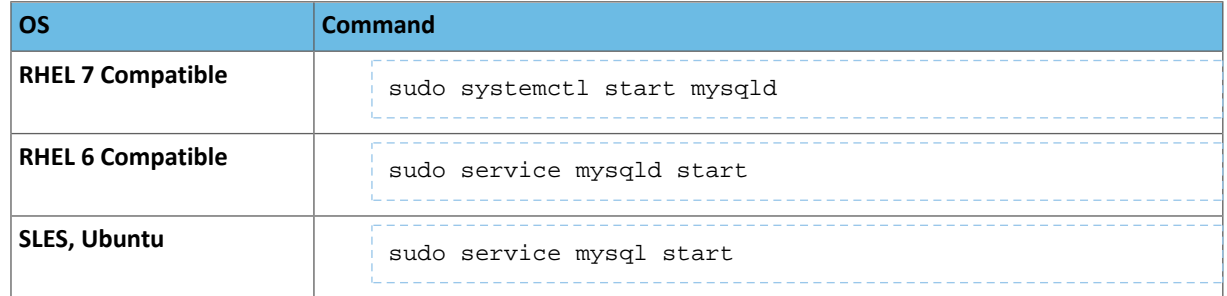

**8.** Run /usr/bin/mysql\_secure\_installation to set the MySQL root password and other security-related settings. In a new installation, the root password is blank. Pressthe **Enter** key when you're prompted for the root password. For the rest of the prompts, enter the responses listed below in **bold**:

```
sudo /usr/bin/mysql_secure_installation
[...]
Enter current password for root (enter for none):
OK, successfully used password, moving on...
[...]
Set root password? [Y/n] Y
New password:
Re-enter new password:
Remove anonymous users? [Y/n] Y
[...]
Disallow root login remotely? [Y/n] N
[...]
Remove test database and access to it [Y/n] Y
[...]
Reload privilege tables now? [Y/n] Y
All done!
```
# Installing the MySQL JDBC Driver

Install the JDBC driver on the Cloudera Manager Server host, as well as any other hosts running services that require database access. For more information on Cloudera software that uses databases, see Required [Databases](#page-101-0) on page 102.

Note: If you already have the JDBC driver installed on the hosts that need it, you can skip this section.  $\overline{\mathcal{A}}$ However, MySQL 5.6 requires a 5.1 driver version 5.1.26 or higher.

Cloudera recommends that you consolidate all roles that require databases on a limited number of hosts, and install the driver on those hosts. Locating all such roles on the same hosts is recommended but not required. Make sure to install the JDBC driver on each host running roles that access the database.

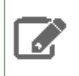

**Note:** Cloudera recommends using only version 5.1 of the JDBC driver.

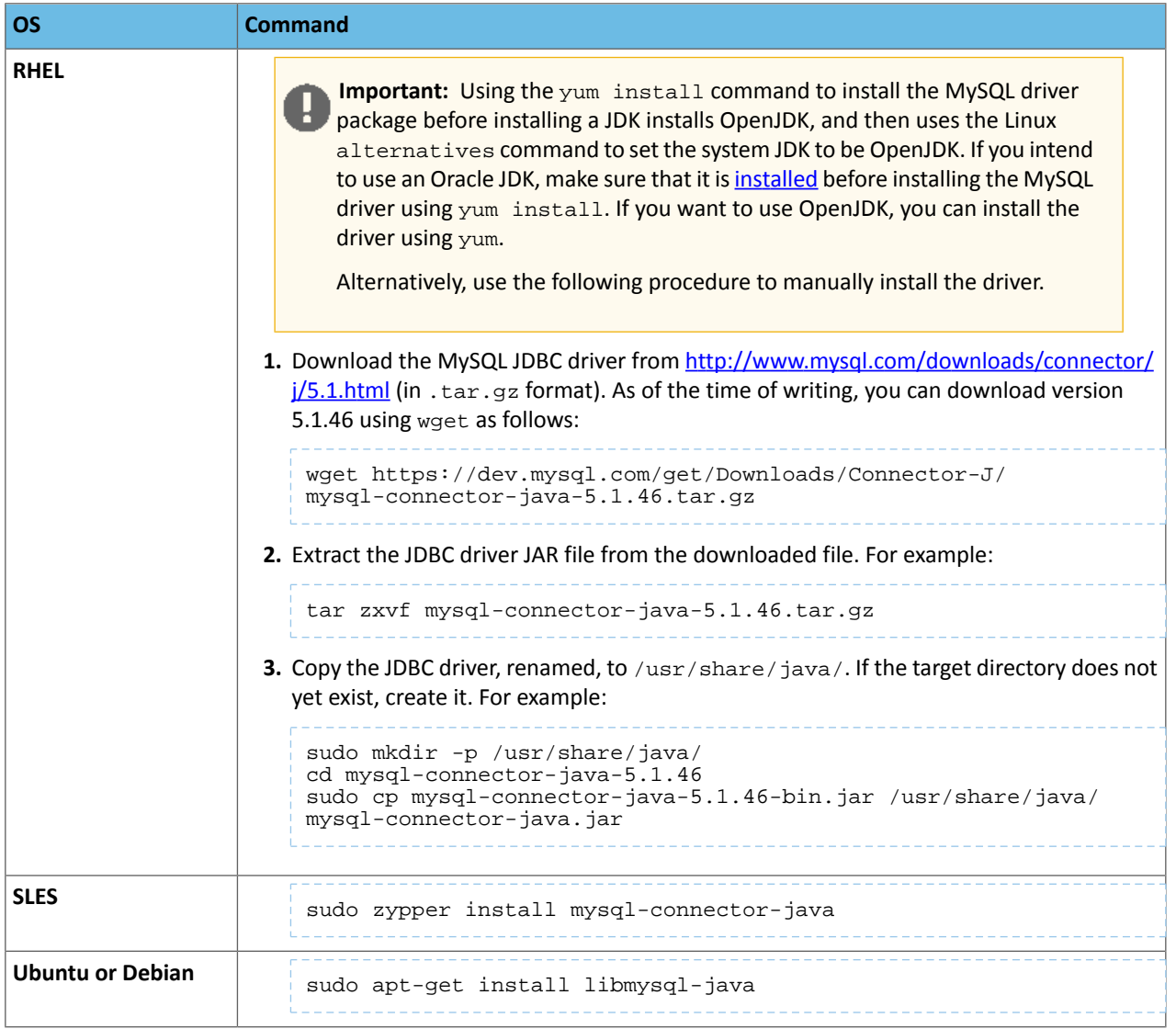

# Creating Databases for Cloudera Software

Create databases and service accounts for components that require databases:

- Cloudera Manager Server
- Cloudera Management Service roles:
	- Activity Monitor (if using the MapReduce service in a CDH 5 cluster)
	- Reports Manager
- Hue
- Each Hive metastore
- Sentry Server
- Cloudera Navigator Audit Server
- Cloudera Navigator Metadata Server
- Oozie

**1.** Log in as the root user, or another user with privileges to create database and grant privileges:

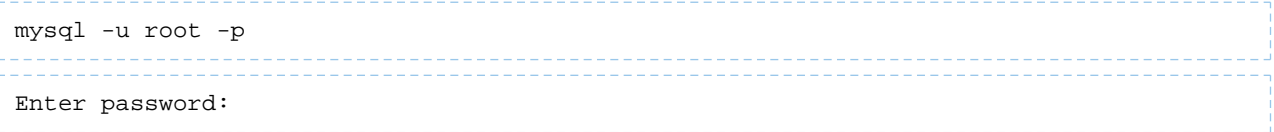

**2.** Create databases for each service deployed in the cluster using the following commands. You can use any value you want for the *<database>*, *<user>*, and *<password>* parameters. The **Databases for Cloudera Software** table, below lists the default names provided in the Cloudera Manager configuration settings, but you are not required to use them.

Configure all databases to use the utf8 character set.

Include the character set for each database when you run the CREATE DATABASE statements described below.

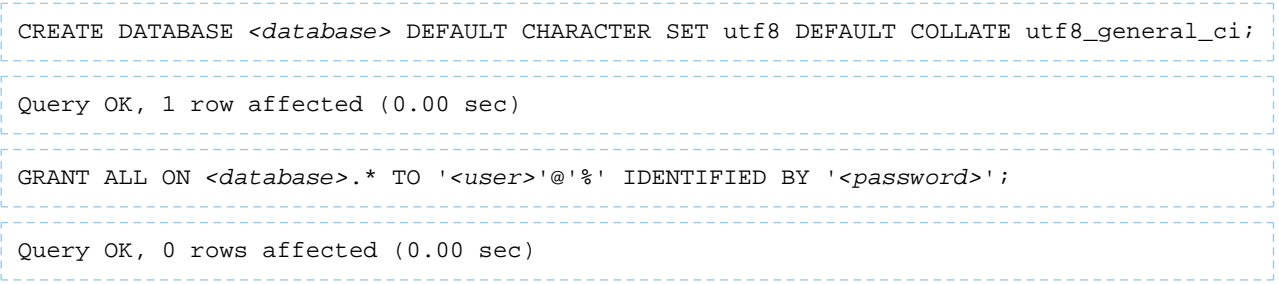

# **Table 17: Databases for Cloudera Software**

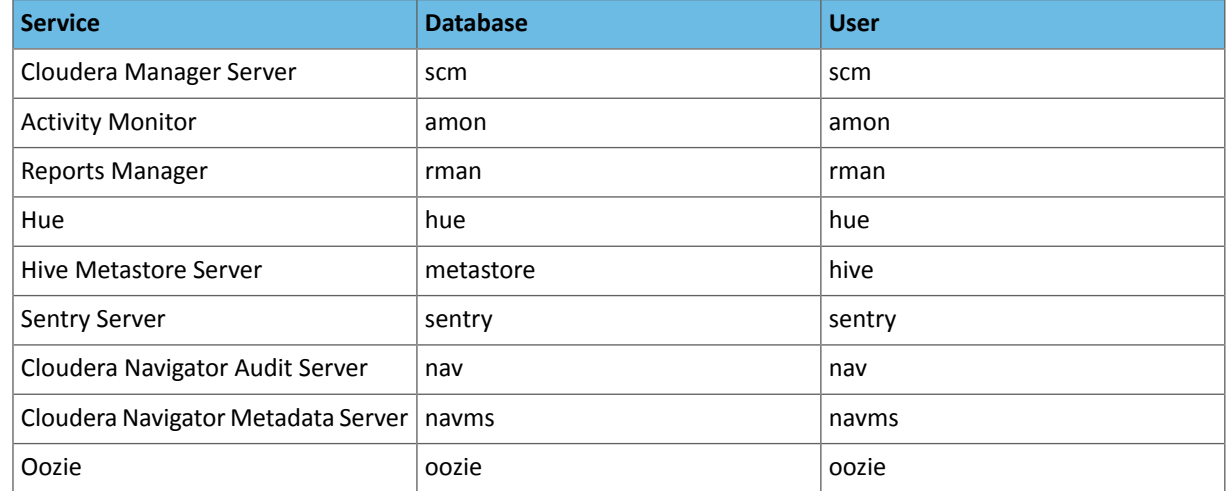

### **3.** Confirm that you have created all of the databases:

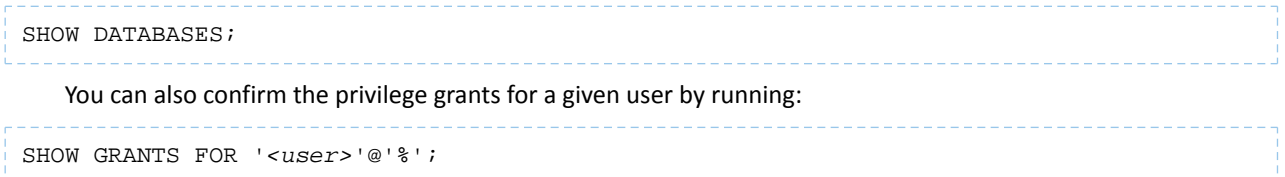

**4.** Record the values you enter for database names, usernames, and passwords. The Cloudera Manager installation wizard requires this information to correctly connect to these databases.

### Setting Up the Cloudera Manager Database

After completing the above instructions to install and configure MySQL databases for Cloudera software, continue to Step 5: Set up the Cloudera Manager [Database](#page-129-0) on page 130 to configure a database for Cloudera Manager.

# Install and Configure PostgreSQL for Cloudera Software

**Note:** The following instructions are for a dedicated PostgreSQL database for use in production  $\sim$ environments, and are unrelated to the embedded PostgreSQL database provided by Cloudera for non-production installations.

To use a PostgreSQL database, follow these procedures. For information on compatible versions of the PostgreSQL database, see Database Requirements.

### Installing PostgreSQL Server

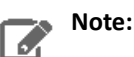

- If you already have a PostgreSQL database set up, you can skip to the section [Configuring](#page-115-0) and Starting the [PostgreSQL](#page-115-0) Server on page 116 to verify that your PostgreSQL configurations meet the requirements for Cloudera Manager.
- Make sure that the data directory, which by default is  $/var/lib/postgresgl/data/$ , is on a partition that has sufficient free space.
- Cloudera Manager supports the use of a custom schema name for the Cloudera Manager Server database, but not the CDH component databases(such as Hive, Hue, Sentry, and so on). For more information, see <https://www.postgresql.org/docs/current/static/ddl-schemas.html>.

Install the PostgreSQL packages as follows:

### **RHEL:**

```
sudo yum install postgresql-server
```
**SLES:**

```
sudo zypper install --no-recommends postgresql96-server
```
**Note:** This command installs PostgreSQL 9.6. If you want to install a different version, you can use zypper search postgresql to search for an available supported version. See Database Requirements.

### **Ubuntu:**

A

```
sudo apt-get install postgresql
```
Installing the psycopg2 Python Package

Hue in CDH 6 requires version 2.5.4 or higher of the  $p<sub>S</sub>y<sub>Copq2</sub>$  Python package for connecting to a PostgreSQL database. The psycopg2 package is automatically installed as a dependency of Cloudera Manager Agent, butthe version installed is often lower than 2.5.4.

If you are installing or upgrading to CDH 6 and using PostgreSQL for the Hue database, you must install psycopg2 2.5.4 or higher on all Hue hosts as follows. These examples install version 2.7.5 (2.6.2 for RHEL 6):

### **RHEL 7 Compatible**

**1.** Install the python-pip package:

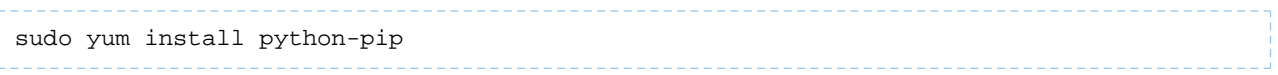

#### **2.** Install psycopg2 2.7.5 using pip:

```
sudo pip install psycopg2==2.7.5 --ignore-installed
```
#### **RHEL 6 Compatible**

**1.** Make sure that you have [installed](#page-23-0) Python 2.7. You can verify this by running the following commands:

```
source /opt/rh/python27/enable
python --version
```
# **2.** Install the python-pip package:

sudo yum install python-pip

**3.** Install the postgresql-devel package:

sudo yum install postgresql-devel

**4.** Install the gcc\* packages:

```
sudo yum install gcc*
```
**5.** Install psycopg2 2.6.2 using pip:

```
sudo bash -c "source /opt/rh/python27/enable; pip install psycopg2==2.6.2 
--ignore-installed"
```
### **Ubuntu / Debian**

**1.** Install the python-pip package:

```
sudo apt-get install python-pip
```
**2.** Install psycopg2 2.7.5 using pip:

```
sudo pip install psycopg2==2.7.5 --ignore-installed
```
### <span id="page-115-0"></span>**SLES 12**

Install the python-psycopg2 package:

sudo zypper install python-psycopg2

Configuring and Starting the PostgreSQL Server

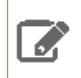

**Note:** If you are making changes to an existing database, make sure to stop any services that use the database before continuing.

By default, PostgreSQL only accepts connections on the loopback interface. You must reconfigure PostgreSQL to accept connections from the fully qualified domain names (FQDN) of the hosts hosting the services for which you are configuring databases. If you do not make these changes, the services cannot connect to and use the database on which they depend.

**1.** Make sure that LC\_ALL is set to en\_US.UTF-8 and initialize the database as follows:

### **RHEL 7:** •

```
echo 'LC_ALL="en_US.UTF-8"' >> /etc/locale.conf
sudo su -l postgres -c "postgresql-setup initdb"
    • RHEL 6:
echo 'LC_ALL="en_US.UTF-8"' >> /etc/default/locale
```
sudo service postgresql initdb

#### • **SLES 12:**

```
sudo su -l postgres -c "initdb --pgdata=/var/lib/pgsql/data --encoding=UTF-8"
```
#### • **Ubuntu:**

```
sudo service postgresql start
```
**2.** Enable MD5 authentication. Edit pq\_hba.conf, which is usually found in /var/lib/pqsql/data or /etc/postgresql/*<version>*/main. Add the following line:

```
host all all 127.0.0.1/32 md5
```
If the default pg\_hba.conf file contains the following line:

```
host all all 127.0.0.1/32 ident
```
then the host line specifying md5 authentication shown above must be inserted *before* this ident line. Failure to do so may cause an authentication error when running the [scm\\_prepare\\_database.sh](#page-129-1) script. You can modify the contents of the md5 line shown above to support different configurations. For example, if you want to access PostgreSQL from a different host, replace 127.0.0.1 with your IP address and update postgresql.conf, which is typically found in the same place as  $pg_{n}$  hba.conf, to include:

listen\_addresses = '\*'

- **3.** Configure settings to ensure your system performs as expected. Update these settings in the /var/lib/pgsql/data/postgresql.conf or /var/lib/postgresql/data/postgresql.conf file. Settings vary based on cluster size and resources as follows:
	- - Small to mid-sized clusters Consider the following settings as starting points. If resources are limited, consider reducing the buffer sizes and checkpoint segments further. Ongoing tuning may be required based on each host's resource utilization. For example, if the Cloudera Manager Server is running on the same host as other roles, the following values may be acceptable:
			- max\_connection In general, allow each database on a host 100 maximum connections and then add 50 extra connections. You may have to increase the system resources available to PostgreSQL, as described at [Connection](http://www.postgresql.org/docs/current/static/runtime-config-connection.html) Settings.
			- shared\_buffers 256MB
			- wal\_buffers 8MB
			- checkpoint\_segments 16

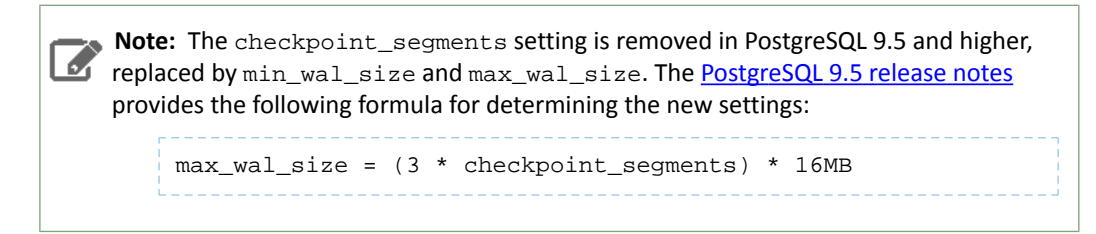

- checkpoint\_completion\_target 0.9
- Large clusters Can contain up to 1000 hosts. Consider the following settings as starting points.
	- max\_connection For large clusters, each database is typically hosted on a different host. In general, allow each database on a host 100 maximum connections and then add 50 extra connections. You may have to increase the system resources available to PostgreSQL, as described at [Connection](http://www.postgresql.org/docs/current/static/runtime-config-connection.html) Settings.
	- shared\_buffers 1024 MB. This requires that the operating system can allocate sufficient shared memory. See PostgreSQL information on Managing Kernel [Resources](http://www.postgresql.org/docs/current/static/kernel-resources.html) for more information on setting kernel resources.
	- wal\_buffers 16 MB. This value is derived from the shared\_buffers value. Setting wal\_buffers to be approximately 3% of shared\_buffers up to a maximum of approximately 16 MB is sufficient in most cases.
	- checkpoint\_segments 128. The [PostgreSQL](http://wiki.postgresql.org/wiki/Tuning_Your_PostgreSQL_Server) Tuning Guide recommends values between 32 and 256 for write-intensive systems, such as this one.

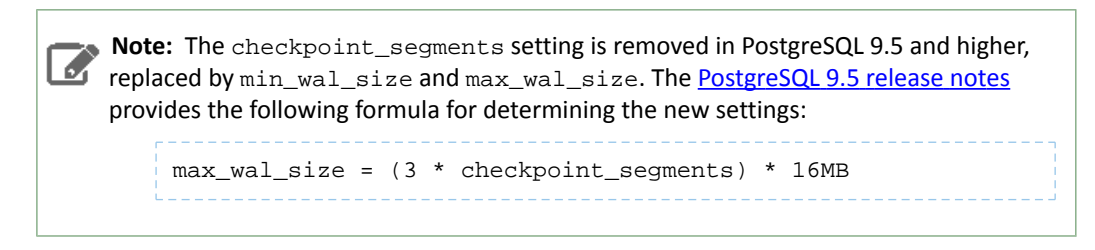

- checkpoint\_completion\_target 0.9.
- **4.** Configure the PostgreSQL server to start at boot.

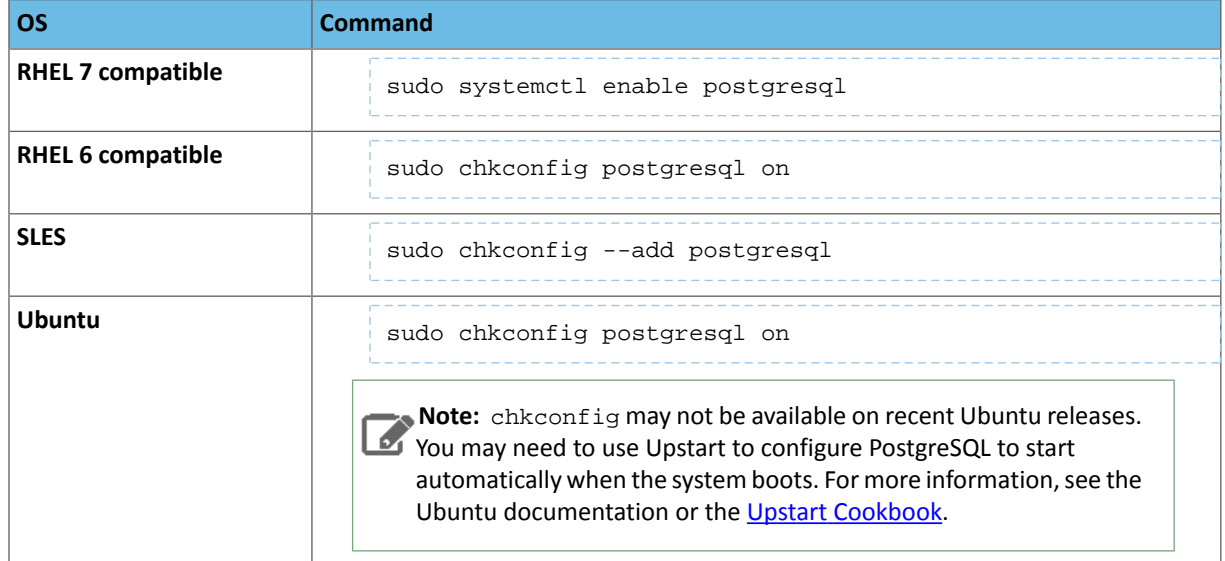

### **5.** Restart the PostgreSQL database:

• **RHEL 7 Compatible:**

```
sudo systemctl restart postgresql
    • All Others:
sudo service postgresql restart
```
### Creating Databases for Cloudera Software

Create databases and service accounts for components that require databases:

- Cloudera Manager Server
- Cloudera Management Service roles:
	- Activity Monitor (if using the MapReduce service in a CDH 5 cluster)
	- Reports Manager
- Hue
- Each Hive metastore
- Sentry Server
- Cloudera Navigator Audit Server
- Cloudera Navigator Metadata Server
- Oozie

The databases must be configured to support the PostgreSQL UTF8 character set encoding.

Record the values you enter for database names, usernames, and passwords. The Cloudera Manager installation wizard requires this information to correctly connect to these databases.

**1.** Connect to PostgreSQL:

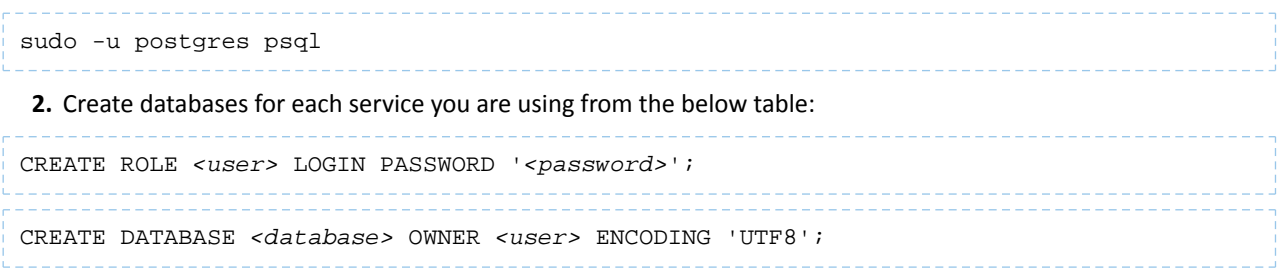

You can use any value you want for *<database>*, *<user>*, and *<password>*. The following examples are the default names provided in the Cloudera Manager configuration settings, but you are not required to use them:

### **Table 18: Databases for Cloudera Software**

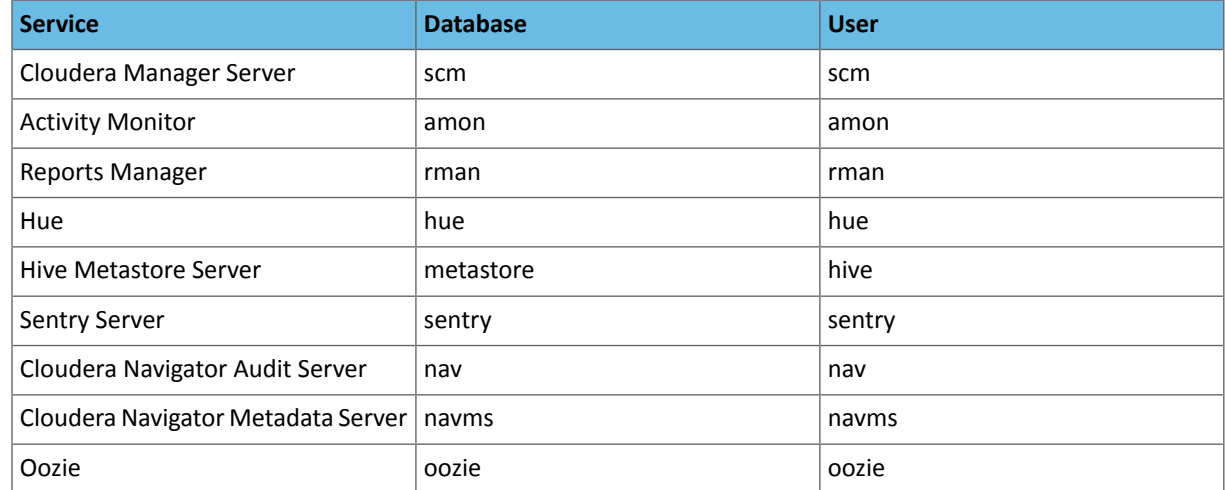

Record the databases, usernames, and passwords chosen because you will need them later.

**3.** For PostgreSQL 8.4 and higher, set standard\_conforming\_strings=off for the Hive Metastore and Oozie databases:

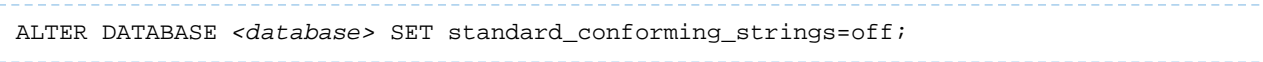

### Setting Up the Cloudera Manager Database

After completing the above instructions to install and configure PostgreSQL databases for Cloudera software, continue to Step 5: Set up the Cloudera Manager [Database](#page-129-0) on page 130 to configure a database for Cloudera Manager.

# Install and Configure Oracle Database for Cloudera Software

To use an Oracle database, follow these procedures. For information on compatible versions of the Oracle database, see CDH and Cloudera Manager [Supported](http://www.cloudera.com/documentation/enterprise/release-notes/topics/rn_consolidated_pcm.html#cdh_cm_supported_db) Databases.

### Collecting Oracle Database Information

To configure Cloudera Manager to work with an Oracle database, get the following information from your Oracle DBA:

- Hostname The DNS name or the IP address of the host where the Oracle database is installed.
- SID The name of the schema that will store Cloudera Manager information.
- Username A username for each schema that is storing information. You could have four unique usernames for the four schema.
- Password A password corresponding to each username.

### Configuring the Oracle Server

**Note:** If you are making changes to an existing database, make sure to stop any services that use the database before continuing.

### Adjusting Oracle Settings to Accommodate Larger Clusters

Cloudera Management services require high write throughput. Depending on the size of your deployments, your DBA may need to modify Oracle settings for monitoring services. These guidelines are for larger clusters and do not apply to the Cloudera Manager configuration database and to smaller clusters. Many factors help determine whether you need to change your database settings, but in most cases, if your cluster has more than 100 hosts, you should consider making the following changes:

- Enable direct and asynchronous I/O by setting the FILESYSTEMIO\_OPTIONS parameter to SETALL.
- Increase the RAM available to Oracle by changing the MEMORY\_TARGET parameter. The amount of memory to assign depends on the size of the Hadoop cluster.
- Create more redo log groups and spread the redo log members across separate disks or logical unit numbers.
- Increase the size of redo log members to be at least 1 GB.

# Reserving Ports for HiveServer 2

HiveServer2 uses port 10000 by default, but Oracle database changes the local port range. This can cause HiveServer2 to fail to start.

Manually reserve the default port for HiveServer2. For example, the following command reserves port 10000 and inserts a comment indicating the reason:

```
echo << EOF > /etc/sysctl.cnf
# HS2 uses port 10000
net.ipv4.ip_local_reserved_ports = 10000
EOF
sysctl -q -w net.ipv4.ip_local_reserved_ports=10000
```
### Modifying the Maximum Number of Oracle Connections

Work with your Oracle database administrator to ensure appropriate values are applied for your Oracle database settings. You must determine the number of connections, transactions, and sessions to be allowed.

Allow 100 maximum connections for each service that requires a database and then add 50 extra connections. For example, for two services, set the maximum connections to 250. If you have five services that require a database on one host (the databases for Cloudera Manager Server, Activity Monitor, Reports Manager, Cloudera Navigator, and Hive metastore), set the maximum connections to 550.

From the maximum number of connections, you can determine the number of anticipated sessions using the following formula:

sessions = (1.1 \* maximum\_connections) + 5

For example, if a host has a database for two services, anticipate 250 maximum connections. If you anticipate a maximum of 250 connections, plan for 280 sessions.

Once you know the number ofsessions, you can determine the number of anticipated transactions using the following formula:

```
transactions = 1.1 * sessions
```
Continuing with the previous example, if you anticipate 280 sessions, you can plan for 308 transactions.

Work with your Oracle database administrator to apply these derived values to your system.

Using the sample values above, Oracle attributes would be set as follows:

```
alter system set processes=250;
alter system set transactions=308;
alter system set sessions=280;
```
### Ensuring Your Oracle Database Supports UTF8

The database you use must support UTF8 character set encoding. You can implement UTF8 character set encoding in Oracle databases by using the dbca utility. In this case, you can use the characterSet AL32UTF8 option to specify proper encoding. Consult your DBA to ensure UTF8 encoding is properly configured.

### Installing the Oracle JDBC Connector

You must install the JDBC connector on the Cloudera Manager Server host and any other hosts that use a database.

Cloudera recommends that you assign all roles that require a database on the same host and install the connector on that host. Locating all such roles on the same host is recommended but not required. If you install a role, such as Activity Monitor, on one host and other roles on a separate host, you would install the JDBC connector on each host running roles that access the database.

**1.** Download the Oracle JDBC Driver from the Oracle website. For example, the version 6 JAR file is named ojdbc6.jar.

For more information about supported Oracle Java versions, see CDH and Cloudera Manager [Supported](https://www.cloudera.com/documentation/enterprise/release-notes/topics/rn_consolidated_pcm.html#pcm_jdk) JDK [Versions.](https://www.cloudera.com/documentation/enterprise/release-notes/topics/rn_consolidated_pcm.html#pcm_jdk)

To download the JDBC driver, visit the Oracle JDBC and UCP [Downloads](http://www.oracle.com/technetwork/database/application-development/jdbc/downloads/index.html) page, and click on the link for your Oracle Database version. Download the  $\circ$  jdbc6. jar file (or  $\circ$  jdbc8. jar, for Oracle Database 12.2).

**2.** Copy the Oracle JDBC JAR file to /usr/share/java/oracle-connector-java.jar. The Cloudera Manager databases and the Hive Mestastore database use this shared file. For example:

```
mkdir /usr/share/java
cp /tmp/ojdbc6.jar /usr/share/java/oracle-connector-java.jar
```
### Creating Databases for Cloudera Software

Create schema and user accounts for components that require databases:

• Cloudera Manager Server

- Cloudera Management Service roles:
	- Activity Monitor (if using the MapReduce service in a CDH 5 cluster)
	- Reports Manager
- Hue
- Each Hive metastore
- Sentry Server
- Cloudera Navigator Audit Server
- Cloudera Navigator Metadata Server
- Oozie

You can create the Oracle database, schema and users on the host where the Cloudera Manager Server will run, or on any other hosts in the cluster. For performance reasons, you should install each database on the host on which the service runs, as determined by the roles you assign during installation or upgrade. In larger deployments or in cases where database administrators are managing the databases the services use, you can separate databases from services, but use caution.

The database must be configured to support UTF-8 character set encoding.

Record the values you enter for database names, usernames, and passwords. The Cloudera Manager installation wizard requires this information to correctly connect to these databases.

### **1.** Log into the Oracle client:

```
sqlplus system@localhost
Enter password: ******
```
**2.** Create a user and schema for each service you are using from the below table:

create user *<user>* identified by *<password>* default tablespace *<tablespace>*; grant CREATE SESSION to *<user>*; grant CREATE TABLE to *<user>*; grant CREATE SEQUENCE to *<user>*; grant EXECUTE on sys.dbms\_lob to *<user>*;

You can use any value you want for *<schema>*, *<user>*, and *<password>*. The following examples are the default names provided in the Cloudera Manager configuration settings, but you are not required to use them:

# **Table 19: Databases for Cloudera Software**

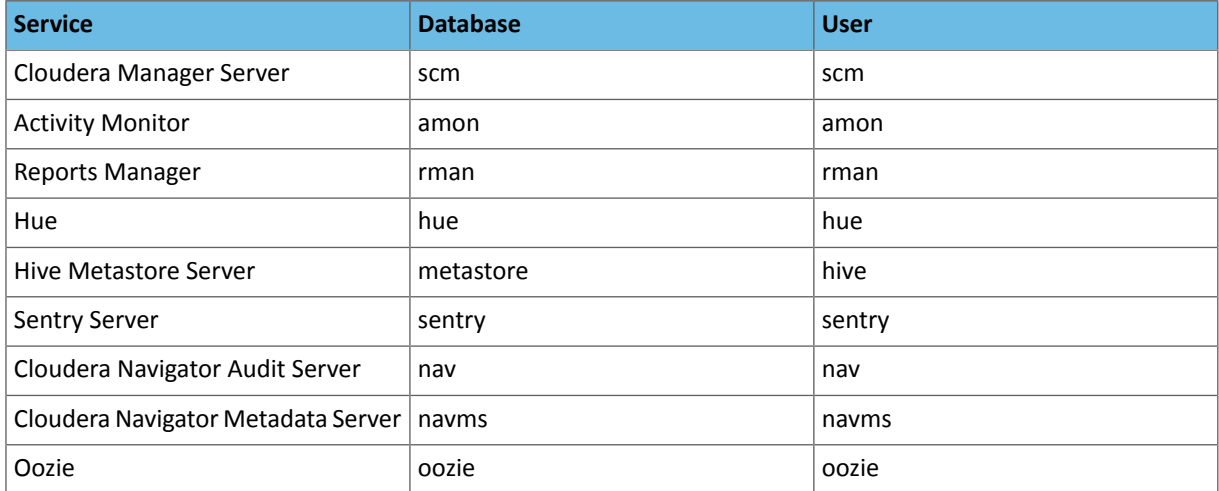

**3.** Grant a quota on the tablespace (the default tablespace is SYSTEM) where tables will be created:

ALTER USER *<user>* quota 100m on *<tablespace>*; or for unlimited space:

ALTER USER *username* quota unlimited on *<tablespace>*;

**4.** Set the following additional privileges for Oozie:

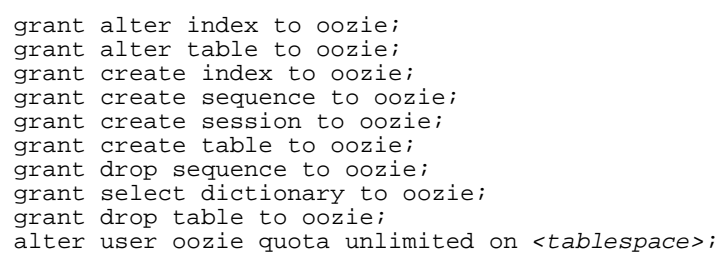

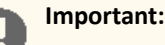

For security reasons, *do not* grant select any table privileges to the Oozie user.

**5.** Set the following additional privileges for the Cloudera Navigator Audit Server database:

GRANT EXECUTE ON sys.dbms\_crypto TO *nav*; GRANT CREATE VIEW TO *nav*;

where <nav> is the Navigator Audit Server user you specified above when you created the database.

For further information about Oracle privileges, see [Authorization:](http://docs.oracle.com/cd/B19306_01/network.102/b14266/authoriz.htm#DBSEG5000) Privileges, Roles, Profiles, and Resource Limitations.

Configuring the Hue Server to Store Data in Oracle (Client Parcel)

To install and configure the Oracle server and client repository for Hue, see Connect Hue to Oracle with Client Parcel

### Connect Hue Service to Oracle

You can connect Hue to your Oracle database while installing CDH (and Hue) or with an existing installation. With existing CDH installations, you can connect and restart Hue, without saving the data in your current database, or you can migrate the old data into Oracle.

### *New CDH Installation*

See Cloudera [Installation](#page-8-0) Guide on page 9 to install Cloudera Manager (and its Installation Wizard), which you will use here to install CDH and the Oracle client.

Install CDH and Oracle Parcel

- **1.** Open the Cloudera Manager Admin Console and run the Cloudera Manager [Installation](#page-8-0) Wizard to install CDH (and Hue). The URL for Cloudera Manager is: http://<cm server hostname>:7180
- **2.** Stop at **Select Repository** to add the Oracle client parcel repository (**Cluster Installation**, step 1):
	- **a.** Choose Method **Use Parcels** and click **More Options**.
	- $\mathbf{b}$ .  $\mathbf{+}$

and add the URL for your Oracle **Remote Parcel Repository**:

# Installing Cloudera Manager, CDH, and Managed Services

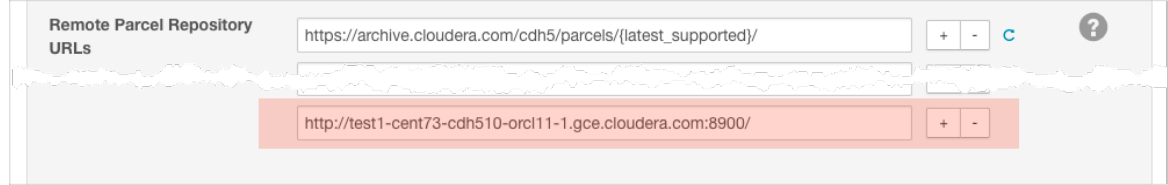

# **c.** Click **Save Changes**.

**d.** Select the newly added radio button by **ORACLE\_INSTANT\_CLIENT** and click **Continue**.

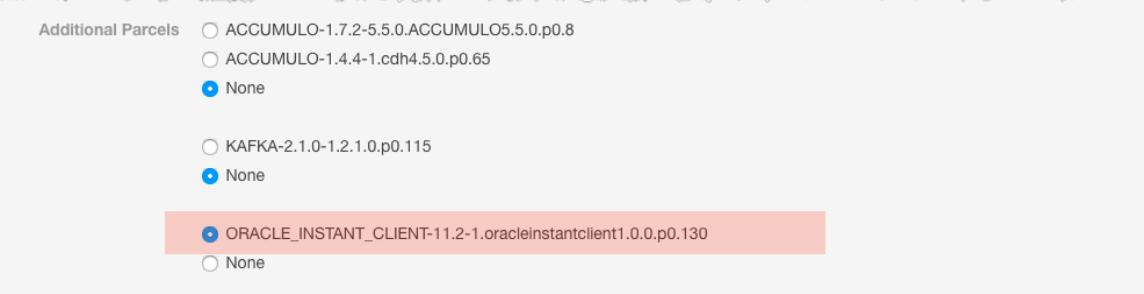

The Oracle parcel is downloaded, distributed, and activated at **Cluster Installation**,step 6 (**Installing Selected Parcels**).

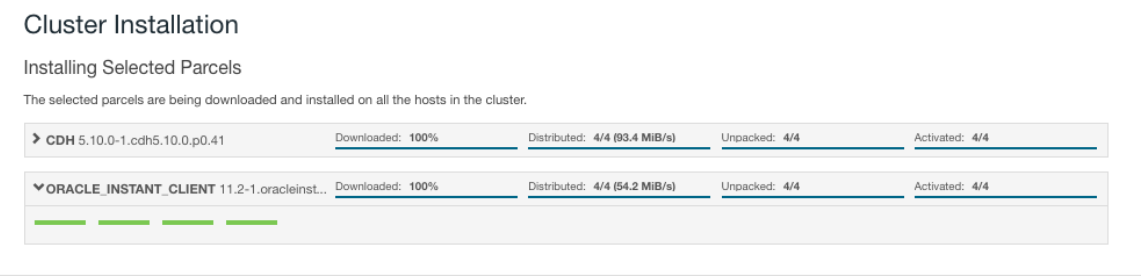

### Connect Hue to Oracle

*Continuing with Cloudera Manager Installation Wizard …*

- **1.** Stop at **Database Setup** to set connection properties (**Cluster Setup**, step 3).
	- **a.** Select **Use Custom Database**.
	- **b.** Under **Hue**, set the connection properties to the Oracle database.

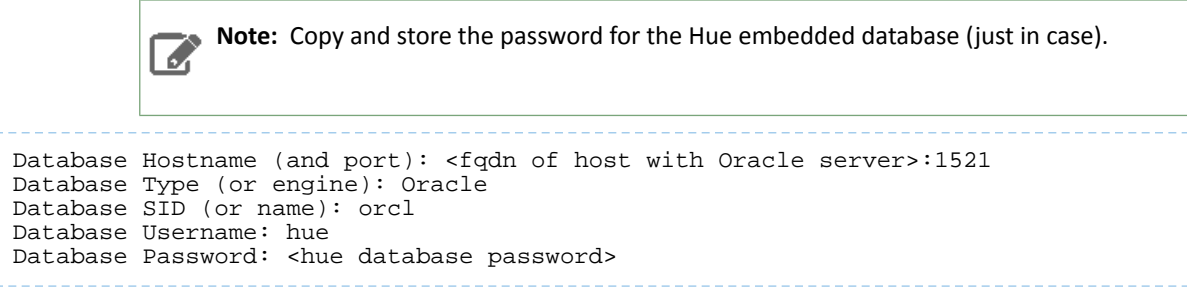

**c.** Click **Test Connection** and click **Continue** when successful.

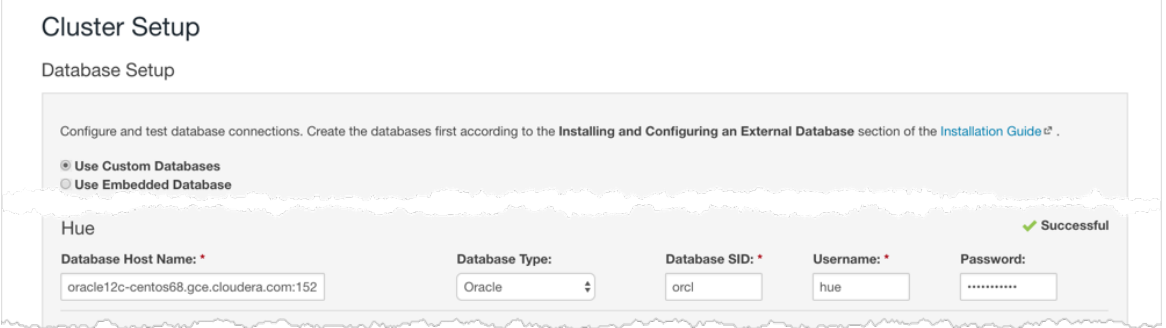

- **2.** Continue with the installation and click **Finish** to complete.
- **3.** Add support for a multi-threaded environment:
	- **a.** Go to **Clusters** > **Hue** > **Configuration**.
	- **b.** Filter by Category, **Hue-service** and Scope, **Advanced**.
	- **c.** Add support for a multi-threaded environment by setting **Hue Service Advanced Configuration Snippet (Safety Valve) for hue\_safety\_valve.ini**:

```
[desktop]
[[database]]
options={"threaded":true}
```
- **d.** Click **Save Changes**.
- **4.** Restart the Hue service: select **Actions** > **Restart** and click **Restart**.
- **5.** Log on to Hue by clicking **Hue Web UI**.

# *Existing CDH Installation*

Activate Oracle Client Parcel

- **1.** Log on to Cloudera Manager.
- **2.** Go to the **Parcels** page by clicking **Hosts** > **Parcels** (or clicking the parcels icon ).
- **3.** Click the **Configuration** > **Check for New Parcels**.
- **4.** Find ORACLE\_INSTANT\_CLIENT and click **Download**, **Distribute**, and **Activate**.

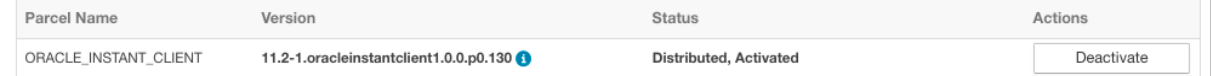

Connect Hue to Oracle

If you are not migrating the current (or old) database, simply connect to your new Oracle database and restart Hue. See Connect Hue to an External Database.

- **1.** [migration only] **Stop Hue Service**
	- **a.** In Cloudera Manager, navigate to **Cluster** > **Hue**.
	- **b.** Select **Actions** > **Stop**.

Note: If necessary, refresh the page to ensure the Hue service is stopped:  $\bullet$ . ó.

- **2.** [migration only] **Dump Current Database**
	- **a.** Select **Actions** > **Dump Database**.
	- **b.** Click **Dump Database**. The file is written to /tmp/hue\_database\_dump.json on the host of the Hue server.
	- **c.** Log on to the *host of the Hue server* in a command-line terminal.

**d.** Edit **/tmp/hue\_database\_dump.json** by removing all objects with useradmin.userprofile in the model field. For example:

```
# Count number of objects
grep -c useradmin.userprofile /tmp/hue_database_dump.json
vi /tmp/hue_database_dump.json
{
   "pk": 1,
   "model": "useradmin.userprofile",
   "fields": {
     "last_activity": "2016-10-03T10:06:13",
     "creation_method": "HUE",
     "first_login": false,
     "user": 1,
     "home_directory": "/user/admin"
   }
},
{
   "pk": 2,
   "model": "useradmin.userprofile",
   "fields": {
     "last_activity": "2016-10-03T10:27:10",
     "creation_method": "HUE",
     "first_login": false,
     "user": 2,
     "home_directory": "/user/alice"
   }
},
```
#### **3. Connect to New Database**

**a.** Configure Database connections:

- Go to **Hue** > **Configuration** and filter by category, **Database**.
- Set database properties and click **Save Changes**:

```
Hue Database Type (or engine): Oracle
Hue Database Hostname: <fqdn of host with Oracle server>
Hue Database Port: 1521
Hue Database Username: hue
Hue Database Password: < hue database password>
Hue Database Name (or SID): orcl
```
**b.** Add support for a multi-threaded environment:

- Filter by Category, **Hue-service** and Scope, **Advanced**.
- Set **Hue Service Advanced Configuration Snippet (Safety Valve) for hue\_safety\_valve.ini** and click **Save Changes**:

```
[desktop]
[[database]]
options={"threaded":true}
```
- **4.** [migration only] **Synchronize New Database**
	- **a.** Select **Actions** > **Synchronize Database**
	- **b.** Click **Synchronize Database**.
- **5.** [migration only] **Load Data from Old Database**

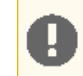

**Important:** All user tables in the Hue database must be empty. You cleaned them at step 3 of Create Hue Database. Ensure they are still clean.

sqlplus hue/<your hue password> **< delete\_from\_tables.ddl**

### **6. Re/Start Hue service**

- **a.** Navigate to **Cluster** > **Hue**.
- **b.** Select **Actions** > **Start**, and click **Start**.
- **c.** Click **Hue Web UI** to log on to Hue with a custom Oracle database.

Configuring the Hue Server to Store Data in Oracle (Client Package)

To install and configure the Oracle server and client repository for Hue, see Connect Hue to Oracle with Client Package

### Connect Hue Service to Oracle

You can connect Hue to your Oracle database while installing CDH (and Hue) or with an existing installation. With existing CDH installations, you can connect and restart Hue, without saving the data in your current database, or you can migrate the old data into Oracle.

### *New CDH Installation*

See Cloudera [Installation](#page-8-0) Guide on page 9 to install Cloudera Manager (and its Installation Wizard), which you will use here to install CDH and the Oracle client.

- **1.** Open the Cloudera Manager Admin Console and run the Cloudera Manager [Installation](#page-8-0) Wizard to install CDH (and Hue). The URL for Cloudera Manager is: http://<cm server hostname>:7180
- **2.** Stop at the end of **Cluster Installation** to copy the latest cx\_Oracle package into Hue's Python environment.

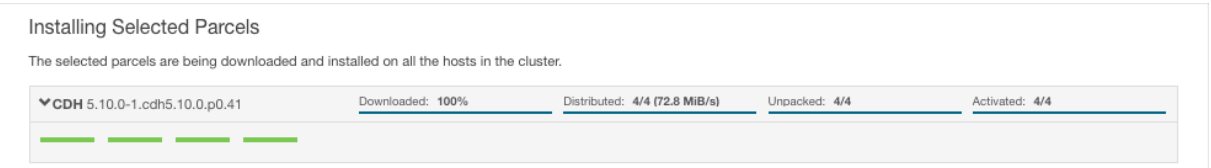

- **3.** Stop at **Database Setup** to set connection properties (**Cluster Setup**, step 3).
	- **a.** Select **Use Custom Database**.
	- **b.** Under **Hue**, set the connection properties to the Oracle database.

**Note:** Copy and store the password for the Hue embedded database (just in case). ó.

```
Database Hostname (and port): <fqdn of host with Oracle server>:1521
Database Type (or engine): Oracle
Database SID (or name): orcl
Database Username: hue
Database Password: <hue database password>
```
**c.** Click **Test Connection** and click **Continue** when successful.

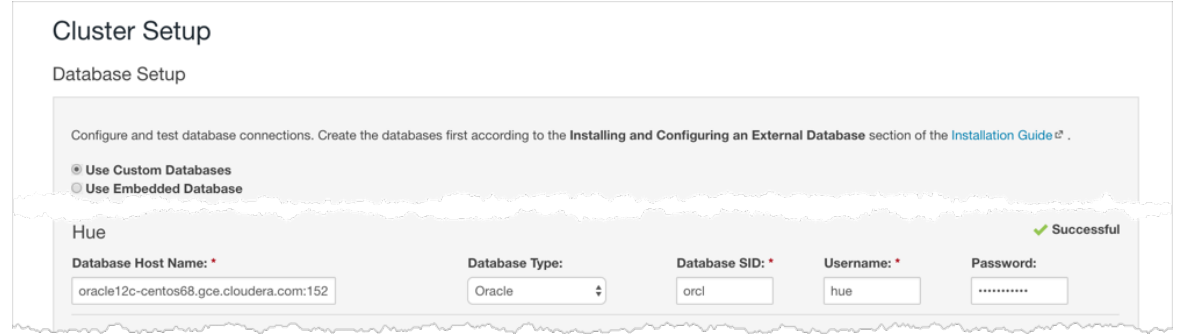

- **4.** Continue with the installation and click **Finish** to complete.
- **5.** Add support for a multi-threaded environment:
	- **a.** Go to **Clusters** > **Hue** > **Configuration**.
	- **b.** Filter by Category, **Hue-service** and Scope, **Advanced**.
	- **c.** Add support for a multi-threaded environment by setting **Hue Service Advanced Configuration Snippet (Safety Valve) for hue\_safety\_valve.ini**:

```
[desktop]
[[database]]
options={"threaded":true}
```
- **d.** Click **Save Changes**.
- **6.** Restart the Hue service: select **Actions** > **Restart** and click **Restart**.
- **7.** Log on to Hue by clicking **Hue Web UI**.

### *Existing CDH Installation*

If you are not migrating the current (or old) database, simply connect to your new Oracle database and restart Hue. See Connect Hue to an External Database.

- **1.** [migration only] **Stop Hue Service**
	- **a.** In Cloudera Manager, navigate to **Cluster** > **Hue**.
	- **b.** Select **Actions** > **Stop**.

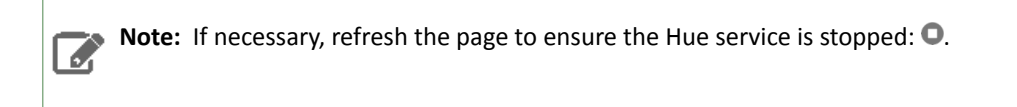

- **2.** [migration only] **Dump Current Database**
	- **a.** Select **Actions** > **Dump Database**.
	- **b.** Click **Dump Database**. The file is written to /tmp/hue\_database\_dump.json on the host of the Hue server.
	- **c.** Log on to the *host of the Hue server* in a command-line terminal.
	- **d.** Edit /tmp/hue\_database\_dump.json by removing all objects with useradmin.userprofile in the model field. For example:

```
# Count number of objects
grep -c useradmin.userprofile /tmp/hue_database_dump.json
vi /tmp/hue_database_dump.json
{
 "pk": 1,
 "model": "useradmin.userprofile",
   "fields": {
```

```
 "last_activity": "2016-10-03T10:06:13",
     "creation_method": "HUE",
 "first_login": false,
 "user": 1,
     "home_directory": "/user/admin"
   }
},
{
   "pk": 2,
   "model": "useradmin.userprofile",
   "fields": {
     "last_activity": "2016-10-03T10:27:10",
     "creation_method": "HUE",
     "first_login": false,
    "user": 2, "home_directory": "/user/alice"
   }
},
```
#### **3. Connect to New Database**

**a.** Configure Database connections: Go to **Hue** > **Configuration**, filter by **Database**,set properties, and click **Save Changes**:

```
Hue Database Type (or engine): Oracle
Hue Database Hostname: <fqdn of host with Oracle server>
Hue Database Port: 1521
Hue Database Username: hue
Hue Database Password: <hue database password>
Hue Database Name (or SID): orcl
```
**b.** Add supportfor a multi-threaded environment: Filter by **Hue-service**,set **Hue Service Advanced Configuration Snippet (Safety Valve) for hue\_safety\_valve.ini**, and click **Save Changes**:

```
[desktop]
[[database]]
options={"threaded":true}
```
- **4.** [migration only] **Synchronize New Database**
	- **a.** Select **Actions** > **Synchronize Database**
	- **b.** Click **Synchronize Database**.

**5.** [migration only] **Load Data from Old Database**

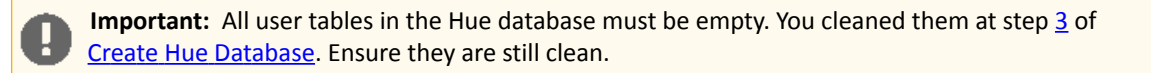

sqlplus hue/*<hue\_password>* < delete\_from\_tables.ddl

- **6. Re/Start Hue service**
	- **a.** Navigate to **Cluster** > **Hue**.
	- **b.** Select **Actions** > **Start**, and click **Start**.
	- **c.** Click **Hue Web UI** to log on to Hue with a custom Oracle database.

#### Configuring an Oracle Database for Cloudera Manager

After completing the above instructions to install and configure Oracle databases for Cloudera software, continue to Step 5: Set up the Cloudera Manager [Database](#page-129-0) on page 130 to configure a database for Cloudera Manager.

# <span id="page-129-0"></span>Step 5: Set up the Cloudera Manager Database

Cloudera Manager Server includes a script that can create and configure a database for itself. The script can:

- Create the Cloudera Manager Server database configuration file.
- (MariaDB, MySQL, and PostgreSQL) Create and configure a database for Cloudera Manager Server to use.
- (MariaDB, MySQL, and PostgreSQL) Create and configure a user account for Cloudera Manager Server.

Although the script can create a database, the following procedures assume that you have already created the database as described in Step 4: Install and Configure [Databases](#page-101-1) on page 102.

The following sections describe the syntax for the script and demonstrate how to use it:

# <span id="page-129-1"></span>Syntax for scm\_prepare\_database.sh

The syntax for the scm\_prepare\_database.sh script is as follows:

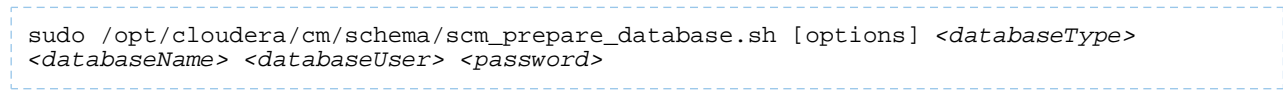

**Note:** You can also run scm\_prepare\_database.sh without options to see the syntax.

To create a new database, you must specify the  $-u$  and  $-p$  parameters for a user with privileges to create databases. If you have already created the database as instructed in Step 4: Install and Configure [Databases](#page-101-1) on page 102, do not specify these options.

The following tables describe the parameters and options for the scm\_prepare\_database.sh script:

# **Table 20: Parameters**

7

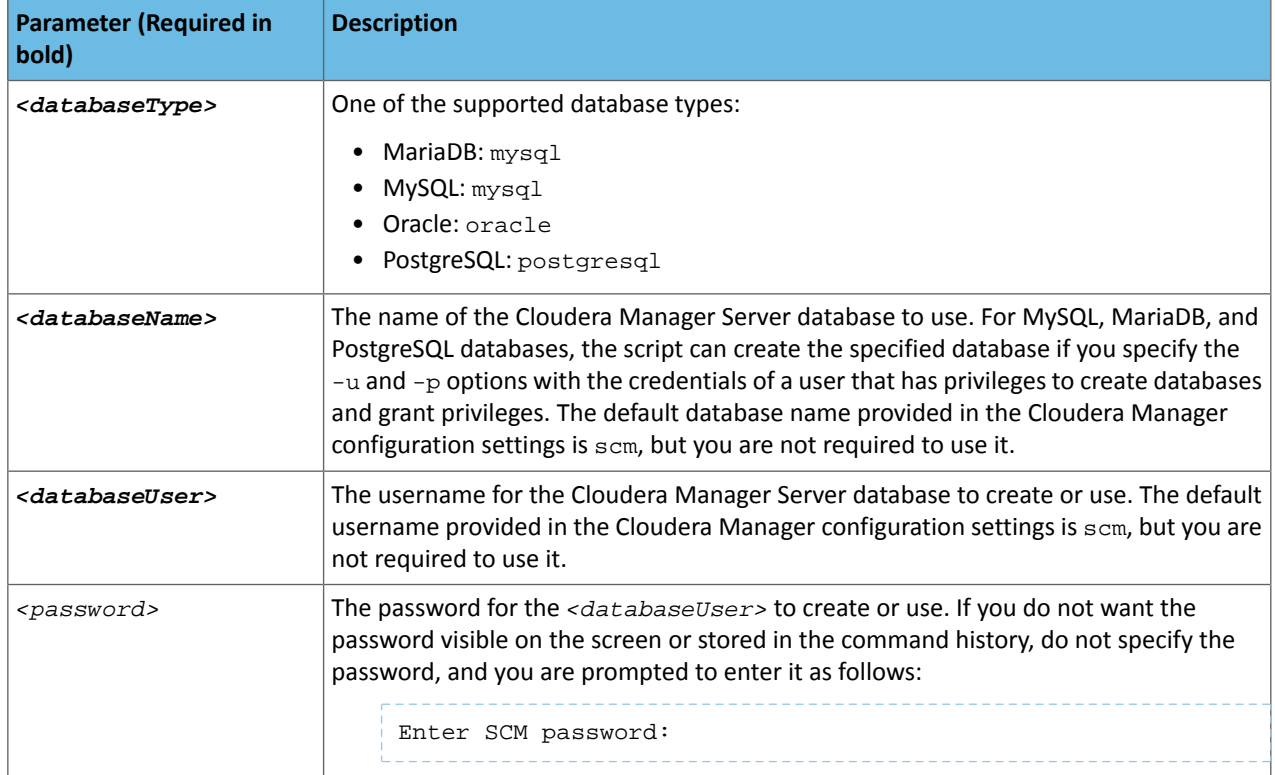

# **Table 21: Options**

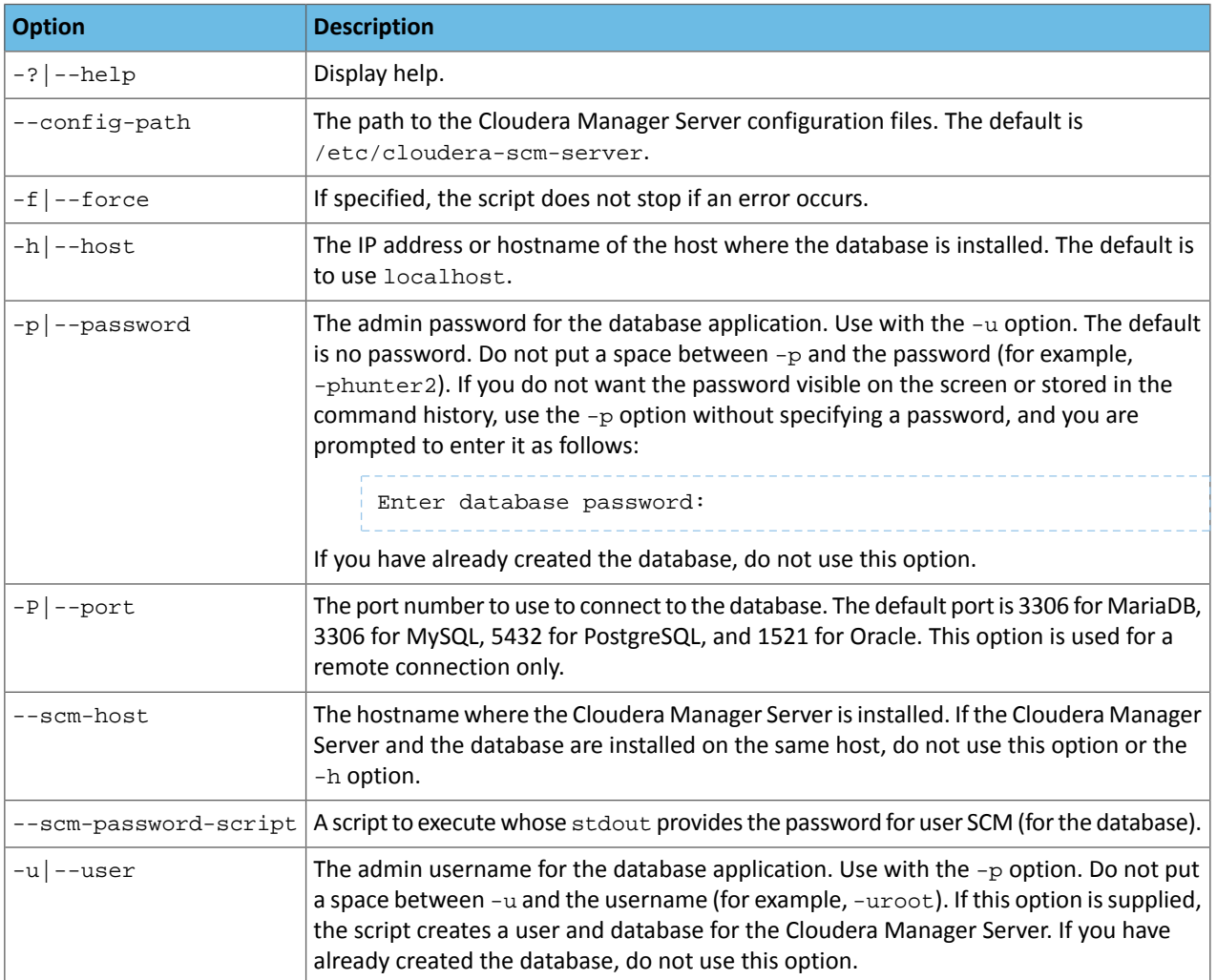

# Preparing the Cloudera Manager Server Database

**1.** Run the [scm\\_prepare\\_database.sh](#page-129-1) script on the Cloudera Manager Server host, using the database name, username, and password you created in Step 4: Install and Configure [Databases](#page-101-1) on page 102:

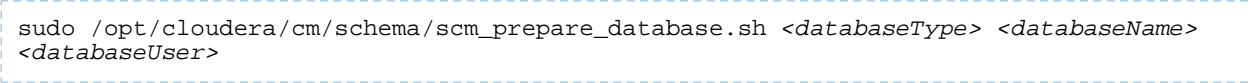

When prompted, enter the password.

**2.** If it exists, remove the embedded PostgreSQL properties file:

sudo rm /etc/cloudera-scm-server/db.mgmt.properties

The following examples demonstrate the syntax and output of the scm\_prepare\_database.sh script for different scenarios:

Example 1: Running the script when MySQL or MariaDB is co-located with the Cloudera Manager Server

This example assumes that you have already created the Cloudera Management Server database and database user, naming both scm:

sudo /opt/cloudera/cm/schema/scm\_prepare\_database.sh mysql scm scm Enter SCM password: JAVA\_HOME=/usr/java/jdk1.8.0\_141-cloudera Verifying that we can write to /etc/cloudera-scm-server Creating SCM configuration file in /etc/cloudera-scm-server Executing: /usr/java/jdk1.8.0\_141-cloudera/bin/java -cp /usr/share/java/mysql-connector-java.jar:/usr/share/java/oracle-connector-java.jar:/usr/share/java/postgresql-connector-java.jar:/opt/cloudera/cm/schema/../lib/\* com.cloudera.enterprise.dbutil.DbCommandExecutor /etc/cloudera-scm-server/db.properties com.cloudera.cmf.db. main] DbCommandExecutor **INFO** Successfully connected to database. All done, your SCM database is configured correctly!

Example 2: Running the script when MySQL or MariaDB is installed on another host

This example demonstrates how to run the script on the Cloudera Manager Server host  $(\text{cm01.example.com})$  and connect to a remote MySQL or MariaDB host (db01.example.com):

sudo /opt/cloudera/cm/schema/scm\_prepare\_database.sh mysql -h db01.example.com --scm-host cm01.example.com scm scm Enter database password: JAVA\_HOME=/usr/java/jdk1.8.0\_141-cloudera Verifying that we can write to /etc/cloudera-scm-server Creating SCM configuration file in /etc/cloudera-scm-server Executing: /usr/java/jdk1.8.0\_141-cloudera/bin/java -cp /usr/share/java/mysql-connector-java.jar:/usr/share/java/oracle-connector-java.jar:/usr/share/java/postgresql-connector-java.jar:/opt/cloudera/cm/schema/../lib/\* com.cloudera.enterprise.dbutil.DbCommandExecutor /etc/cloudera-scm-server/db.properties com.cloudera.cmf.db. [ main] DbCommandExecutor INFO Successfully connected to database. All done, your SCM database is configured correctly! Example 3: Running the script to configure Oracle sudo /opt/cloudera/cm/schema/scm\_prepare\_database.sh -h cm-oracle.example.com oracle orcl sample\_user sample\_pass JAVA\_HOME=/usr/java/jdk1.8.0\_141-cloudera Verifying that we can write to /etc/cloudera-scm-server Creating SCM configuration file in /etc/cloudera-scm-server Executing: /usr/java/jdk1.8.0\_141-cloudera/bin/java -cp

/usr/share/java/mysql-connector-java.jar:/usr/share/java/oracle-connector-java.jar:/usr/share/java/postgresql-connector-java.jar:/opt/cloudera/cm/schema/../lib/\*cloudera.enterprise.dbutil.DbCommandExecutor /etc/cloudera-scm-server/db.properties com.cloudera.cmf.db. [ main] DbCommandExecutor INFO Successfully connected to database. All done, your SCM database is configured correctly!

# <span id="page-131-0"></span>Installing CDH

After configuring the Cloudera Manager Server database, continue to Step 6: Install CDH and Other [Software](#page-131-0) on page 132.

# Step 6: Install CDH and Other Software

After setting up the Cloudera Manager database, start Cloudera Manager Server, and log in to the Cloudera Manager Admin Console:

**1.** Start Cloudera Manager Server:

#### • **RHEL 7 compatible, Ubuntu, SLES:**

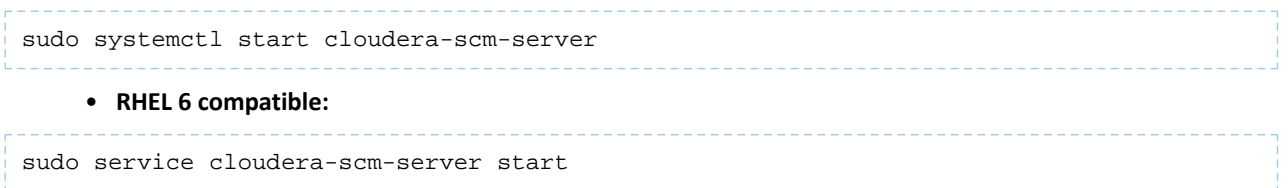

**2.** Wait several minutes for the Cloudera Manager Server to start. To observe the startup process, run the following on the Cloudera Manager Server host:

sudo tail -f /var/log/cloudera-scm-server/cloudera-scm-server.log

When you see this log entry, the Cloudera Manager Admin Console is ready:

INFO WebServerImpl:com.cloudera.server.cmf.WebServerImpl: Started Jetty server.

If the Cloudera Manager Server does not start, see [Troubleshooting](#page-167-0) Installation Problems on page 168.

**3.** In a web browser, go to http://*<server\_host>*:7180, where *<server\_host>* is the FQDN or IP address of the host where the Cloudera Manager Server is running.

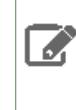

**Note:** If you enabled [auto-TLS](#page-100-0), you are redirected to https://*<server\_host>*:7183, and a security warning is displayed. You might need to indicate that you trust the certificate, or click to proceed to the Cloudera Manager Server host.

**4.** Log into Cloudera Manager Admin Console. The default credentials are:

**Username:** admin

**Password:** admin

**Note:** Cloudera Manager does not support changing the admin username for the installed account. You can change the password using Cloudera Manager after you run the installation wizard. Although you cannot change the admin username, you can add a new user, assign administrative privileges to the new user, and then delete the default admin account.

After logging in, the installation wizard launches. The following sections guide you through each step of the installation wizard:

# Welcome

The **Welcome** page provides a brief overview of Cloudera Manager, and links to the release notes for the version you are installing. Click **Continue** to proceed with the installation.

# Accept License

The **Accept License** page provides the **End User License Terms and Conditions**. Read the license agreement and click the checkbox labeled **Yes, I accept the End User License Terms and Conditions** if you accept the terms and conditions of the license agreement.

Click **Continue** to proceed.

# Select Edition

On the **Select Edition** page, you can select the edition of Cloudera Manager to install and, optionally, install a license:

- **1.** Choose which edition to install:
	- Cloudera Express, which does not require a license, but provides a limited set of features.
	- Cloudera Enterprise Cloudera Enterprise Trial, which does not require a license, but expires after 60 days and cannot be renewed.
	- Cloudera Enterprise with one of the following license types:
		- Essentials Edition
		- Data Science and Engineering Edition
		- Operational Database Edition
		- Data Warehouse Edition
		- Enterprise Data Hub Edition

If you choose Cloudera Express or Cloudera Enterprise Cloudera Enterprise Trial, you can upgrade the license at a later time. See Managing Licenses.

- **2.** If you select Cloudera Enterprise, install a license:
	- **a.** Click the **Select License File** field.
	- **b.** Browse to the location of your license file, click the file, and click **Open**.
	- **c.** Click **Upload**.
- **3.** Information is displayed indicating what the CDH installation includes. At this point, you can click the **Support** drop-down menu to access online Help or the Support Portal.
- **4.** Click **Continue** to proceed with the installation.

# Welcome (Add Cluster - Installation)

The **Welcome** page ofthe **Add Cluster- Installation** wizard provides a brief overview ofthe installation and configuration procedure, as well as some links to relevant documentation.

Click **Continue** to proceed with the installation.

# Cluster Basics

The **Cluster Basics** page allows you to specify the **Cluster Name** and select the **Cluster Type**:

- **Regular Cluster:** A Regular Cluster contains storage nodes, compute nodes, and other services such as metadata and security collocated in a single cluster.
- **Compute Cluster:** A Compute Cluster consists of only compute nodes. To connect to existing storage, metadata or security services, you must first choose or create a Data Context on a Base Cluster.

For new installations, **Regular Cluster** is the only option. You cannot add a compute cluster if you do not have an existing base cluster.

For more information on regular and compute clusters, and data contexts, see Virtual Private Clusters and Cloudera SDX.

Enter a cluster name and then click **Continue**.

# Setup Auto-TLS

**Important:** Auto-TLS is only available with an Enterprise license.

The **Setup Auto-TLS** page providesinstructionsfor initializing the certificate manager for auto-TLS if you have not done so already. If you already initialized the certificate manager in Step 3: Install Cloudera [Manager](#page-99-0) Server on page 100, the wizard displays a message indicating that auto-TLS has been initialized. Click **Continue** to proceed with the installation.

If you have not already initialized the certificate manager, and you want to enable auto-TLS, follow the instructions provided on the page before continuing. When you reload the page as instructed, you are redirected to

https://*<server\_host>*:7183, and a security warning is displayed. You might need to indicate that you trust the certificate, or click to proceed to the Cloudera Manager Server host. You might also be required to log in again and re-complete the previous steps in the wizard.

For more information, see Configuring TLS Encryption for Cloudera Manager and CDH Using Auto-TLS.

If you do not want to enable auto-TLS at this time, click **Continue** to proceed.

# Specify Hosts

Choose which hosts will run CDH and other managed services.

**1.** To enable Cloudera Manager to automatically discover hosts on which to install CDH and managed services, enter the cluster hostnames or IP addresses in the **Hostnames** field. You can specify hostname and IP address ranges as follows:

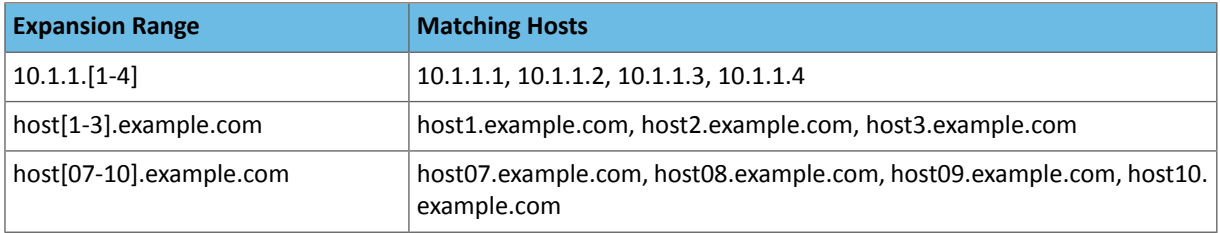

**Important:** Unqualified hostnames (short names) must be unique in a Cloudera Manager instance. For example, you cannot have both *host01.example.com* and *host01.standby.example.com* managed by the same Cloudera Manager Server.

You can specify multiple addresses and address ranges by separating them with commas, semicolons, tabs, or blank spaces, or by placing them on separate lines. Use this technique to make more specific searches instead of searching overly wide ranges. Only scans that reach hosts running SSH will be selected for inclusion in your cluster by default. You can enter an address range that spans over unused addresses and then clear the nonexistent hosts later in the procedure, but wider ranges require more time to scan.

**2.** Click **Search**. If there are a large number of hosts on your cluster, wait a few moments to allow them to be discovered and shown in the wizard. If the search is taking too long, you can stop the scan by clicking **Abort Scan**. You can modify the search pattern and repeat the search as many times as you need until you see all of the expected hosts.

**Note:** Cloudera Manager scans hosts by checking for network connectivity. If there are some  $\mathcal{L}$ hosts where you want to install services that are not shown in the list, make sure you have network connectivity between the Cloudera Manager Server host and those hosts, and that firewalls and SE Linux are not blocking access.

- **3.** Verify that the number of hosts shown matches the number of hosts where you want to install services. Clear host entries that do not exist or where you do not want to install services.
- **4.** Click **Continue**.

The **Select Repository** screen displays.

# Select Repository

**Important:** You cannot install software using both parcels and packages in the same cluster.

The **Select Repository** page allows you to specify repositoriesfor **Cloudera Manager Agent** and **CDH and othersoftware**.

### In the **Cloudera Manager Agent** section:

- **1.** Select either **Public Cloudera Repository** or **Custom Repository** for the Cloudera Manager Agent software.
- **2.** If you select **Custom Repository**, do not include the operating system-specific paths in the URL. For instructions on setting up a custom repository, see [Configuring](#page-53-0) a Local Package Repository on page 54.

### In the **CDH and other software** section:

- **1.** Select the repository type to use for the installation. In the **Install Method** section select one of the following:
	- **Use Parcels (Recommended)**

A parcel is a binary distribution format containing the program files, along with additional metadata used by Cloudera Manager. Parcels are required for rolling upgrades. For more information, see Parcels.

• **Use Packages**

A package is a standard binary distribution format that contains compiled code and meta-information such as a package description, version, and dependencies. Packages are installed using your operating system package manager.

- **2.** Select the version of CDH to install.
	- **a.** If you selected **Use Parcels** and you do not see the version you want to install, click the **More Options** button to add the repository URL for your version. Repository URLs for CDH 6 version are documented in CDH 6 Download Information. After adding the repository, click **Save Changes** and wait a few secondsforthe version to appear. If your Cloudera Manager host uses an HTTP proxy, click the **Proxy Settings** button to configure your proxy.

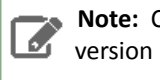

**Note:** Cloudera Manager only displays CDH versions it can support. If an available CDH version is too new for your Cloudera Manager version, it is not displayed.

- **b.** If you selected **Use Packages**, and the version you wantto install is notlisted, you can select **Custom Repository** to specify a repository that contains the desired version. Repository URLs for CDH 6 version are documented in CDH 6 Download Information.
- **3.** If you selected **Use Parcels**, specify any **Additional Parcels** you want to install. If you are installing CDH 6, do not select the **KAFKA**, **KUDU**, or **SPARK** parcels, because they are included in CDH 6.
- **4.** Click **Continue**.

# Accept JDK License

**Note:** Cloudera, Inc. acquired Oracle JDK software under the Oracle Binary Code License [Agreement.](http://www.oracle.com/technetwork/java/javase/terms/license/index.html)  $\mathcal{L}$ Pursuant to Item D(v)(a) of the SUPPLEMENTAL LICENSE TERMS of the Oracle Binary Code [License](http://www.oracle.com/technetwork/java/javase/terms/license/index.html) [Agreement,](http://www.oracle.com/technetwork/java/javase/terms/license/index.html) use of JDK software is governed by the terms of the Oracle Binary Code License [Agreement.](http://www.oracle.com/technetwork/java/javase/terms/license/index.html) By installing the JDK software, you agree to be bound by these terms. If you do not wish to be bound by these terms, then do not install the Oracle JDK.

To allow Cloudera Manager to automatically install the Oracle JDK on cluster hosts, read the JDK license and check the box labeled **Install Oracle Java SE Development Kit (JDK8)** if you accept the terms. If you installed your own Oracle JDK version in Step 2: Install Java [Development](#page-97-0) Kit on page 98, leave the box unchecked.

If you allow Cloudera Manager to install the JDK, a second checkbox appears, labeled **Install Java Unlimited Strength Encryption Policy Files**. These policy files are required to enable AES-256 encryption in JDK versionslowerthan 1.8u161. JDK 1.8u161 and higher enable unlimited strength encryption by default, and do not require policy files.

After reading the license terms and checking the applicable boxes, click **Continue**.

# Enter Login Credentials

- **1.** Select **root** for the root account, or select **Another user** and enter the username for an account that has password-less sudo privileges.
- **2.** Select an authentication method:
	- If you choose password authentication, enter and confirm the password.
	- If you choose public-key authentication, provide a passphrase and path to the required key files.

You can modify the default SSH port if necessary.

- **3.** Specify the maximum number of host installations to run at once. The default and recommended value is 10. You can adjust this based on your network capacity.
- **4.** Click **Continue**.

The **Install Agents** page displays.

# Install Agents

The **Install Agents** page displays the progress of the installation. You can click on the **Details** link for any host to view the installation log. If the installation is stalled, you can click the **Abort Installation** button to cancel the installation and then view the installation logs to troubleshoot the problem.

If the installation fails on any hosts, you can click the **Retry Failed Hosts** to retry all failed hosts, or you can click the **Retry** link on a specific host.

If you selected the option to manually install agents, see [Manually](#page-59-0) Install Cloudera Manager Agent Packages for the procedure and then continue with the next steps on this page.

After installing the Cloudera Manager Agent on all hosts, click **Continue**.

If you are using parcels, the **Install Parcels** page displays. If you chose to install using packages, the **Inspect Cluster** page displays.

# Install Parcels

If you selected parcels for the installation method, the **Install Parcels** page reports the installation progress of the parcels you selected earlier. After the parcels are downloaded, progress bars appear representing each cluster host. You can click on an individual progress bar for details about that host.

After the installation is complete, click **Continue**.

The **Inspect Cluster** page displays.

# Inspect Cluster

The **Inspect Cluster** page provides a tool for inspecting network performance as well as the Host Inspector to search for common configuration problems. Cloudera recommends that you run the inspectors sequentially:

- **1.** Run the **Inspect Network Performance** tool. You can click **AdvancedOptions**to customize some ping parameters.
- **2.** After the network inspector completes, click **Show Inspector Results** to view the results in a new tab.
- **3.** Address any reported issues, and click **Run Again** (if applicable).
- **4.** Click **Inspect Hosts** to run the Host Inspector utility.
- **5.** After the host inspector completes, click **Show Inspector Results** to view the results in a new tab.
- **6.** Address any reported issues, and click **Run Again** (if applicable).

If the reported issues cannot be resolved in a timely manner, and you want to abandon the cluster creation wizard to address them, select the radio button labeled **Quit the wizard and Cloudera Manager will delete the temporarily created cluster** and then click **Continue**.

Otherwise, after addressing any identified problems, select the radio button labeled **I understand the risks, let me continue with cluster creation**, and then click **Continue**.

This completes the **Cluster Installation** wizard and launches the **Add Cluster - Configuration** wizard.

Continue to Step 7: Set Up a [Cluster](#page-137-0) Using the Wizard on page 138.

# <span id="page-137-0"></span>Step 7: Set Up a Cluster Using the Wizard

After completing the **Add Cluster - Installation** wizard, the **Add Cluster - Configuration** wizard automatically starts. The following sections guide you through each page of the wizard:

# Select Services

The **Select Services** page allows you to select the services you want to install and configure. Make sure that you have the appropriate license key for the services you want to use. You can choose from:

### **Essentials**

HDFS, YARN (MapReduce 2 Included), ZooKeeper, Oozie, Hive, and Hue

### **Data Engineering**

HDFS, YARN (MapReduce 2 Included), ZooKeeper, Oozie, Hive, Hue, and Spark

### **Data Warehouse**

HDFS, YARN (MapReduce 2 Included), ZooKeeper, Oozie, Hive, Hue, and Impala

### **Operational Database**

HDFS, YARN (MapReduce 2 Included), ZooKeeper, Oozie, Hive, Hue, and HBase

### **All Services (Cloudera Enterprise Data Hub)**

HDFS, YARN (MapReduce 2 Included), ZooKeeper, Oozie, Hive, Hue, HBase, Impala, Solr, Spark, and Key-Value Store Indexer

### **Custom Services**

Choose your own services. Services required by chosen services will automatically be included. Flume can be added after your initial cluster has been set up.

To include Cloudera Navigator data management, check the box labeled **Include Cloudera Navigator**.

After selecting the services you want to add, click **Continue**. The **Assign Roles** page displays.

# Assign Roles

The **Assign Roles** page suggests role assignments for the hosts in your cluster. You can click on the hostname for a role to select a different host. You can also click the **View By Host** button to see all the roles assigned to a host.

To review the recommended role assignments, see [Recommended](#page-42-0) Cluster Hosts and Role Distribution on page 43.

After assigning all of the roles for your services, click **Continue**. The **Setup Database** page displays.

# Setup Database

On the **Setup Database** page, you can enter the database hosts, names, usernames, and passwords you created in Step 4: Install and Configure [Databases](#page-101-1) on page 102. For services that support it, you can add finer-grained customizations using a JDBC URL override.

**Important:** The Hive service is currently the only service that supports the JDBC URL override.

Select the database type and enter the database name, username, and password for each service. For MariaDB, select **MySQL**.

For services that support it, to specify a JDBC URL override, select **Yes** in the **Use JDBC URL Override** dropdown menu. For information on the JDBC URL format, see Specifying a JDBC URL Override for Database Connections. You must also specify the database type, username, and password.

Click **Test Connection** to validate the settings. Ifthe connection issuccessful, a green checkmark and the word **Successful** appears next to each service. If there are any problems, the error is reported next to the service that failed to connect.

After verifying that each connection is successful, click **Continue**. The **Review Changes** page displays.

# Review Changes

The **Review Changes** page lists default and suggested settings for several configuration parameters, including data directories.

**Warning:** Do not place DataNode data directories on NAS devices. When resizing an NAS, block **replicas can be deleted, which results in missing blocks.** 

Review and make any necessary changes, and then click **Continue**. The **Command Details** page displays.

If you are installing the Accumulo Service, select **Initialize Accumulo** to initialize the service as part of the installation process.

# Command Details

The **Command Details** page lists the details of the **First Run** command. You can expand the running commands to view the details of any step, including log files and command output. You can filter the view by selecting **Show All Steps**, **Show Only Failed Steps**, or **Show Only Running Steps**.

After the **First Run** command completes, click **Continue** to go to the **Summary** page.

# **Summary**

The **Summary** page reportsthe success orfailure ofthe setup wizard. Click **Finish** to complete the wizard. The installation is complete.

Cloudera recommends that you change the default password as soon as possible by clicking the logged-in username at the top right of the home screen and clicking **Change Password**.

# Installing the Cloudera Navigator Data Management Component

The Cloudera Navigator data management component is implemented in two distinct roles-Navigator Audit Server, and Navigator Metadata Server—that run on the Cloudera Management Service. These roles can be added during the initial Cloudera Manager installation, or added later to an existing Cloudera Manager cluster.

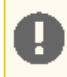

**Important:** Cloudera Navigator Data Management requires a Cloudera Enterprise license. This feature is not available in Cloudera Express. See Managing Licenses for details.

The steps on this page are for installing Cloudera Navigator as part of a new Cloudera Manager cluster installation and for adding the service to an existing cluster. For information about upgrading an existing deployment, see [Upgrading](https://www.cloudera.com/documentation/enterprise/upgrade/topics/ug_cm_upgrade.html) Cloudera [Manager.](https://www.cloudera.com/documentation/enterprise/upgrade/topics/ug_cm_upgrade.html)

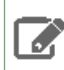

**Note:** See Product Compatibility Matrix for Cloudera Navigator for information on compatible Cloudera Navigator and Cloudera Manager versions.

### Minimum Recommended Memory and Disk Space

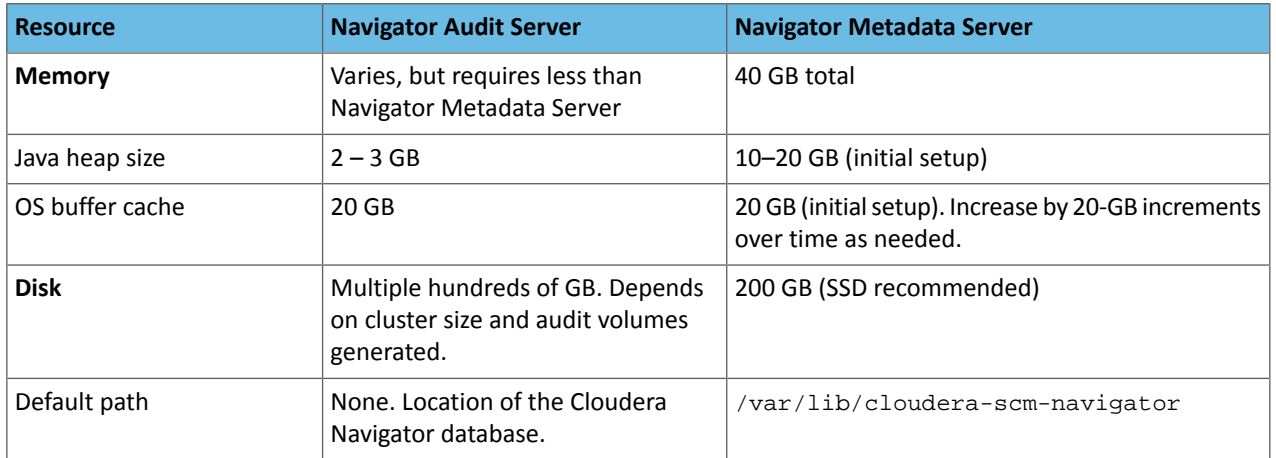

Navigator Metadata Server and Navigator Audit Server have different recommended configurations that you should consider when you plan your deployment. For initial installation, keep the following in mind:

- **Navigator Audit Server Memory and Disk Requirements**—For Navigator Audit Server, a Java heap size of 2-3 GB (gigabytes) is usually sufficient (memory typically does not pose any issues). For Navigator Audit Server, it is the database configuration that can affect performance and so must be configured properly. Because Navigator Audit Server might need to push millions of rows of audit data daily (depending on the cluster size, number of services, and other factors), Cloudera recommends:
	- Set up the database on the same host as the Navigator Audit Server to minimize latency.
	- Monitor the database workload over time and tune as needed.
- **Navigator Metadata Server Memory and Disk Requirements**—Navigator Metadata Serverrelies on an embedded Solr instance for its Search capability. The Solr indexes are saved locally to the host's hard-disk drive and typically consume only tens of GBs of disk space, so allocating ~200 GBs for the data is usually sufficient. For Navigator Metadata Server disk, Cloudera recommends:
	- Mount SSD drives on the host where the Solr index will be located, for fastest I/O.
	- Use the Purge function once the system is up and running to keep the hard-disk drive consumption at that location in check.

Bottlenecks that might emerge for Navigator Metadata Server are typically associated with I/O and memory (not CPU). Memory includes Java heap size and available RAM that can be used for the OS buffer cache setting. For Navigator Metadata Server RAM, Cloudera recommends:

- Set Java heap size to 10-20 GB, which should be sufficient for initial setup.
- Increase the OS buffer cache by 20 GB to improve performance if necessary, depending on the cluster activity.

See Navigator Metadata Server Tuning for more information.

### Configuring a Database for Cloudera Navigator

During the Cloudera Navigator installation process, you must select a database to store audit events and policy, role, and audit report metadata. You can choose the embedded PostgreSQL database, or you can choose an external database such as Oracle or MySQL (see Database Requirements for other supported database systems).

For production environments, Cloudera recommends using an external database ratherthan the embedded PostgreSQL database. In addition, the database must be setup and running before you begin the installation process. For more information, see Step 4: Install and Configure [Databases](#page-101-1) on page 102.

### Adding Cloudera Navigator Roles During the Cloudera Manager Installation Process

### **Cloudera Manager Required Role: Full Administrator**

- **1.** Install Cloudera Manager as detailed in Cloudera [Installation](#page-8-0) Guide on page 9.
- **2.** On the first page of the Cloudera Manager installation wizard, choose one of the license options that supports Cloudera Navigator:
	- Data Science and Engineering Edition
	- Operational Database Edition
	- Data Warehouse Edition
	- Enterprise Data Hub Edition
- **3.** Upload the license:
	- **a.** Click **Upload License**.
	- **b.** Click the document icon to the left of the **Select a License File** text field.
	- **c.** Go to the location of your license file, click the file, and click **Open**.
	- **d.** Click **Upload**.

**4.** Click **Continue** to proceed with the installation.

- **5.** In the first page of the **Add Services** procedure, click the **Include Cloudera Navigator** checkbox.
- **6.** To use external databases, enter the Cloudera Navigator Audit Server and Metadata Server database properties in the **Database Setup** page.

### Adding Cloudera Navigator Data Management Roles to an Existing Cloudera Manager Cluster

If the Cloudera Manager cluster has sufficient resources, you can add instances of either Cloudera Navigator roles to the cluster at any time. For more information, see:

- Adding the Navigator Audit Server Role
- Adding the Navigator Metadata Server Role

# Cloudera Navigator Data Management Documentation

Other topics related to configuring, upgrading, managing, and using Cloudera Navigator Data Management component are listed in the following table.

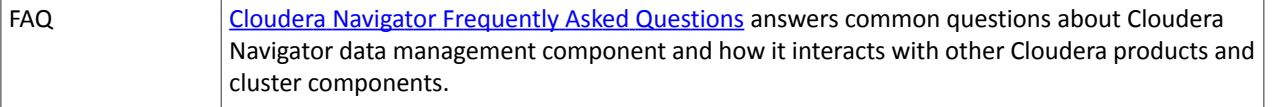

# Installing the Cloudera Navigator Data Management Component

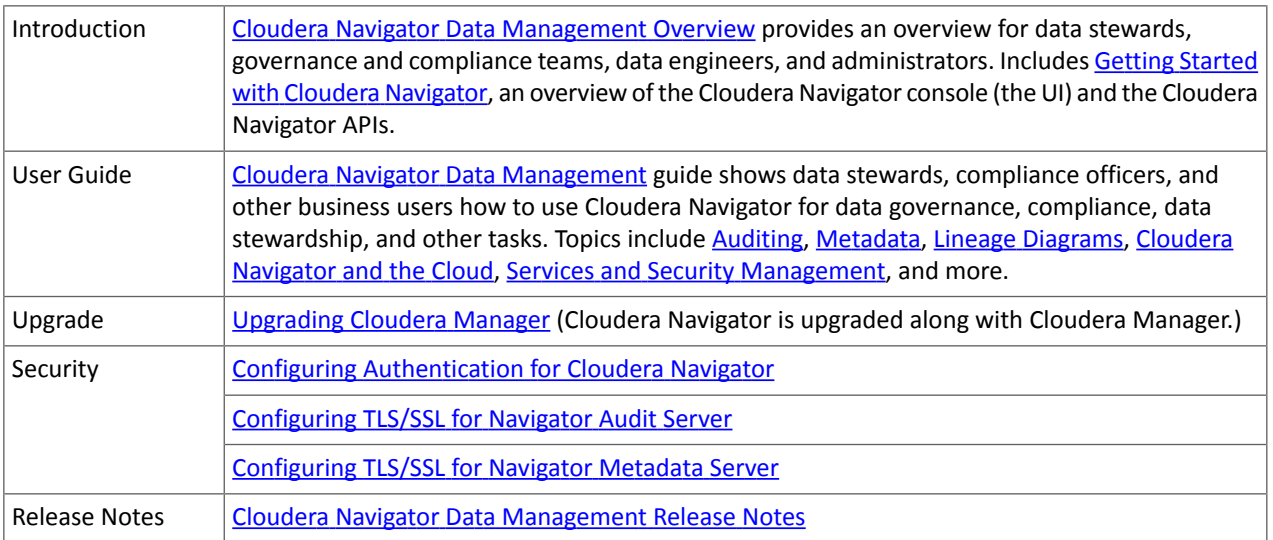

# Installing Cloudera Navigator Encryption Components

The following sections demonstrate how to install the Cloudera Navigator encryption components, used for encrypting data at rest in Cloudera Enterprise:

# Installing Cloudera Navigator Key Trustee Server

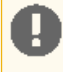

**Important:** Before installing Cloudera Navigator Key Trustee Server, see Encrypting Data at Rest for important considerations.

When the Key Trustee Server role is created it is tightly bound to the identity of the host on which it is installed. Moving the role to a different host, changing the host name, or changing the IP of the host is *not* supported

You can install Navigator Key Trustee Server using Cloudera Manager with parcels or using the command line with packages. See Parcels for more information on parcels.

**Note:** If you are using or planning to use Key Trustee Serverin conjunction with a CDH cluster, Cloudera strongly recommends using Cloudera Manager to install and manage Key Trustee Server to take advantage of Cloudera Manager's robust deployment, management, and monitoring capabilities.

# <span id="page-142-0"></span>Prerequisites

See Data at Rest Encryption Requirements for more information about encryption and Key Trustee Server requirements.

# Setting Up an Internal Repository

You must create an internal repository to install or upgrade the Cloudera Navigator data encryption components. For instructions on creating internal repositories (including Cloudera Manager, CDH, and Cloudera Navigator encryption components), see the following topics:

- [Configuring](#page-48-0) a Local Parcel Repository on page 49
- [Configuring](#page-53-0) a Local Package Repository on page 54

# <span id="page-142-1"></span>Installing Key Trustee Server

**Important:** Thisfeature requires a Cloudera Enterprise license. It is not available in Cloudera Express. See Managing Licenses for more information.

# Installing Key Trustee Server Using Cloudera Manager

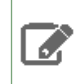

**Note:** These instructions apply to using Cloudera Manager only. To install Key Trustee Server using packages, skip to **Installing Key Trustee Server Using the [Command](#page-143-0) Line** on page 144.

If you are installing Key Trustee Server for use with HDFS Transparent Encryption, the **Set up HDFS Data At Rest Encryption** wizard installs and configures Key Trustee Server. See Enabling HDFS Encryption Using the Wizard for instructions.

**1. (Recommended)** Create a new cluster in Cloudera Manager containing only the host that Key Trustee Server will be installed on. Cloudera recommends that each cluster use its own KTS instance. Although sharing a single KTS across clusters is technically possible, it is *neither approved nor supported* for security reasons—specifically, the

# Installing Cloudera Navigator Encryption Components

increased security risks associated with single point of failure for encryption keys used by multiple clusters. For a better understanding of additional security reasons for this recommendation, see Data at Rest Encryption Reference Architecture. See Adding and Deleting Clusters for instructions on how to create a new cluster in Cloudera Manager.

**Important:** The **Add Cluster** wizard prompts you to install CDH and other cluster services. To exit the wizard without installing CDH, select a version of CDH to install and continue. When the installation begins, click the Cloudera Manager logo in the upper left corner and confirm you want to exit the wizard. This allows you to create the dedicated cluster with the Key Trustee Server hosts without installing CDH or other services that are not required for Key Trustee Server.

- 2. Add the internal parcel repository you created in **Setting Up an Internal [Repository](#page-142-0)** on page 143 to Cloudera Manager following the instructions in Configuring Cloudera Manager Server Parcel Settings.
- **3.** Download, distribute, and activate the Key Trustee Server parcel on the cluster containing the Key Trustee Server host, following the instructions in Managing Parcels.

**Important:** The KEYTRUSTEE parcel in Cloudera Manager is *not* the Key Trustee Server parcel; it isthe Key Trustee KMS parcel. The parcel name for Key Trustee Server is KEYTRUSTEE\_SERVER.

After you activate the Key Trustee Server parcel, Cloudera Manager prompts you to restart the cluster. Click the **Close** button to ignore this prompt. You *do not* need to restart the cluster after installing Key Trustee Server.

<span id="page-143-0"></span>After installing Key Trustee Server using Cloudera Manager, continue to [Securing](#page-145-0) Key Trustee Server Host on page 146.

### Installing Key Trustee Server Using the Command Line

**Note:** These instructions apply to package-based installations using the command line only. To install  $\mathscr{A}$ Key Trustee Server using [Cloudera](#page-142-1) Manager, see Installing Key Trustee Server Using Cloudera Manager on page 143.

If you are using or planning to use Key Trustee Server in conjunction with a CDH cluster, Cloudera strongly recommends using Cloudera Manager to install and manage Key Trustee Server to take advantage of Cloudera Manager's robust deployment, management, and monitoring capabilities.

### **1. Install the EPEL Repository**

Dependent packages are available through the Extra Packages for Enterprise Linux (EPEL) repository. To install the EPEL repository, install the epel-release package:

- **1.** Copy the URL for the epel-release-*<version>*.noarch file for RHEL 6 or RHEL 7 located in the [How](https://fedoraproject.org/wiki/EPEL#How_can_I_use_these_extra_packages.3F) can I use these extra [packages?](https://fedoraproject.org/wiki/EPEL#How_can_I_use_these_extra_packages.3F) section of the EPEL wiki page.
- **2.** Run the following commands to install the EPEL repository:

```
sudo wget <epel_rpm_url>
sudo yum install epel-release-<version>.noarch.rpm
```
Replace *<version>* with the version number of the downloaded RPM (for example, 6-8).

If the epel-release package is already installed, you see a message similar to the following:

```
Examining /var/tmp/yum-root-jmZhL0/epel-release-6-8.noarch.rpm: epel-release-6-8.noarch
/var/tmp/yum-root-jmZhL0/epel-release-6-8.noarch.rpm: does not update installed package.
Error: Nothing to do
```
Confirm that the EPEL repository is installed:

```
sudo yum repolist | grep -i epel
```
### **2. (RHEL 7 Only) Enable the extras Repository**

Key Trustee Server requires the python-flask package. For RHEL 6, this package is provided in the EPEL repository. For RHEL 7, it is provided in the RHEL extras repository. To enable this repository, run the following command:

```
sudo subscription-manager repos --enable=rhel-7-server-extras-rpms
```
### **3. Install the PostgreSQL 9.3 Repository**

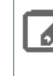

**Note:** Cloudera Navigator Key Trustee Server currently supports only PostgreSQL version 9.3. If you have a different version of PostgreSQL installed on the Key Trustee Server host, remove it before proceeding or select a different host on which to install Key Trustee Server.

To install the PostgreSQL 9.3 repository, run the following command:

```
sudo yum install 
http://yum.postgresql.org/9.3/redhat/rhel-6-x86_64/pgdg-redhat93-9.3-3.noarch.rpm
```
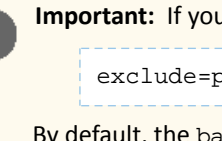

**Important:** If you are using CentOS, add the following line to the CentOS base repository:

exclude=python-psycopg2\*

By default, the base repository is located at /etc/yum.repos.d/CentOS-Base.repo. If you have an internal mirror of the base repository, update the correct file for your environment.

#### **4. Install the Cloudera Repository**

Add the internal repository you created. See [Configuring](#page-58-0) Hosts to Use the Internal Repository on page 59 for more information.

Import the GPG key by running the following command:

```
sudo rpm --import http://repo.example.com/path/to/RPM-GPG-KEY-cloudera
```
### **5. Install the CDH Repository**

Key Trustee Server and Key HSM depend on the bigtop-utils package, which isincluded in the CDH repository. For instructions on adding the CDH repository, see [Configuring](#page-53-0) a Local Package Repository on page 54.

#### **6. Install NTP**

The Network Time Protocol (NTP) service synchronizes system time. Cloudera recommends using NTP to ensure that timestamps in system logs, cryptographic signatures, and other auditable events are consistent across systems. Install and start NTP with the following commands:

```
sudo yum install ntp
sudo service ntpd start
## For RHEL/CentOS 7, use 'sudo systemctl start ntpd' instead ##
```
#### **7. Install Key Trustee Server**

Run the following command to install the Key Trustee Server:

sudo yum install keytrustee-server

Installing the Key Trustee Server also installs required dependencies, including PostgreSQL 9.3. After the installation completes, confirm that the PostgreSQL version is 9.3 by running the command createuser -V.

**8. Configure Services to Start at Boot**

Ensure that ntpd, keytrustee-db, and keytrusteed start automatically at boot:

```
sudo chkconfig ntpd on
sudo chkconfig keytrustee-db on
sudo chkconfig keytrusteed on
```
The chkconfig command provides no output if successful.

 $\mathscr{I}$ 

**Note:** The /etc/init.d/postgresql script does not work when the PostgreSQL database is started by Key Trustee Server, and cannot be used to monitor the status of the database. Use /etc/init.d/keytrustee-db instead.

After installing Key Trustee Server, continue to [Securing](#page-145-0) Key Trustee Server Host on page 146.

# <span id="page-145-0"></span>Securing Key Trustee Server Host

Cloudera strongly recommends securing the Key Trustee Server host to protect against unauthorized access to Key Trustee Server. Red Hat provides security guides for RHEL:

- RHEL 6 [Security](https://access.redhat.com/documentation/en-US/Red_Hat_Enterprise_Linux/6/html/Security_Guide/) Guide
- RHEL 7 [Security](https://access.redhat.com/documentation/en-US/Red_Hat_Enterprise_Linux/7/html/Security_Guide/) Guide

Cloudera also recommends configuring the Key Trustee Server host to allow network communication only over certain ports.

You can use the following examples to create iptables rules for an EDH cluster. Add any other ports required by your environment, subject to your organization security policies. Note that in this example port 5432 is the database port for the Key Trustee database on legacy machines (prior to release 5.5). Port 11371 is the current port on which Key Trustee communicates, and port 11381 is the database port. Exercise caution if blocking other ports, as this can cause a disruption in service. See Ports Used by Cloudera Manager and Cloudera [Navigator](#page-28-0) on page 29 for details about ports used with the Key Trustee Server.

```
# Flush iptables
iptables -F
iptables -X
# Allow unlimited traffic on loopback (localhost) connection
iptables -A INPUT -i lo -j ACCEPT
iptables -A OUTPUT -o lo -j ACCEPT
# Allow established, related connections
iptables -A INPUT -m state --state ESTABLISHED,RELATED -j ACCEPT
iptables -A OUTPUT -m state --state ESTABLISHED,RELATED -j ACCEPT
# Open all Cloudera Manager ports to allow Key Trustee Server to work properly
iptables -A INPUT -p tcp -m tcp --dport 5432 -j ACCEPT
iptables -A INPUT -p tcp -m tcp --dport 11371 -j ACCEPT
iptables -A INPUT -p tcp -m tcp --dport 11381 -j ACCEPT
# Drop all other connections
iptables -P INPUT DROP
iptables -P OUTPUT ACCEPT
iptables -P FORWARD DROP
# Save iptables rules so that they're loaded if the system is restarted
sed 's/IPTABLES_SAVE_ON_STOP="no"/IPTABLES_SAVE_ON_STOP="yes"/' -i 
/etc/sysconfig/iptables-config
sed 's/IPTABLES_SAVE_ON_RESTART="no"/IPTABLES_SAVE_ON_RESTART="yes"/' -i 
/etc/sysconfig/iptables-config
```
# Leveraging Native Processor Instruction Sets

### AES-NI

The Advanced Encryption Standard New Instructions (AES-NI) instruction set is designed to improve the speed of encryption and decryption using AES. Some newer processors come with AES-NI, which can be enabled on a per-server basis. If you are uncertain whether AES-NI is available on a device, run the following command to verify:

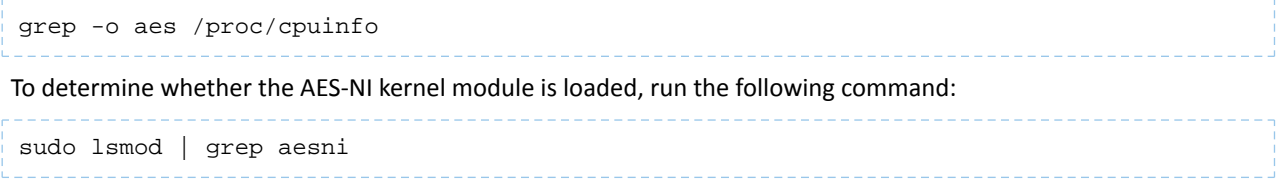

If the CPU supports AES-NI but the kernel module is not loaded, see your operating system documentation for instructions on installing the aesni-intel module.

### Intel RDRAND

The Intel RDRAND instruction set, along with its underlying Digital Random Number Generator (DRNG), is useful for generating keys for cryptographic protocols without using haveged.

To determine whether the CPU supports RDRAND, run the following command:

```
grep -o rdrand /proc/cpuinfo
```
To enable RDRAND, install rng-tools version 4 or higher:

**1.** Download the source code:

```
sudo wget http://downloads.sourceforge.net/project/gkernel/rng-tools/4/rng-tools-4.tar.gz
```
**2.** Extract the source code: \_\_\_\_\_\_\_\_\_\_\_\_\_\_\_\_\_

```
tar xvfz rng-tools-4.tar.gz
```
**3.** Enter the rng-tools-4 directory:

```
cd rng-tools-4
```
- **4.** Run ./configure.
- **5.** Run make.
- **6.** Run make install.

Start rngd with the following command:

```
sudo rngd --no-tpm=1 -o /dev/random
```
# Initializing Key Trustee Server

After installing Key Trustee Server, you must initialize it before it is operational. Continue to *Initializing Standalone Key* Trustee Server or Cloudera Navigator Key Trustee Server High Availability for instructions.

# Installing Cloudera Navigator Key HSM

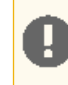

**Important:** Before installing Cloudera Navigator Key HSM, see Encrypting Data at Rest for important considerations.

Cloudera Navigator Key HSM is a universal hardware security module (HSM) driver that translates between the target HSM platform and Cloudera Navigator Key Trustee Server.

With Navigator Key HSM, you can use a Key Trustee Server to securely store and retrieve encryption keys and other secure objects, without being limited solely to a hardware-based platform.

### <span id="page-147-0"></span>**Prerequisites**

You must install Key HSM on the same host as Key Trustee Server. See Data at Rest Encryption Requirements for more information about encryption and Key HSM requirements.

### Setting Up an Internal Repository

You must create an internal repository to install or upgrade Cloudera Navigator Key HSM. For instructions on creating internal repositories (including Cloudera Manager, CDH, and Cloudera Navigator encryption components), see [Configuring](#page-53-0) a Local Package [Repository](#page-53-0) on page 54.

# Installing Navigator Key HSM

**Important:** If you have implemented Key Trustee Server high availability, install and configure Key HSM on each Key Trustee Server host.

#### **1. Set up the Key HSM Repository**

Download the Key HSM tarball and create a local Key HSM repository with the files from the tarball. See [Setting](#page-147-0) Up an Internal [Repository](#page-147-0) on page 148 above for more information.

#### **2. Install the Key HSM repository**

Add the local Key HSM repository you created in Step 1. See [Configuring](#page-53-0) a Local Package Repository on page 54 for more information.

Import the GPG key by running the following command:

\$ sudo rpm --import http://repo.example.com/path/to/RPM-GPG-KEY-cloudera

### **3. Install the CDH Repository**

Key Trustee Server and Key HSM depend on the bigtop-utils package, which isincluded in the CDH repository. For instructions on adding the CDH repository, see [Configuring](#page-53-0) a Local Package Repository on page 54.

### **4. Install Navigator Key HSM**

Install the Navigator Key HSM package using yum:

sudo yum install keytrustee-keyhsm

Cloudera Navigator Key HSM isinstalled to the /usr/share/keytrustee-server-keyhsm directory by default.

# Installing Key Trustee KMS

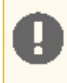

### **Important:**

Following these instructions installs the required software to add the Key Trustee KMS service to your cluster; this enables you to use Cloudera Navigator Key Trustee Server as the underlying keystore for HDFS Transparent Encryption. This *does not* install Key Trustee Server. See Installing Cloudera [Navigator](#page-142-0) Key [Trustee](#page-142-0) Server on page 143 for instructions on installing Key Trustee Server. You must install Key Trustee Server before installing and using Key Trustee KMS.

Also, when the Key Trustee KMS role is created, it is tightly bound to the identity of the host on which it is installed. Moving the role to a different host, changing the host name, or changing the IP of the host is *not* supported.

Key Trustee KMS is a custom Key Management Server (KMS) that uses Cloudera Navigator Key Trustee Server as the underlying keystore, instead of the file-based Java KeyStore (JKS) used by the default Hadoop KMS.

Key Trustee KMS is supported *only* in Cloudera Manager deployments. You can install the software using parcels or packages, but running Key Trustee KMS outside of Cloudera Manager is not supported.

**Important:** If you are using CentOS/Red Hat Enterprise Linux 5.6 or higher, or Ubuntu, which use AES-256 encryption by default for tickets, you must install the Java [Cryptography](http://www.oracle.com/technetwork/java/javase/downloads/index.html) Extension (JCE) Unlimited Strength [Jurisdiction](http://www.oracle.com/technetwork/java/javase/downloads/index.html) Policy File on all cluster and Hadoop user machines. For JCE Policy File installation instructions, see the README.txt file included in the  $\text{ice}-\text{policy}-x$ .zip file. For additional details about installing JCE, refer to Step 2: Installing JCE Policy File for AES-256 Encryption.

# <span id="page-148-0"></span>Setting Up an Internal Repository

You must create an internal repository to install Key Trustee KMS. For instructions on creating internal repositories (including Cloudera Manager, CDH, and Cloudera Navigator encryption components), see [Configuring](#page-48-0) a Local Parcel [Repository](#page-48-0) on page 49 if you are using parcels, or [Configuring](#page-53-0) a Local Package Repository on page 54 if you are using packages.

# Installing Key Trustee KMS Using Parcels

- **1.** Go to **Hosts** > **Parcels**.
- 2. Click Configuration and add your internal repository to the Remote Parcel Repository URLs section. See [Configuring](#page-52-0) Cloudera Manager to Use an Internal Remote Parcel [Repository](#page-52-0) on page 53 for more information.
- **3.** Download, distribute, and activate the Key Trustee KMS parcel. See Managing Parcels for detailed instructions on using parcels to install or upgrade components.

**Note:** The KEYTRUSTEE\_SERVER parcel in Cloudera Manager is *not* the Key Trustee KMS parcel; It is the Key Trustee Server parcel. The parcel name for Key Trustee KMS is KEYTRUSTEE.

# Installing Key Trustee KMS Using Packages

- **1.** After Setting Up an Internal [Repository](#page-148-0) on page 149, configure the Key Trustee KMS host to use the repository. See [Configuring](#page-58-0) Hosts to Use the Internal Repository on page 59 for more information.
- **2.** Because the keytrustee-keyprovider package depends on the hadoop-kms package, you must add the CDH repository. See [Configuring](#page-53-0) a Local Package Repository on page 54 for instructions.
- **3.** Install the keytrustee-keyprovider package using the appropriate command for your operating system:

### **RHEL-compatible** •

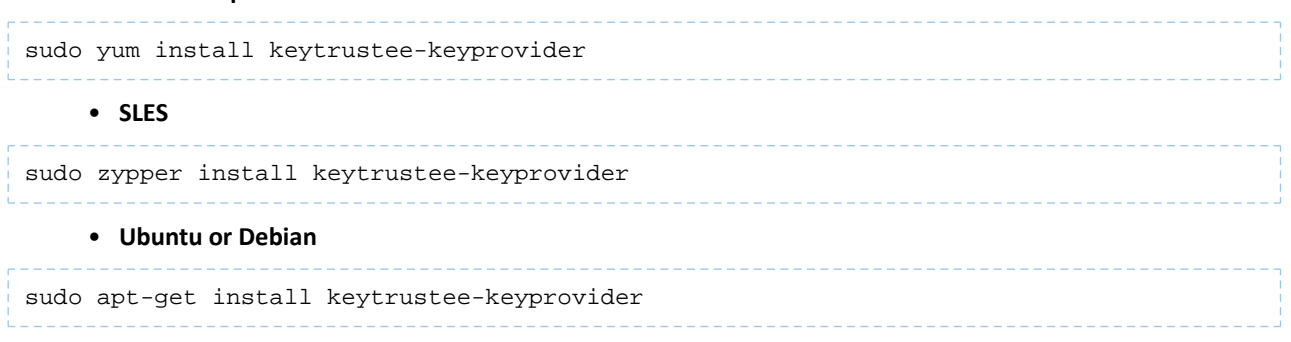

# Post-Installation Configuration

For instructions on installing Key Trustee Server and configuring Key Trustee KMS to use Key Trustee Server, see the following topics:

- Installing Cloudera [Navigator](#page-142-0) Key Trustee Server on page 143
- Enabling HDFS Encryption Using the Wizard

# Installing Navigator HSM KMS Backed by Thales HSM

Important: Following these instructions installs the required software to add the Navigator HSM KMS backed by Thales HSM to your cluster; this enables you to use a supported Thales HSM as the underlying keystore for HDFS Transparent Encryption.

HSM KMS backed by Thales HSM is a custom Key Management Server (KMS) that uses a supported Thales HSM as the underlying keystore, instead of the file-based Java KeyStore (JKS) used by the default Hadoop KMS.

**Important:** HSM KMS backed by Thales HSM is supported only in Cloudera Manager deployments. You can install the software using parcels or packages, but running HSM KMS backed by Thales HSM outside of Cloudera Manager is not supported.

# Client Prerequisites

Navigator HSM KMS backed by Thales HSM is supported on Thales HSMs only. The Thales HSM client must be installed first.

The following Thales nSolo, nConnect software and firmware are required:

- Server version: 3.67.11cam4
- Firmware: 2.65.2
- Security World Version: 12.30

Before performing the Thales HSM setup, run the nf kminfo command to verify that Thales HSM is configured correctly.

```
$ sudo /opt/nfast/bin/nfkminfo
          World generation 2
          state 0x1727 Initialised Usable Recovery !PINRecovery !ExistingClient
                     RTC NVRAM FTO !AlwaysUseStrongPrimes SEEDebug
```
If state reports !Usable instead of Usable, then configure the Thales HSM before continuing. See the Thales product documentation for details about how to configure the Thales client.

Run the following command to manually add the KMS user to the nfast group:

usermod -a -G nfast kms

If you do not manually add the KMS user, installation can fail.

# <span id="page-150-0"></span>Setting Up an Internal Repository

You must create an internal repository to install Navigator HSM KMS backed by Thales HSM. For instructions on creating internal repositories (including Cloudera Manager, CDH, and Cloudera Navigator encryption components), see [Configuring](#page-48-0) a Local Parcel [Repository](#page-48-0) on page 49 if you are using parcels, or [Configuring](#page-53-0) a Local Package Repository on page 54 if you are using packages.

# Installing Navigator HSM KMS Backed by Thales HSM Using Parcels

- **1.** Go to **Hosts** > **Parcels**.
- 2. Click **Configuration** and add your internal repository to the **Remote Parcel Repository URLs** section. See [Configuring](#page-52-0) Cloudera Manager to Use an Internal Remote Parcel [Repository](#page-52-0) on page 53 for more information.
- **3.** Download, distribute, and activate the Navigator HSM KMS parcel. See Managing Parcels for detailed instructions on using parcels to install or upgrade components.

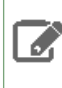

**Note:** The KEYTRUSTEE\_SERVER parcel in Cloudera Manager is *not* the Key Trustee KMS parcel; it is the Key Trustee Server parcel. The parcel name for Navigator HSM KMS backed by Thales HMS is KEYTRUSTEE.

**4.** If you are newly installing Thales HSM KMS to a 6.0.0 system, then you must set the port to a non-default value before adding the HSM KMS backed by Thales service in Cloudera Manager. The recommended port is 11501. The non-privileged port default is 9000 (which you do not have to change). To change the privileged port, log into the Thales HSM KMS machine(s), and run the following commands:

```
# sudo /opt/nfast/bin/config-serverstartup --enable-tcp --enable-privileged-tcp 
--privport=11501
[server settings] change successful; you must restart the hardserver for this to take
effect
# sudo /opt/nfast/sbin/init.d-ncipher restart
  -- Running shutdown script 90ncsnmpd
 -- Running shutdown script 60raserv
...
'ncsnmpd' server now running
```
# Installing Navigator HSM KMS Backed by Thales HSM Using Packages

- **1.** After Setting Up an Internal [Repository](#page-150-0) on page 151, configure the Navigator KMS Services backed by Thales HSM host to use the repository. See [Configuring](#page-58-0) Hosts to Use the Internal Repository on page 59 for more information.
- **2.** Because the keytrustee-keyprovider package depends on the hadoop-kms package, you must add the CDH repository. See [Configuring](#page-53-0) a Local Package Repository on page 54 for instructions.
- **3.** Install the keytrustee-keyprovider package using the appropriate command for your operating system:

**Important:** When installing via packages, be sure to install on each and every host on which you wish to run the HSM KMS service.

### • **RHEL-compatible**

```
sudo yum install keytrustee-keyprovider
```
# Installing Cloudera Navigator Encryption Components

**4.** If you are newly installing Thales HSM KMS to a 6.0.0 system, then you must set the port to a non-default value before adding the HSM KMS backed by Thales service in Cloudera Manager. The recommended port is 11501. The non-privileged port default is 9000 (which you do not have to change). To change the privileged port, log into the Thales HSM KMS machine(s), and run the following commands:

```
# sudo /opt/nfast/bin/config-serverstartup --enable-tcp --enable-privileged-tcp 
--privport=11501
[server_settings] change successful; you must restart the hardserver for this to take 
effect
# sudo /opt/nfast/sbin/init.d-ncipher restart
  -- Running shutdown script 90ncsnmpd
  -- Running shutdown script 60raserv
...
'ncsnmpd' server now running
```
### Post-Installation Configuration

For instructions on configuring HSM KMS, see **Enabling HDFS Encryption Using the Wizard**.

# Installing Navigator HSM KMS Backed by Luna HSM

**Important:** Following these instructions installs the required software to add the Navigator KMS Services backed by Luna HSM to your cluster; this enables you to use a supported Luna HSM as the underlying keystore for HDFS Transparent Encryption.

Navigator HSM KMS backed by Luna HSM is a custom Key Management Server (KMS) that uses a supported Luna HSM as the underlying keystore, instead of the file-based Java KeyStore (JKS) used by the default Hadoop KMS.

**Important:** Navigator HSM KMS backed by Luna HSM is supported only in Cloudera Manager deployments. You can install the software using parcels or packages, but running Navigator HSM KMS backed by Luna HSM outside of Cloudera Manager is not supported.

# Client Prerequisites

Navigator HSM KMS backed by Luna HSM is supported on Luna HSMs only. The Luna HSM client must be installed first.

For details about the required Luna software and firmware, refer to Navigator HSM KMS: Recommended Hardware and Supported Distributions.

<span id="page-151-0"></span>Before performing the Luna HSM KMS setup, run the  $vt1$  verify command (located at /usr/safenet/lunaclient/bin/vtl) to verify that the Luna HSM is configured correctly. See the Luna product documentation for details about how to configure the Luna HSM client.

# Setting Up an Internal Repository

You must create an internal repository to install Navigator HSM KMS backed by Luna HSM. For instructions on creating internal repositories (including Cloudera Manager, CDH, and Cloudera Navigator encryption components), see [Configuring](#page-48-0) a Local Parcel [Repository](#page-48-0) on page 49 if you are using parcels, or [Configuring](#page-53-0) a Local Package Repository on page 54if you are using packages.

# Installing Navigator HSM KMS Backed by Luna HSM Using Parcels

### **1.** Go to **Hosts** > **Parcels**.

2. Click Configuration and add your internal repository to the Remote Parcel Repository URLs section. See [Configuring](#page-52-0) Cloudera Manager to Use an Internal Remote Parcel [Repository](#page-52-0) on page 53 for more information.

**3.** Download, distribute, and activate the Navigator HSM KMS parcel. See Managing Parcels for detailed instructions on using parcels to install or upgrade components.

**Note:** The KEYTRUSTEE\_SERVER parcel in Cloudera Manager is *not* the Key Trustee KMS parcel; it is the Key Trustee Server parcel. The parcel name for Navigator HSM KMS backed by Luna HSM is KEYTRUSTEE.

# Installing Navigator HSM KMS Backed by Luna HSM Using Packages

- **1.** After Setting Up an Internal [Repository](#page-151-0) on page 152, configure the Navigator HSM KMS backed by Luna HSM host to use the repository. See [Configuring](#page-58-0) Hosts to Use the Internal Repository on page 59 for more information.
- **2.** Because the keytrustee-keyprovider package depends on the hadoop-kms package, you must add the CDH repository. See [Configuring](#page-53-0) a Local Package Repository on page 54 for instructions.
- **3.** Install the keytrustee-keyprovider package using the appropriate command for your operating system:

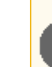

**Important:** When installing via packages, be sure to install on each and every host on which you wish to run the HSM KMS service.

### • **RHEL-compatible**

```
sudo yum install keytrustee-keyprovider
```
# <span id="page-152-0"></span>Post-Installation Configuration

For instructions on configuring HSM KMS, see **Enabling HDFS Encryption Using the Wizard**.

# Installing Cloudera Navigator Encrypt

**Important:** Before installing Cloudera Navigator Encrypt, see Encrypting Data at Rest and the Table 5 for important considerations.

# **Prerequisites**

**A** 

See Data at Rest Encryption Requirements for more information about encryption and Navigator Encrypt requirements.

### Setting Up an Internal Repository

You must create an internal repository to install or upgrade Navigator Encrypt. For instructions on creating internal repositories (including Cloudera Manager, CDH, and Cloudera Navigator encryption components), see [Configuring](#page-53-0) a Local Package [Repository](#page-53-0) on page 54.

# Installing Navigator Encrypt (RHEL-Compatible)

**Note:** For details about supported Linux Operating Systems, refer to the Table 5.

### **1. Install the Cloudera Repository**

Add the internal repository you created. See [Configuring](#page-58-0) Hosts to Use the Internal Repository on page 59 for more information.

Import the GPG key by running the following command:

sudo rpm --import http://repo.example.com/path/to/gpg\_gazzang.asc

### **2. Install the EPEL Repository**

Dependent packages are available through the Extra Packages for Enterprise Linux (EPEL) repository. To install the EPEL repository, install the epel-release package:

- **1.** Copy the URL for the epel-release-*<version>*.noarch file for RHEL 6 or RHEL 7 located in the [How](https://fedoraproject.org/wiki/EPEL#How_can_I_use_these_extra_packages.3F) can I use these extra [packages?](https://fedoraproject.org/wiki/EPEL#How_can_I_use_these_extra_packages.3F) section of the EPEL wiki page.
- **2.** Run the following commands to install the EPEL repository:

```
sudo wget <epel_rpm_url>
sudo yum install epel-release-<version>.noarch.rpm
```
Replace *<version>* with the version number of the downloaded RPM (for example, 6-8).

If the epel-release package is already installed, you see a message similar to the following:

```
Examining /var/tmp/yum-root-jmZhL0/epel-release-6-8.noarch.rpm: epel-release-6-8.noarch
/var/tmp/yum-root-jmZhL0/epel-release-6-8.noarch.rpm: does not update installed package.
Error: Nothing to do
```
Confirm that the EPEL repository is installed:

```
sudo yum repolist | grep -i epel
```
### **3. Install Kernel Libraries**

For Navigator Encrypt to run as a kernel module, you must download and install the kernel development headers. Each kernel module is compiled specifically for the underlying kernel version. Running as a kernel module allows Navigator Encrypt to provide high performance and completely transparency to user-space applications.

To determine your current kernel version, run uname  $-r$ .

To install the development headers for your current kernel version, run:

sudo yum install kernel-headers-\$(uname -r) kernel-devel-\$(uname -r)

For OL with the Unbreakable Enterprise Kernel (UEK), run:

```
sudo yum install kernel-uek-headers-$(uname -r) kernel-uek-devel-$(uname -r)
```
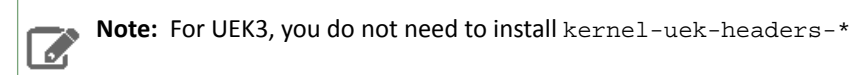

If yum cannot find these packages, it displays an error similar to the following:

Unable to locate package <packagename>.

In this case, do one of the following to proceed:

- Find and install the kernel headers package by using a tool like RPM [Pbone](http://rpm.pbone.net).
- Upgrade your kernel to the latest version. If you upgrade the kernel, you must reboot after upgrading and select the kernel from the grub menu to make it active.

### **4. (RHEL or CentOS Only) Manually Install dkms**

# Installing Cloudera Navigator Encryption Components

Because of a broken dependency in all versions of RHEL or CentOS, you must manually install the dkms package:

sudo yum install http://repository.it4i.cz/mirrors/repoforge/redhat/el6/en/x86\_64/rpmforge/RPMS/dkms-2.1.1.2-1.el6.rf.noarch.rpm

**Note:** This link is provided as an example for RHEL 6 only. For other versions, be sure to use the ó correct URL.

### **5. Install Navigator Encrypt**

Install the Navigator Encrypt client using the yum package manager:

sudo yum install navencrypt

If you attempt to install Navigator Encrypt with incorrect or missing kernel headers, you see a message like the following:

Building navencryptfs 3.8.0 DKMS kernel module... #################### BUILDING ERROR #################### Creating symlink /var/lib/dkms/navencryptfs/3.8.0/source -> /usr/src/navencryptfs-3.8.0 DKMS: add completed. Error! echo Your kernel headers for kernel 3.10.0-229.4.2.el7.x86\_64 cannot be found at /lib/modules/3.10.0-229.4.2.el7.x86\_64/build or /lib/modules/3.10.0-229.4.2.el7.x86\_64/source. #################### BUILDING ERROR #################### Failed installation of navencryptfs 3.8.0 DKMS kernel module !

To recover, see Navigator Encrypt Kernel Module Setup.

### Installing Navigator Encrypt (SLES)

### **1. Install the Cloudera Repository**

Add the internal repository you created. See [Configuring](#page-58-0) Hosts to Use the Internal Repository on page 59 for more information.

Import the GPG key by running the following command:

sudo rpm --import http://repo.example.com/path/to/gpg\_gazzang.asc

### **2. Install NTP**

The Network Time Protocol (NTP) service synchronizes system time. Cloudera recommends using NTP to ensure that timestamps in system logs, cryptographic signatures, and other auditable events are consistent across systems. Install and start NTP with the following commands:

• **SLES 11**

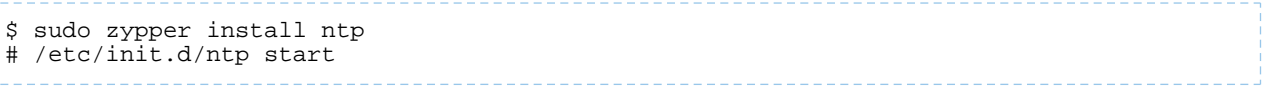

#### • **SLES 12**

```
$ sudo zypper install ntp
# service ntpd start
```
#### **3. Install the Kernel Module Package and Navigator Encrypt Client**

Install the kernel module package (KMP) and Navigator Encrypt client with zypper:

```
sudo zypper install cloudera-navencryptfs-kmp-<kernel_flavor>
sudo zypper install navencrypt
```
Replace <[kernel](https://en.opensuse.org/Kernel)\_flavor> with the kernel flavor for your system. Navigator Encrypt supports the default, xen, and ec2 kernel flavors.

### **4. Enable Unsupported Modules**

Edit /etc/modprobe.d/unsupported-modules and set allow\_unsupported\_modules to 1. For example:

```
#
# Every kernel module has a flag 'supported'. If this flag is not set loading
# this module will taint your kernel. You will not get much help with a kernel
# problem if your kernel is marked as tainted. In this case you firstly have
# to avoid loading of unsupported modules.
#
# Setting allow unsupported modules 1 enables loading of unsupported modules
# by modprobe, setting allow_unsupported_modules 0 disables it. This can
# be overridden using the --allow-unsupported-modules command line switch.
allow_unsupported_modules 1
```
#### **5. (SLES 12 only) Run systemctl daemon-reload**

Due to [changes](https://www.suse.com/releasenotes/x86_64/SUSE-SLES/12-SP2/#fate-320973) in SLES 12, you must run the following command after installing Navigator Encrypt:

```
sudo systemctl daemon-reload
```
### Installing Navigator Encrypt (Debian or Ubuntu)

#### **1. Install the Cloudera Repository**

Add the internal repository you created. See [Configuring](#page-58-0) Hosts to Use the Internal Repository on page 59 for more information.

#### • **Ubuntu**

```
echo "deb http://repo.example.com/path/to/ubuntu/stable $DISTRIB_CODENAME main" | sudo
  tee -a /etc/apt/sources.list
```
#### • **Debian**

```
echo "deb http://repo.example.com/path/to/debian/stable $DISTRIB_CODENAME main" | sudo
  tee -a /etc/apt/sources.list
```
Import the GPG key by running the following command:

```
wget -O - http://repo.example.com/path/to/gpg_gazzang.asc | apt-key add -
```
Update the repository index with apt-get update.

#### **2. Install NTP**

The Network Time Protocol (NTP) service synchronizes system time. Cloudera recommends using NTP to ensure that timestamps in system logs, cryptographic signatures, and other auditable events are consistent across systems. Install and start NTP with the following commands:

```
sudo apt-get install ntp
sudo /etc/init.d/ntp start
```
#### **3. Install Kernel Headers**

Determine your kernel version by running  $\mu$ name  $-r$ , and install the appropriate headers:

```
sudo apt-get install linux-headers-$(uname -r)
```
### **4. Install the Navigator Encrypt Client**

Install Navigator Encrypt:

```
sudo apt-get install navencrypt
```
### Post Installation

To ensure that Navigator Encrypt and NTP start after a reboot, add them to the start order with chkconfig:

```
sudo chkconfig --level 235 navencrypt-mount on
sudo chkconfig --level 235 ntpd on
```
# Setting Up TLS for Navigator Encrypt Clients

Transport Layer Security (TLS) certificates are used to secure communication with Navigator Encrypt. Cloudera strongly recommends using certificates signed by a trusted Certificate Authority (CA).

If the TLS certificate is signed by an unrecognized CA, such as an internal CA, then you must add the root certificate to the host certificate truststore of each Navigator Encrypt client. Be aware that Navigator Encrypt uses the operating system's truststore, which is distinct from the JDK truststore used by Cloudera Manager.

To set up TLS certificates on a Navigator Encrypt client:

**1.** If not already installed, install the CA-certificates:

```
yum install ca-certificates
 2. Enable the dynamic CA configuration feature:
update-ca-trust enable
 3. Copy the root certificate into the host certificate truststore:
cp /path/to/root.pem /etc/pki/ca-trust/source/anchors/
 4. Update the host certificate truststore:
update-ca-trust
Example
[root@navencrypt-1 ~]# service navencrypt-mount stop
Stopping navencrypt directories
  * Umounting /dev/nvtest/test1 ... [ OK ]
  * Umounting /dev/nvtest/test2 ... [ OK ]
```
\* Unloading module ... [ OK

```
[root@navencrypt-1 ~]# update-ca-trust enable
[root@navencrypt-1 ~]# cp dd-1.lab.usa.company.com.pem /etc/pki/ca-trust/source/anchors/
[root@navencrypt-1 ~]# update-ca-trust
[root@navencrypt-1 ~]# service navencrypt-mount start
Starting navencrypt directories
  * Mounting '/dev/nvtest/test1'               [ OK ]<br>* Mounting '/dev/nvtest/test2'                 [ OK ]
 * Mounting '/dev/nvtest/test2'
```
# Entropy Requirements

 $\mathcal{L}$ 

Many cryptographic operations, such as those used with TLS or HDFS encryption, require a sufficient level of system [entropy](https://en.wikipedia.org/wiki/Entropy_(computing)) to ensure randomness; likewise, Navigator Encrypt needs a source of random numbers to ensure good performance. Hence, you need to make sure that the hosts running Navigator Encrypt (as well as Key Trustee Server, Key Trustee KMS) and have sufficient entropy to perform cryptographic operations.

You can check the available entropy on a Linux system by running the following command:

cat /proc/sys/kernel/random/entropy\_avail

The output displays the entropy currently available. Check the entropy several times to determine the state of the entropy pool on the system. If the entropy is consistently low (500 or less), you must increase it by installing  $rng$ -tools version 4 or higher, and starting the rngd service.

### Install rng\_tools Using Package Manager

If version 4 or higher of the  $rng$ -tools package is available from the local package manager ( $yum$ ), then install it directly from the package manager. If the appropriate version of  $rng$  + tools is unavailable, see Building [rng-tools](#page-157-0) From [Source](#page-157-0) on page 158.

**Note:** If you're using RHEL 6.7 and later, or recent versions of Ubuntu, Debian, and SLES, then package manager should provide version 4.x or higher. Be sure to check the version of rng-tools provided by your package manager before installation to determine whether or not you need to build from source instead.

Run the following commands on RHEL 6-compatible systems:

```
sudo yum install rng-tools
sudo service rngd start
sudo chkconfig rngd on
```
For RHEL 7, run the following commands:

```
sudo yum install rng-tools
cp /usr/lib/systemd/system/rngd.service /etc/systemd/system/
systemctl daemon-reload
systemctl start rngd
systemctl enable rngd
```
### Building rng-tools From Source

If you are unable to install rng-tools using package manager, then build from source.

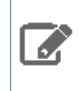

**Note:** If your package manager only offers an older version (3.x or earlier), then you must build from source.

To install and start rngd and build from source:

### **1.** Download the source code:

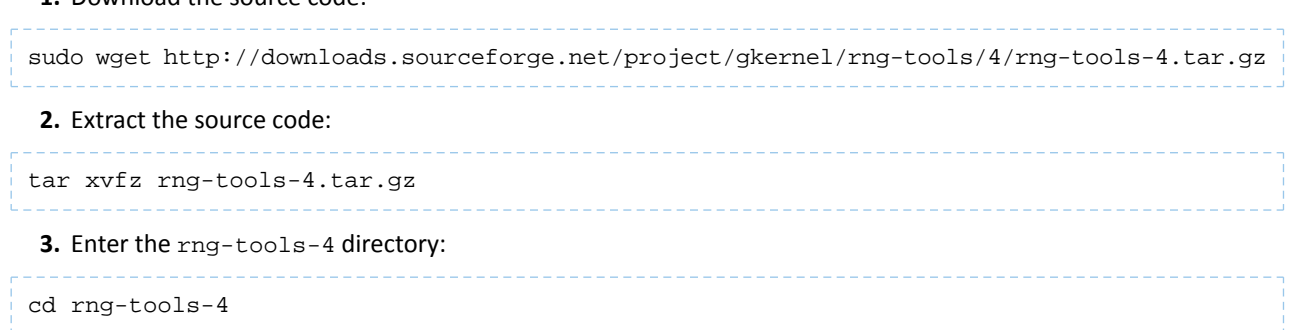

- **4.** Run ./configure
- **5.** Run make
- **6.** Run make install

After you have installed rng-tools, start the rngd daemon by running the following command as root:

```
. . . . . . . . . . . . . . . . . .
sudo rngd --no-tpm=1 -o /dev/random
```
For improved performance, Cloudera recommends configuring Navigator Encrypt to read directly from /dev/random instead of /dev/urandom.

To configure Navigator Encrypt to use /dev/random as an entropy source, add --use-random to the navencrypt-prepare command when you are setting up Navigator Encrypt.

### Uninstalling and Reinstalling Navigator Encrypt

-------------------------------------

### Uninstalling Navigator Encrypt

For RHEL-compatible OSes:

```
sudo yum remove navencrypt
sudo yum remove navencrypt-kernel-module
```
These commands remove the software itself. On RHEL-compatible OSes, the /etc/navencrypt directory is not removed as part of the uninstallation. Remove it manually if required.

### Reinstalling Navigator Encrypt

After uninstalling Navigator Encrypt, repeat the installation instructions for your distribution in Installing [Cloudera](#page-152-0) **[Navigator](#page-152-0) Encrypt on page 153.** 

When Navigator Encrypt is uninstalled, the configuration files and directories located in /etc/navencrypt are not removed. Consequently, you do not need to use the navencrypt register command during reinstallation. If you no longer require the previous installation configuration information in the directory /etc/navencrypt, you can remove its contents.

# After Installation

The following topics describe post-installation actions, such as deploying client configuration and some simple tests to validate the installation and confirm that everything is working as expected.

# Deploying Clients

Client configuration files are generated automatically by Cloudera Manager based on the services you install.

Cloudera Manager deploys these configurations automatically at the end of the installation workflow. You can also download the client configuration files to deploy them manually.

If you modify the configuration of your cluster, you might need to redeploy the client configuration files. If a service's status is "Client configuration redeployment required," you need to redeploy those files.

See Client Configuration Files for information on downloading client configuration files, or redeploying them through Cloudera Manager.

# Testing the Installation

**Note:** This page contains references to CDH 5 components or features that have been removed from  $\mathscr{A}$ CDH 6. These references are only applicable if you are managing a CDH 5 cluster with Cloudera Manager 6. For more information, see Deprecated Items.

To begin testing, start the Cloudera Manager Admin Console. Once you've logged in, the Home page should look something like this:

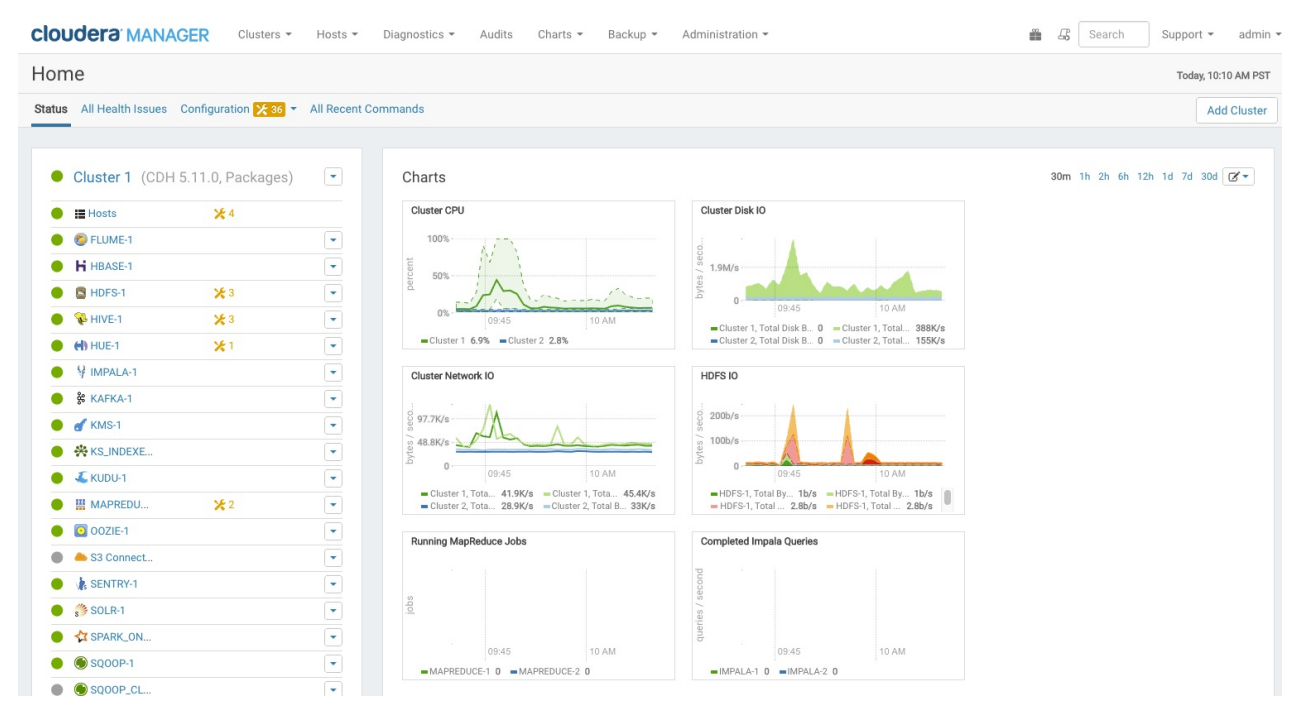

On the left side of the screen is a list of services currently running with their status information. All the services should be running with **Good Health** . You can click each service to view more detailed information about each service.

You can also test your installation by either checking each Host's heartbeats, running a MapReduce job, or interacting with the cluster with an existing Hue application.

# Checking Host Heartbeats

One way to check whether all the Agents are running is to look at the time since their last heartbeat. You can do this by clicking the **Hosts**tab where you can see a list of all the Hosts along with the value of their **Last Heartbeat**. By default, every Agent must heartbeat successfully every 15 seconds. A recent value for the Last Heartbeat means that the Server and Agents are communicating successfully.

# Running a MapReduce Job

- **1.** Log into a host in the cluster.
- **2.** Run the Hadoop PiEstimator example using one of the following commands:
	- **Parcel** sudo -u hdfs hadoop jar /opt/cloudera/parcels/CDH/lib/hadoop-mapreduce/hadoop-mapreduce-examples.jar pi 10 100
	- **Package** sudo -u hdfs hadoop jar /usr/lib/hadoop-mapreduce/hadoop-mapreduce-examples.jar pi 10 100
- **3.** Depending on whether your cluster is configured to run MapReduce jobs on the YARN or MapReduce service, view the results of running the job by selecting one of the following from the top navigation bar in the Cloudera Manager Admin Console :
	- **Clusters** > *ClusterName* > **yarn Applications**
	- **Clusters** > *ClusterName* > **mapreduce Activities**

If you run the PiEstimator job on the YARN service (the default) you will see an entry like the following in **yarn Applications**:

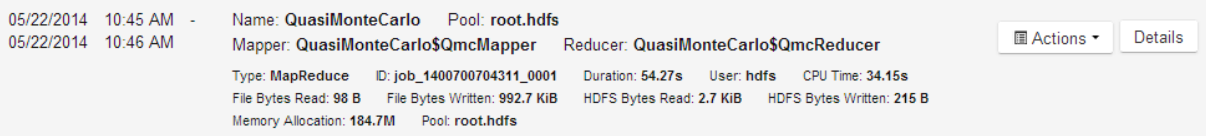

# Testing with Hue

A good way to test the cluster is by running a job. In addition, you can test the cluster by running one of the Hue web applications. Hue is a graphical user interface that allows you to interact with your clusters by running applications that let you browse HDFS, manage a Hive metastore, and run Hive, Impala, and Search queries, Pig scripts, and Oozie workflows.

- **1.** In the Cloudera Manager Admin Console **Home** > **Status** tab, click the Hue service.
- **2.** Click the **Hue Web UI** link, which opens Hue in a new window.
- **3.** Log in with the credentials, **username:** hdfs, **password:** hdfs.
- **4.** Choose an application in the navigation bar at the top of the browser window.

For more information, see the Hue User [Guide](https://archive.cloudera.com/cdh6/6.0.0/docs/hue-3.9.0-cdh6.0.0/user-guide/user-guide.html).

# Installing the GPL Extras Parcel

GPL Extras contains functionality for compressing data using the LZO compression algorithm.

To install the GPL Extras parcel:

- **1.** Add the appropriate repository to the Cloudera Manager list of parcel repositories. Specify the repository in Cloudera Manager as follows:
	- **CDH 6:** https://archive.cloudera.com/gplextras6/6.*x*.*y*/parcels/

• **CDH 5:** https://archive.cloudera.com/gplextras5/parcels/5.*x*.*y*/

Replace *x*.*y* with the minor and maintenance version (for example, 5.14.1 or 6.2.1). If you are using LZO with Impala, make sure that you match the GPL Extras parcel version to the CDH version.

- **2.** Download, distribute, and activate the parcel.
- **3.** The LZO parcels require that the underlying operating system has the native LZO packages installed. If they are not installed on all cluster hosts, you can install them as follows:

#### RHEL compatible:

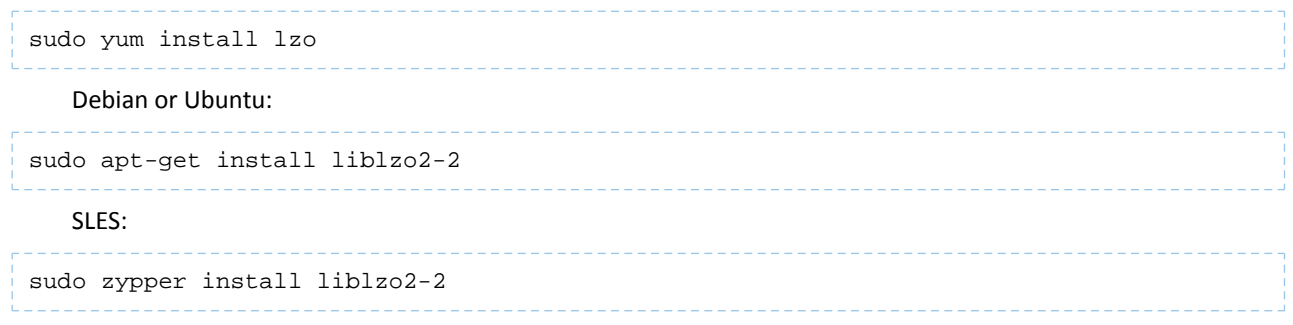

# Migrating from Packages to Parcels

### **Minimum Required Role: Cluster Administrator** (also provided by **Full Administrator**)

Managing software distribution using parcels offers many advantages over packages. To migrate from packages to the *same version* parcel, perform the following steps. To upgrade to a different version, see Upgrading the CDH Cluster.

### Download, Distribute, and Activate Parcels

- **1.** In the Cloudera Manager Admin Console, click the parcel icon in the top navigation bar.
- **2.** Click **Download** for the version that matches the CDH or service version of the currently installed packages. If the parcel you want is not shown here—for example, if you want to use a version of CDH that is not the most current version—you can add parcel repositories through the Parcel Configuration Settings page. If your Cloudera Manager Server does not have Internet access, you can obtain the required parcel file(s) and put them into a repository. See [Configuring](#page-48-0) a Local Parcel Repository on page 49 for more details.
- **3.** When the download has completed, click **Distribute** for the version you downloaded.
- **4.** When the parcel has been distributed and unpacked, the button will change to say **Activate**.
- **5.** Click **Activate**.

#### Restart the Cluster and Deploy Client Configuration

- **1.** Restart the cluster:
	- **a.** On the **Home** > **Status** tab, click

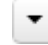

to the right of the cluster name and select **Restart**.

**b.** Click **Restart** that appears in the next screen to confirm. If you have enabled high availability for HDFS, you can choose **Rolling Restart** instead to minimize cluster downtime. The **Command Details** window shows the progress of stopping services.

When **Allservicessuccessfully started** appears, the task is complete and you can close the **Command Details** window.

You can optionally perform a rolling restart.

**2.** Redeploy client configurations:

On the **Home** > **Status** tab, click **a.**

```
▼
```
to the right of the cluster name and select **Deploy Client Configuration**.

**b.** Click **Deploy Client Configuration**.

### Uninstall Packages

- **1.** If your Hue service usesthe embedded SQLite database, back up /var/lib/hue/desktop.db to a location that is not /var/lib/hue because this directory is removed when the packages are removed.
- **2.** Uninstall the CDH packages on each host:

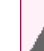

Warning: If you are running Key HSM, do not uninstall bigtop-utils because it is a requirement for the keytrustee-keyhsm package.

### • **Not including Impala, Kudu, and Search**

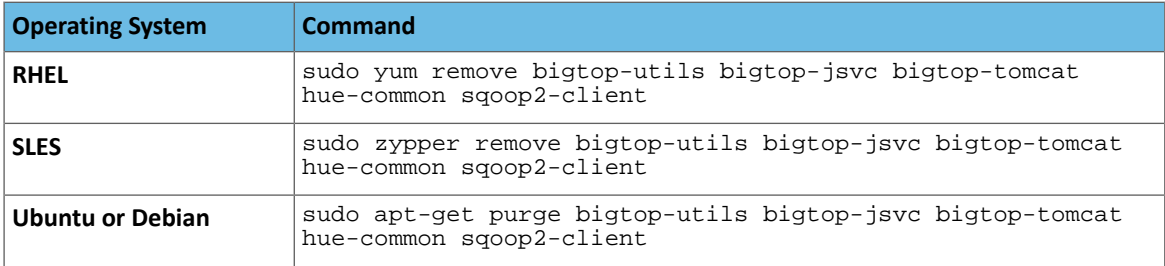

### • **Including Impala, Kudu, and Search**

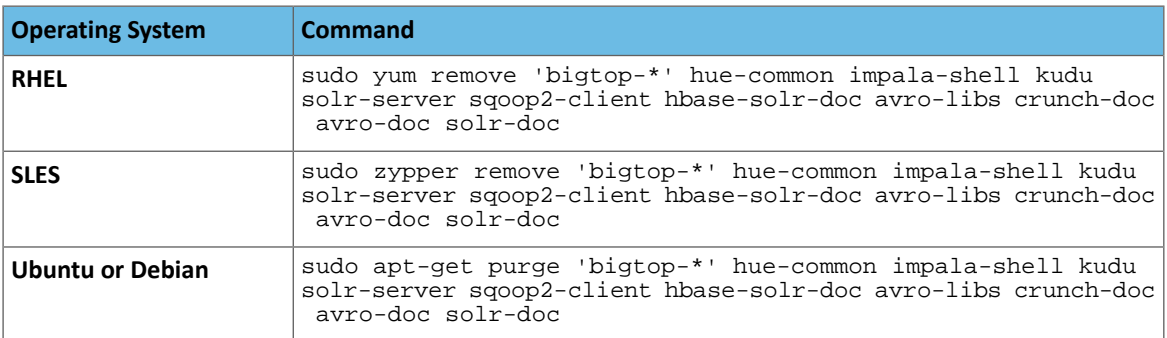

**3.** Restart all the Cloudera Manager Agents to force an update of the symlinks to point to the newly installed components on each host:

sudo service cloudera-scm-agent restart

- **4.** If your Hue service uses the embedded SQLite database, restore the database you backed up:
	- **a.** Stop the Hue service.
	- **b.** Copy the backup from the temporary location to the newly created Hue database directory, /var/lib/hue.
	- **c.** Start the Hue service.

### Update Applications to Reference Parcel Paths

With parcels, the path to the CDH libraries is /opt/cloudera/parcels/CDH/lib instead of the usual /usr/lib. Do not link /usr/lib/ elements to parcel-deployed paths, because the links can cause scripts that distinguish between the two paths to not work. Instead you should update your applications to reference the new library locations.

# Migrating from Parcels to Packages

### **Minimum Required Role: Cluster Administrator** (also provided by **Full Administrator**)

To migrate from a parcel to the *same version* packages, perform the following steps. To upgrade to a different version, see Upgrading the CDH Cluster.

# Install CDH and Managed Service Packages

### Choose a Repository Strategy

To install CDH and Managed Service Packages, choose one of the following repository strategies:

- Public Cloudera repositories. For this method, ensure you have added the required repository information to your systems.
- Internally hosted repositories. You might use internal repositories for environments where hosts do not have access to the Internet. For information about preparing your environment, see Custom [Installation](#page-47-0) Solutions on page 48. When using an internal repository, you must copy the . repo or . list file to the Cloudera Manager Server host and update the repository properties to point to internal repository URLs.

### Install CDH 5 and Managed Service Packages

Install the packages on all cluster hosts using the following steps:

- **Red Hat**
	- **1.** Download and install the "1-click Install" package.
		- **a.** Download the CDH 5 "1-click Install" package (or RPM).

Click the appropriate RPM and **Save File** to a directory with write access (for example, your home directory).

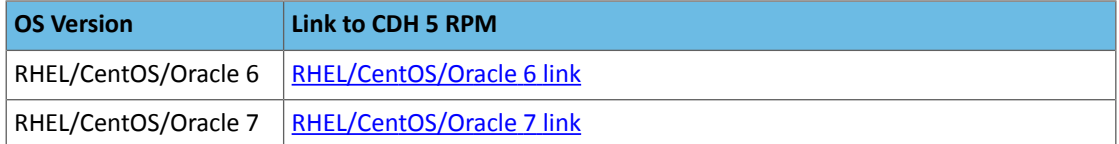

**b.** Install the RPM for all RHEL versions:

```
$ sudo yum --nogpgcheck localinstall cloudera-cdh-5-0.x86_64.rpm
```
**2.** (Optionally) add a repository key:

### • **Red Hat/CentOS/Oracle 5**

```
$ sudo rpm --import 
https://archive.cloudera.com/cdh5/redhat/5/x86_64/cdh/RPM-GPG-KEY-cloudera
```
#### • **Red Hat/CentOS/Oracle 6**

```
$ sudo rpm --import 
https://archive.cloudera.com/cdh5/redhat/6/x86_64/cdh/RPM-GPG-KEY-cloudera
```
### **3.** Install the CDH packages:

```
$ sudo yum clean all
$ sudo yum install avro-tools crunch flume-ng hadoop-hdfs-fuse hadoop-hdfs-nfs3 
hadoop-httpfs hadoop-kms hbase-solr hive-hbase hive-webhcat hue-beeswax hue-hbase
```
hue-impala hue-pig hue-plugins hue-rdbms hue-search hue-spark hue-sqoop hue-zookeeper impala impala-shell kite kudu llama oozie pig pig-udf-datafu search sentry solr-mapreduce spark-core spark-master spark-worker spark-history-server spark-python sqoop sqoop2

> **Note:** Installing these packages also installs all the other CDH packages required for a full CDH 5 installation.

### • **SLES**

- **1.** Download and install the "1-click Install" package.
	- **a.** Download the CDH 5 "1-click Install" package.

Download the [RPM](https://archive.cloudera.com/cdh5/one-click-install/sles/11/x86_64/cloudera-cdh-5-0.x86_64.rpm) file, choose **Save File**, and save it to a directory to which you have write access (for example, your home directory).

**b.** Install the RPM:

```
$ sudo rpm -i cloudera-cdh-5-0.x86_64.rpm
```
**c.** Update your system package index by running the following:

\$ sudo zypper refresh

### **2.** (Optionally) add a repository key:

• **SLES 11:**

\$ sudo rpm --import https://archive.cloudera.com/cdh5/sles/11/x86\_64/cdh/RPM-GPG-KEY-cloudera

### • **SLES 12:**

```
$ sudo rpm --import 
https://archive.cloudera.com/cdh5/sles/12/x86_64/cdh/RPM-GPG-KEY-cloudera
```
**3.** Install the CDH packages:

```
$ sudo zypper clean --all
$ sudo zypper install avro-tools crunch flume-ng hadoop-hdfs-fuse hadoop-hdfs-nfs3 
hadoop-httpfs hadoop-kms hbase-solr hive-hbase hive-webhcat hue-beeswax hue-hbase 
hue-impala hue-pig hue-plugins hue-rdbms hue-search hue-spark hue-sqoop hue-zookeeper 
impala impala-shell kite kudu llama oozie pig pig-udf-datafu search sentry solr-mapreduce
  spark-core spark-master spark-worker spark-history-server spark-python sqoop sqoop2
```
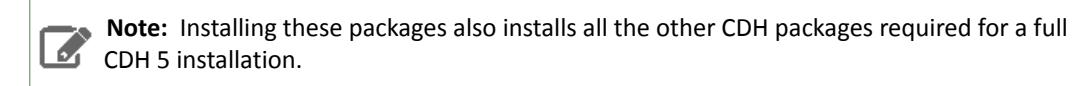

- **Ubuntu and Debian**
	- **1.** Download and install the "1-click Install" package
		- **a.** Download the CDH 5 "1-click Install" package:

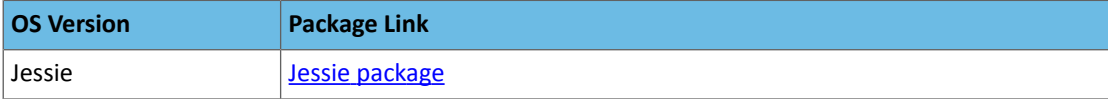

# After Installation

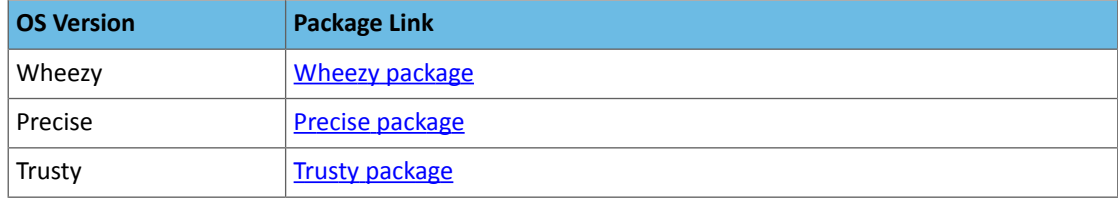

**b.** Install the package by doing one of the following:

- Choose **Open with** in the download window to use the package manager.
- **Choose Save File**, save the package to a directory to which you have write access (for example, your home directory), and install it from the command line. For example:

```
sudo dpkg -i cdh5-repository_1.0_all.deb
```
**2.** Optionally add a repository key:

• **Debian Wheezy**

```
$ curl -s https://archive.cloudera.com/cdh5/debian/wheezy/amd64/cdh/archive.key | sudo
 apt-key add -
```
#### • **Ubuntu Precise**

```
$ curl -s https://archive.cloudera.com/cdh5/ubuntu/precise/amd64/cdh/archive.key | sudo
  apt-key add -
```
**3.** Install the CDH packages:

```
$ sudo apt-get update
$ sudo apt-get install avro-tools crunch flume-ng hadoop-hdfs-fuse hadoop-hdfs-nfs3 
hadoop-httpfs hadoop-kms hbase-solr hive-hbase hive-webhcat hue-beeswax hue-hbase 
hue-impala hue-pig hue-plugins hue-rdbms hue-search hue-spark hue-sqoop hue-zookeeper 
impala impala-shell kite kudu llama oozie pig pig-udf-datafu search sentry solr-mapreduce
 spark-core spark-master spark-worker spark-history-server spark-python sqoop sqoop2
```
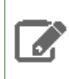

**Note:** Installing these packages also installs all other CDH packages required for a full CDH 5 installation.

### Deactivate Parcels

When you deactivate a parcel, Cloudera Manager points to the installed packages, ready to be run the next time a service is restarted. To deactivate parcels,

**1.** Go to the Parcels page by doing one of the following:

•

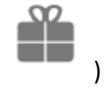

Clicking the parcel indicator in the Admin Console navigation bar ( )

- Clicking the **Hosts** in the top navigation bar, then the **Parcels** tab.
- **2.** Click **Actions** on the activated CDH and managed service parcels and select **Deactivate**.

# Restart the Cluster

**1.** On the **Home** > **Status** tab, click

▼

to the right of the cluster name and select **Restart**.

**2.** Click **Restart** that appears in the next screen to confirm. If you have enabled high availability for HDFS, you can choose **Rolling Restart** instead to minimize cluster downtime. The **Command Details** window shows the progress of stopping services.

When **All services successfully started** appears, the task is complete and you can close the **Command Details** window.

You can optionally perform a rolling restart.

# Remove and Delete Parcels

### Removing a Parcel

From the Parcels page, in the Location selector, choose *ClusterName* or All Clusters, click the to the right of an **Activate** button, and select **Remove from Hosts**.

### Deleting a Parcel

From the Parcels page, in the Location selector, choose *ClusterName* or All Clusters, and click the  $\Box$  to the right of a **Distribute** button, and select **Delete**.

# Secure Your Cluster

After completing your Cloudera Enterprise installation and making sure that everything is working properly, secure your cluster by enabling authentication, authorization, auditing, and encryption.

For comprehensive instructions on securing your cluster, see Cloudera Security.

# Troubleshooting Installation Problems

This topic describes common installation issues and suggested solutions.

# TLS Protocol Error with OpenJDK

If you are using an older version of OpenJDK 1.8 and have enabled SSL/TLS for the Cloudera Manager Admin Console, you may encounter a TLS protocol error when connecting to the Admin Console, stating that there are no ciphers in common. This is because older versions of OpenJDK may not implement certain TLS ciphers, causing an inability to log into the Cloudera Manager Admin Console when TLS is enabled.

### **Workaround:**

You can workaround this issue by doing one of the following:

- Upgrade OpenJDK to a supported version of OpenJDK that is higher than version 1.8.0\_181.
- If it is not possible to upgrade OpenJDK, enable less secure TLS ciphers in Cloudera Manager. You can do this by opening the /etc/default/cloudera-scm-server in a text editor and adding the following line:

export CMF\_OVERRIDE\_TLS\_CIPHERS=*<cipher\_list>*

Where *<cipher list>* is a list of TLS cipher suites separated by colons. For example:

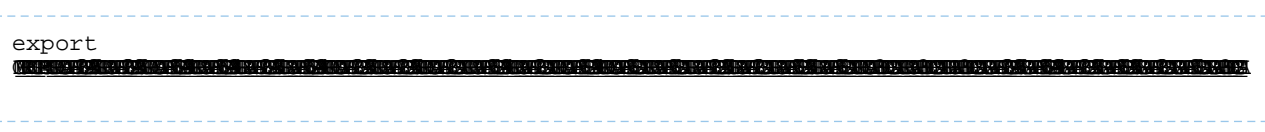

Cloudera Bug: OPSAPS-49578

# **Navigator HSM KMS Backed by Thales HSM installation fails**

The installation of the Navigator HSM KMS backed by Thales HSM fails with the following error message in the role log:

```
ERROR: Hadoop KMS could not be started
REASON: com.ncipher.provider.nCRuntimeException: 
com.ncipher.km.nfkm.nfkmCommunicationException The nfkm command program has terminated
 unexpectedly.
```
# Possible Reasons

The KMS user is not part of the nfast group on the host(s) running the Navigator HSM KMS backed by Thales HSM role.

### Possible Solutions

Add the KMS user to the nfast group on the host(s) running the Navigator HSM KMS backed by Thales HSM role:

sudo usermod -G nfast kms

# Failed to start server reported by cloudera-manager-installer.bin

"Failed to start server" reported by cloudera-manager-installer.bin. /var/log/cloudera-scm-server/cloudera-scm-server.logcontains a message beginning Caused by: java.lang.ClassNotFoundException: com.mysql.jdbc.Driver...

# Possible Reasons

You might have SELinux enabled.

# Possible Solutions

Disable SELinux by running sudo setenforce 0 on the Cloudera Manager Server host. To disable it permanently, edit /etc/selinux/config.

# Installation interrupted and installer does not restart

Installation interrupted and installer does not restart.

# Possible Reasons

You need to do some manual cleanup.

# Possible Solutions

See [Uninstalling](#page-172-0) Cloudera Manager and Managed Software on page 173.

# Cloudera Manager Server fails to start with MySQL

Cloudera Manager Server fails to start and the Server is configured to use a MySQL database to store information about service configuration.

### Possible Reasons

Tables might be configured with the ISAM engine. The Server does not start if its tables are configured with the MyISAM engine, and an error such as the following appears in the log file:

Tables ... have unsupported engine type ... . InnoDB is required.

### Possible Solutions

Make sure that the InnoDB engine is configured, not the MyISAM engine. To check what engine your tables are using, run the following command from the MySQL shell: mysql> show table status;

For more information, see Install and [Configure](#page-107-0) MySQL for Cloudera Software on page 108.

# Agents fail to connect to Server

Agents fail to connect to Server. You get an Error 113 ('No route to host') in /var/log/cloudera-scm-agent/cloudera-scm-agent.log.

# Possible Reasons

You might have SELinux or iptables enabled.

# Possible Solutions

Check /var/log/cloudera-scm-server/cloudera-scm-server.log on the Server host and /var/log/cloudera-scm-agent/cloudera-scm-agent.log on the Agent hosts. Disable SELinux and iptables.

# Cluster hosts do not appear

Some cluster hosts do not appear when you click **Find Hosts** in install or update wizard.

# Possible Reasons

You might have network connectivity problems.

# Possible Solutions

- Make sure all cluster hosts have SSH port 22 open.
- Check other common causes of loss of connectivity such as firewalls and interference from SELinux.

# "Access denied" in install or update wizard

"Access denied" in install or update wizard during database configuration for Activity Monitor or Reports Manager.

# Possible Reasons

Hostname mapping or permissions are not set up correctly.

# Possible Solutions

- For hostname configuration, see [Configure](#page-20-0) Network Names on page 21.
- For permissions, make sure the values you enter into the wizard match those you used when you configured the databases. The value you enter into the wizard as the database hostname *must* match the value you entered for the hostname (if any) when you [configured](#page-101-0) the database.

For example, if you had entered the following when you created the database

```
grant all on activity_monitor.* TO 'amon_user'@'myhost1.myco.com' IDENTIFIED BY 
'amon_password';
```
the value you enter here for the database hostname must be myhost1.myco.com. If you did not specify a host, or used a wildcard to allow access from any host, you can enter either the fully qualified domain name (FQDN), or localhost. For example, if you entered

grant all on activity\_monitor.\* TO 'amon\_user'@'%' IDENTIFIED BY 'amon\_password';

the value you enter for the database hostname can be either the FQDN or localhost.

# Databases fail to start.

Activity Monitor, Reports Manager, or Service Monitor databases fail to start.

# Possible Reasons

MySQL binlog format problem.

# Possible Solutions

Set binlog\_format=mixed in /etc/my.cnf. For more information, see this [MySQL](http://bugs.mysql.com/bug.php?id=40360) bug report. See also [Step](#page-101-0) 4: Install and Configure [Databases](#page-101-0) on page 102.

# Cloudera services fail to start

Cloudera services fail to start.

### Possible Reasons

Java might not be installed or might be installed at a custom location.

# Possible Solutions

See [Configuring](#page-63-0) a Custom Java Home Location on page 64 for more information on resolving this issue.

# Activity Monitor displays a status of **BAD**

The Activity Monitor displays a status of **BAD** in the Cloudera Manager Admin Console. The log file containsthe following message:

```
ERROR 1436 (HY000): Thread stack overrun: 7808 bytes used of a 131072 byte stack, and 
128000 bytes needed. 
Use 'mysqld -O thread_stack=#' to specify a bigger stack.
```
### Possible Reasons

The MySQL thread stack is too small.

### Possible Solutions

- **1.** Update the thread\_stack value in my.cnf to 256KB. The my.cnf file is normally located in /etc or /etc/mysql.
- **2.** Restart the mysql service: \$ sudo service mysql restart
- **3.** Restart Activity Monitor.

# Activity Monitor fails to start

The Activity Monitor fails to start. Logs contain the error read-committed isolation not safe for the statement binlog format.

# Possible Reasons

The binlog\_format is not set to mixed.

### Possible Solutions

Modify the mysql.cnf file to include the entry for binlog format as specified in Install and [Configure](#page-107-0) MySQL for Cloudera [Software](#page-107-0) on page 108.

# Attempts to reinstall lower version of Cloudera Manager fail

Attempts to reinstall lower versions of CDH or Cloudera Manager using yum fails.

# Possible Reasons

It is possible to install, uninstall, and reinstall CDH and Cloudera Manager. In certain cases, this does not complete as expected. If you install Cloudera Manager 6 and CDH 6, then uninstall Cloudera Manager and CDH, and then attempt to install CDH 5 and Cloudera Manager 5, incorrect cached information might result in the installation of an incompatible version of the Oracle JDK.

# Possible Solutions

Clear information in the yum cache:

**1.** Connect to the CDH host.

```
2. Execute either of the following commands:
yum --enablerepo='*' clean all
   or
sudo rm -rf /var/cache/yum/cloudera*
     -------------------------------
```
**3.** After clearing the cache, proceed with installation.

# Create Hive Metastore Database Tables command fails

The **Create Hive Metastore Database Tables** command fails due to a problem with an escape string.

# Possible Reasons

PostgreSQL versions 9 and higher require special configuration for Hive because of a backward-incompatible change in the default value of the standard\_conforming\_strings property. Versions up to PostgreSQL 9.0 defaulted to off, but starting with version 9.0 the default is on.

# Possible Solutions

As the administrator user, use the following command to turn standard\_conforming\_strings off:

```
ALTER DATABASE <hive_db_name> SET standard_conforming_strings = off;
```
# Oracle invalid identifier

If you are using an Oracle database and the Cloudera **Navigator Analytics** > **Audit** > **Activity** tab displays "No data available" and there is an Oracle error about "invalid identifier" with the query containing the reference to dbms\_crypto in the log.

### Possible Reasons

You have not granted execute permission to sys.dbms\_crypto.

# Possible Solutions

Run GRANT EXECUTE ON sys.dbms\_crypto TO *nav*;, where *nav* isthe user oftheNavigator Audit Server database.

# <span id="page-172-0"></span>Uninstalling Cloudera Manager and Managed Software

Use the following instructions to uninstall the Cloudera Manager Server, Agents, managed software, and databases.

# Uninstalling Cloudera Manager and Managed Software

Follow the steps in this section to remove software and data.

# Record User Data Paths

The user data paths listed Remove User Data on page 176, /var/lib/flume-ng /var/lib/hadoop\* /var/lib/hue /var/lib/navigator /var/lib/oozie /var/lib/solr /var/lib/sqoop\* /var/lib/zookeeper *data\_drive\_path*/dfs *data\_drive\_path*/mapred *data\_drive\_path*/yarn, are the defaultsettings. However, at some point they might have been reconfigured in Cloudera Manager. If you want to remove all user data from the cluster and have changed the paths, either when you installed CDH and managed services or at some later time, note the location of the paths by checking the configuration in each service.

# Stop all Services

For each cluster managed by Cloudera Manager:

- **1.** For each cluster managed by Cloudera Manager:
	- **a.** On the **Home** > **Status** tab, click
		- $\blacktriangledown$

to the right of the cluster name and select **Stop**.

- **b.** Click **Stop** in the confirmation screen. The **Command Details** window showsthe progress ofstopping services. When **Allservicessuccessfully stopped** appears,the task is complete and you can close the **Command Details** window.
- **2.** On the **Home** > **Status** tab, click

to the right of the Cloudera Management Service entry and select **Stop**. The **Command Details** window shows the progress of stopping services. When **All services successfully stopped** appears, the task is complete and you can close the **Command Details** window.

# Deactivate and Remove Parcels

If you installed using packages, skip this step and go to Uninstall the Cloudera [Manager](#page-173-0) Server on page 174; you will remove packages in *Uninstall Cloudera Manager Agent and [Managed](#page-173-1) Software* on page 174. If you installed using parcels remove them as follows:

**1.**

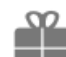

Click the parcel indicator  $\overline{\phantom{a}}$  in the main navigation bar.

- **2.** In the **Location** selector on the left, select **All Clusters**.
- **3.** For each activated parcel, select **Actions** > **Deactivate**. When this action has completed, the parcel button changes to **Activate**.
- **4.** For each activated parcel,select **Actions** > **Remove from Hosts**. When this action has completed, the parcel button changes to **Distribute**.
- **5.** For each activated parcel, select **Actions** > **Delete**. This removes the parcel from the local parcel repository.

<sup>▼</sup> 

There might be multiple parcels that have been downloaded and distributed, but that are not active. If this is the case, you should also remove those parcels from any hosts onto which they have been distributed, and delete the parcels from the local repository.

# Delete the Cluster

On the **Home** page, Click the drop-down list next to the cluster you want to delete and select **Delete**.

# <span id="page-173-0"></span>Uninstall the Cloudera Manager Server

The commands for uninstalling the Cloudera Manager Server depend on the method you used to install it. Refer to steps below that correspond to the method you used to install the Cloudera Manager Server.

• **If you used the cloudera-manager-installer.bin file** - Run the following command on the Cloudera Manager Server host:

```
sudo /usr/share/cmf/uninstall-cloudera-manager.sh
```
• **If you did not use the cloudera-manager-installer.bin file** - If you installed the Cloudera Manager Server using a different installation method such as Puppet, run the following commands on the Cloudera Manager Server host.

**1.** Stop the Cloudera Manager Server and its database:

```
sudo service cloudera-scm-server stop
sudo service cloudera-scm-server-db stop
```
**2.** Uninstall the Cloudera Manager Server and its database. This process described also removes the embedded PostgreSQL database software, if you installed that option. If you did not use the embedded PostgreSQL database, omit the cloudera-manager-server-db steps.

#### **RHEL systems:**

```
sudo yum remove cloudera-manager-server
sudo yum remove cloudera-manager-server-db-2
```
**SLES systems:**

```
sudo zypper -n rm --force-resolution cloudera-manager-server
sudo zypper -n rm --force-resolution cloudera-manager-server-db-2
```
#### **Debian/Ubuntu systems:**

```
sudo apt-get remove cloudera-manager-server
sudo apt-get remove cloudera-manager-server-db-2
```
### Uninstall Cloudera Manager Agent and Managed Software

Do the following on all Agent hosts:

**1.** Stop the Cloudera Manager Agent.

**RHEL 7, SLES 12, Debian 8, Ubuntu 16.04 and higher**

sudo systemctl stop supervisord **RHEL 5 or 6, SLES 11, Debian 6 or 7, Ubuntu 12.04 or 14.04** sudo service cloudera-scm-agent hard\_stop

**2.** Uninstall software:

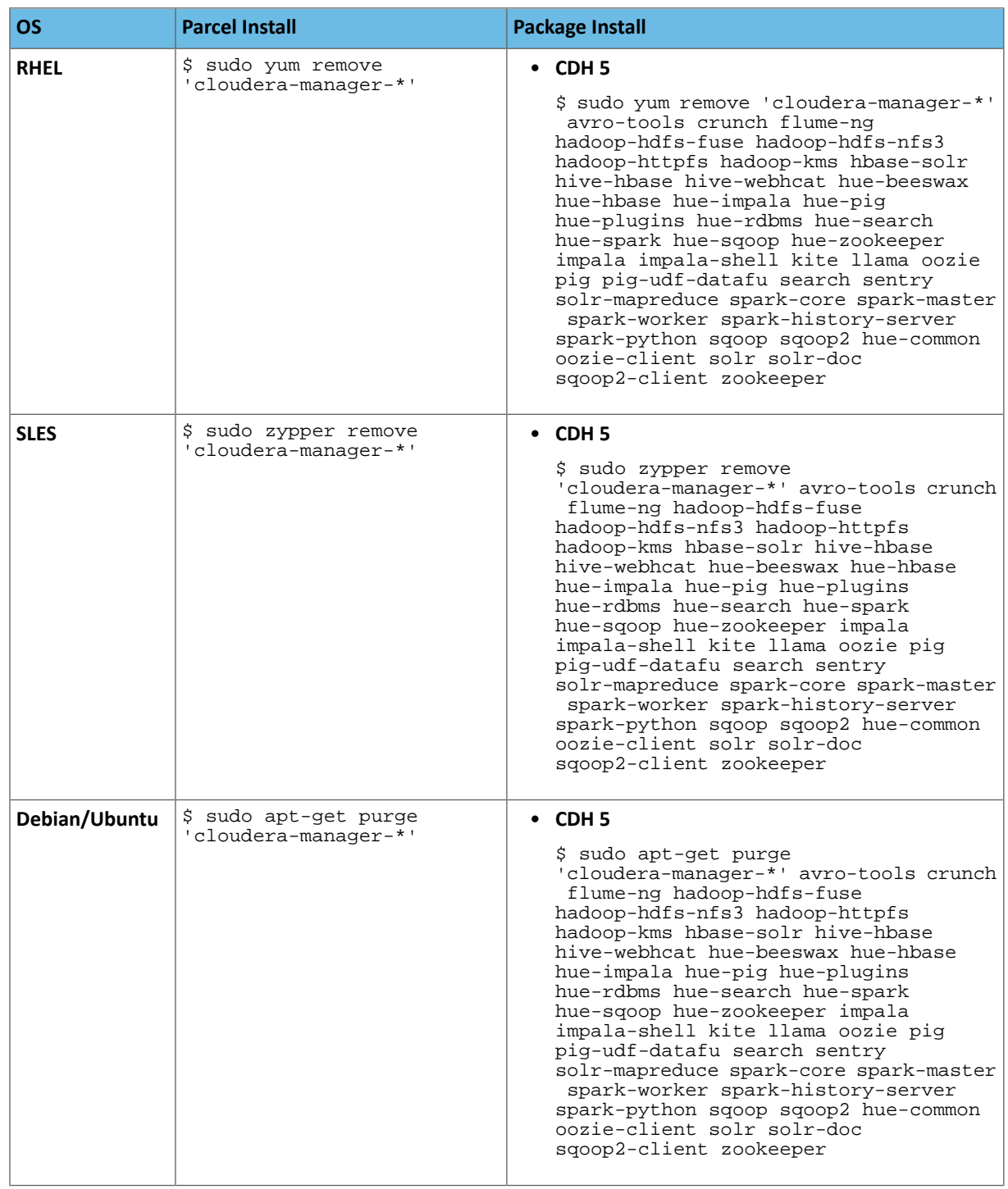

# **3.** Run the clean command:

# **RHEL**

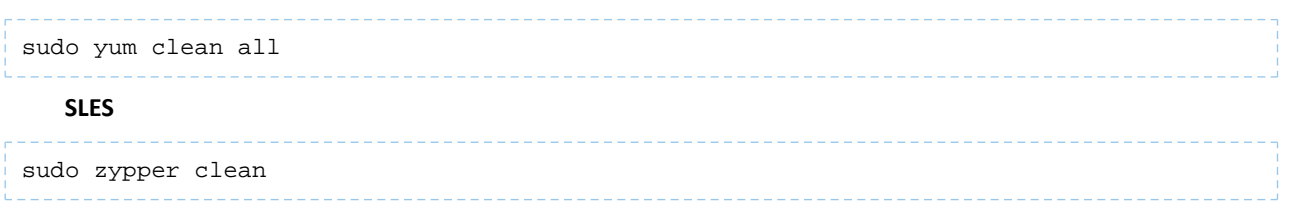

### **Debian/Ubuntu**

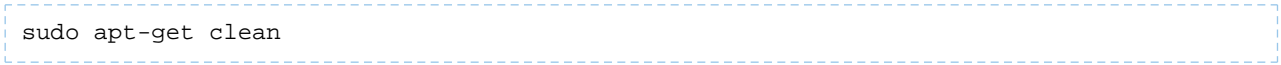

### Remove Cloudera Manager and User Data

#### Kill Cloudera Manager and Managed Processes

On all Agent hosts, kill any running Cloudera Manager and managed processes:

```
for u in cloudera-scm flume hadoop hdfs hbase hive httpfs hue impala llama mapred oozie
 solr spark sqoop sqoop2 yarn zookeeper; do sudo kill $(ps -u $u -o pid=); done
```
**Note:** This step should not be necessary if you stopped all the services and the Cloudera Manager Agent correctly.

### Remove Cloudera Manager Data

A

If you are uninstalling on RHEL, run the following commands on all Agent hosts to permanently remove Cloudera Manager data. If you want to be able to access any of this data in the future, you must back it up before removing it. If you used an embedded PostgreSQL database, that data is stored in /var/lib/cloudera-scm-server-db.

```
sudo umount cm_processes
sudo rm -Rf /usr/share/cmf /var/lib/cloudera* /var/cache/yum/cloudera* /var/log/cloudera*
  /var/run/cloudera*
```
#### Remove the Cloudera Manager Lock File

<span id="page-175-0"></span>On all Agent hosts, run this command to remove the Cloudera Manager lock file:

sudo rm /tmp/.scm\_prepare\_node.lock

#### Remove User Data

This step permanently removes all user data. To preserve the data, copy it to another cluster using the distcp command before starting the uninstall process. On all Agent hosts, run the following commands:

```
sudo rm -Rf /var/lib/flume-ng /var/lib/hadoop* /var/lib/hue /var/lib/navigator 
/var/lib/oozie /var/lib/solr /var/lib/sqoop* /var/lib/zookeeper
```
Run the following command on each data drive on all Agent hosts (adjust the paths for the data drives on each host):

sudo rm -Rf *data\_drive\_path*/dfs *data\_drive\_path*/mapred *data\_drive\_path*/yarn

#### Stop and Remove External Databases

If you chose to store Cloudera Manager or user data in an external [database](#page-101-0), see the database vendor documentation for details on how to remove the databases.

# Uninstalling a CDH Component From a Single Host

The following procedure removes CDH software components from a single host that is managed by Cloudera Manager.

- **1.** In the Cloudera Manager Administration Console, select the **Hosts** tab.
	- A list of hosts in the cluster displays.
- **2.** Select the host where you want to uninstall CDH software.

**3.** Click the **Actions for Selected** button and select **Remove From Cluster**.

Cloudera Manager removes the roles and host from the cluster.

**4.** (Optional) Manually delete the krb5.conf file used by Cloudera Manager.

# Appendix: Apache License, Version 2.0

# **SPDX short identifier: Apache-2.0**

Apache License Version 2.0, January 2004 http://www.apache.org/licenses/

# TERMS AND CONDITIONS FOR USE, REPRODUCTION, AND DISTRIBUTION

1. Definitions.

"License" shall mean the terms and conditions for use, reproduction, and distribution as defined by Sections 1 through 9 of this document.

"Licensor" shall mean the copyright owner or entity authorized by the copyright owner that is granting the License.

"Legal Entity" shall mean the union of the acting entity and all other entities that control, are controlled by, or are under common control with that entity. For the purposes of this definition, "control" means (i) the power, direct or indirect, to cause the direction or management of such entity, whether by contract or otherwise, or (ii) ownership of fifty percent (50%) or more of the outstanding shares, or (iii) beneficial ownership of such entity.

"You" (or "Your") shall mean an individual or Legal Entity exercising permissions granted by this License.

"Source" form shall mean the preferred form for making modifications, including but not limited to software source code, documentation source, and configuration files.

"Object" form shall mean any form resulting from mechanical transformation or translation of a Source form, including but not limited to compiled object code, generated documentation, and conversions to other media types.

"Work" shall mean the work of authorship, whether in Source or Object form, made available under the License, as indicated by a copyright notice that is included in or attached to the work (an example is provided in the Appendix below).

"Derivative Works" shall mean any work, whether in Source or Object form, that is based on (or derived from) the Work and for which the editorial revisions, annotations, elaborations, or other modifications represent, as a whole, an original work of authorship. For the purposes of this License, Derivative Works shall not include works that remain separable from, or merely link (or bind by name) to the interfaces of, the Work and Derivative Works thereof.

"Contribution" shall mean any work of authorship, including the original version of the Work and any modifications or additions to that Work or Derivative Works thereof, that is intentionally submitted to Licensor for inclusion in the Work by the copyright owner or by an individual or Legal Entity authorized to submit on behalf of the copyright owner. For the purposes of this definition, "submitted" means any form of electronic, verbal, or written communication sent to the Licensor or its representatives, including but not limited to communication on electronic mailing lists, source code control systems, and issue tracking systems that are managed by, or on behalf of, the Licensor for the purpose of discussing and improving the Work, but excluding communication that is conspicuously marked or otherwise designated in writing by the copyright owner as "Not a Contribution."

"Contributor" shall mean Licensor and any individual or Legal Entity on behalf of whom a Contribution has been received by Licensor and subsequently incorporated within the Work.

### 2. Grant of Copyright License.

Subject to the terms and conditions of this License, each Contributor hereby grants to You a perpetual, worldwide, non-exclusive, no-charge, royalty-free, irrevocable copyright license to reproduce, prepare Derivative Works of, publicly display, publicly perform, sublicense, and distribute the Work and such Derivative Works in Source or Object form.

# 3. Grant of Patent License.

Subject to the terms and conditions of this License, each Contributor hereby grants to You a perpetual, worldwide, non-exclusive, no-charge, royalty-free, irrevocable (except as stated in this section) patent license to make, have made, use, offer to sell, sell, import, and otherwise transfer the Work, where such license applies only to those patent claims licensable by such Contributor that are necessarily infringed by their Contribution(s) alone or by combination of their Contribution(s) with the Work to which such Contribution(s) was submitted. If You institute patent litigation against any entity (including a cross-claim or counterclaim in a lawsuit) alleging that the Work or a Contribution incorporated within the Work constitutes direct or contributory patent infringement, then any patent licenses granted to You under this License for that Work shall terminate as of the date such litigation is filed.

### 4. Redistribution.

You may reproduce and distribute copies of the Work or Derivative Works thereof in any medium, with or without modifications, and in Source or Object form, provided that You meet the following conditions:

- **1.** You must give any other recipients of the Work or Derivative Works a copy of this License; and
- **2.** You must cause any modified files to carry prominent notices stating that You changed the files; and
- **3.** You must retain, in the Source form of any Derivative Works that You distribute, all copyright, patent, trademark, and attribution notices from the Source form of the Work, excluding those notices that do not pertain to any part of the Derivative Works; and
- **4.** If the Work includes a "NOTICE" text file as part of its distribution, then any Derivative Works that You distribute must include a readable copy of the attribution notices contained within such NOTICE file, excluding those notices that do not pertain to any part of the Derivative Works, in at least one of the following places: within a NOTICE text file distributed as part of the Derivative Works; within the Source form or documentation, if provided along with the Derivative Works; or, within a display generated by the Derivative Works, if and whereversuch third-party notices normally appear. The contents of the NOTICE file are for informational purposes only and do not modify the License. You may add Your own attribution notices within Derivative Works that You distribute, alongside or as an addendum to the NOTICE text from the Work, provided that such additional attribution notices cannot be construed as modifying the License.

You may add Your own copyright statement to Your modifications and may provide additional or different license terms and conditions for use, reproduction, or distribution of Your modifications, or for any such Derivative Works as a whole, provided Your use, reproduction, and distribution of the Work otherwise complies with the conditions stated in this License.

### 5. Submission of Contributions.

Unless You explicitly state otherwise, any Contribution intentionally submitted for inclusion in the Work by You to the Licensor shall be under the terms and conditions of this License, without any additional terms or conditions. Notwithstanding the above, nothing herein shall supersede or modify the terms of any separate license agreement you may have executed with Licensor regarding such Contributions.

### 6. Trademarks.

This License does not grant permission to use the trade names, trademarks, service marks, or product names of the Licensor, except as required for reasonable and customary use in describing the origin of the Work and reproducing the content of the NOTICE file.

### 7. Disclaimer of Warranty.

Unless required by applicable law or agreed to in writing, Licensor provides the Work (and each Contributor provides its Contributions) on an "AS IS" BASIS, WITHOUT WARRANTIES OR CONDITIONS OF ANY KIND, either express orimplied, including, without limitation, any warranties or conditions of TITLE, NON-INFRINGEMENT, MERCHANTABILITY, or FITNESS FOR A PARTICULAR PURPOSE. You are solely responsible for determining the appropriateness of using or redistributing the Work and assume any risks associated with Your exercise of permissions under this License.

# 8. Limitation of Liability.

In no event and under no legal theory, whether in tort (including negligence), contract, or otherwise, unless required by applicable law (such as deliberate and grossly negligent acts) or agreed to in writing, shall any Contributor be liable to You for damages, including any direct, indirect, special, incidental, or consequential damages of any character arising as a result of this License or out of the use or inability to use the Work (including but not limited to damages for loss of goodwill, work stoppage, computer failure or malfunction, or any and all other commercial damages or losses), even if such Contributor has been advised of the possibility of such damages.

9. Accepting Warranty or Additional Liability.

While redistributing the Work or Derivative Works thereof, You may choose to offer, and charge a fee for, acceptance of support, warranty, indemnity, or other liability obligations and/or rights consistent with this License. However, in accepting such obligations, You may act only on Your own behalf and on Your sole responsibility, not on behalf of any other Contributor, and only if You agree to indemnify, defend, and hold each Contributor harmless for any liability incurred by, or claims asserted against, such Contributor by reason of your accepting any such warranty or additional liability.

END OF TERMS AND CONDITIONS

### APPENDIX: How to apply the Apache License to your work

To apply the Apache License to your work, attach the following boilerplate notice, with the fields enclosed by brackets "[]" replaced with your own identifying information. (Don't include the brackets!) The text should be enclosed in the appropriate comment syntax for the file format. We also recommend that a file or class name and description of purpose be included on the same "printed page" as the copyright notice for easier identification within third-party archives.

Copyright [yyyy] [name of copyright owner] Licensed under the Apache License, Version 2.0 (the "License"); you may not use this file except in compliance with the License. You may obtain a copy of the License at http://www.apache.org/licenses/LICENSE-2.0 Unless required by applicable law or agreed to in writing, software distributed under the License is distributed on an "AS IS" BASIS, WITHOUT WARRANTIES OR CONDITIONS OF ANY KIND, either express or implied. See the License for the specific language governing permissions and

limitations under the License.